**BECKHOFF** New Automation Technology

# Handbuch | DE TF5225 | TwinCAT 3 CNC Measurement

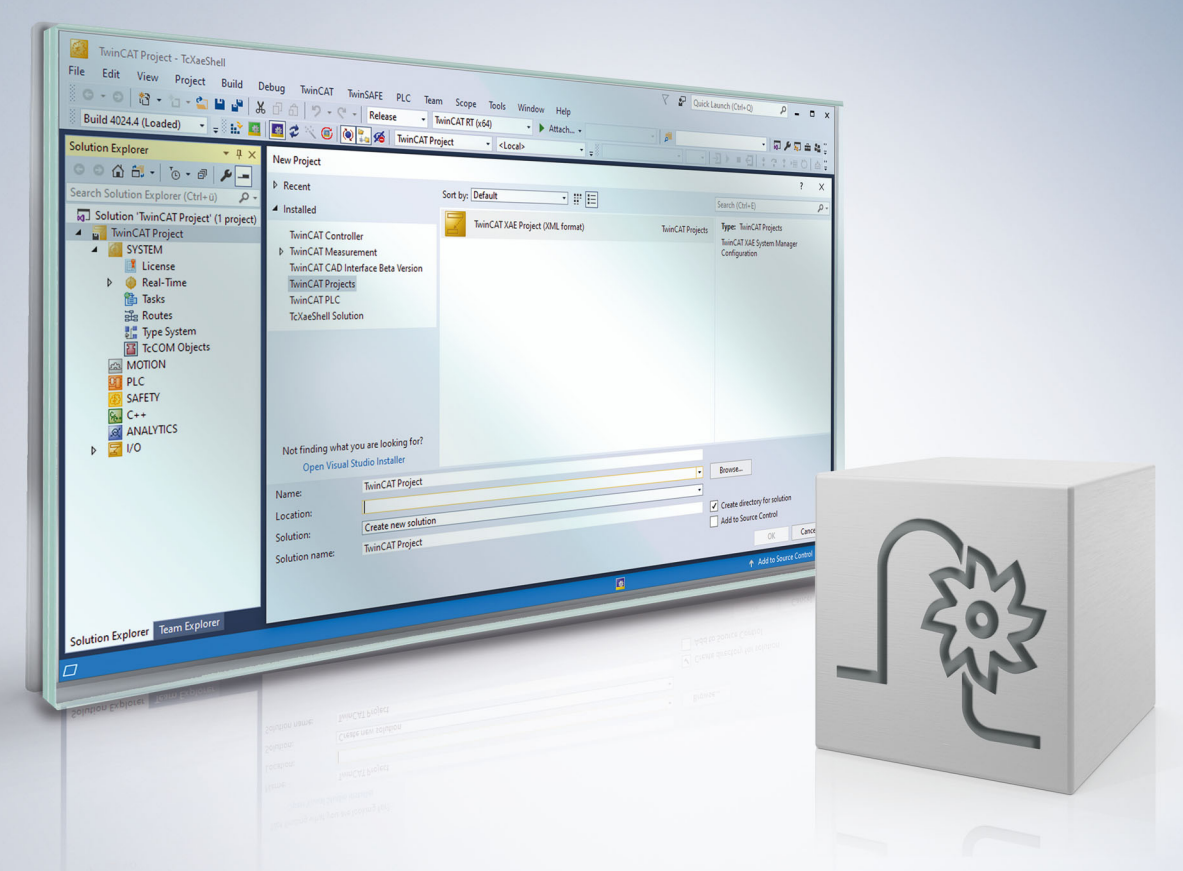

## **Hinweise zur Dokumentation**

<span id="page-2-0"></span>Diese Beschreibung wendet sich ausschließlich an ausgebildetes Fachpersonal der Steuerungs- und Automatisierungstechnik, das mit den geltenden nationalen Normen vertraut ist.

Zur Installation und Inbetriebnahme der Komponenten ist die Beachtung der Dokumentation und der nachfolgenden Hinweise und Erklärungen unbedingt notwendig.

Das Fachpersonal ist verpflichtet, für jede Installation und Inbetriebnahme die zu dem betreffenden Zeitpunkt veröffentliche Dokumentation zu verwenden.

Das Fachpersonal hat sicherzustellen, dass die Anwendung bzw. der Einsatz der beschriebenen Produkte alle Sicherheitsanforderungen, einschließlich sämtlicher anwendbaren Gesetze, Vorschriften, Bestimmungen und Normen erfüllt.

#### **Disclaimer**

Diese Dokumentation wurde sorgfältig erstellt. Die beschriebenen Produkte werden jedoch ständig weiter entwickelt.

Wir behalten uns das Recht vor, die Dokumentation jederzeit und ohne Ankündigung zu überarbeiten und zu ändern.

Aus den Angaben, Abbildungen und Beschreibungen in dieser Dokumentation können keine Ansprüche auf Änderung bereits gelieferter Produkte geltend gemacht werden.

#### **Marken**

Beckhoff®, TwinCAT®, TwinCAT/BSD®, TC/BSD®, EtherCAT®, EtherCAT G®, EtherCAT G10®, EtherCAT P®, Safety over EtherCAT®, TwinSAFE®, XFC®, XTS® und XPlanar® sind eingetragene und lizenzierte Marken der Beckhoff Automation GmbH.

Die Verwendung anderer in dieser Dokumentation enthaltenen Marken oder Kennzeichen durch Dritte kann zu einer Verletzung von Rechten der Inhaber der entsprechenden Bezeichnungen führen.

#### **Patente**

Die EtherCAT-Technologie ist patentrechtlich geschützt, insbesondere durch folgende Anmeldungen und Patente:

EP1590927, EP1789857, EP1456722, EP2137893, DE102015105702 mit den entsprechenden Anmeldungen und Eintragungen in verschiedenen anderen Ländern.

## **EtherCAT**

EtherCAT® ist eine eingetragene Marke und patentierte Technologie lizenziert durch die Beckhoff Automation GmbH, Deutschland

#### **Copyright**

© Beckhoff Automation GmbH & Co. KG, Deutschland.

Weitergabe sowie Vervielfältigung dieses Dokuments, Verwertung und Mitteilung seines Inhalts sind verboten, soweit nicht ausdrücklich gestattet.

Zuwiderhandlungen verpflichten zu Schadenersatz. Alle Rechte für den Fall der Patent-, Gebrauchsmusteroder Geschmacksmustereintragung vorbehalten.

## **BECKHOFF**

## **Allgemeine- und Sicherheitshinweise**

#### <span id="page-4-0"></span>**Verwendete Symbole und ihre Bedeutung**

In der vorliegenden Dokumentation werden die folgenden Symbole mit nebenstehendem Sicherheitshinweis und Text verwendet. Die (Sicherheits-) Hinweise sind aufmerksam zu lesen und unbedingt zu befolgen!

#### **Symbole im Erklärtext**

- 1. Gibt eine Aktion an.
- $\Rightarrow$  Gibt eine Handlungsanweisung an.

#### **GEFAHR**

#### **Akute Verletzungsgefahr!**

Wenn der Sicherheitshinweis neben diesem Symbol nicht beachtet wird, besteht unmittelbare Gefahr für Leben und Gesundheit von Personen!

 **VORSICHT**

#### **Schädigung von Personen und Maschinen!**

Wenn der Sicherheitshinweis neben diesem Symbol nicht beachtet wird, können Personen und Maschinen geschädigt werden!

#### *HINWEIS*

#### **Einschränkung oder Fehler**

Dieses Symbol beschreibt Einschränkungen oder warnt vor Fehlern.

#### **Tipps und weitere Hinweise**

Dieses Symbol kennzeichnet Informationen, die zum grundsätzlichen Verständnis beitragen oder zusätzliche Hinweise geben.

#### **Allgemeines Beispiel**

Beispiel zu einem erklärten Sachverhalt.

#### **NC-Programmierbeispiel**

Programmierbeispiel (komplettes NC-Programm oder Programmsequenz) der beschriebenen Funktionalität bzw. des entsprechenden NC-Befehls.

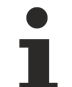

#### **Spezifischer Versionshinweis**

Optionale, ggf. auch eingeschränkte Funktionalität. Die Verfügbarkeit dieser Funktionalität ist von der Konfiguration und dem Versionsumfang abhängig.

## Inhaltsverzeichnis

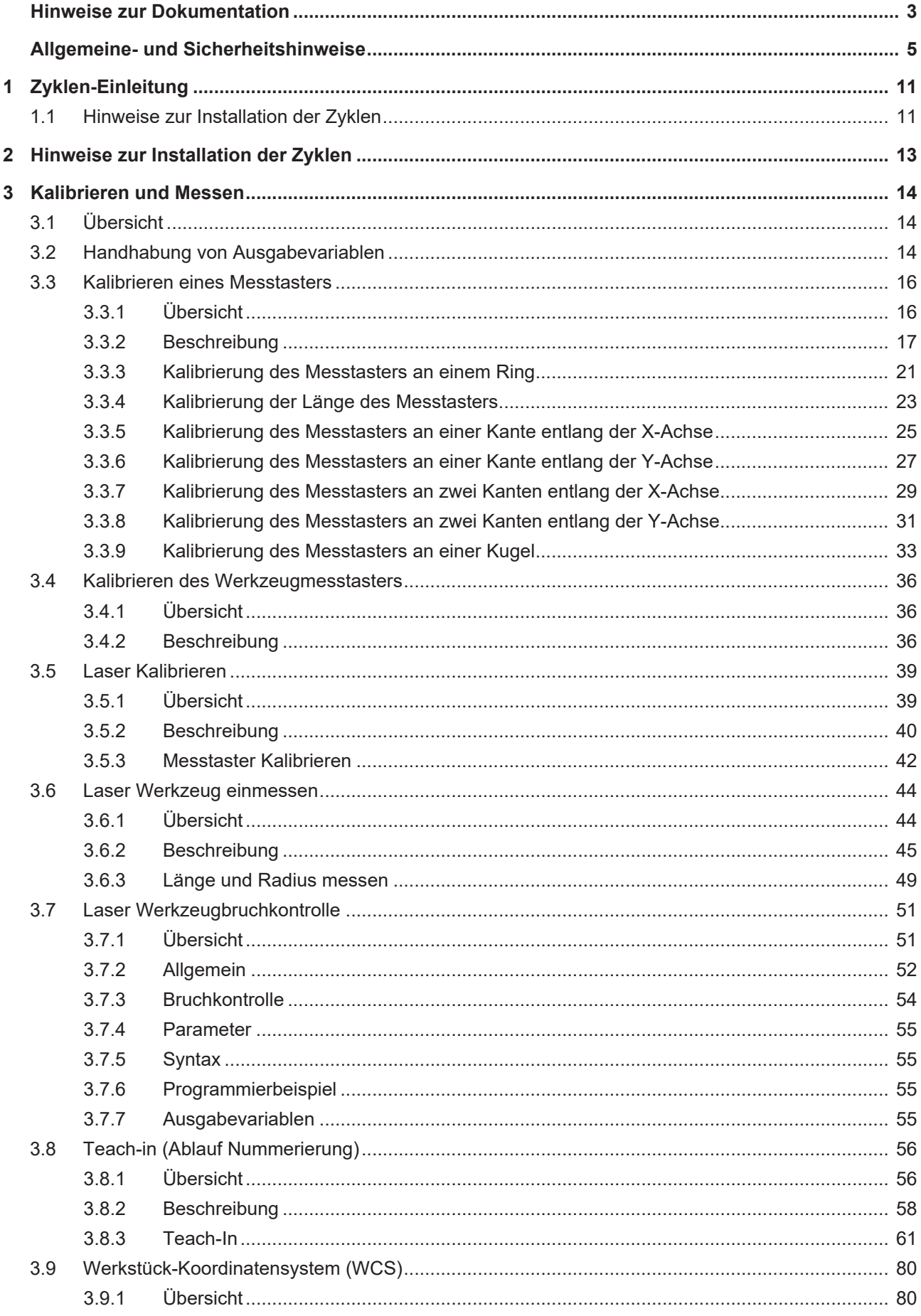

## **BECKHOFF**

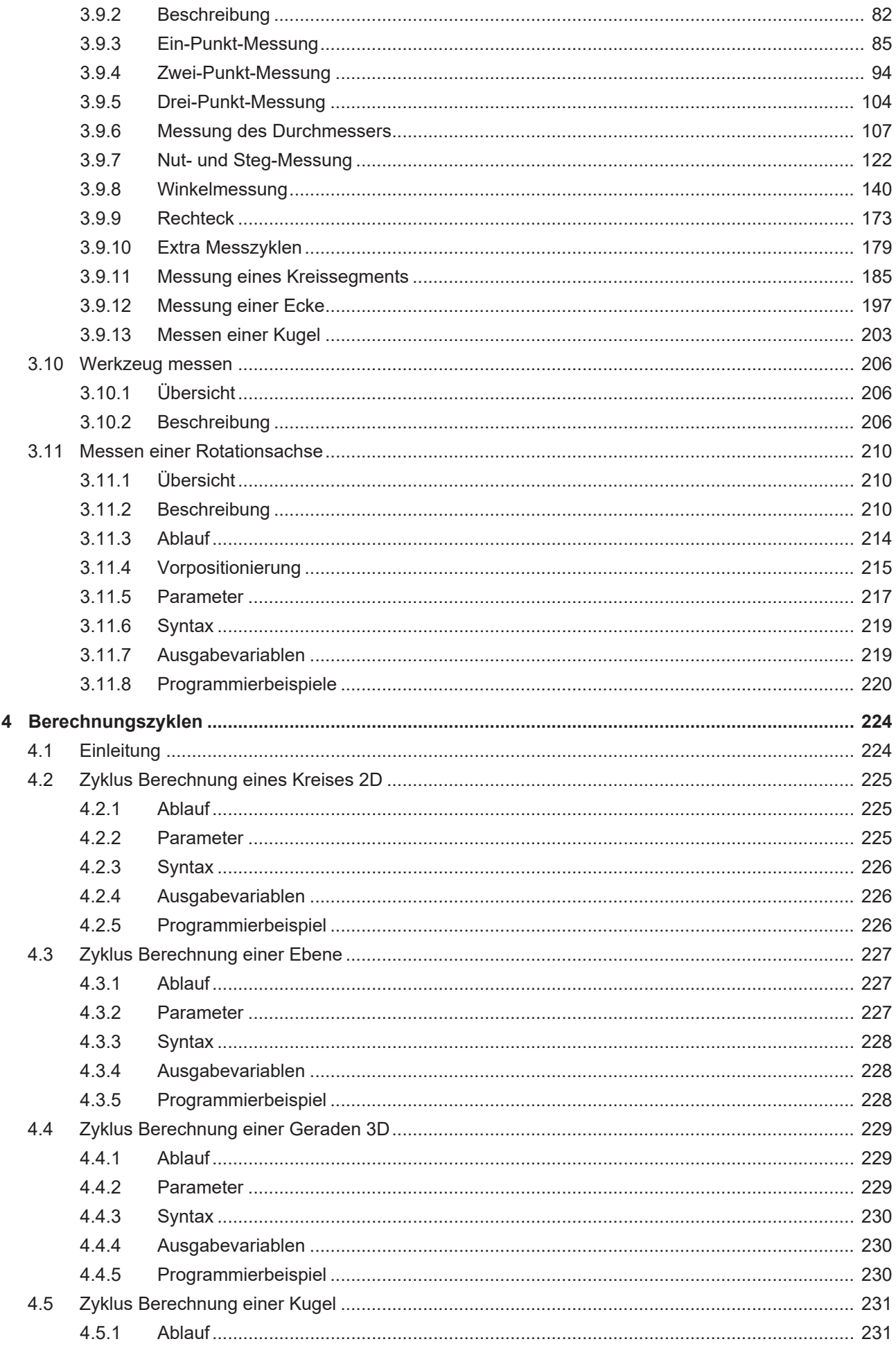

## **BECKHOFF**

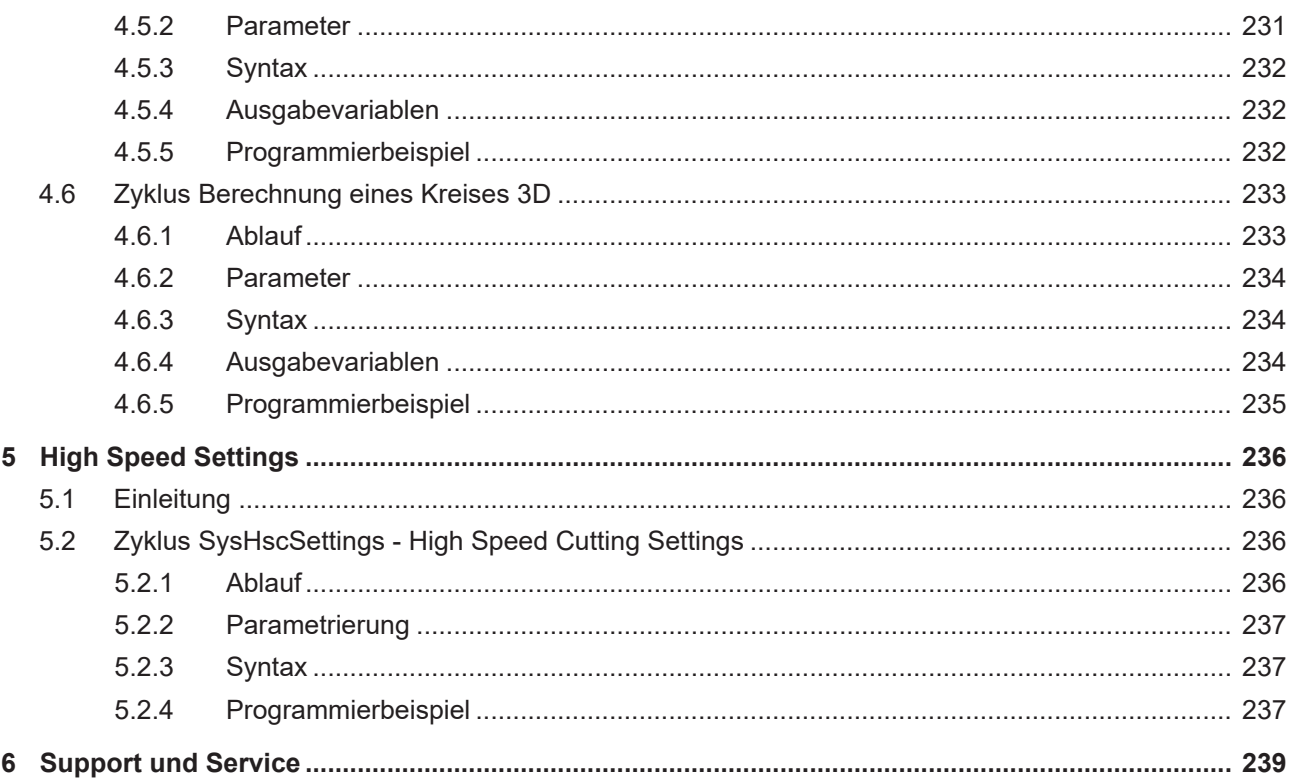

## **Abbildungsverzeichnis**

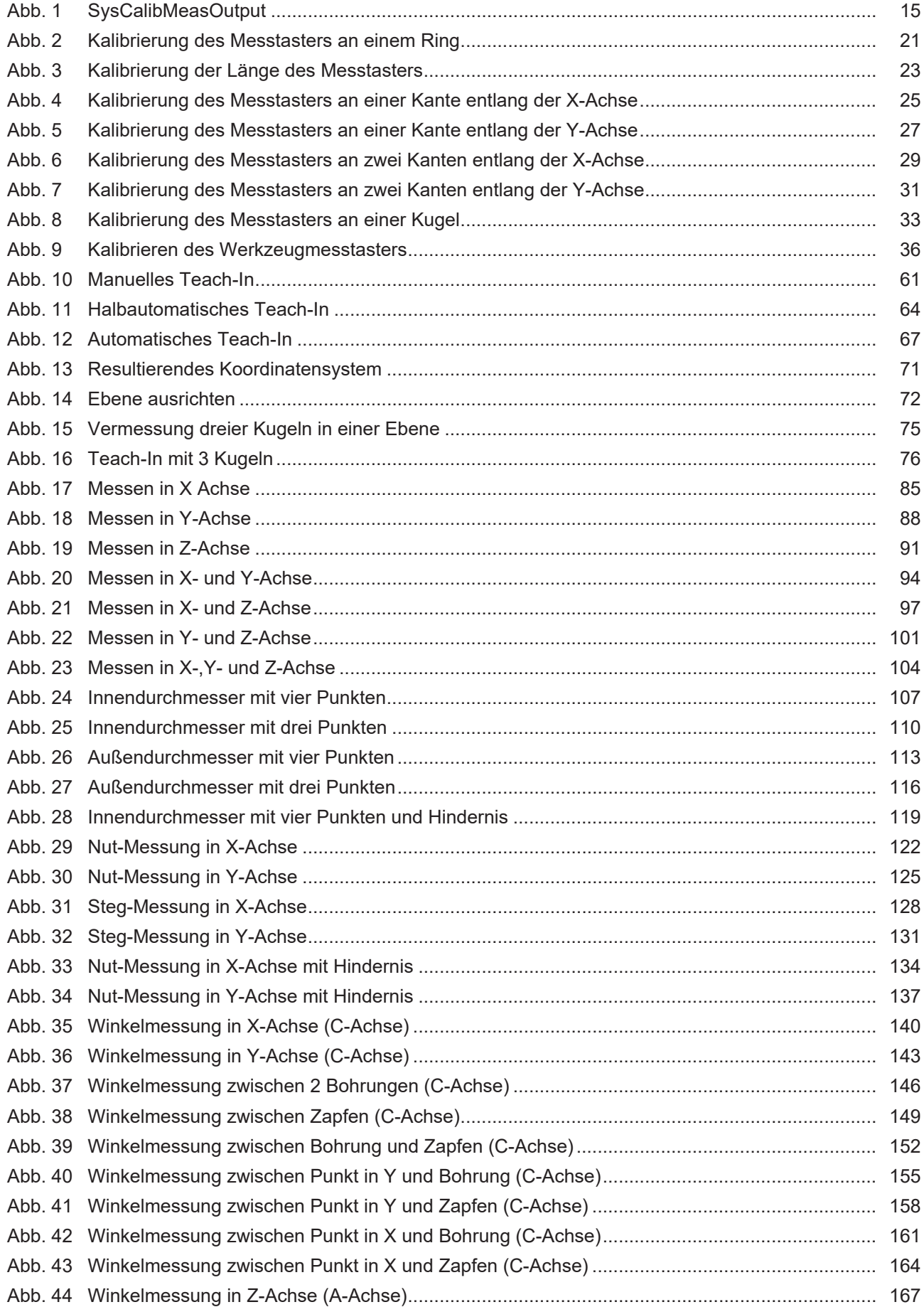

## **BECKHOFF**

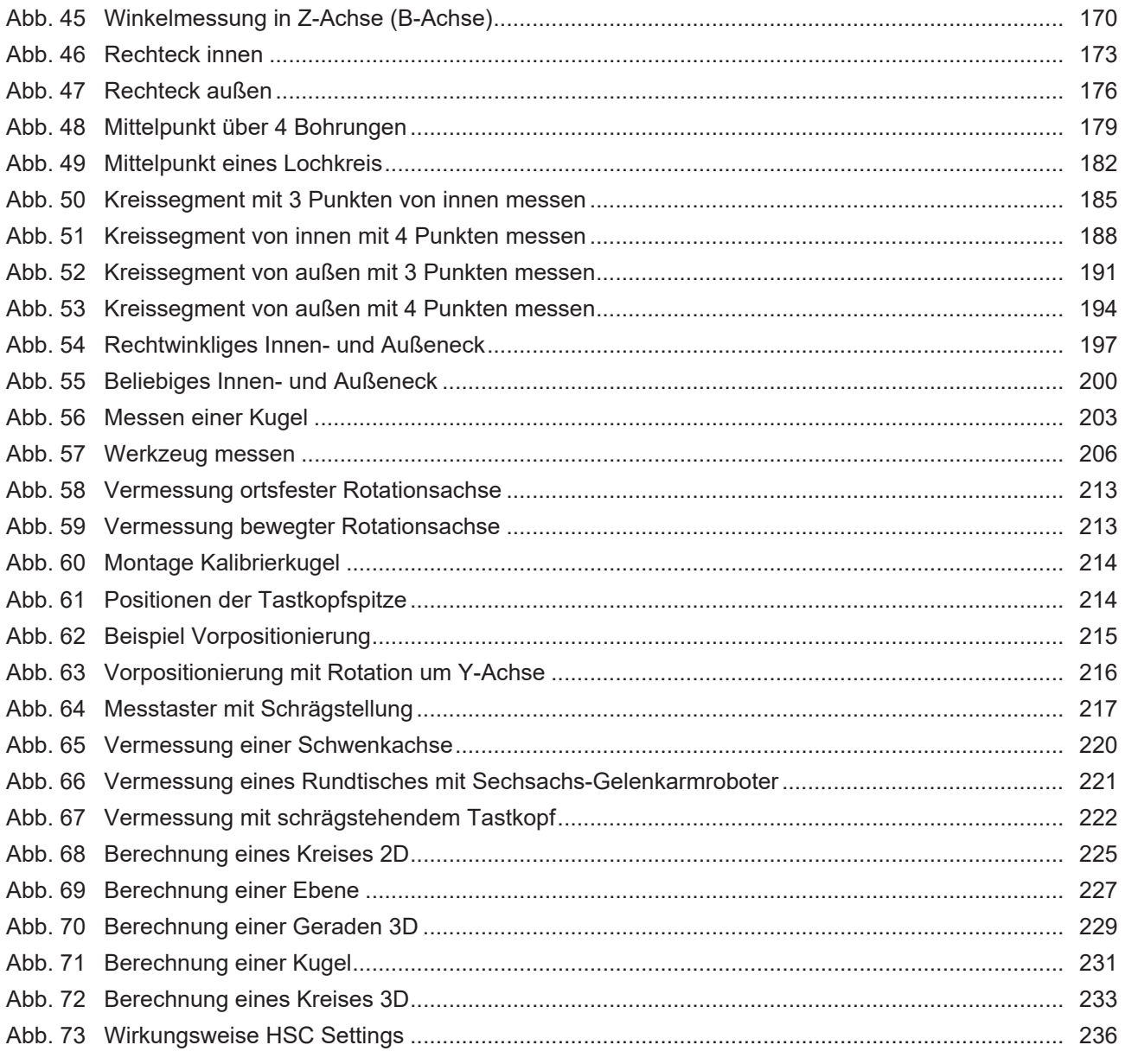

## <span id="page-10-0"></span>**1 Zyklen-Einleitung**

**Zyklen sind eine lizenzpflichtige Zusatzoption.**

#### **Allgemeine Informationen**

#### **Zyklen-Aufruf**

Der Aufruf der ISG-Zyklen erfolgt über einen Zyklusaufruf:

L CYCLE[ NAME="..." @P1 = .. @P2 = .. ...]

Durch die Vorgabe des Zyklennamens wird der entsprechende Zyklus ausgewählt. Zusätzlich ist es möglich, durch die Versorgungsparameter den Zyklus zu parametrieren und so das Verhalten des Zyklus an den speziellen Anwendungsfall anzupassen.

Die folgende Dokumentation enthält für jeden Zyklus ein eigenes Unterkapitel, in welchem das Verhalten des Zyklus genauer spezifiziert ist. Hier findet sich auch eine Liste der für den Zyklus verwendbaren Versorgungsparameter. Ein einfaches Programmierbeispiel beschreibt zusätzlich, wie der Zyklus aufgerufen wird.

#### **Zyklen-Ebenenauswahl**

Ein Zyklus ist unabhängig von der aktuell gültigen Ebene (G17, G18, G19) und unabhängig von den im NC-Kanal konfigurierten Achsnamen programmiert.

Zur verbesserten Lesbarkeit werden die Achsen in der Zyklendokumentation über folgende Namen beschrieben:

- Die X-Achse beschreibt die 1. Hauptachse
- Die Y-Achse beschreibt die 2. Hauptachse
- Die Z-Achse beschreibt die 3. Hauptachse
- A-Achse ist die Bezeichnung für die Rotationsachse um die 1. Hauptachse
- B-Achse ist die Bezeichnung für die Rotationsachse um die 2. Hauptachse
- C-Achse ist die Bezeichnung für die Rotationsachse um die 3. Hauptachse

Zyklen können auch in verschobenen und gedrehten Koordinatensystemen verwendet werden. Die Definition dieser Koordinatensysteme sollte ausschließlich mit Hilfe des #CS-Befehls erfolgen. Der Befehl #ROTATION wird in Kombination mit Zyklen nicht unterstützt.

## <span id="page-10-1"></span>**1.1 Hinweise zur Installation der Zyklen**

#### **Inhalt des Zyklenpakets**

Folgende Dateien und Verzeichnisse sind im Zyklenpaket enthalten:

- Setup-Datei zur Ausführung des Zyklen-Setups.
- Dependency-Graph: Beschreibt die Abhängigkeiten (Unterprogrammaufrufe) der einzelnen Zyklen.
- Releasenotes: Beschreibung relevanter Änderungen, welche im Release enthalten sind.
- Dokumentationsverzeichnis: Enthält die Dokumentation der Zyklen.
- Fehlerverzeichnis: Enthält die Zyklen-Fehlermeldungen.
- Komprimiertes Zyklenverzeichnis: Dieses enthält die CNC-Zyklen sowie Beispiel-Aufrufprogramme. Durch Ausführung des Setups werden die entsprechenden Dateien entpackt und am angegebenen Pfad hinterlegt.

#### **Ausführen des Setups**

Zur Installation der Zyklen muss die im Zyklenpaket enthaltene Datei *isg-cnc-cycles-setup.exe* ausgeführt werden.

Durch das Ausführen des Zyklen-Setups werden die CNC-Zyklen sowie die Beispiel-Aufrufprogramme entpackt und am angegebenen Pfad hinterlegt.

Um die Zyklen ausführen zu können, muss der angegebene Pfad als Unterprogrammpfad in der Steuerung hinterlegt sein.

#### *HINWEIS*

**Während der Ausführung des Zyklensetups wird der Inhalt eines vorher installierten Zyklenpakets überschrieben.**

#### **Eingliedern der Fehlermeldungen**

Damit bei falscher Ausführung der CNC-Zyklen die korrekten Fehlermeldungen ausgegeben werden, müssen die Fehlerdateien in der TwinCAT-Installation hinterlegt werden.

Zur Ausgabe der Fehlermeldung in der HMI wird die Datei *TcCncCycleErrors.xml* aus dem Fehlerverzeichnis (*error\_files*) im TwinCAT-Installationsordner (hier *C:\TwinCat*) unter folgendem Pfad hinterlegt: *C: \TwinCAT\3.1\Target\Resource*.

Zur korrekten Ausgabe der Fehlermeldungen in der Log-Datei wird die Datei err text cycles eng.txt (bzw. *err\_text\_cycles.txt*) aus dem Fehlerverzeichnis (*error\_files*) im TwinCAT-Installationsordner (hier *C:\TwinCat*) unter folgendem Pfad hinterlegt: *C:\TwinCAT\3.1\Components\Mc\CNC\Diagnostics*.

Alternativ kann der Name der Fehlermeldungsdatei auch über den Kanalparameter P-STUP-00200 angepasst werden.

## <span id="page-12-0"></span>**2 Hinweise zur Installation der Zyklen**

#### **Inhalt des Zyklenpakets**

Folgende Dateien und Verzeichnisse sind im Zyklenpaket enthalten:

- Setup-Datei zur Ausführung des Zyklen-Setups.
- Dependency-Graph: Beschreibt die Abhängigkeiten (Unterprogrammaufrufe) der einzelnen Zyklen.
- Releasenotes: Beschreibung relevanter Änderungen, welche im Release enthalten sind.
- Dokumentationsverzeichnis: Enthält die Dokumentation der Zyklen.
- Fehlerverzeichnis: Enthält die Zyklen-Fehlermeldungen.
- Komprimiertes Zyklenverzeichnis: Dieses enthält die CNC-Zyklen sowie Beispiel-Aufrufprogramme. Durch Ausführung des Setups werden die entsprechenden Dateien entpackt und am angegebenen Pfad hinterlegt.

#### **Ausführen des Setups**

Zur Installation der Zyklen muss die im Zyklenpaket enthaltene Datei *isg-cnc-cycles-setup.exe* ausgeführt werden.

Durch das Ausführen des Zyklen-Setups werden die CNC-Zyklen sowie die Beispiel-Aufrufprogramme entpackt und am angegebenen Pfad hinterlegt.

Um die Zyklen ausführen zu können, muss der angegebene Pfad als Unterprogrammpfad in der Steuerung hinterlegt sein.

#### *HINWEIS*

**Während der Ausführung des Zyklensetups wird der Inhalt eines vorher installierten Zyklenpakets überschrieben.**

#### **Eingliedern der Fehlermeldungen**

Damit bei falscher Ausführung der CNC-Zyklen die korrekten Fehlermeldungen ausgegeben werden, müssen die Fehlerdateien in der TwinCAT-Installation hinterlegt werden.

Zur Ausgabe der Fehlermeldung in der HMI wird die Datei *TcCncCycleErrors.xml* aus dem Fehlerverzeichnis (*error\_files*) im TwinCAT-Installationsordner (hier *C:\TwinCat*) unter folgendem Pfad hinterlegt: *C: \TwinCAT\3.1\Target\Resource*.

Zur korrekten Ausgabe der Fehlermeldungen in der Log-Datei wird die Datei *err\_text\_cycles\_eng.txt* (bzw. *err\_text\_cycles.txt*) aus dem Fehlerverzeichnis (*error\_files*) im TwinCAT-Installationsordner (hier *C:\TwinCat*) unter folgendem Pfad hinterlegt: *C:\TwinCAT\3.1\Components\Mc\CNC\Diagnostics*.

Alternativ kann der Name der Fehlermeldungsdatei auch über den Kanalparameter P-STUP-00200 angepasst werden.

## <span id="page-13-1"></span><span id="page-13-0"></span>**3 Kalibrieren und Messen**

## **3.1 Übersicht**

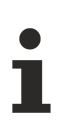

Zyklen sind eine lizenzpflichtige Zusatzoption.

#### **Aufgabe**

Um die Fertigungsgenauigkeit von Werkstücken in der CNC-gestützten Produktion zu erhöhen, müssen geometrische Fehler möglichst zuverlässig erkannt und korrigiert werden.

Die "Messzyklen - Kalibrierung" dienen

- der automatischen Kalibrierung von Messmitteln,
- dem Einmessen von Koordinatensystemen sowie
- dem Vermessen von Werkstücken und Werkzeugen.

Für die Bestimmung und Korrektur von geometrischen Fehlern der Maschinenkinematik siehe "Zyklen - Kinematische Optimierung".

Bitte beachten Sie, dass die Zyklen lizenzpflichtige Zusatzoptionen sind.

#### **Programmierung und Parametrierung**

<span id="page-13-2"></span>Die Programmierung und Parametrierung der Zyklen ist unter jedem der Hauptkapitel i.d. jeweiligen Übersicht beschrieben.

## **3.2 Handhabung von Ausgabevariablen**

Die Mess- und Kalibrierzyklen enthalten Ausgabevariablen, über welche das Ergebnis abgefragt werden kann. Für das Auslesen der Ausgabevariablen bestehen zwei Möglichkeiten, welche im Folgenden näher beschrieben werden.

#### **Möglichkeit 1: Auslesen der Ausgabevariablen per Zyklenvariablen**

Die erste Möglichkeit besteht im Anlegen der V.CYC.-Ausgabevariable im zyklusaufrufenden Programm. Im Zyklus wird geprüft, ob diese Variable bereits besteht. Ist dies der Fall, wird der entsprechende Ergebniswert in die vorhandene V.CYC.-Variable geschrieben.

#### **Auslesen der Ausgabevariablen per Zyklenvariablen**

Das Beispiel behandelt das Auslesen der Ausgabevariablen für den Zyklus "SysCalibTouchprobe1.ecy". Das Vorgehen kann analog auf alle Mess- und Kalibrierzyklen übertragen werden. Im zyklusaufrufenden Programm sollen die Ergebniswerte in die Datei "result.txt" geschrieben werden. Dazu werden lokal die Ausgabevariablen erstellt, in welche durch die Zyklusausführung der Ergebniswert geschrieben wird.

```
%main.nc
#VAR
   V.CYC.SysRetOffsetX
   V.CYC.SysRetOffsetY
   V.CYC.SysRetToolRadius
#ENDVAR
T1 D1
G00 G90 Z0
L CYCLE [NAME=SysCalibTouchprobe1.ecy @P2 = 100]
G00 G90 Z50
#FILENAME[MSG="result.txt"]
```

```
#MSG SAVE["Tool Radius = %f", V.CYC.SysRetOffsetX]
#MSG SAVE["Offset in X = %f", V.CYC.SysRetOffsetY]
#MSG SAVE["Offset in Y = %f", V.CYC.SysRetToolRadius]
```
M30

#### **Möglichkeit 2: Auslesen der Ausgabevariablen per Unterprogramm**

Zum Auslesen der Ergebniswerte können auch die Post-Dateien der Zyklen genutzt werden, welche durch den Anwender angelegt werden. Diese Post-Dateien werden am Ende des Zyklus automatische aufgerufen. In ihnen sind die Ausgabevariablen sichtbar.

<span id="page-14-0"></span>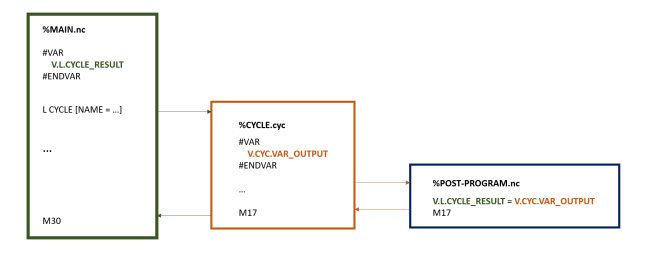

Abb. 1: SysCalibMeasOutput

#### **Auslesen der Ausgabevariablen per Unterprogramm**

Das Beispiel behandelt das Auslesen der Ausgabevariablen für den Zyklus SysCalibTouchprobe1.ecy. Das Vorgehen kann analog auf alle Mess- und Kalibrierzyklen übertragen werden. Im zyklusaufrufenden Programm sollen die Ergebniswerte in die Datei result.txt geschrieben werden. Dazu müssen lokal Ergebnisvariablen erstellt werden, in welche die Werte der Ausgabevariablen übertragen werden.

```
%main.nc
#VAR
   V.L.ResOffX
   V.L.ResOffY
   V.L.ResRadius
#ENDVAR
T1 D1
G00 G90 Z0
L CYCLE [NAME=SysCalibTouchprobe1.ecy @P2 = 100]
G00 G90 Z50
#FILENAME[MSG="result.txt"]
#MSG SAVE["Tool Radius = %f", V.L.ResRadius]
#MSG SAVE["Offset in X = %f", V.L.ResOffX]
#MSG SAVE["Offset in Y = %f", V.L.ResOffY]
M30
```
Damit die Ergebniswerte innerhalb des Zyklus in die vom Anwender angelegten Variablen übertragen werden, muss das Post-Unterprogramm "SysCalibTouchprobe1Post.nc" vom Anwender erstellt werden. Dieses wird innerhalb des Zyklus automatisch aufgerufen.

```
%SysCalibTouchprobe1Post.nc
V.L.ResOffX = V.CYC.SysRetOffsetX
V.L.ResOffY = V.CYC.SysRetOffsetY
V.L.ResRadius = V.CYC.SysRetToolRadius
M17
```
## <span id="page-15-1"></span><span id="page-15-0"></span>**3.3 Kalibrieren eines Messtasters**

## **3.3.1 Übersicht**

#### **Aufgabe**

Diese Anleitung behandelt:

• Die automatische Kalibrierung des Messtasters.

#### **Einsatzmöglichkeit**

Durch das Abmessen von geometrischen Objekten mit bekannten Eigenschaften werden die charakterisierenden Messtasterparameter bestimmt, welche in die Werkzeugdaten übernommen werden können.

Zu den ermittelten Parametern gehören:

- die Länge des Messtasters,
- der Radius der Messtasterkugel
- sowie die Verschiebung des Messtasters entlang der X- und Y-Achse.

Dabei handelt es sich um elektronische Größen, welche die geschwindigkeitsabhängigen Triggerversätze beim Messen integrieren und daher von den geometrischen Werten abweichen können.

Die jeweiligen Ausgabevariablen werden in den Unterkapiteln der einzelnen Zyklen genauer definiert.

#### **Programmierung**

Die Zyklen werden mit der Funktion L CYCLE[..] und den benötigten Parametern direkt aus dem NC-Programm aufgerufen.

Eine genauere Beschreibung des Aufrufs wird in den Unterkapiteln der einzelnen Zyklen dargestellt.

## <span id="page-16-0"></span>**3.3.2 Beschreibung**

### **3.3.2.1 Allgemein**

Die Länge des Messtasters wird bis zur Unterseite der Messtasterkugel definiert. Die geschwindigkeitsabhängige Verzögerung zwischen Anschlagspunkt der Messtasterkugel und dem Triggerpunkt der Messung wird in den Durchmesser der Messtasterkugel mit eingerechnet. Somit ist eine Kalibrierung auch dann sinnvoll, wenn der physikalische Durchmesser der Messtasterkugel genau bekannt ist.

Die [Konfigurationsdatei \[](#page-17-0)[}](#page-17-0) [18\]](#page-17-0) SysCalibConfigTouchprobe.nc muss vorhanden sein und die entsprechenden Parameter (bis auf die zu identifizierenden Kalibrierparameter) müssen vor der Verwendung der Zyklen konfiguriert werden, da ansonsten die Zyklen nicht lauffähig sind.

Wird während der Messung kein Messsignal ausgelöst, stoppt die Maschine mit der Fehlermeldung: "Es wurde kein Werkstück gefunden, bitte überprüfen Sie die Messstrecke" P-ERR-13413.

Wird während der Positionierung eine Messung erkannt, stoppt die Maschine mit einer Fehlermeldung: "Es gab eine Kollision während der Positionierung, Fahrbereich überprüfen"P-ERR-13414.

Die gemessenen Ergebnisse werden in V.CYC-Variablen (Ausgabevariablen) geschrieben und können in den Post-Dateien verarbeitet werden. Eine Übersicht über vorhandene Ausgabevariablen befindet sich im jeweiligen Zykluskapitel.

#### *HINWEIS*

**Zyklen, die die Verschiebung des Messtasters ausgeben, beinhalten eine Drehung der Spindel und sind auf eine Messung mit der Rückseite des Messtasters angewiesen. Ist dies nicht möglich, darf der Zyklus nicht ausgeführt werden.**

## <span id="page-17-0"></span>**3.3.2.2 Konfigurationsdatei**

Für die erfolgreiche Konfiguration des Messtasters sind folgende Punkte erforderlich:

- Der Radius der Messtasterkugel, die Verschiebungen in X und Y und die Länge des Messtasters müssen über die Werkzeugdaten definiert sein.
- Es wurde eine Konfigurationsdatei SysCalibConfigTouchprobe.nc erstellt, welche mindestens den Mess- und Positioniervorschub enthält

#### **Ausführliche Beschreibung:**

Die Datei SysCalibConfigTouchprobe.nc wird vor jedem Zyklus zur Identifikation der Messtasterparameter ausgeführt. Folgende Variablen müssen darin definiert sein.

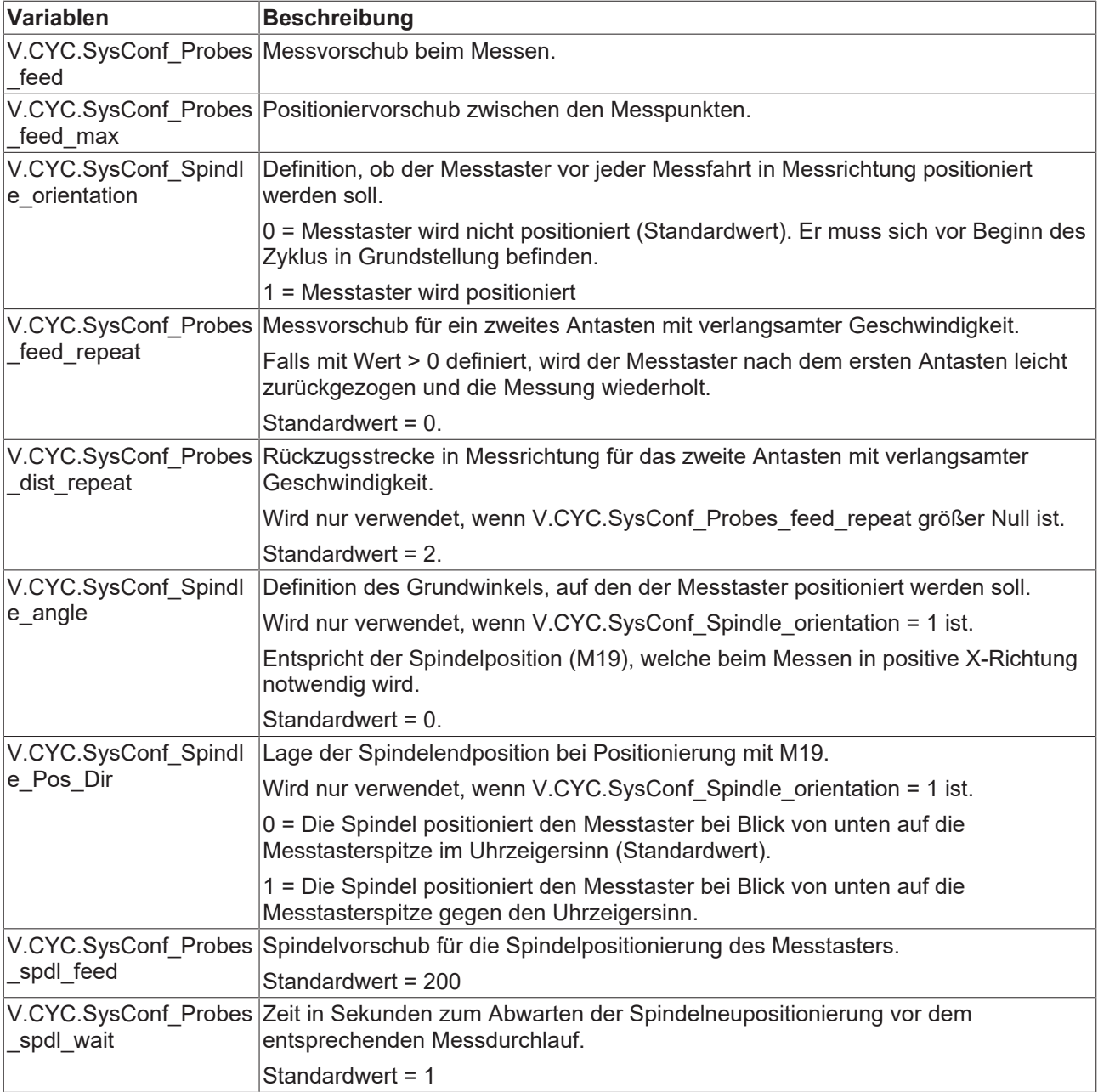

Weitere Konfigurationsdaten des Messtasters werden aus den aktuellen Werkzeugdaten ausgelesen. Der Messtaster muss daher als aktuelles Werkzeug definiert und seine Werkzeugdaten hinterlegt sein (Ausgenommen Kalibrierung).

Zu den berücksichtigten Werkzeugdaten gehören:

• Der Radius der Messtasterkugel (V.G.WZ\_AKT.R)

- Die Länge des Messtasters (V.G.WZ\_AKT.L)
- Horizontale Verschiebungen der Messtasterspitze zum Spindelflansch (V.G.WZ\_AKT.V.X und W.G.WZ\_AKT.V.Y)

Die Verschiebungen der Messtasterspitze zum Spindelflansch sowie der Radius der Messtasterkugel werden zur Berechnung des Messergebnis berücksichtigt.

Die Konfigurationsdatei SysCalibConfigTouchprobe.nc kann beispielsweise folgendermaßen aussehen:

#### **Konfigurationsdatei**

%SysCalibConfigTouchprobe.nc

```
V.CYC.SysConf_Probes_feed         =  500      (measuring feed rate)
V.CYC.SysConf_Probes_feed_max     = 1000      (positioning feed rate)
V.CYC.SysConf_Spindle_orientation =    0      (positioning of probe)
V.CYC.SysConf_Spindle_angle       =    0      (probe basic angle)
```
M17

## **3.3.2.3 Pre- und Post-Dateien**

Es gibt für diesen Zyklus 2 Pre-Dateien, die vor diesem Zyklus aufgerufen werden und 2 Post-Dateien, die nach diesem Zyklus aufgerufen werden.

- Diese Dateien sind optional. Sollten sie nicht existieren, wird dieser Schritt übersprungen.
- Bei Bedarf müssen diese Dateien somit als Unterprogramm angelegt werden. In der Regel ist eine Post-Datei notwendig, um die in lokalen V.CYC-Variablen gespeicherten Ausgangsvariablen zu verarbeiten.
- In der Pre-Datei können maschinenspezifische Anpassungen wie z.B. Aktivieren des Messtasters vorgenommen werden.
- Die Post-Datei dient zum Beispiel der Verarbeitung von Ausgabevariablen.

Zudem können für jeden Zyklus separate Pre- und Post-Dateien geschrieben werden, die nur für den jeweiligen Zyklus gültig sind. Die Syntax ergibt sich aus Zyklusname+Pre.nc bzw. Zyklusname+Post.nc.

Es gibt eine allgemeine Pre- und eine allgemeine Post-Datei, die für alle SysCalibTouchprobe Zyklen verwendet werden:

- SysCalibTouchprobePre.nc
- SysCalibTouchprobePost.nc

Diese Dateien sind nur für diesen Zyklus gültig und setzen sich wie folgt zusammen:

Zyklusname +1Pre bzw. 1Post +.nc

- SysCalibTouchprobe1Pre.nc
- SysCalibTouchprobe1Post.nc

#### **3.3.2.4 Allgemeiner Zyklus Ablauf**

Die Zyklen rufen intern verschiedene Unterprogramme in dieser Reihenfolge auf.

Beispiel anhand des SysCalibTouchprobe1.ecy:

- 1. SysCalibTouchprobePre.nc (optional)
- 2. SysCalibTouchprobe1Pre.nc (optional)
- 3. SysCalibConfigTouchprobe.nc
- 4. SysCalibTouchprobe1Post.nc (optional)
- 5. SysCalibTouchprobePost.nc (optional)

## <span id="page-20-0"></span>**3.3.3 Kalibrierung des Messtasters an einem Ring**

Durch mehrmaliges Anfahren eines Rings mit bekanntem Durchmesser wird der Tastkopf kalibriert. Zu den identifizierten Kalibrierparametern gehören die Verschiebungen in X- und Y-Richtung sowie der Radius der Messtasterkugel. Die Spindel wird während des Zyklus um 180 Grad gedreht.

## **3.3.3.1 Ablauf (zyklusintern)**

Ausgangsposition vor dem Zyklusaufruf: Der Messtaster muss manuell oder im Automatikbetrieb möglichst zentral im Ring platziert werden. Er steht senkrecht, d.h. die Rotation des Messtasters steht auf Null.

Der Ablauf des internen Zyklus kann folgendermaßen beschrieben werden:

- 1. Die Spindelposition wird bei Abweichung automatisch auf ihre Grundstellung gedreht
- 2. Der Messtaster fährt insgesamt vier Messungen an der Innenseite des Rings und kehrt zur Startposition zurück
- 3. Die Spindelposition wird automatisch um 180° gedreht
- 4. Der Messtaster fährt erneut vier Messungen an der Innenseite des Rings und kehrt zur Startposition zurück
- 5. Die Spindelposition wird automatisch zurück auf ihre Grundstellung gedreht

<span id="page-20-1"></span>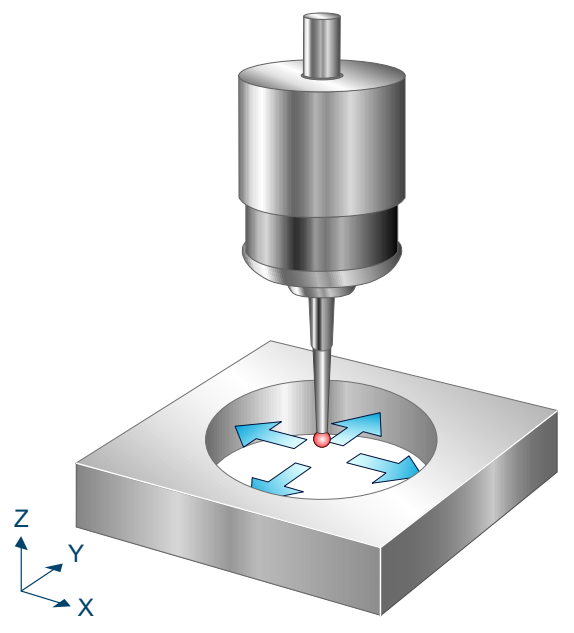

Abb. 2: Kalibrierung des Messtasters an einem Ring

## **3.3.3.2 Parameter**

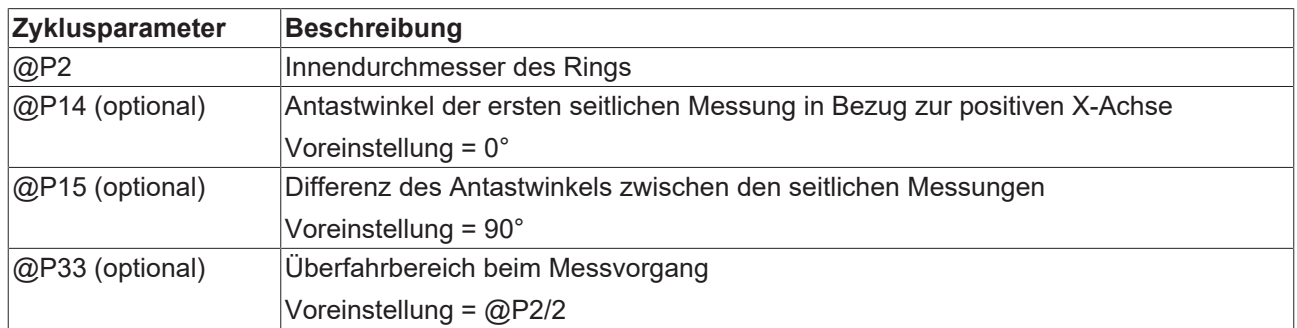

Folgende Parameter sind für den Zyklusaufruf erforderlich:

Zur Überprüfung der korrekten Belegung der Versorgungsparameter empfiehlt sich die Anwendung des Syntaxchecks.

### **3.3.3.3 Syntax**

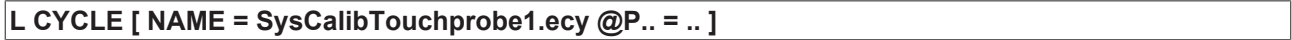

### **3.3.3.4 Programmierbeispiel**

#### **Kalibrierung des Messtasters an einem Ring**

```
T1 D1
G53
G00 G90 X100 Y100 Z100
G00 G91 Z-50
L CYCLE [NAME=SysCalibTouchprobe1.ecy   \
\texttt{QP2} = 50 \
QP14 = 20QP15 = 70QP33 = 30[[]
G00 G91 Z50
M30
```
### **3.3.3.5 Ausgabevariablen**

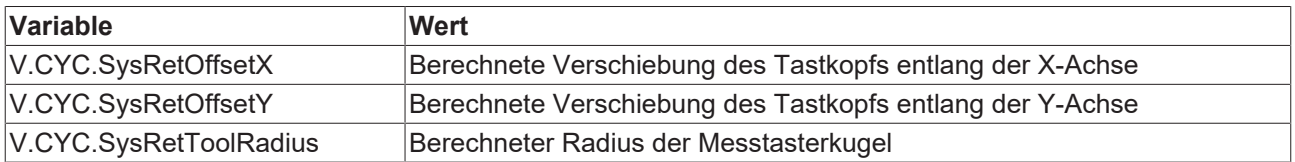

[Siehe Informationen zur Verwendung der Ausgabevariablen \[](#page-13-2)[}](#page-13-2) [14\]](#page-13-2).

## <span id="page-22-0"></span>**3.3.4 Kalibrierung der Länge des Messtasters**

Kalibrierung der Länge des Messtasters durch Abgleich an einer bekannten Referenzfläche.

## **3.3.4.1 Ablauf (zyklusintern)**

Der Messtaster steht senkrecht, d.h. die Rotation steht auf Null.

Ausgehend von der Startposition wird eine vertikale Messung entlang der Z-Achse durchgeführt. Nachdem der Messwert aufgenommen wird, fährt der Messtaster zurück zur Startposition.

<span id="page-22-1"></span>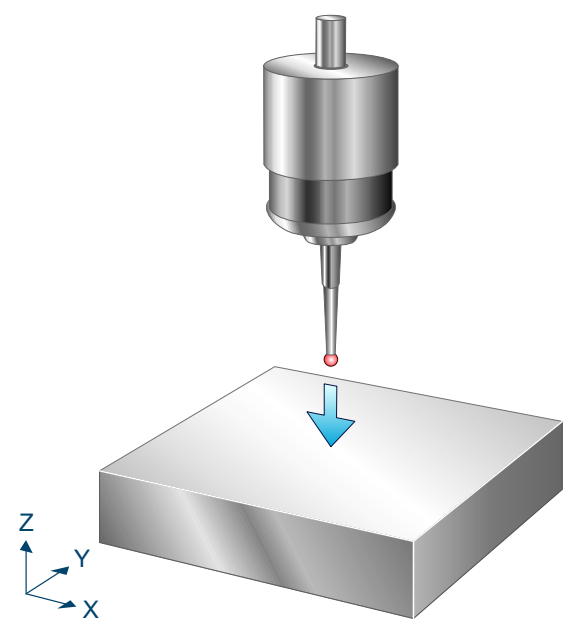

Abb. 3: Kalibrierung der Länge des Messtasters

#### **3.3.4.2 Parameter**

Folgende Parameter sind für den Zyklusaufruf erforderlich:

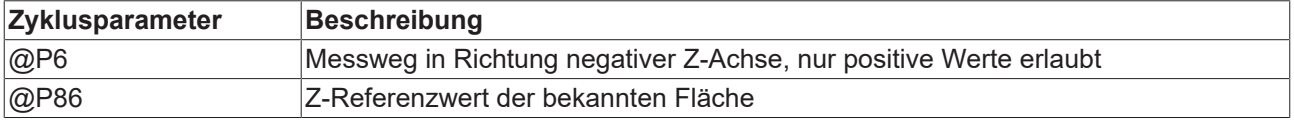

Zur Überprüfung der korrekten Belegung der Versorgungsparameter empfiehlt sich die Anwendung des Syntaxchecks.

### **3.3.4.3 Syntax**

**L CYCLE [ NAME = SysCalibTouchprobe2.ecy @P.. = .. ]**

## **3.3.4.4 Programmierbeispiel**

#### **Kalibrierung der Länge des Messtasters**

```
T1 D1
G53
G00 G90 X140 Y-65 Z400
L CYCLE [NAME=SysCalibTouchprobe2.ecy \
QP6 = 200QP86 = 300        ]
M30
```
## **3.3.4.5 Ausgabevariablen**

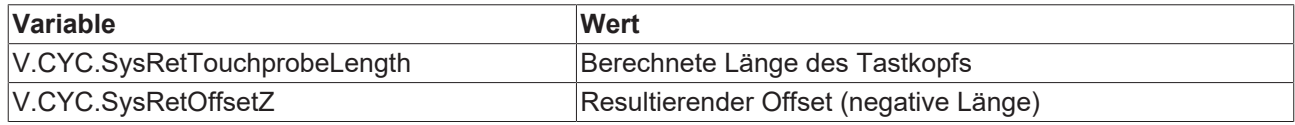

[Siehe Informationen zur Verwendung der Ausgabevariablen \[](#page-13-2) $\blacktriangleright$  [14\]](#page-13-2).

## <span id="page-24-0"></span>**3.3.5 Kalibrierung des Messtasters an einer Kante entlang der X-Achse**

Durch mehrmaliges Anfahren einer bekannten Referenzkante entlang der X-Achse wird der Tastkopf kalibriert. Zu den identifizierten Kalibrierparametern gehören die Verschiebungen des Tastkopfs in X- und Y-Richtung sowie der Radius der Messtasterkugel.

## **3.3.5.1 Ablauf (zyklusintern)**

Ausgangsposition vor dem Zyklusaufruf: Der Messtaster muss manuell oder im Automatikbetrieb so auf einen Startpunkt positioniert werden, dass er die Referenzkante in Messrichtung kollisionsfrei erreichen kann. Er steht senkrecht, d.h. die Rotation des Messtasters steht auf Null.

Der Ablauf des internen Zyklus kann folgendermaßen beschrieben werden:

- 1. Die Spindelposition wird bei Abweichung auf ihre Grundstellung gedreht
- 2. Der Messtaster fährt eine Messung entlang der X-Achse und wieder zurück zur Startposition. Diese Messung wird mit um jeweils weitere 90 Grad gedrehte Spindel wiederholt, bis insgesamt vier Messungen durchgeführt wurden.
- <span id="page-24-1"></span>3. Die Spindel wird zurück auf ihre Grundstellung gedreht

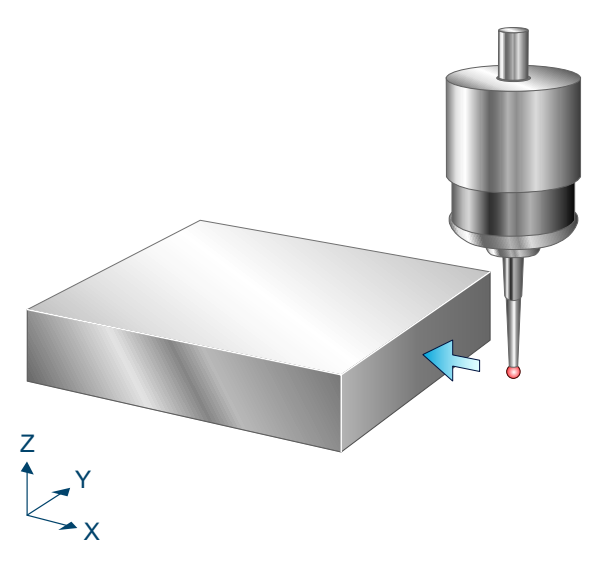

Abb. 4: Kalibrierung des Messtasters an einer Kante entlang der X-Achse

### **3.3.5.2 Parameter**

Folgende Parameter sind für den Zyklusaufruf erforderlich:

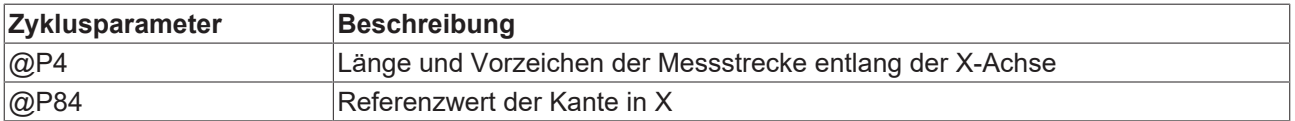

Zur Überprüfung der korrekten Belegung der Versorgungsparameter empfiehlt sich die Anwendung des Syntaxchecks.

### **3.3.5.3 Syntax**

**L CYCLE [ NAME = SysCalibTouchprobe3.ecy @P.. = .. ]**

## **3.3.5.4 Programmierbeispiel**

**Kalibrierung des Messtasters an einer Kante entlang der X-Achse**

```
T1 D1
G53
G00 G90 X200 Y200 Z400
L CYCLE [NAME=SysCalibTouchprobe3.ecy   \
QP4 = 200QP84 = 300        ]
M30
```
## **3.3.5.5 Ausgabevariablen**

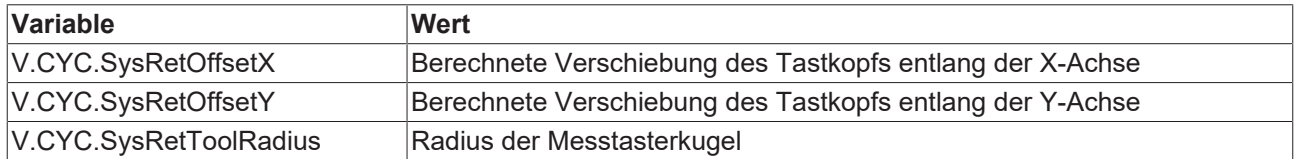

[Siehe Informationen zur Verwendung der Ausgabevariablen \[](#page-13-2) $\blacktriangleright$  [14\]](#page-13-2).

## <span id="page-26-0"></span>**3.3.6 Kalibrierung des Messtasters an einer Kante entlang der Y-Achse**

Durch mehrmaliges Anfahren einer bekannten Referenzkante entlang der Y-Achse wird der Tastkopf kalibriert. Zu den identifizierten Kalibrierparametern gehören die Verschiebungen des Tastkopfs in X- und Y-Richtung sowie der Radius der Messtasterkugel.

## **3.3.6.1 Ablauf (zyklusintern)**

Ausgangsposition vor dem Zyklusaufruf: Der Messtaster muss manuell oder im Automatikbetrieb so auf einen Startpunkt positioniert werden, dass er die Referenzkante in Messrichtung kollisionsfrei erreichen kann. Er steht senkrecht, d.h. die Rotation des Messtasters steht auf Null.

Der Ablauf des internen Zyklus kann folgendermaßen beschrieben werden:

- 1. Die Spindelposition wird bei Abweichung auf ihre Grundstellung gedreht
- 2. Der Messtaster fährt eine Messung entlang der Y-Achse und wieder zurück zur Startposition. Diese Messung wird mit um jeweils weitere 90 Grad gedrehte Spindel wiederholt, bis insgesamt vier Messungen durchgeführt wurden.
- <span id="page-26-1"></span>3. Die Spindel wird zurück auf ihre Grundstellung gedreht

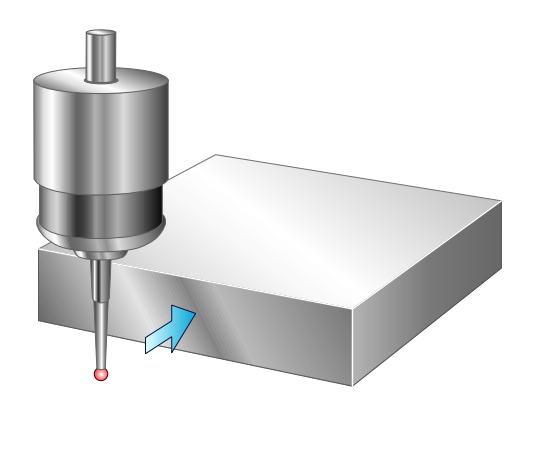

## z X Y

Abb. 5: Kalibrierung des Messtasters an einer Kante entlang der Y-Achse

## **3.3.6.2 Parameter**

Folgende Parameter sind für den Zyklusaufruf erforderlich:

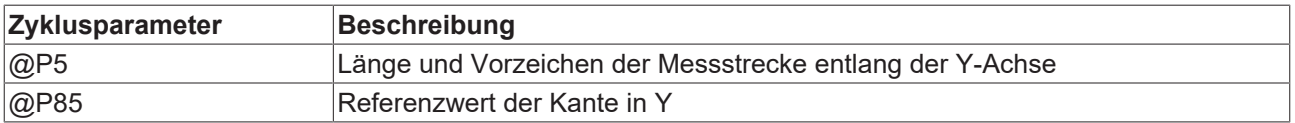

Zur Überprüfung der korrekten Belegung der Versorgungsparameter empfiehlt sich die Anwendung des Syntaxchecks.

### **3.3.6.3 Syntax**

**L CYCLE [ NAME = SysCalibTouchprobe4.ecy @P.. = .. ]**

## **3.3.6.4 Programmierbeispiel**

**Kalibrierung des Messtasters an einer Kante entlang der Y-Achse**

```
T1 D1
G53
G00 G90 X1400 Y1400 Z1000
L CYCLE [NAME=SysCalibTouchprobe4.ecy   \
QP5 = 200QP85 = 1500        ]
M30
```
## **3.3.6.5 Ausgabevariablen**

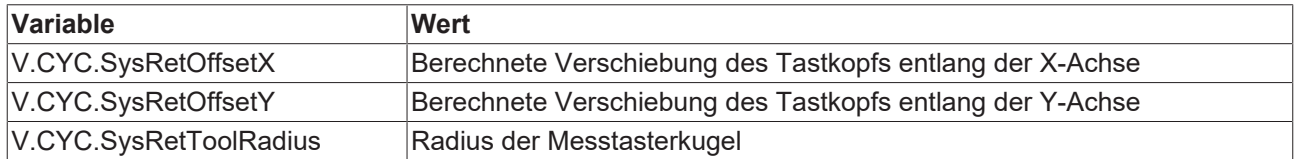

[Siehe Informationen zur Verwendung der Ausgabevariablen \[](#page-13-2) $\blacktriangleright$  [14\]](#page-13-2).

## <span id="page-28-0"></span>**3.3.7 Kalibrierung des Messtasters an zwei Kanten entlang der X-Achse**

Durch mehrmaliges Anfahren zweier Referenzkanten mit bekanntem Abstand entlang der X-Achse wird der Tastkopf kalibriert. Zu den identifizierten Kalibrierparametern gehören die Verschiebungen des Tastkopfs in X- und Y-Richtung sowie der Radius der Messtasterkugel.

## **3.3.7.1 Ablauf (zyklusintern)**

Ausgangsposition vor dem Zyklusaufruf: Der Messtaster muss manuell oder im Automatikbetrieb so auf einen Startpunkt positioniert werden, dass er beide Referenzkanten kollisionsfrei erreichen kann. Er steht senkrecht, d.h. die Rotation des Messtasters steht auf Null.

Der Ablauf des internen Zyklus kann folgendermaßen beschrieben werden:

- 1. Die Spindelposition wird bei Abweichung auf ihre Grundstellung gedreht
- 2. Der Messtaster fährt mit der vorgegebenen Messstrecke eine Messung entlang der X-Achse in Richtung der ersten Kante und wieder zurück zur Startposition. Diese Messung wird mit um jeweils weitere 90 Grad gedrehte Spindel wiederholt, bis insgesamt vier Messungen durchgeführt wurden.
- 3. Die Spindel wird zurück auf ihre Grundstellung gedreht
- 4. Eine Messung mit negativer Messstrecke in Richtung der zweiten Kante wird durchgeführt
- 5. Rückfahrt zur Startposition

<span id="page-28-1"></span>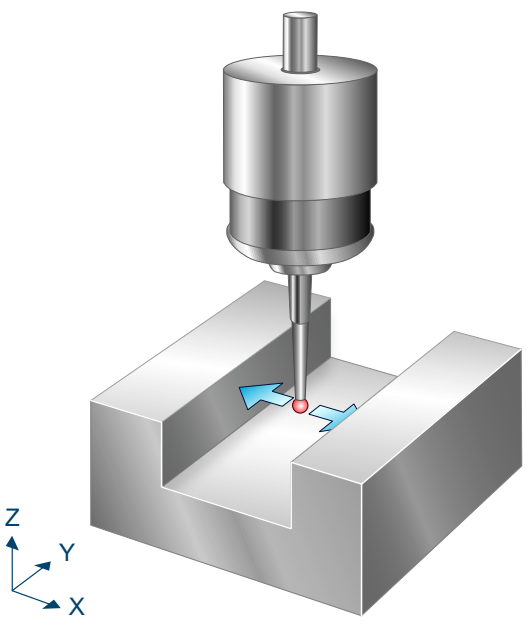

Abb. 6: Kalibrierung des Messtasters an zwei Kanten entlang der X-Achse

#### **3.3.7.2 Parameter**

Folgende Parameter sind für den Zyklusaufruf erforderlich:

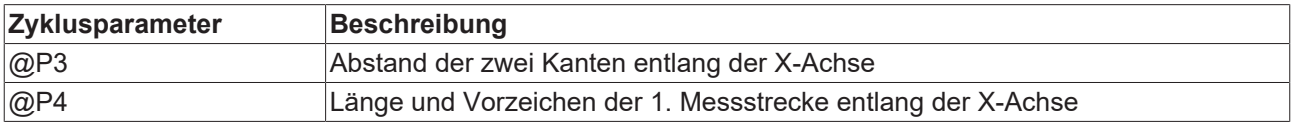

Zur Überprüfung der korrekten Belegung der Versorgungsparameter empfiehlt sich die Anwendung des Syntaxchecks.

## **3.3.7.3 Syntax**

```
L CYCLE [ NAME = SysCalibTouchprobe5.ecy @P.. = .. ]
```
### **3.3.7.4 Programmierbeispiel**

**Kalibrierung des Messtasters an zwei Kanten entlang der X-Achse**

```
T1 D1
G53
G00 G90 X1400 Y1410 Z1000
L CYCLE [NAME=SysCalibTouchprobe5.ecy   \
        @P3 = 200                       \
QP4 = 300[[]
M30
```
### **3.3.7.5 Ausgabevariablen**

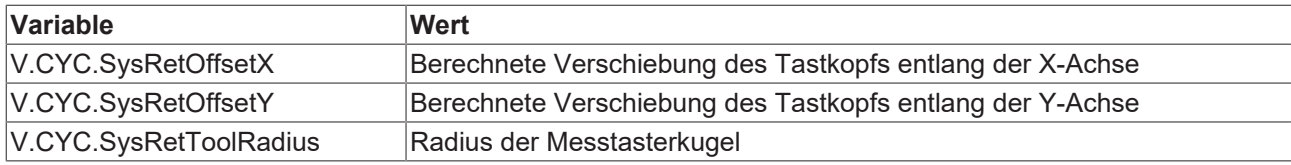

[Siehe Informationen zur Verwendung der Ausgabevariablen \[](#page-13-2) $\blacktriangleright$  [14\]](#page-13-2).

## <span id="page-30-0"></span>**3.3.8 Kalibrierung des Messtasters an zwei Kanten entlang der Y-Achse**

Durch mehrmaliges Anfahren zweier Referenzkanten mit bekanntem Abstand entlang der Y-Achse wird der Tastkopf kalibriert. Zu den identifizierten Kalibrierparametern gehören die Verschiebungen des Tastkopfs in X- und Y-Richtung sowie der Radius der Messtasterkugel.

## **3.3.8.1 Ablauf (zyklusintern)**

Ausgangsposition vor dem Zyklusaufruf: Der Messtaster muss manuell oder im Automatikbetrieb so auf einen Startpunkt positioniert werden, dass er beide Referenzkanten kollisionsfrei erreichen kann. Er steht senkrecht, d.h. die Rotation des Messtasters steht auf Null.

Der Ablauf des internen Zyklus kann folgendermaßen beschrieben werden:

- 1. Die Spindelposition wird bei Abweichung auf ihre Grundstellung gedreht
- 2. Der Messtaster fährt mit der vorgegebenen Messstrecke eine Messung entlang der Y-Achse in Richtung der ersten Kante und wieder zurück zur Startposition. Diese Messung wird mit um jeweils weitere 90 Grad gedrehte Spindel wiederholt, bis insgesamt vier Messungen durchgeführt wurden.
- 3. Die Spindel wird zurück auf ihre Grundstellung gedreht
- 4. Eine Messung mit negativer Messstrecke in Richtung der zweiten Kante wird durchgeführt
- 5. Rückfahrt zur Startposition

<span id="page-30-1"></span>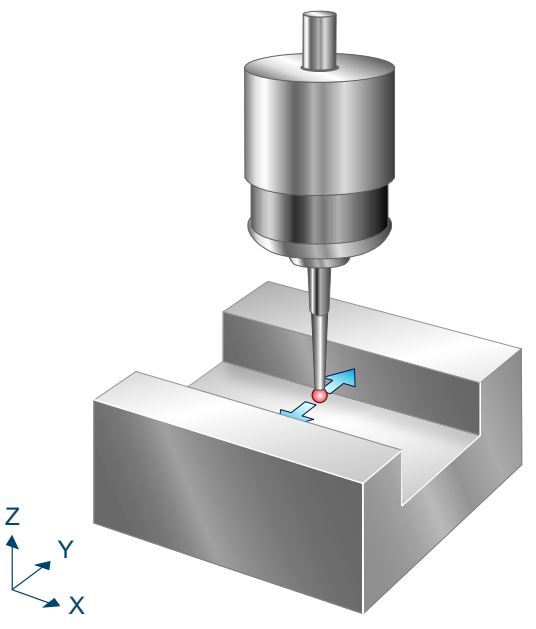

Abb. 7: Kalibrierung des Messtasters an zwei Kanten entlang der Y-Achse

### **3.3.8.2 Parameter**

Folgende Parameter sind für den Zyklusaufruf erforderlich:

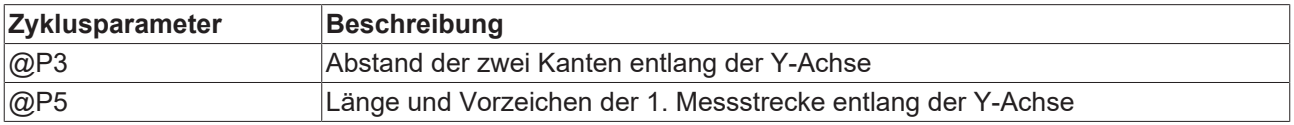

Zur Überprüfung der korrekten Belegung der Versorgungsparameter empfiehlt sich die Anwendung des Syntaxchecks.

## **3.3.8.3 Syntax**

```
L CYCLE [ NAME = SysCalibTouchprobe6.ecy @P.. = .. ]
```
### **3.3.8.4 Programmierbeispiel**

**Kalibrierung des Messtasters an zwei Kanten entlang der Y-Achse**

```
T1 D1
G53
G00 G90 X1400 Y1410 Z1000 A0 B90 C0
L CYCLE [NAME=SysCalibTouchprobe6.ecy   \
        @P3 = 200                       \
QP5 = 300        ]
M30
```
### **3.3.8.5 Ausgabevariablen**

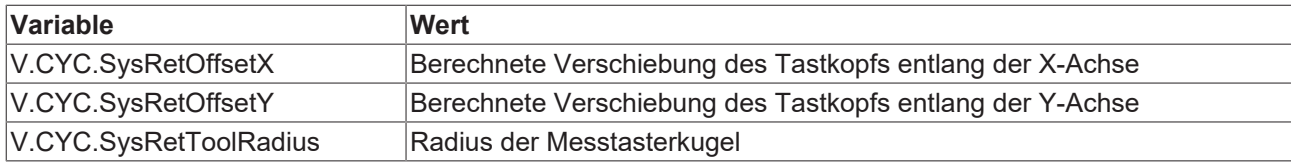

[Siehe Informationen zur Verwendung der Ausgabevariablen \[](#page-13-2) $\blacktriangleright$  [14\]](#page-13-2).

## <span id="page-32-0"></span>**3.3.9 Kalibrierung des Messtasters an einer Kugel**

Durch mehrmaliges Anfahren einer Kugel mit bekanntem Durchmesser wird der Tastkopf kalibriert. Zu den identifizierten Kalibrier-Parametern gehören die Verschiebungen des Tastkopfs in X- und Y-Richtung sowie der Radius der Messtasterkugel. Zusätzlich kann bei Vorgabe einer Referenzgröße für die Z-Achse die Länge des Messtasters bestimmt werden. Optional wird die Kalibrierung bei bekanntem Kugelmittelpunkt wiederholt, um die Genauigkeit der Kalibrierung zu verbessern.

Dieser Zyklus ist zum Kalibrieren eines Messtasters nur dann geeignet, wenn sich der Triggerversatz in Z kaum vom Triggerversatz in X und Y unterscheidet.

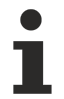

Der Kugeldurchmesser muss für die Kalibrierung deutlich größer als der Kugeldurchmesser des Messtasters sein.

## **3.3.9.1 Ablauf (zyklusintern)**

Ausgangsposition vor dem Zyklusaufruf: Der Messtaster muss manuell oder im Automatikbetrieb möglichst zentral und mit geringem Abstand über der ersten Kugel platziert werden. Er steht senkrecht, d.h. die Rotation des Messtasters steht auf 0.

Der Ablauf des internen Zyklus kann folgendermaßen beschrieben werden:

- 1. Die Spindelposition wird bei Abweichung automatisch auf ihre Grundstellung gedreht
- 2. Der Messtaster fährt zuerst eine Messung in Z-Richtung sowie insgesamt vier seitliche Messungen und kehrt zur Startposition zurück
- 3. Die Spindelposition wird um 180 Grad gedreht
- 4. Der Messtaster fährt erneut eine Messung in Z-Richtung sowie insgesamt vier seitliche Messungen und kehrt zur Startposition zurück
- 5. Die Spindel wird zurück auf ihre Grundstellung gedreht und der Messtaster fährt den berechneten Mittelpunkt auf der XY-Ebene an
- 6. Wurde über @P88 eine Messwiederholung zur verbesserten Genauigkeit vorgegeben, so werden die Punkte 2 bis 6 wiederholt, wobei die seitlichen Messungen auf der errechneten Äquatorhöhe erfolgen
- 7. Wurde @P86 definiert, wird eine weitere Messung in Z-Richtung durchgeführt, bevor der Messtaster wieder zur Startposition zurückkehrt.

<span id="page-32-1"></span>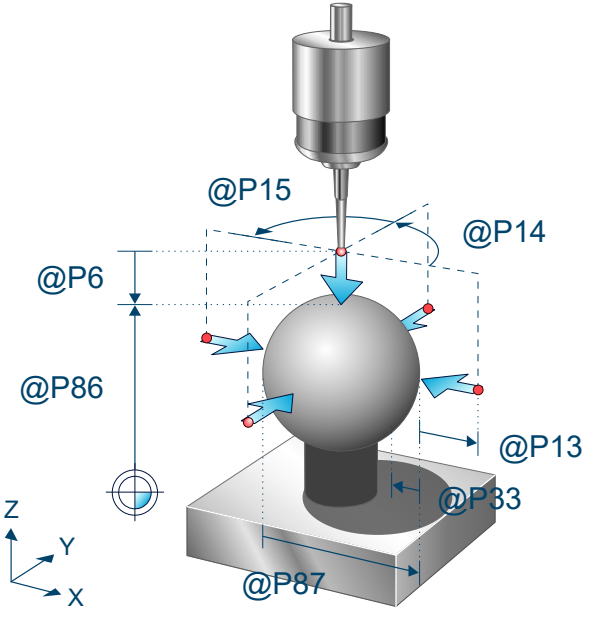

Abb. 8: Kalibrierung des Messtasters an einer Kugel

## **3.3.9.2 Parameter**

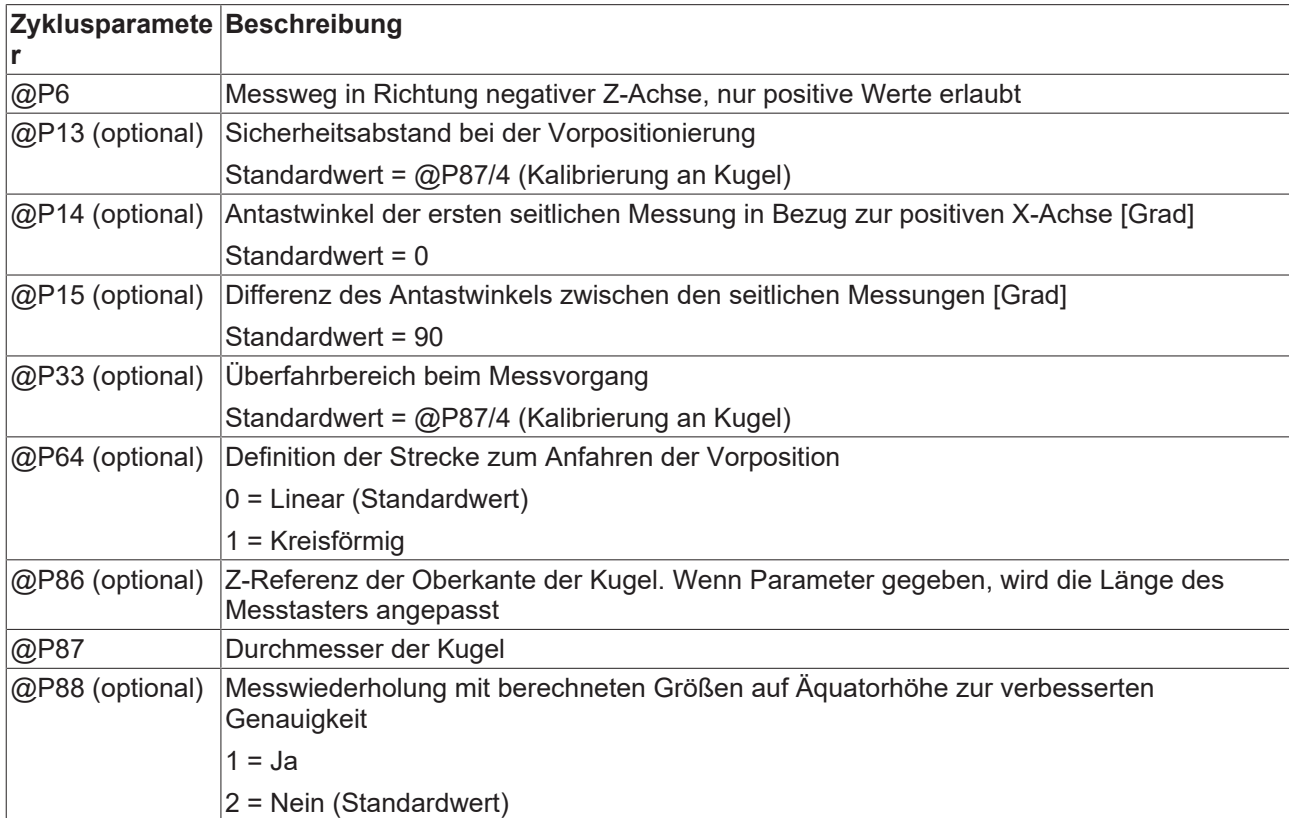

Folgende Parameter sind für den Zyklusaufruf erforderlich:

#### *HINWEIS*

**Wurde über @P64 die kreisförmige Anfahrt der Vorposition ausgewählt, wird dadurch die Kollisionserkennung deaktiviert. Diese Option darf nur dann aktiviert werden, wenn ein sicheres Anfahren der Vorposition gewährleistet ist.**

Zur Überprüfung der korrekten Belegung der Versorgungsparameter empfiehlt sich die Anwendung des Syntaxchecks.

### **3.3.9.3 Syntax**

**L CYCLE [ NAME = SysCalibTouchprobe7.ecy @P.. = .. ]**

## **3.3.9.4 Programmierbeispiel**

#### **Kalibrierung des Messtasters an einer Kugel**

```
T1 D1
G53
G00 G90 X100 Y100 Z95
L CYCLE [NAME=SysCalibTouchprobe7.ecy   \
    QP6 = 10QP64 = 1QP14 = 20QP13 = 10QP33 = 15QP87 = 90        ]
M30
```
## **3.3.9.5 Ausgabevariablen**

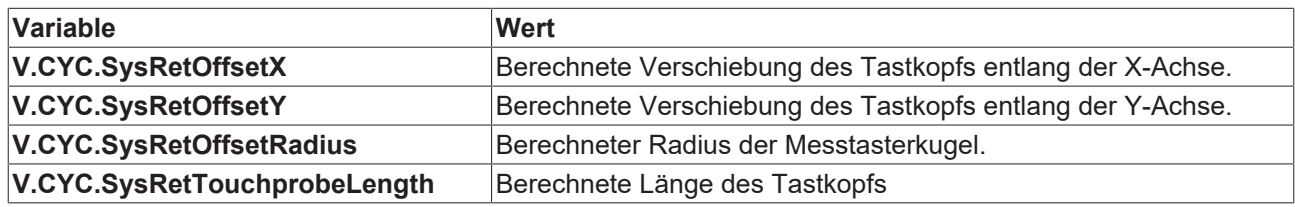

[Siehe Informationen zur Verwendung der Ausgabevariablen \[](#page-13-2) $\blacktriangleright$  [14\]](#page-13-2).

## <span id="page-35-1"></span><span id="page-35-0"></span>**3.4 Kalibrieren des Werkzeugmesstasters**

## **3.4.1 Übersicht**

<span id="page-35-3"></span>Diese Anleitung beschreibt die automatische Kalibrierung eines Werkzeugmesstasters mit einem Referenzwerkzeug.

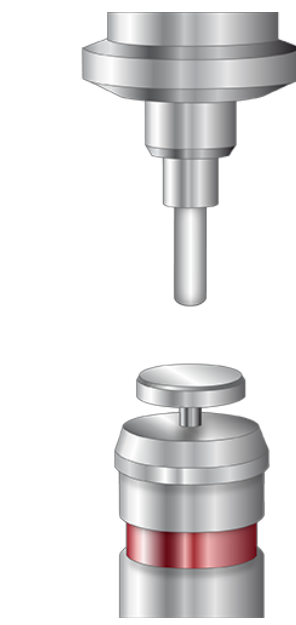

Abb. 9: Kalibrieren des Werkzeugmesstasters

#### **Einsatzmöglichkeit**

Bei der Kalibrierung wird die Oberflächenposition des Messtasters in Z, der Mittelpunkt in X und Y sowie der Durchmesser der Messscheibe ermittelt.

In den ermittelten Parametern des Werkzeugmesstasters wird auch die geschwindigkeitsabhängige Verschiebung der Messtriggerpunkte abgebildet. Somit ist eine erneute Kalibrierung auch dann sinnvoll, wenn sich nur die Messgeschwindigkeit ändert.

#### **Voraussetzungen**

Um ein erfolgreiches Kalibrieren des Werkzeugmesstasters zu gewährleisten, müssen die folgenden Voraussetzungen erfüllt sein:

- 1. Montierter und aktiver Werkzeugmesstaster
- 2. Ein Referenzwerkzeug mit bekannter Länge und bekanntem Radius ist eingewechselt und die Werkzeugdaten wurden aktiviert
- 3. Die gewünschte Mess- und Vorpositionierungsgeschwindigkeit sowie der ungefähre Tellerdurchmes-ser wurden in der [Konfigurationsdatei \[](#page-35-4) $\blacktriangleright$  [36\]](#page-35-4) eingetragen

## <span id="page-35-4"></span><span id="page-35-2"></span>**3.4.2 Beschreibung**

### **3.4.2.1 Konfigurationsdatei**

Die Datei SysCalibConfigToolSettingProbe.nc wird innerhalb des Zyklus ausgeführt und dient der Parametrierung des Werkzeugmesstasters.

Für die Kalibrierung ist es ausreichend, den Mess- und Positioniervorschub sowie den ungefähren Durchmesser des Messtellers vorzugeben. Dieser wird für die Vorpositionierung benötigt.
Nach der erfolgreichen Kalibrierung müssen die ermittelten Ergebniswerte ebenfalls in die Konfigurationsdatei eingetragen werden.

Für den Wert MESS POS muss dabei die Nummer eingetragen werden, welche dem Zyklus durch @P20 übergeben wird.

Folgende Werte müssen vor Starten des Zyklus eingetragen werden:

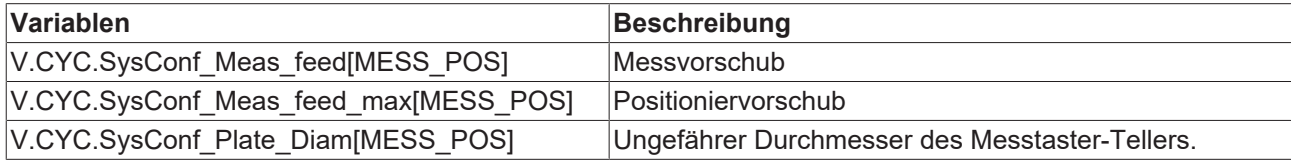

Die Konfigurationsdatei SysCalibConfigToolSettingProbe.nc kann beispielsweise folgendermaßen aussehen:

### **Konfigurationsdatei**

```
V.CYC.SysConf_Meas_feed[1]     =  500  (measuring feed rate)
V.CYC.SysConf Meas feed max[1] = 1000 (positioning feed rate)
V.CYC.SysConf_Plate_Diam[1]    =   30  (estimated plate diameter)
M17
```
Folgende Werte müssen nach der erfolgreichen Durchführung des Zyklus eingetragen werden:

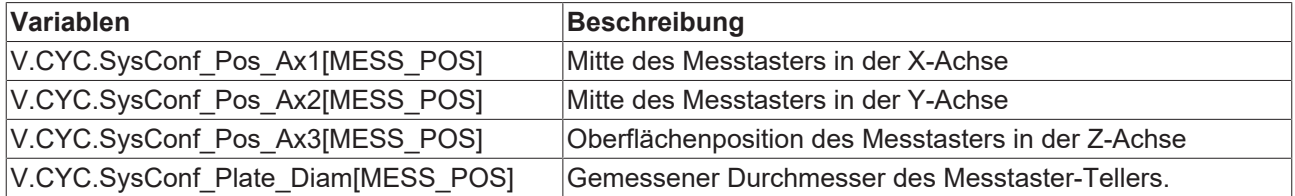

### **3.4.2.2 Pre- und Post-Dateien**

Es gibt für diesen Zyklus eine Pre-Datei, die vor diesem Zyklus aufgerufen wird und eine Post-Datei, die nach diesem Zyklus aufgerufen wird. Diese Dateien sind optional. Sollten sie nicht existieren, wird dieser Schritt übersprungen. Bei Bedarf müssen diese Dateien somit als Unterprogramm angelegt werden. In der Pre-Datei können maschinenspezifische Anpassungen wie z.B. das Aktivieren des Messtasters vorgenommen werden. Die Post-Datei dient zum Beispiel der Verarbeitung von Ausgabevariablen.

Die Pre- und Post-Dateien müssen folgenden Namen haben:

- SysCalibToolSettingProbePre
- SysCalibToolSettingProbePost

### **3.4.2.3 Ablauf (zyklusintern)**

Vor Start des Zyklus muss das Referenzwerkzeug mittig über dem Werkzeugmesstaster positioniert werden.

Nach Zyklusstart ergibt sich folgender Ablauf bei Verwendung der Standardparameter:

- 1. Es wird vom Startpunkt aus in Z-Richtung gemessen und danach auf die Startposition angehoben.
- 2. Das Referenzwerkzeug wird mit Positioniervorschub in X+ Richtung neben dem Messteller positioniert.
- 3. Von dieser Position aus wird in Richtung der Tellermitte gemessen.
- 4. Dieser Vorgang wird für alle vier Richtungen (X+,X-,Y+,Y-) wiederholt.
- 5. Das Referenzwerkzeug fährt zurück auf die Startposition in Z.
- 6. Es wird erneut in Z-Richtung gemessen
- 7. Das Referenzwerkzeug fährt zurück auf die Startposition in Z.

## **3.4.2.4 Parameter**

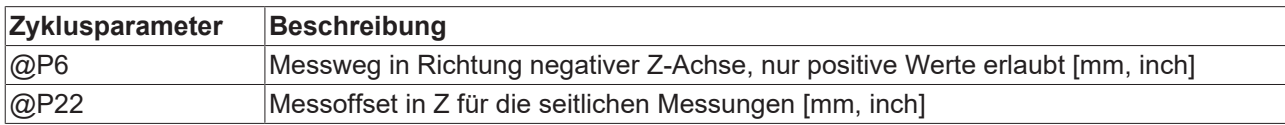

Folgende Parameter sind für den Zyklusaufruf erforderlich:

Folgende Parameter können optional definiert werden:

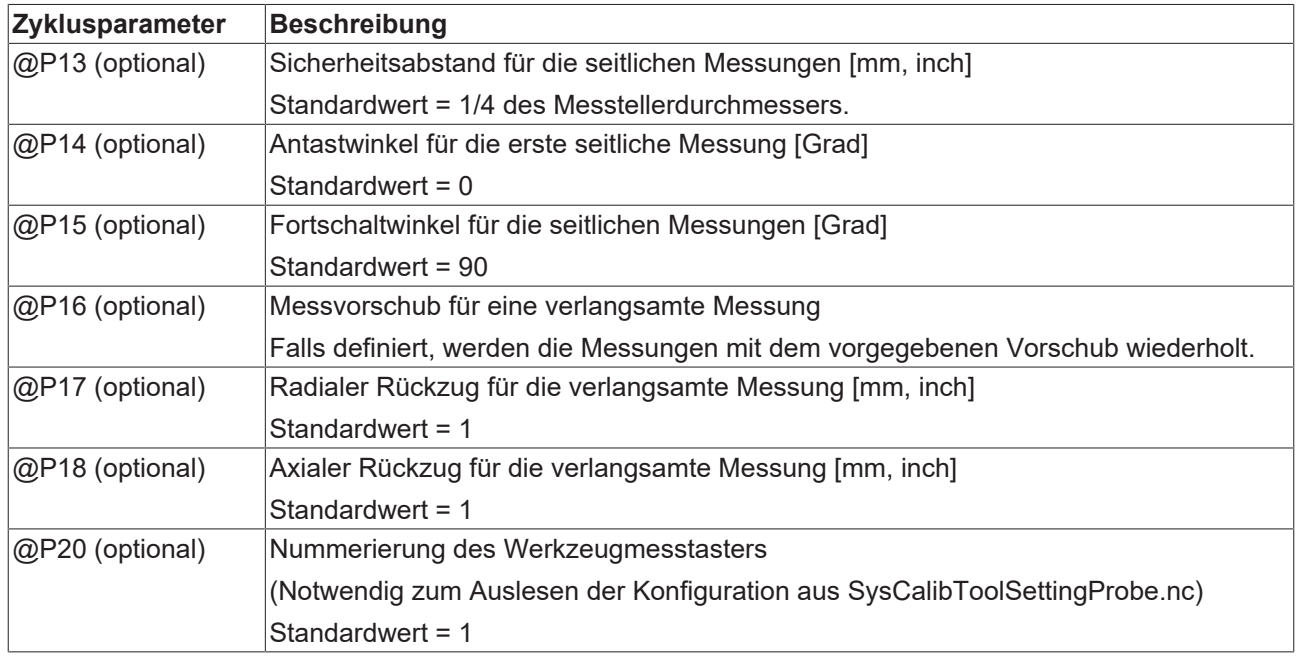

Zur Überprüfung der korrekten Belegung der Versorgungsparameter empfiehlt sich die Anwendung des Syntaxchecks.

## **3.4.2.5 Syntax**

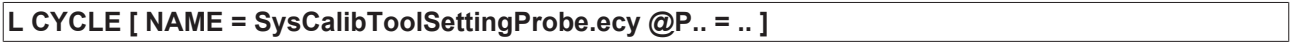

### **3.4.2.6 Programmierbeispiel**

### **Kalibrierung Werkzeugmesstaster**

Um das Programmierbeispiel ausführen zu können, muss die Konfigurationsdatei SysCalibConfigToolSettingProbe.nc mit folgendem Inhalt hinterlegt sein:

```
V.CYC.SysConf_Meas_feed[1]     = 500
V.CYC.SySConf\_Meas\_feed\_max[1] = 1000<br>V.CYC.SySConf\_plate\_Diam[1] = 40V.CYC.SysConf\_plate\_Diam[1]M17
```
Nach der Einwechslung des Referenzwerkzeugs und Positionierung über der Mitte des Messtasters wird der Zyklus über folgendes Programm aufgerufen.

```
L CYCLE [NAME=SysCalibToolSettingProbe.ecy  \
        QP6 = 30QP22 = 10        ]
M30
```
## **3.4.2.7 Ausgabevariablen**

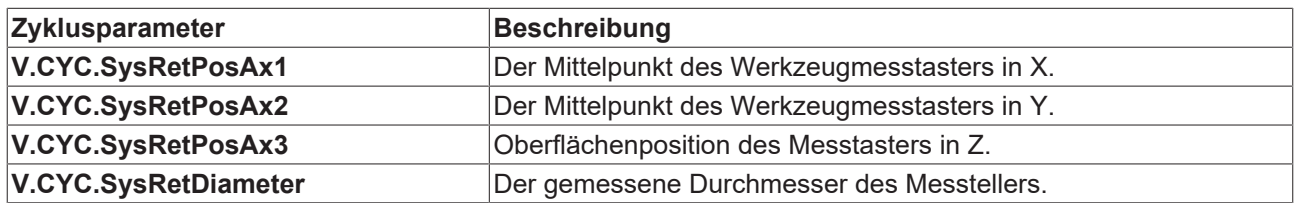

[Siehe Informationen zur Verwendung der Ausgabevariablen \[](#page-13-0) $\blacktriangleright$  [14\]](#page-13-0).

Nach der erfolgreichen Kalibrierung müssen die ermittelten Ergebniswerte in die Konfigurationsdatei SysCalibConfigToolSettingProbe.nc eingetragen werden.

# **3.5 Laser Kalibrieren**

# **3.5.1 Übersicht**

### **Aufgabe**

Automatisches Ermitteln der Parameter einer Laser-Messstation zur Vermessung von Werkzeugen.

### **Einsatzmöglichkeit**

Exaktes Vermessen des Schaltverhaltens des Lasers.

# **3.5.2 Beschreibung**

## **3.5.2.1 Konfigurationsdateien**

Die Datei SysCalibConfigLaser.nc muss als Unterprogramm vorhanden sein. Sie enthält die Parametrierung des Lasers. Für die Position des Laserfokuspunktes sind beim Kalibrieren ungefähre Werte ausreichend. Sie dienen der Vorpositionierung des Werkzeugs. Die exakten Positionswerte werden während des Kalibrierens ermittelt.

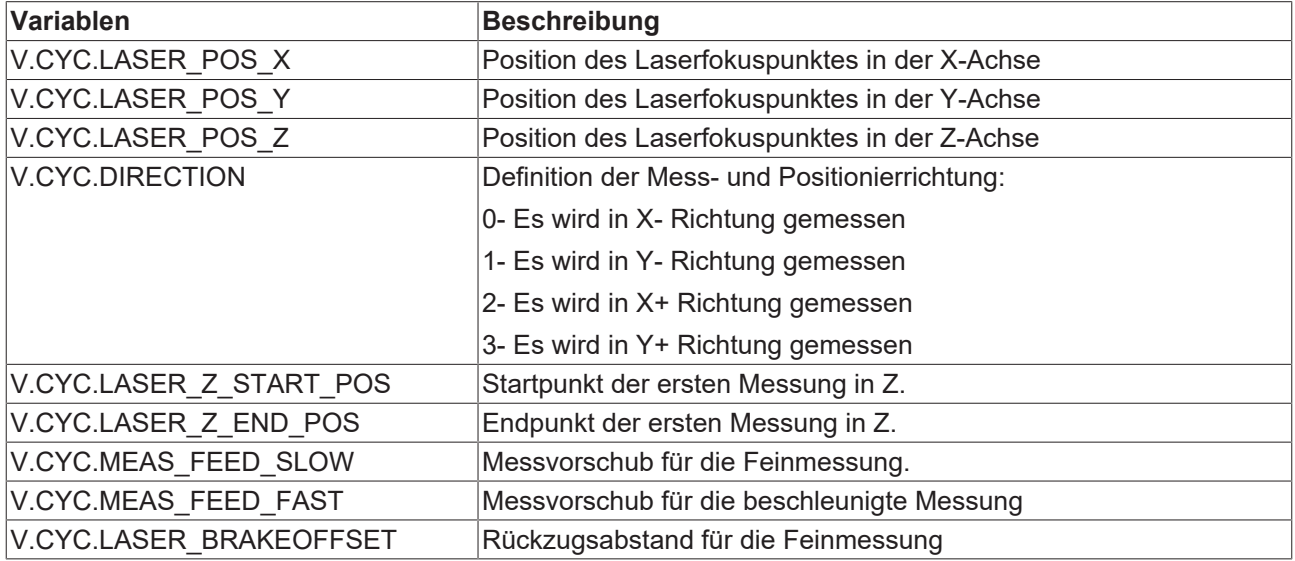

Die Konfigurationsdatei SysCalibConfigLaser.nc kann beispielsweise folgendermaßen aussehen:

### **Konfigurationsdatei**

```
%SysCalibConfigLaser.nc
; Position of the Fokuspoint of the laser
V.CYC.LASER_POS_X = 10
; Position of the Fokuspoint of the laser
V.CYC.LASER_POS_Y = 20
; Position of the Fokuspoint of the laser
V.CYC.LASER_POS_Z = 35
; Position/Measurement direction
V.CYC.DIRECTION
; Retraction distance for precision measurement
V.CYC.LASER_BRAKEOFFSET = 0.5
; measurement feed for fast measurement
V.CYC.MEAS_FEED_FAST = 500
; measurement feed for precision measurement
V.CYC.MEAS_FEED_SLOW = 100
; start point of first meas in Z
V.CYC.LASER_Z_START_POS = V.CYC.LASER_POS_Z + 20
; end point of first meas in Z
V.CYC.LASER ZEND POS = V.CYC.LASER POS Z - 10M17
```
Folgende zwei Unterprogramme können optional hinterlegt werden. In ihnen wird gesteuert, wie der Laser ein- bzw. ausgeschaltet werden muss:

1. SysCalibConfigLaserOn.nc

2. SysCalibConfigLaserOff.nc

Dabei wird zwischen drückender und ziehender Messung unterschieden.

### **3.5.2.2 Pre- und Post-Dateien**

Es gibt eine allgemeine Pre- und eine allgemeine Post-Datei, die für den SysCalibLaser-Zyklus verwendet werden:

- SysCalibLaserPre.nc
- SysCalibLaserPost.nc

# <span id="page-41-0"></span>**3.5.3 Messtaster Kalibrieren**

## **3.5.3.1 Ablauf**

- 1. Das Referenzwerkzeug fährt den konfigurierten Startpunkt der Messung in Z an.
- 2. Das Referenzwerkzeug wird in X- und Y-Richtung gleichzeitig über dem konfigurierten Fokuspunkt des Lasers positioniert.
- 3. Es wird in Z-Richtung der Fokuspunkt des Lasers mit erhöhter Messgeschwindigkeit ermittelt. (Bei aktiver Längenmessung)
- 4. Es wird in Z-Richtung eine Feinmessung mit verlangsamter Messgeschwindigkeit durchgeführt. (Bei aktiver Längenmessung)
- 5. Es wird das Referenzwerkzeug neben dem Laser positioniert und abgesenkt. (Bei aktiver Radiusmessung)
- 6. Es wird eine seitliche Messung in XY durchgeführt. (Bei aktiver Radiusmessung)
- 7. Das Referenzwerkzeug wird zurück auf den Startpunkt positioniert.

## **3.5.3.2 Parameter**

Folgende Parameter sind für den Zyklusaufruf erforderlich:

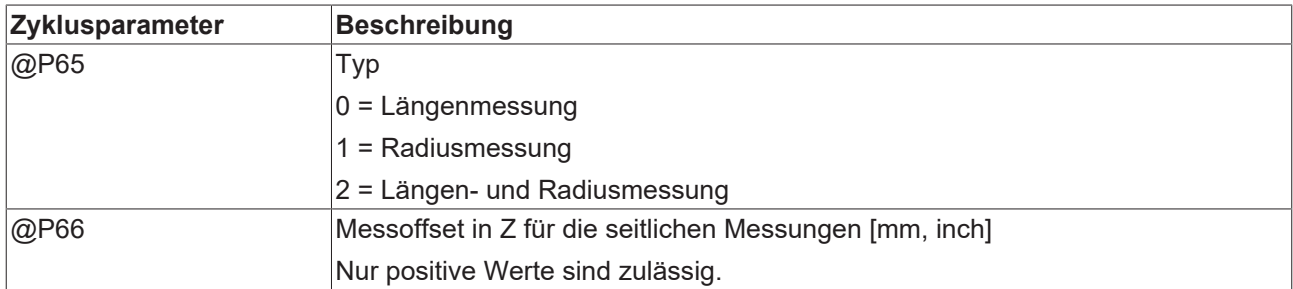

Folgende Parameter können optional definiert werden:

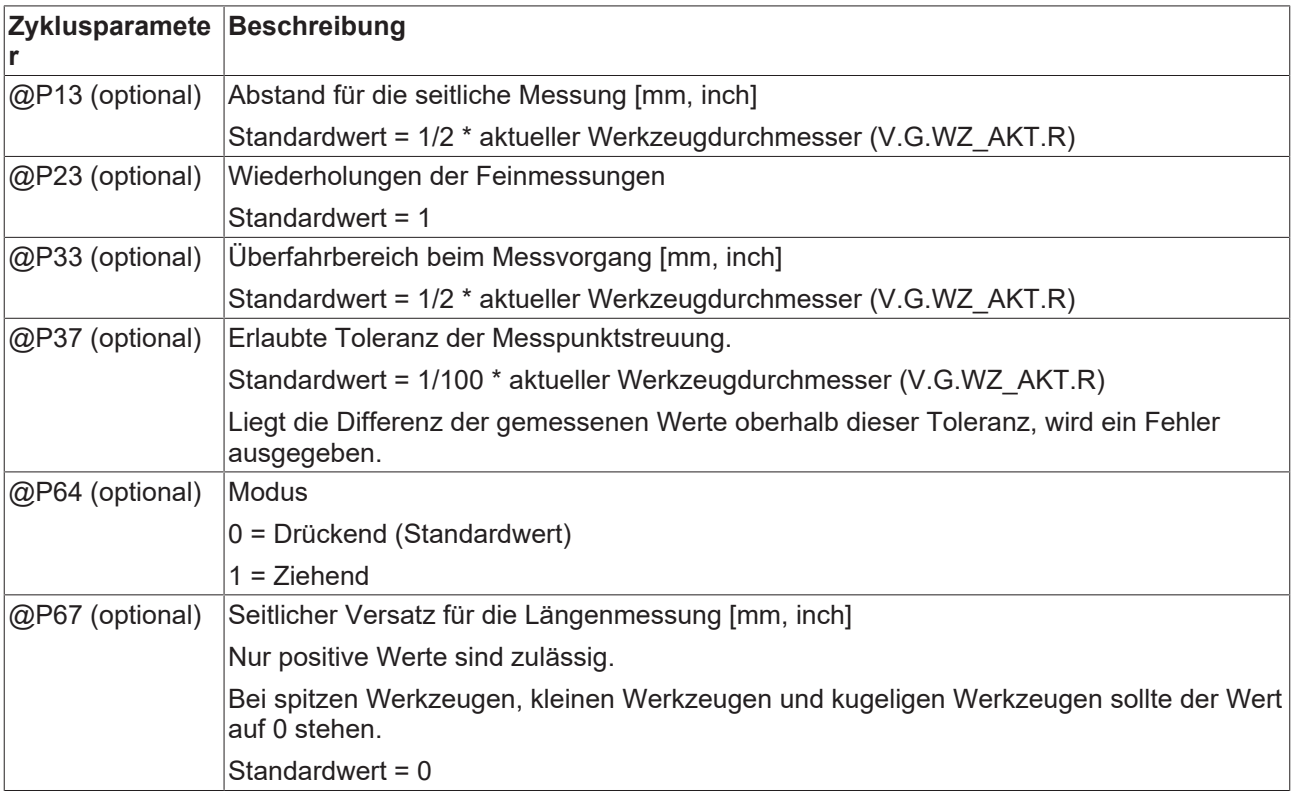

# **BECKHOFF**

Zur Überprüfung der korrekten Belegung der Versorgungsparameter empfiehlt sich die Anwendung des Syntaxchecks.

## **3.5.3.3 Syntax**

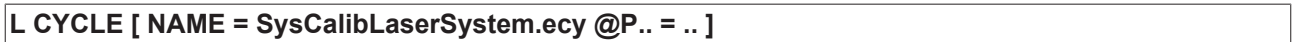

## **3.5.3.4 Programmierbeispiel**

### **Laser kalibrieren**

```
T1 D1
G53
G0 Z500
G0 X500 Y500
L CYCLE [NAME=SysCalibLaserSystem.ecy \
QP23 = 2\texttt{QP37} = 0.05QP64 = 0\texttt{QP65} = 2QP66 = 5QP67 = 5        ]
M30
```
## **3.5.3.5 Ausgabevariablen**

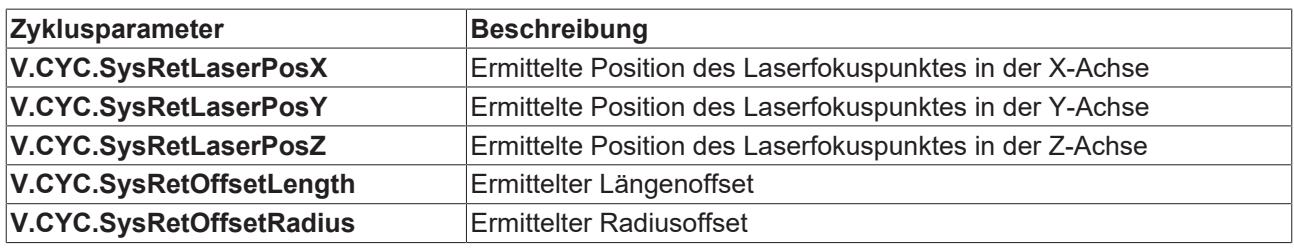

[Siehe Informationen zur Verwendung der Ausgabevariablen \[](#page-13-0) $\blacktriangleright$  [14\]](#page-13-0).

# **3.6 Laser Werkzeug einmessen**

# **3.6.1 Übersicht**

## **Aufgabe**

Automatisches Vermessen der Werkzeugparameter.

## **3.6.2 Beschreibung**

*HINWEIS*

**Beschädigung der Lasermessstation möglich: Der Werkzeugdurchmesser darf nicht größer als der Abstand zwischen dem Sender und Empfänger des Lasers sein.**

### **3.6.2.1 Konfigurationsdateien**

Die Datei SysCalibConfigLaser.nc muss als Unterprogramm vorhanden sein. Sie enthält die Parametrierung des Lasers. Die Positionsdaten des Lasers können mithilfe des [Kalibrierzyklus \[](#page-41-0) $\blacktriangleright$  [42\]](#page-41-0) ermittelt werden.

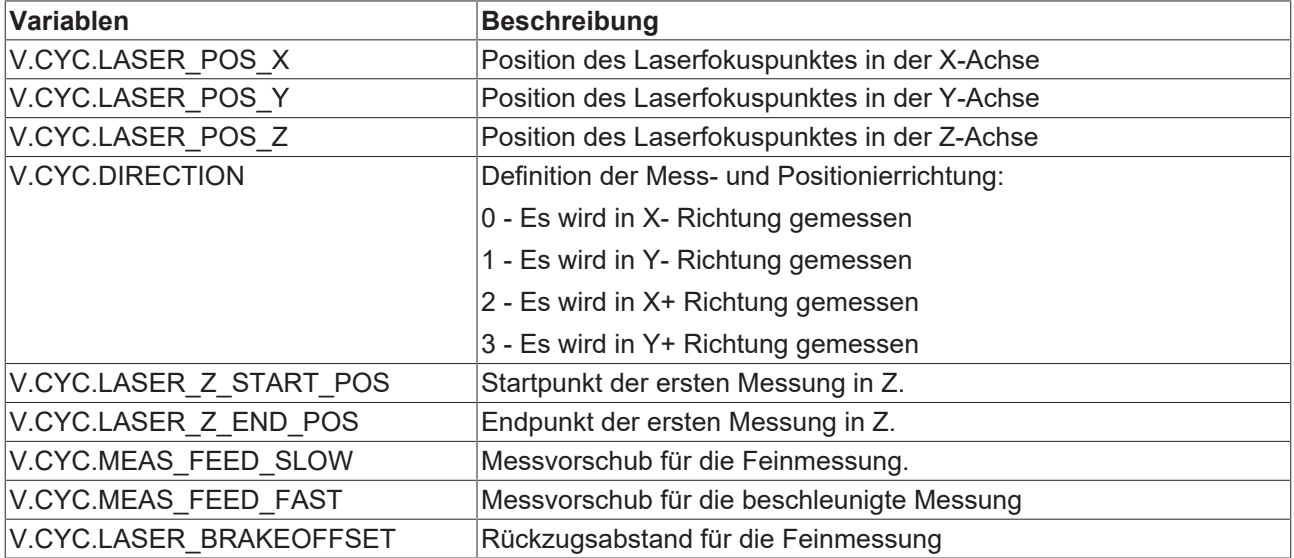

Die Konfigurationsdatei SysCalibConfigLaser.nc kann beispielsweise folgendermaßen aussehen:

### **Konfigurationsdatei**

```
%SysCalibConfigLaser.nc
; Position of the Fokuspoint of the laser
V.CYC.LASER_POS_X = 10
; Position of the Fokuspoint of the laser
V.CYC.LASER_POS_Y = 20
; Position of the Fokuspoint of the laser
V.CYC.LASER_POS_Z = 35
; Position/Measurement directionv
V.CYC.DIRECTION   = 1
; Retraction distance for precision measurement
V.CYC.LASER_BRAKEOFFSET = 0.5
; measurement feed for fast measurement
V.CYC.MEAS_FEED_FAST = 500
; measurement feed for precision measurement
V.CYC.MEAS_FEED_SLOW = 100
; start point of first meas in Z
V.CYC.LASER_Z_START_POS = V.CYC.LASER_POS_Z + 20
; end point of first meas in Z
V.CYC.LASER ZEND POS = V.CYC.LASER POS Z - 10M<sub>17</sub>
```
Folgende zwei Dateien folgenden Unterprogramme können optional hinterlegt werden. In ihnen wird gesteuert, wie der Laser ein- bzw. ausgeschaltet werden muss:

- 1. SysCalibConfigLaserOn.nc
- 2. SysCalibConfigLaserOff.nc

Dabei wird zwischen drückender und ziehender Messung unterschieden.

## **3.6.2.2 Pre- und Post-Dateien**

Es gibt für diesen Zyklus 2 Pre-Dateien, die vor diesem Zyklus aufgerufen werden und 2 Post-Dateien, die nach diesem Zyklus aufgerufen werden.

Diese Dateien sind optional.

Bei Bedarf müssen diese Dateien als Unterprogramm angelegt werden.

In dieser Datei kann man maschinenspezifische Anpassungen vornehmen, wie:

- Laser ausfahren
- Laser einfahren

Es gibt eine allgemeine Pre- und eine allgemeine Post-Datei, die für alle Laser Zyklen verwendet werden.

- SysMeasLaserPre.nc
- SysMeasLaserPost.nc

Diese Dateien sind **nur für diesen Zyklus gültig** und setzen sich wie folgt zusammen:

Zyklusname +Pre bzw. Post +.nc

- SysMeasLaserToolPre.nc
- SysMeasLaserToolPost.nc

## **3.6.2.3 Allgemeiner Zyklus Ablauf**

Die Zyklen rufen intern verschiedene Unterprogramme auf.

### **Beispiel anhand des SysMeasLaserTool.ecy**

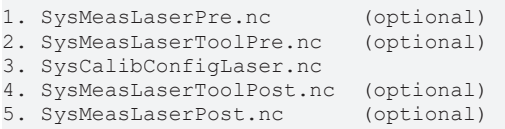

## **3.6.2.4 V.E. Variablen als Übergabeparameter**

Es besteht die Möglichkeit V.E. Variablen anzulegen, um die Messwerte verarbeiten zu können.

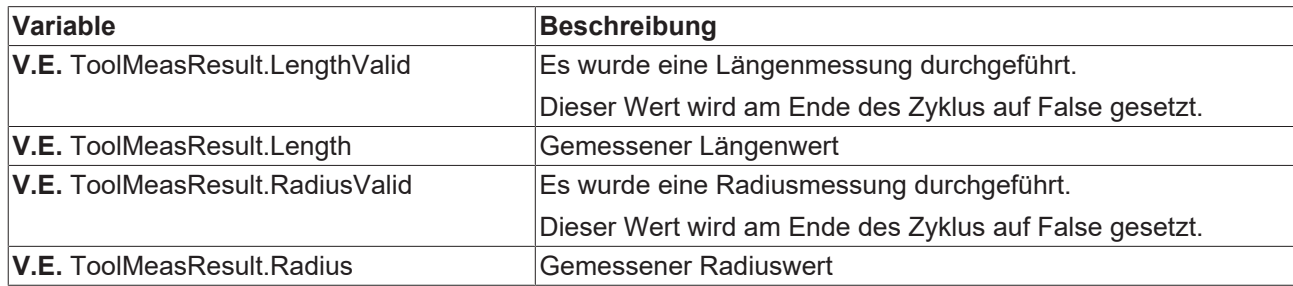

Die V.E Variablen müssen in Maschinenkonfiguration hinterlegt sein.

```
var[n].name ToolMeasResult
var[n].type structToolMeasResult
var[n].scope CHANNEL
var[n].synchronisation FALSE
var[n].access_rights READ_WRITE
var[n].array_size 0
var[n].create hmi interface 0
struct[n].name structToolMeasResult
struct[n].element[0].name Length
struct[n].element[0].type REAL64
struct[n].element[1].name LengthValid
struct[n].element[1].type BOOLEAN
struct[n].element[2].name Radius
struct[n].element[2].type REAL64
struct[n].element[3].name RadiusValid
struct[n].element[3].type BOOLEAN
```
## **3.6.3 Länge und Radius messen**

Mit diesem Zyklus können die Parameter eines Werkzeugs (Länge und Radius) mit Hilfe eines Lasers ermittelt werden.

### **3.6.3.1 Zyklusinterner Ablauf**

- 1. Das Referenzwerkzeug fährt den konfigurierten Startpunkt der Messung in Z an.
- 2. Das Referenzwerkzeug wird in X- und Y-Richtung gleichzeitig über dem konfigurierten Fokuspunkt des Lasers positioniert.
- 3. Es wird in Z-Richtung der Fokuspunkt des Lasers mit erhöhter Messgeschwindigkeit ermittelt. (Bei aktiver Längenmessung)
- 4. Es wird in Z-Richtung eine Feinmessung mit verlangsamter Messgeschwindigkeit durchgeführt. (Bei aktiver Längenmessung)
- 5. Es wird das Referenzwerkzeug neben dem Laser positioniert und abgesenkt. (Bei aktiver Radiusmessung)
- 6. Es wird eine seitliche Messung in XY durchgeführt. (Bei aktiver Radiusmessung)
- 7. Das Referenzwerkzeug wird zurück auf den Startpunkt positioniert.

### **3.6.3.2 Parameter**

### **Erforderliche Versorgungsparameter**

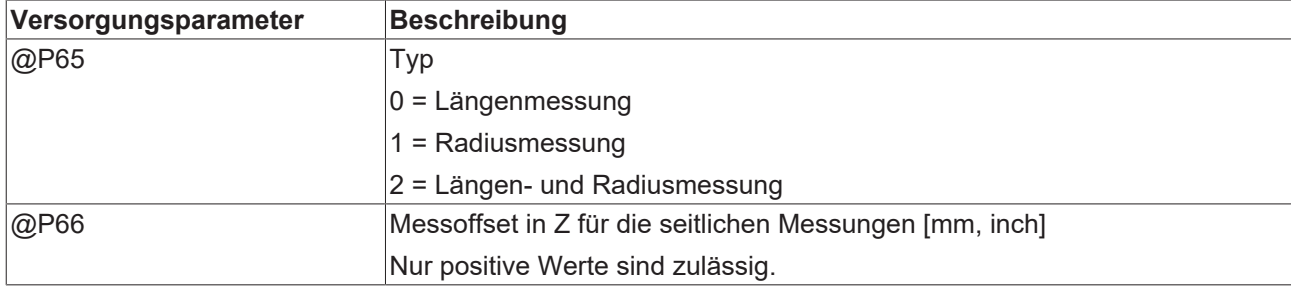

### **Optionale Versorgungsparameter**

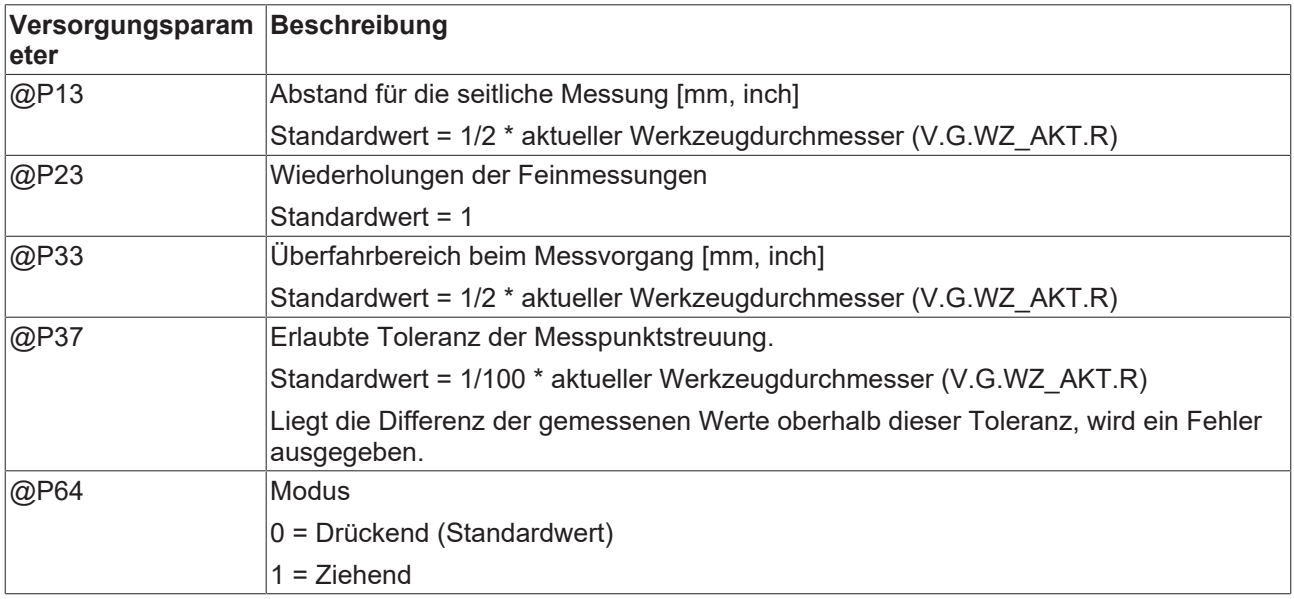

# **BECKHOFF**

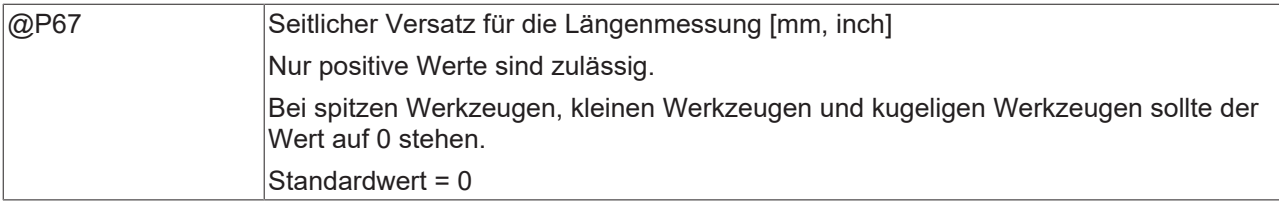

Zur Überprüfung der korrekten Belegung der Versorgungsparameter empfiehlt sich die Anwendung des Syntaxchecks.

## **3.6.3.3 Syntax**

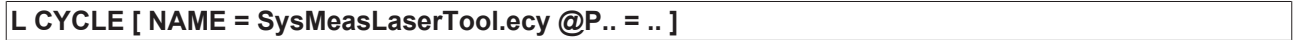

## **3.6.3.4 Programmierbeispiel**

### **Länge und Radius messen**

```
T1 D1
M6
G53
G0 Z500
G0 X500 Y500
L CYCLE [NAME=SysMeasLaserTool.ecy  \
\Theta P64 = 0\Theta P65 = 20P66 = 10        ]
M30
```
### **3.6.3.5 Ausgabevariablen**

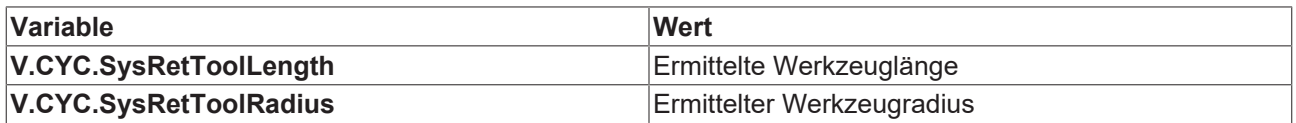

Informationen zur Verwendung der Ausgabevariablen siehe Handhabung von Ausgabevariablen. [Siehe](#page-13-0) [Informationen zur Verwendung der Ausgabevariablen \[](#page-13-0) $\blacktriangleright$  [14\]](#page-13-0).

# **3.7 Laser Werkzeugbruchkontrolle**

# **3.7.1 Übersicht**

### **Aufgabe**

Automatische Bruchkontrolle eines Werkzeuges.

### **Einsatzmöglichkeit**

Dieser Zyklus kann dazu verwendet werden, Werkzeuge während der Produktion auf Bruch bzw. Verschleiß zu überprüfen, um z.B. Schäden an Folgewerkzeugen zu vermeiden.

### **Programmierung**

Die Zyklen werden mit der Funktion L CYCLE[..] und den benötigten Parametern direkt aus dem NC-Programm aufgerufen. Eine genauere Beschreibung des Aufrufs wird in den Unterkapiteln der einzelnen Zyklen dargestellt.

### **Parameter**

Die Gesamtübersicht aller Parameter ist im Kapitel Parameter beschrieben. Bei jedem Zyklus ist zudem eine angepasste Parameterliste zu finden, die nur die für den Zyklus relevanten Parameter aufzeigt.

# **3.7.2 Allgemein**

*HINWEIS*

**Der Werkzeugdurchmesser darf nicht größer als der Abstand zwischen dem Sender und Empfänger des Lasers sein.**

Diese 3 Dateien müssen vorhanden sein und vor der Benutzung konfiguriert werden, da ansonsten die Zyklen nicht lauffähig sind:

- 1. SysCalibConfigLaser.nc
- 2. SysCalibConfigLaserOn.nc
- 3. SysCalibConfigLaserOff.nc

Bei Werkzeugbruch stoppt die Maschine mit der Fehlermeldung P-ERR-13461.

Sollte der Verschleiß außerhalb der angegebenen Toleranz liegen, stoppt die Maschine mit der Fehlermeldung P-ERR-13450.

## **3.7.2.1 Konfigurationsdateien**

Die Datei SysCalibConfigLaser.nc wird vor jedem Zyklus zum Kalibrieren des Lasers ausgeführt.

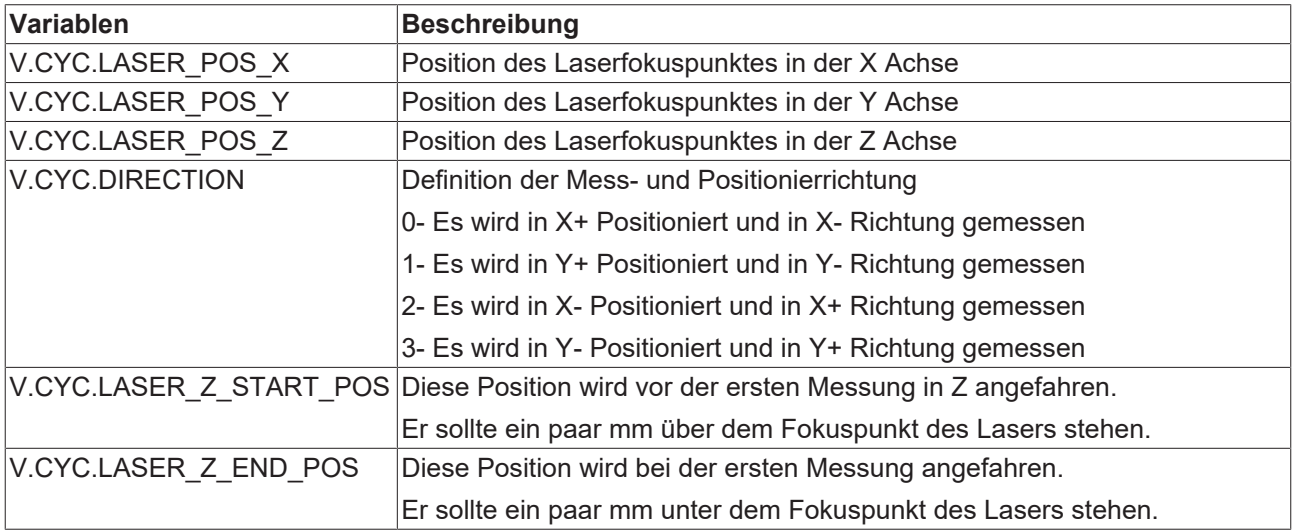

In diesen 2 Dateien wird gesteuert, wie der Laser ein- bzw. ausgeschaltet wird:

- SysCalibConfigLaserOn.nc
- SysCalibConfigLaserOff.nc

## **3.7.2.2 Pre- und Post-Dateien**

Es gibt für diesen Zyklus 2 Pre-Dateien, die vor diesem Zyklus aufgerufen werden und 2 Post-Dateien, die nach diesem Zyklus aufgerufen werden.

Diese Dateien sind optional.

Bei Bedarf müssen diese Dateien als Unterprogramm angelegt werden.

In dieser Datei kann man maschinenspezifische Anpassungen vornehmen, wie:

- Laser ausfahren
- Laser einfahren

Es gibt eine allgemeine Pre- und eine allgemeine Post-Datei, die für alle SysMeasLaser-Zyklen verwendet wird:

- SysMeasLaserPre.nc
- SysMeasLaserPost.nc

Diese Dateien sind **nur für diesen Zyklus gültig** und setzen sich wie folgt zusammen:

Zyklusname +Pre bzw. Post +.nc

- SysMeasLaserToolBreakPre.nc
- SysMeasLaserToolBreakPost.nc

## **3.7.2.3 Allgemeiner Zyklus Ablauf**

Die Zyklen rufen intern verschiedene Unterprogramme in dieser Reihenfolge auf.

#### **Messen**

Beispiel anhand des SysMeasLaserToolBreak.ecy

- 1. SysMeasLaserPre.nc (optional)
- 2. SysMeasLaserToolBreakPre.nc (optional)
- 3. SysCalibConfigLaser.nc
- 4. SysMeasLaserToolBreakPost.nc (optional)
- 5. SysMeasLaserPost.nc (optional)

# **3.7.3 Bruchkontrolle**

Das Werkzeug muss manuell oder im Automatikbetrieb bestmöglich mittig über der Messstation positioniert werden.

## **3.7.3.1 Zyklusinterner Ablauf**

- 1. Das Werkzeug fährt in Z-Richtung bis kurz vor den Softwareendschalter.
- 2. Das Werkzeug wird in X-Richtung und Y-Richtung gleichzeitig über dem Fokuspunkt des Lasers inklusive des Radiusoffsets positioniert (Diese Werte wurden in der Datei SysCalibConfigLaser.nc definiert).
- 3. Es wird in Z-Richtung über den Fokuspunkt gefahren.
- 4. Es folgen 2 Messungen zur Ermittlung der Werkzeuglänge.
- 5. Es wird in Z zurück auf die Startposition gefahren.

# **3.7.4 Parameter**

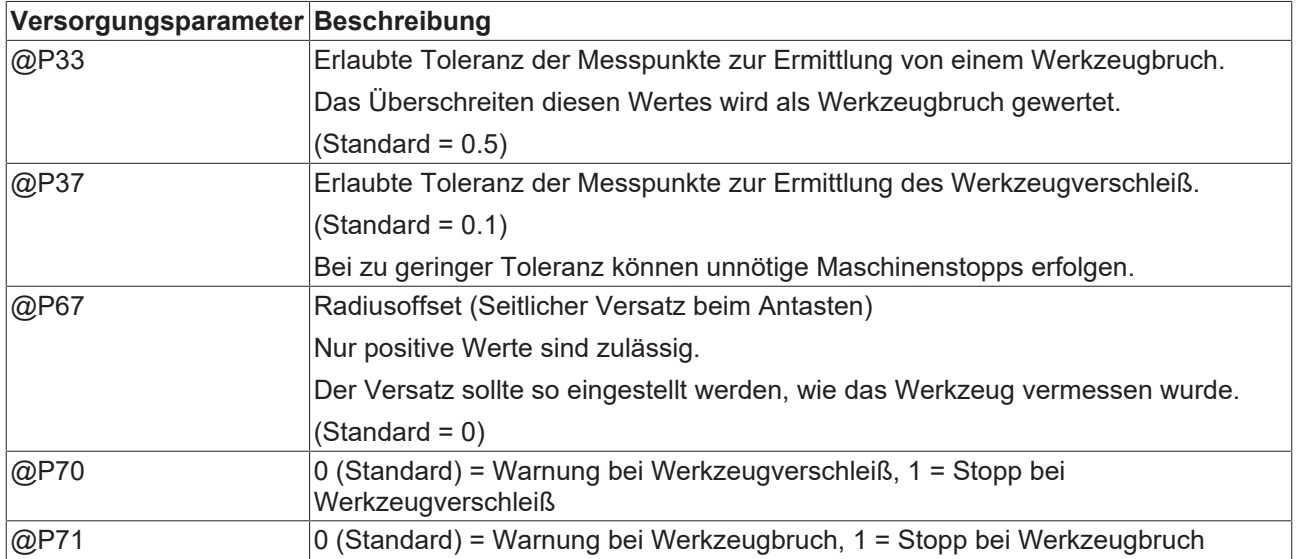

Zur Überprüfung der korrekten Belegung der Versorgungsparameter empfiehlt sich die Anwendung des Syntaxchecks.

## **3.7.5 Syntax**

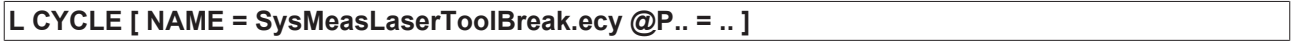

## **3.7.6 Programmierbeispiel**

### **Laser Werkzeugbruchkontrolle**

```
T1 D1  (D10 Schaftfräser)
M6
G53
G0 Z500
G0 X500 Y500
L CYCLE [NAME=SysMeasLaserToolBreak.ecy \
QP33 = 0.2QP37 = 0.1QP67 = 5        ]
M30
```
# **3.7.7 Ausgabevariablen**

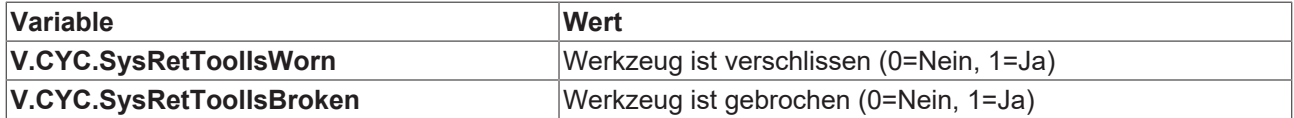

Informationen zur Verwendung der Ausgabevariablen siehe Handhabung von Ausgabevariablen. [Siehe](#page-13-0) [Informationen zur Verwendung der Ausgabevariablen \[](#page-13-0) $\blacktriangleright$  [14\]](#page-13-0).

# <span id="page-55-0"></span>**3.8 Teach-in (Ablauf Nummerierung)**

# **3.8.1 Übersicht**

### **Aufgabe**

Messen der Position und Ausrichtung von Werkstücken.

### **Einsatzmöglichkeit**

- Exaktes Einmessen der Position und Ausrichtung eines Werkstücks
- Erzeugung eines Bearbeitungskoordinatensystems zum Ausgleichen der Schräglage des Werkstücks

#### **Programmierung**

Die Zyklen werden mit der Funktion L CYCLE[..] und den benötigten Parametern direkt aus dem NC-Programm aufgerufen. Eine genauere Beschreibung des Aufrufs wird in den Unterkapiteln der einzelnen Zyklen dargestellt.

Die typische Programmierung eines Teach-In wird im folgenden Beispiel des Zyklus SysMeasCs4.ecy erläutert, welches durch 3 Messungen die Schräglage eines Werkstücks ermittelt. Nach dem Zyklusaufruf wird das im Zyklus erstelle Bearbeitungskoordinatensystem aktiviert, welches die Schräglage des Werkstücks kompensiert. Zusätzlich werden im Beispiel die berechneten Werte des Bearbeitungskoordinatensystems in eine Textdatei geschrieben. Dies kann im NC-Programm folgendermaßen realisiert werden:

### **Teach-In**

```
#VAR
   V.CYC.SysRetX
   V.CYC.SysRetY
   V.CYC.SysRetZ
   V.CYC.SysRetA
   V.CYC.SysRetB
   V.CYC.SysRetC
#ENDVAR
T1 D1
M6
G00 G90 X140 Y-65 Z100
L CYCLE [NAME=SysMeasCs4.ecy  \
Q P6 = 50QP17 = 30QP18 = 30QP39 = 2RPA1 = 40QP42 = 60QP44 = 50        ]
G00 G91 Z100
#FILE NAME [MSG="SysMeaCsResult.txt"]
#MSG SAVE ["V.CYC.SysRetX =%f", V.CYC.SysRetX]
#MSG SAVE ["V.CYC.SysRetY =%f", V.CYC.SysRetY]
#MSG SAVE ["V.CYC.SysRetZ =%f", V.CYC.SysRetZ]
#MSG SAVE ["V.CYC.SysRetA =%f", V.CYC.SysRetA]
#MSG SAVE ["V.CYC.SysRetB =%f", V.CYC.SysRetB]
#MSG SAVE ["V.CYC.SysRetC =%f", V.CYC.SysRetC]
L CS_BASE_2.bcs
G0 G90 X0 Y0 Z100
... machining ...
#CS OFF
M30
```
Um die Durchführung des Programms zu ermöglichen, muss zusätzlich eine <u>[Konfigurationsdatei \[](#page-58-0)▶ [59\]](#page-58-0)</u> als NC-Programm hinterlegt sein.

# **3.8.2 Beschreibung**

Diese Zyklen werden verwendet, um mit Hilfe eines Messtasters bzw. eines Referenzwerkzeuges die exakte Lage, Ausrichtung und Nullposition zu ermitteln.

Die ermittelten Werte werden in ein Unterprogramm geschrieben.

Die gemessenen Ergebnisse befinden sich auf V.CYC-Variablen (Ausgabevariablen) und können in den Post-Dateien verarbeitet werden.

### **3.8.2.1 Allgemein**

A-Achse ist die Bezeichnung für die Rotationsachse um X.

B-Achse ist die Bezeichnung für die Rotationsachse um Y.

C-Achse ist die Bezeichnung für die Rotationsachse um Z.

Beim manuellen Teach-In wird die Datei SysCalibConfigTouchprobe.nc nicht verwendet.

Wird während der Messung kein Messsignal ausgelöst, stoppt die Maschine mit der Fehlermeldung: "Es wurde kein Werkstück gefunden, bitte überprüfen Sie die Messstrecke."

P-ERR-13413

Wird während der Positionierung eine Messung erkannt, stoppt die Maschine mit einer Fehlermeldung: "Es gab eine Kollision während der Positionierung, Fahrbereich überprüfen."

#### P-ERR-13414

Die Datei SysCalibConfigTouchprobe.nc muss vorhanden sein und vor der Verwendung der Zyklen konfiguriert werden, da ansonsten die Zyklen nicht lauffähig sind.

Am Ende der Zyklen wird eine Datei geschrieben CS\_BASE\_[CS ID @P39].bcs.

*HINWEIS*

**Sollte die Datei schon vorhanden sein, wird diese gelöscht und eine neue geschrieben. Es wird keine Sicherung erzeugt!**

Diese Datei kann von nun an in jedem Programm aufgerufen werden.

In dem erzeugten Programm wird das gewünschte Koordinatensystem (CS) definiert und auch direkt aktiviert.

### **3.8.2.2 Parameter**

Die jeweiligen Versorgungsparameter sind im entsprechenden Zyklus-Unterkapitel aufgelistet.

## <span id="page-58-0"></span>**3.8.2.3 Konfigurationsdatei**

Für die erfolgreiche Konfiguration des Messtasters sind folgende Punkte erforderlich:

- Der Radius der Messtasterkugel, die Verschiebungen in X und Y und die Länge des Messtasters müssen über die Werkzeugdaten definiert sein.
- Es wurde eine Konfigurationsdatei SysCalibConfigTouchprobe.nc erstellt, welche mindestens den Mess- und Positioniervorschub enthält

### **Ausführliche Beschreibung:**

Die Datei SysCalibConfigTouchprobe.nc wird vor jedem Zyklus zur Identifikation der Messtasterparameter ausgeführt. Folgende Variablen müssen darin definiert sein.

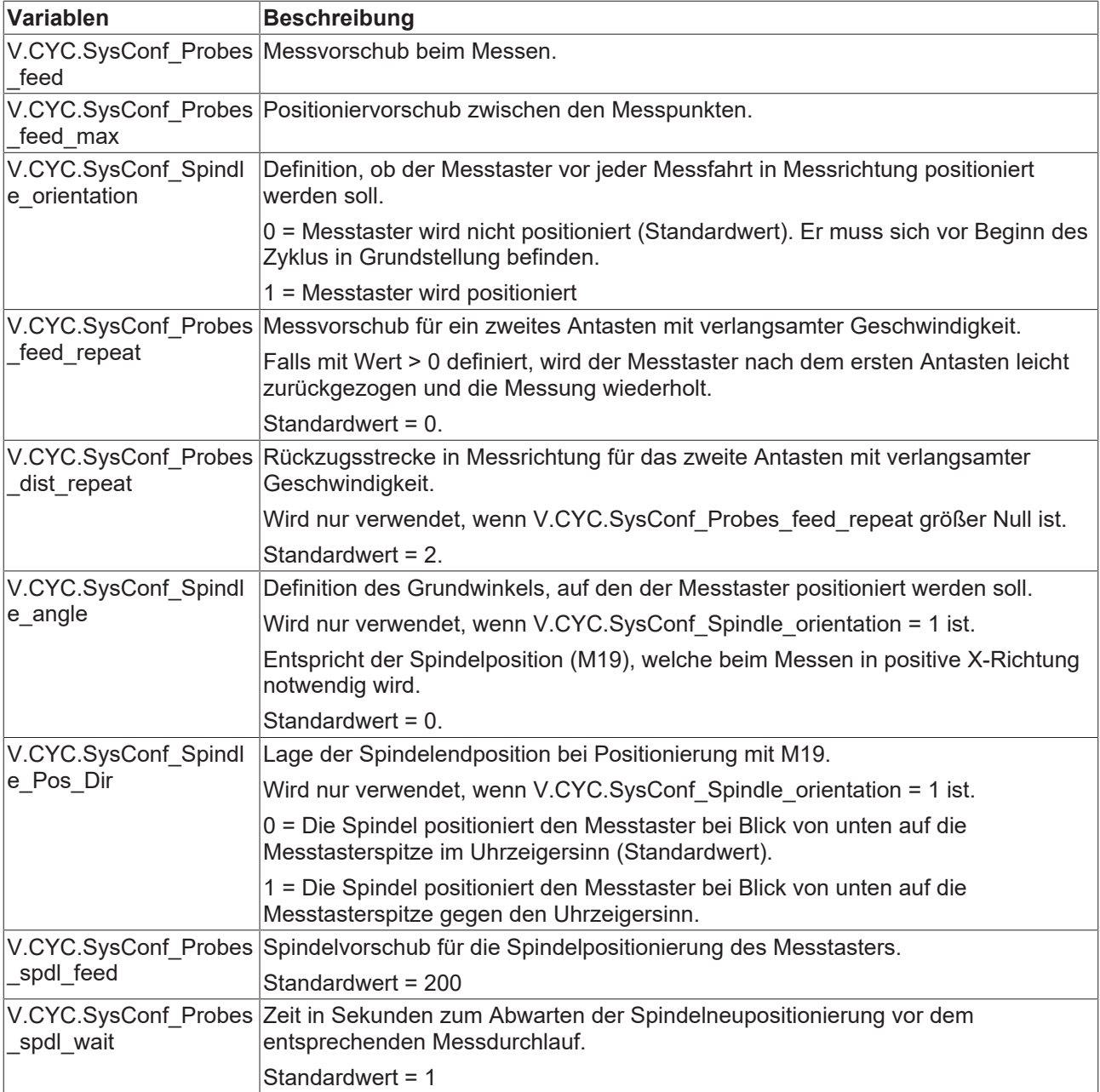

Weitere Konfigurationsdaten des Messtasters werden aus den aktuellen Werkzeugdaten ausgelesen. Der Messtaster muss daher als aktuelles Werkzeug definiert und seine Werkzeugdaten hinterlegt sein (Ausgenommen Kalibrierung).

Zu den berücksichtigten Werkzeugdaten gehören:

• Der Radius der Messtasterkugel (V.G.WZ\_AKT.R)

- Die Länge des Messtasters (V.G.WZ\_AKT.L)
- Horizontale Verschiebungen der Messtasterspitze zum Spindelflansch (V.G.WZ\_AKT.V.X und W.G.WZ\_AKT.V.Y)

Die Verschiebungen der Messtasterspitze zum Spindelflansch sowie der Radius der Messtasterkugel werden zur Berechnung des Messergebnis berücksichtigt.

Die Konfigurationsdatei SysCalibConfigTouchprobe.nc kann beispielsweise folgendermaßen aussehen:

#### **Konfigurationsdatei**

```
%SysCalibConfigTouchprobe.nc
V.CYC.SysConf_Probes_feed         =  500      (measuring feed rate)
V.CYC.SysConf_Probes_feed_max     = 1000      (positioning feed rate)
V.CYC.SysConf_Spindle_orientation =    0      (positioning of probe)
V.CYC.SysConf_Spindle_orientation = 0 (positioning of pro<br>V.CYC.SysConf_Spindle_angle = 0 (probe basic angle)
```
M<sub>17</sub>

### **3.8.2.4 Pre- und Post-Dateien**

Es gibt für diesen Zyklus 2 Pre-Dateien, die vor diesem Zyklus aufgerufen werden und 2 Post-Dateien, die nach diesem Zyklus aufgerufen werden.

Diese Dateien sind optional.

Bei Bedarf müssen diese Dateien als Unterprogramm angelegt werden.

In dieser Datei kann man maschinenspezifische Anpassungen vornehmen, wie:

- Laser ausfahren
- Laser einfahren
- Aktivieren des Messtasters usw.

Es gibt eine allgemeine Pre- und eine allgemeine Post-Datei die für alle SysMeasCs Zyklen verwendet werden.

- SysMeasCsPre.nc
- SysMeasCsPost.nc

Zudem gibt es für jeden Zyklus eine separate Datei die nur für den jeweiligen Zyklus gültig sind.

Zyklusname +Pre bzw. Post +.nc

- SysMeasCs1Pre.nc
- SysMeasCs1Post.nc

### **3.8.2.5 Allgemeiner Zyklus Ablauf**

Die Zyklen rufen intern verschiedene Unterprogramme auf.

Beispiel anhand des SysMeasCs1.ecy

SysMeasCsPre.nc (optional)

SysMeasCs1Pre.nc (optional)

SysCalibConfigTouchprobe.nc

SysMeasCs1Post.nc (optional)

SysMeasCsPost.nc (optional)

# **BECKHOFF**

# **3.8.3 Teach-In**

Über die Aufnahme mehrerer Punkte wird ein CS bestimmt und abgespeichert.

## **3.8.3.1 SysMeasCs1 - Manuelles Teach-In**

- Es müssen 3 Punkte manuell angefahren werden.
- Für dieses Verfahren eignet sich ein spitzes Werkzeug.
- Es wird kein Messtaster benötigt.

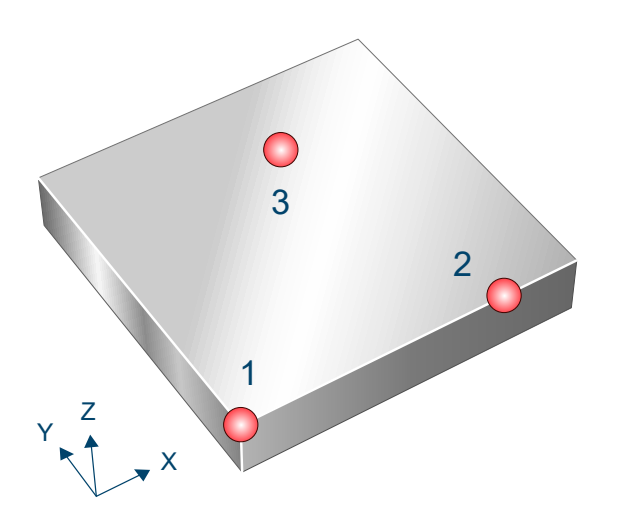

Abb. 10: Manuelles Teach-In

### **3.8.3.1.1 Ablauf (zyklusintern)**

- 1. Nach dem Start des Zyklus, wird man aufgefordert den ersten Punkt anzufahren. Ecke links unten.
- 2. Gewünscht: X0Y0Z0
- 3. Erneutes Drücken von Start.
- 4. Man wird aufgefordert, den zweiten Punkt anzufahren.
- 5. Einen Punkt entlang der positiven X-Achse.
- 6. Erneutes Drücken von Start.
- 7. Man wird aufgefordert, den dritten Punkt anzufahren.
- 8. Auf der Fläche X und Y positiv, gesehen vom ersten Punkt.
- 9. Letztmaliges Drücken von Start beendet den Zyklus.
- 10. Es wird eine neue Datei geschrieben CS\_BASE\_[CS ID @P39].bcs

## **3.8.3.1.2 Parameter**

Folgende Parameter sind für den Zyklusaufruf erforderlich:

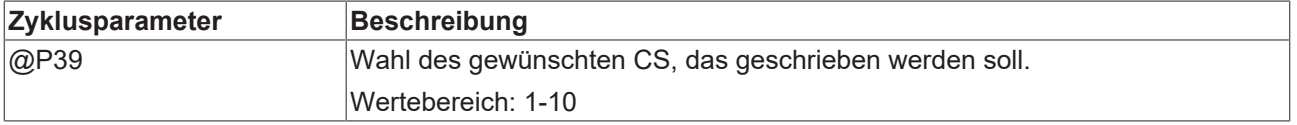

Zur Überprüfung der korrekten Belegung der Versorgungsparameter empfiehlt sich die Anwendung des Syntaxchecks.

## **3.8.3.1.3 Syntax**

**L CYCLE [ NAME = SysMeasCs1.ecy @P.. = .. ]**

## **3.8.3.1.4 Programmierbeispiel**

### **Manuelles Teach-In**

```
T9 D9
M6
L CYCLE [NAME= SysMeasCs1.ecy @P39=1]
M30
```
Ein weiteres Beispiel zur Handhabung der SysMeasCs-Zyklen ist im [Übersichtskapitel \[](#page-55-0)[}](#page-55-0) [56\]](#page-55-0) im Unterpunkt Programmierung zu finden.

## **3.8.3.1.5 Beispiel eines erzeugten Programms**

```
CS_BASE_1.bcs
#COMMENT BEGIN
CS X = 1421.5527
CS Y = -46.6678CS Z = 719.0895CS A = -0.005CS B = 0.0387CS C = -0.0222#COMMENT END
#CS DEF [1][1421.5527,-46.6678,719.0895,-0.005,0.0387,-0.0222]
#CS ON [1]
M17
```
## **3.8.3.1.6 Ausgabevariablen**

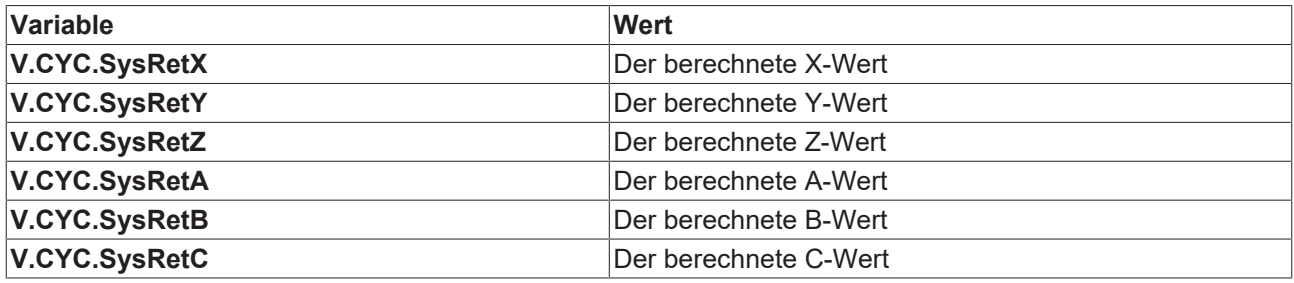

Informationen zur Verwendung der Ausgabevariablen siehe [Handhabung von Ausgabevariablen \[](#page-13-0)[}](#page-13-0) [14\]](#page-13-0).

## **3.8.3.2 SysMeasCs2 - Halbautomatisches Teach-In**

Es müssen 7 Punkte manuell vorpositioniert werden.

Die Messungen erfolgen automatisch in Verbindung mit einem Messtaster.

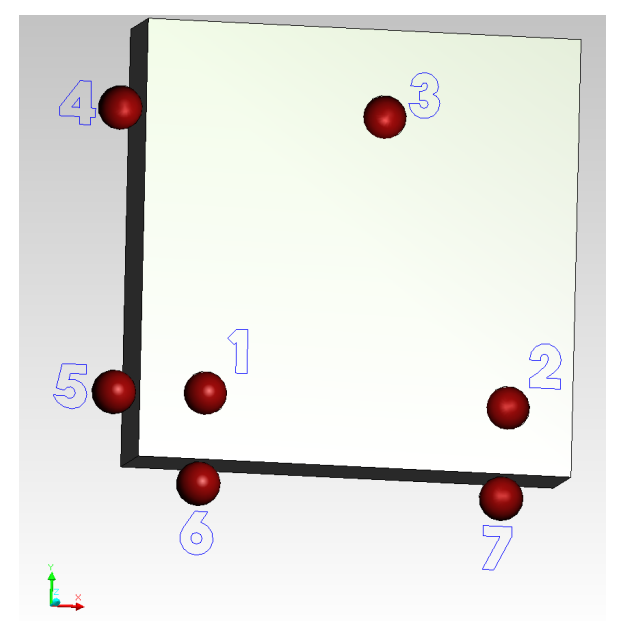

Abb. 11: Halbautomatisches Teach-In

## **3.8.3.2.1 Ablauf (zyklusintern)**

- 1. Messungen in Z-Richtung
- 2. Nach dem Start des Zyklus muss man den Messtaster manuell über dem 1. Messpunkt platzieren.
- 3. Erneutes Drücken von Start löst die Messfahrt aus.
- 4. Dies wiederholt man bei Punkt 2 und Punkt 3.
- 5. Danach wird auf den Sicherheitsabstand @P13 abgehoben.
- 6. Die Ausrichtung der Deckfläche wird berechnet und die Achsen A, B und C eingeschwenkt.
- 7. Messungen in X-Richtung
- 8. Nun muss Startpunkt 4 angefahren werden und erneut Start gedrückt werden.
- 9. Danach wird Startpunkt 5 angefahren und wieder Start gedrückt.
- 10. Aus diesen Punkten wird nun die Messrichtung ermittelt und Position 4 und 5 werden automatisch gemessen.
- 11. Messungen in Y Richtung
- 12. Manuelles Anfahren von Punkt 6 und Start drücken.
- 13. Zuletzt noch den Punkt 7 manuell anfahren und Start drücken.
- 14. Aus diesen Punkten wird nun die Messrichtung ermittelt und Position 6 und 7 werden automatisch gemessen.
- 15. Es wird eine neue Datei geschrieben CS\_BASE\_[CS ID @P39].bcs

### *HINWEIS*

**Sollte die Datei schon vorhanden sein, wird diese gelöscht und eine neue geschrieben. Es wird keine Sicherung erzeugt!**

### **3.8.3.2.2 Parameter**

Folgende Parameter sind für den Zyklusaufruf erforderlich:

**Zyklusparameter Beschreibung**

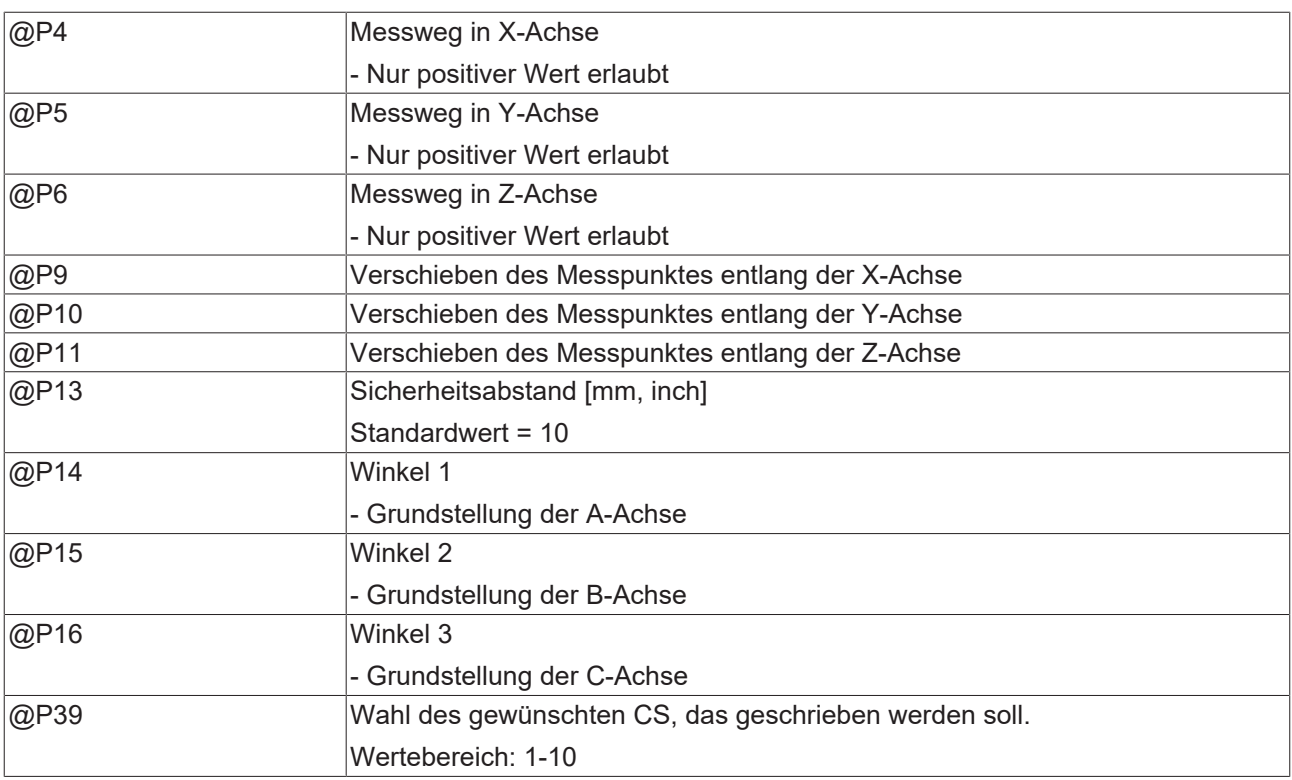

Neben den hier beschriebenen Versorgungsparametern ist eine Konfiguration des Messtasters notwendig. Informationen hierzu sind im Kapitel [Konfigurationsdatei \[](#page-82-0)▶ [83\]](#page-82-0) zu finden.

Die (kalibrierten) Parameter des Messtasters (Radius, Länge und Versatz in X- und Y-Richtung) werden über die Werkzeugparameter vorgegeben.

Zur Überprüfung der korrekten Belegung der Versorgungsparameter empfiehlt sich die Anwendung des Syntaxchecks.

## **3.8.3.2.3 Syntax**

**L CYCLE [ NAME = SysMeasCs2.ecy @P.. = .. ]**

## **3.8.3.2.4 Programmierbeispiel**

### **Halbautomatisches Teach-In**

```
T9 D9
M6
L CYCLE [NAME= SysMeasCs2.ecy \begin{array}{c} \circ \\ \circ \\ \circ \end{array}QP4 = 30QP5 = 30Q P6 = -40\texttt{QP9} \quad = \quad 0 \qquad \qquad \backslashQP10 = 0\text{QPI1} = 0QP13 = 150QP14 = 0QP15 = 90QP16 = 0QP39 = 3        ]
M30
```
Ein weiteres Beispiel zur Handhabung der SysMeasCs-Zyklen ist im [Übersichtskapitel \[](#page-55-0)[}](#page-55-0) [56\]](#page-55-0) im Unterpunkt Programmierung zu finden.

## **3.8.3.2.5 Beispiel eines erzeugten Programms**

```
CS_BASE_1.bcs
#COMMENT BEGIN
CS X = 1421.5527
CS Y = -46.6678CS Z = 719.0895CS A = -0.005CS B = 0.0387CS C = -0.0222#COMMENT END
#CS DEF [1][1421.5527,-46.6678,719.0895,-0.005,0.0387,-0.0222]
#CS ON [1]
M17
```
## **3.8.3.2.6 Ausgabevariablen**

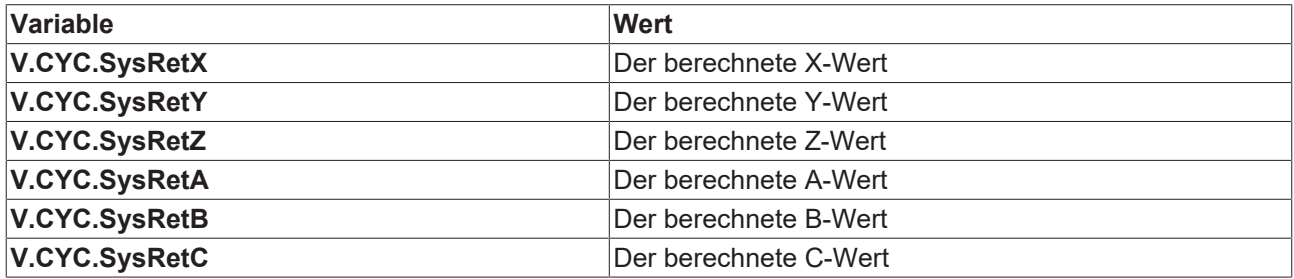

Informationen zur Verwendung der Ausgabevariablen siehe [Handhabung von Ausgabevariablen \[](#page-13-0) $\blacktriangleright$  [14\]](#page-13-0).

## **3.8.3.3 SysMeasCs3 - Automatisches Teach-In**

Es werden automatisch 7 Messungen in Abhängigkeit der definierten Parameter durchgeführt.

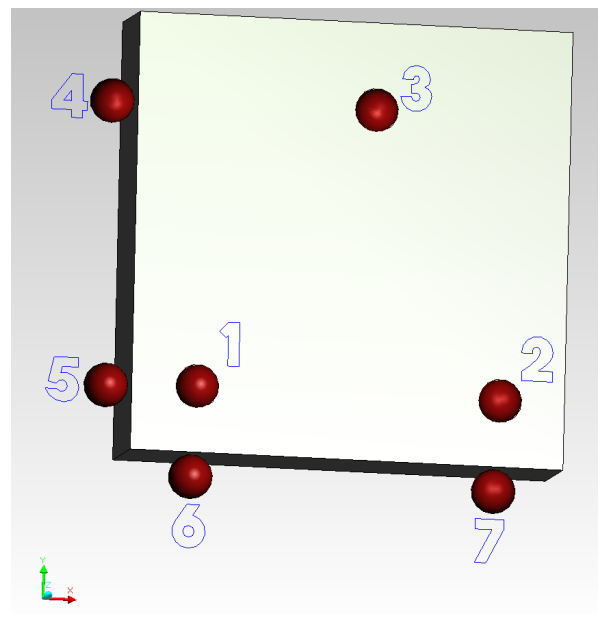

Abb. 12: Automatisches Teach-In

## **3.8.3.3.1 Ablauf (zyklusintern)**

- 1. Der Messtaster muss manuell oder im Automatikbetrieb so in der Nähe der linken vorderen Ecke positioniert werden, dass er alle Punkte kollisionsfrei erreichen kann.
- 2. Es werden zuerst die 3 Messungen auf der Deckfläche durchgeführt.
- 3. Danach werden die beiden Messungen auf der X-Fläche durchgeführt.
- 4. Zuletzt, die beiden Messungen auf der Y-Fläche.
- 5. Wurde eine Rückzugshöhe übergeben, so wird der Messtaster auf diese zurück gezogen.
- 6. Es wird eine neue Datei geschrieben CS\_BASE\_[CS ID @P39].bcs

### *HINWEIS*

**Sollte die Datei schon vorhanden sein, wird diese gelöscht und eine neue geschrieben. Es wird keine Sicherung erzeugt!**

### **3.8.3.3.2 Parameter**

Neben den hier beschriebenen Versorgungsparametern ist eine Konfiguration des Messtasters notwendig. Informationen hierzu sind im Kapitel [Konfigurationsdatei \[](#page-82-0)[}](#page-82-0) [83\]](#page-82-0) zu finden.

Die (kalibrierten) Parameter des Messtasters (Radius, Länge und Versatz in X- und Y-Richtung) werden über die Werkzeugparameter vorgegeben.

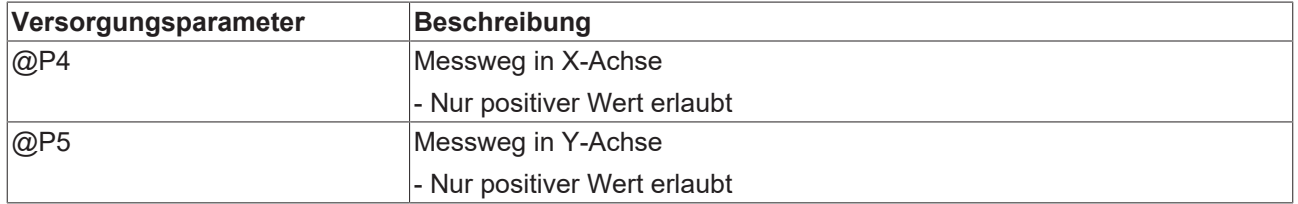

### **Erforderliche Versorgungsparameter**

# **BECKHOFF**

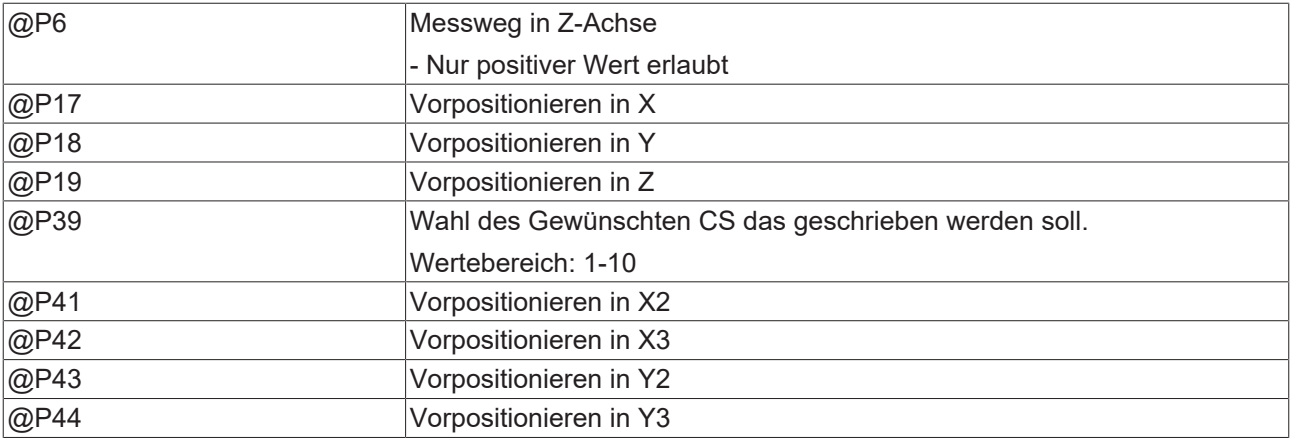

#### **Optionale Versorgungsparameter**

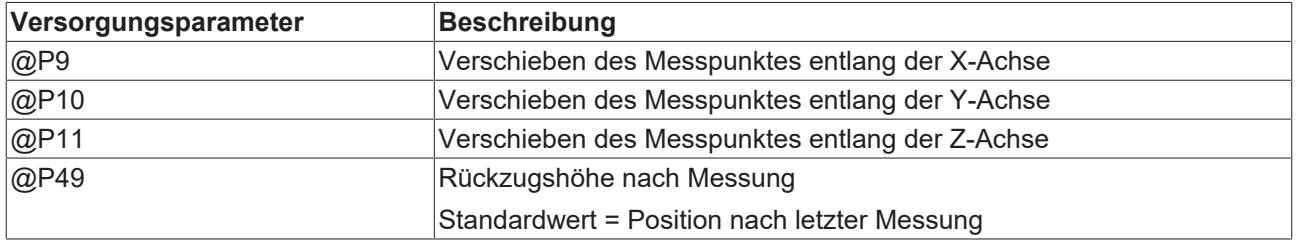

Zur Überprüfung der korrekten Belegung der Versorgungsparameter empfiehlt sich die Anwendung des Syntaxchecks.

### **3.8.3.3.3 Syntax**

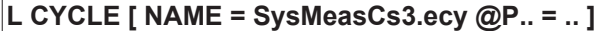

Ein weiteres Beispiel zur Handhabung der SysMeasCs-Zyklen ist im [Übersichtskapitel \[](#page-55-0)[}](#page-55-0) [56\]](#page-55-0) im Unterpunkt Programmierung zu finden.

### **3.8.3.3.4 Programmierbeispiel**

#### **Automatisches Teach-In**

```
; touchprobe activtion
T1 D1
; deactivation of the zero offset
G53
; positioning to the starting point
G0 G90 X1400 Y-65 Z735
#VAR
   ; input parameters:
  V.L.MeasDistX  =  30
  V.L.MeasDistY  =  30
   V.L.MeasDistZ  =  40
  V.L.NumberCS   =   2
  V.L.PrePosX1   =  30
  V.L.PrePosY1   =  30
V.L.PrePos21 = -25V.L.PrePosX2 = 40  V.L.PrePosY2   =  40
  V.L.PrePosX3   =  60
  V.L.PrePosY3   =  50
   ; output variables:
  V.CYC.SysRetX
```
 V.CYC.SysRetY V.CYC.SysRetZ V.CYC.SysRetA V.CYC.SysRetB V.CYC.SysRetC #ENDVAR L CYCLE [NAME=SysMeasCs3.ecy @P4=V.L.MeasDistX @P5=V.L.MeasDistX \ @P6=V.L.MeasDistZ @P17=V.L.PrePosX1 \ @P18=V.L.PrePosY1 @P19=V.L.PrePosZ1 \ @P39=V.L.NumberCS @P41=V.L.PrePosX2 \ @P42=V.L.PrePosX3 @P43=V.L.PrePosY2 \ @P44=V.L.PrePosY3] ; print result #FILE NAME [MSG="SysMeaCsResult.txt"] #MSG SAVE ["V.CYC.SysRetX =%f", V.CYC.SysRetX] #MSG SAVE ["V.CYC.SysRetY =%f", V.CYC.SysRetY] #MSG SAVE ["V.CYC.SysRetZ =%f", V.CYC.SysRetZ] #MSG SAVE ["V.CYC.SysRetA =%f", V.CYC.SysRetA] #MSG SAVE ["V.CYC.SysRetB =%f", V.CYC.SysRetB] #MSG SAVE ["V.CYC.SysRetC =%f", V.CYC.SysRetC] ; calling the #CS by the soubroutine written in the cycle L CS\_BASE\_2.bcs ; ... machining workpiece with measured coordinate system .... #CS OFF

## **3.8.3.3.5 Beispiel eines erzeugten Programms**

```
CS_BASE_3.bcs
#COMMENT BEGIN
CS X = 1421.5527
CS Y = -46.6678CS Z = 719.0895CS A = -0.005CS B = 0.0387CS C = -0.0222#COMMENT END
#CS DEF [1][1421.5527,-46.6678,719.0895,-0.005,0.0387,-0.0222]
#CS ON [1]
M17
```
## **3.8.3.3.6 Ausgabevariablen**

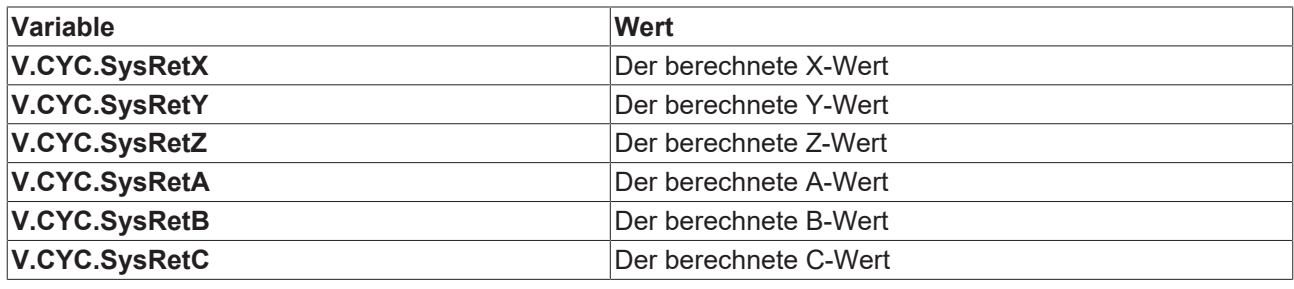

Informationen zur Verwendung der Ausgabevariablen siehe [Handhabung von Ausgabevariablen \[](#page-13-0)[}](#page-13-0) [14\]](#page-13-0).

## **3.8.3.4 SysMeasCs4 - Zyklus Ebene ausrichten**

Automatisierte Ausrichtung einer Ebene durch Messung von drei Punkten auf der Werkstückoberfläche.

Der Zyklus berechnet ein Bearbeitungskoordinatensystem (CS), um die Winkellage an eine Ebene anzupassen. Die translatorische Verschiebung des berechneten Koordinatensystems führt zu einer Verschiebung hin zum ersten Messpunkt auf der Ebene. Die berechnete rotatorische Verschiebung führt zu einer Winkelkorrektur bezüglich der gemessenen Ebene.

### **Bildung des neuen Koordinatensystems**

Der erste gemessene Punkt auf der Ebene gibt die relative Verschiebung des Koordinatensystems vor. Diese kann zusätzlich durch die Zyklus-Eingangsparameter @P9@P11 weiter verschoben werden.

Die Drehung des neuen Koordinatensystems wird so berechnet, dass dessen X-Achse durch den Vektor vom ersten, zum zweiten gemessenen Punkt führt (Ungeachtet der Verschiebung durch die Eingangsparameter). Die Y-Achse ergibt sich durch die senkrechte Projektion der Linie zum dritten gemessenen Punkt auf die neue X-Achse. Die Z-Achse wird so definiert, dass die ursprüngliche Rechtssystem-Darstellung beibehalten wird.

Folgende Grafik beschreibt die Vermessung einer waagrechten XY-Ebene, die gemessenen Punkte besitzen also dieselbe Höhe im ursprünglichen Koordinatensystem. Es wird deutlich, dass die Wahl der Vorpositionen Auswirkung auf das resultierende Koordinatensystem hat.

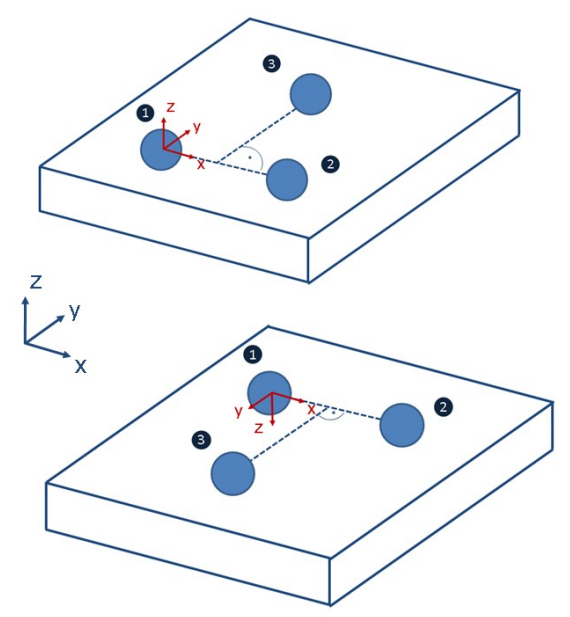

Abb. 13: Resultierendes Koordinatensystem

## **3.8.3.4.1 Ablauf (zyklusintern)**

Ausgangsposition vor dem Zyklusaufruf: Der Messtaster muss manuell oder im Automatikbetrieb so auf einen Startpunkt positioniert werden, dass er alle Punkte kollisionsfrei erreichen kann

Der Ablauf des internen Zyklus kann folgendermaßen beschrieben werden:

- 1. Der Messtaster fährt die über @P17 und @P18 relativ zum Startpunkt vorgegebene erste Vorposition an
- 2. Messung in Z-Richtung
- 3. Der Messtaster fährt die über @P41 relativ zum ersten Messpunkt vorgegebene zweite Vorposition in X-Richtung an
- 4. Messung in Z-Richtung
- 5. Der Messtaster fährt die über @P42 und @P44 relativ zum Startpunkt vorgegebene dritte Vorposition
- 6. Messung in Z-Richtung

7. Wurde eine Rückzugshöhe übergeben, so wird der Messtaster auf diese zurück gezogen

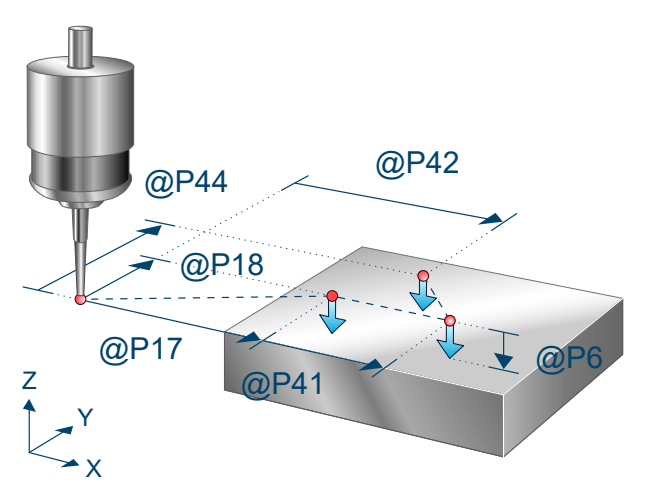

Abb. 14: Ebene ausrichten

### **3.8.3.4.2 Parameter**

Neben den hier beschriebenen Versorgungsparametern ist eine Konfiguration des Messtasters notwendig. Informationen hierzu sind im Kapitel [Konfigurationsdatei \[](#page-82-0)▶ [83\]](#page-82-0) zu finden.

Die (kalibrierten) Parameter des Messtasters (Radius, Länge und Versatz in X- und Y-Richtung) werden über die Werkzeugparameter vorgegeben.

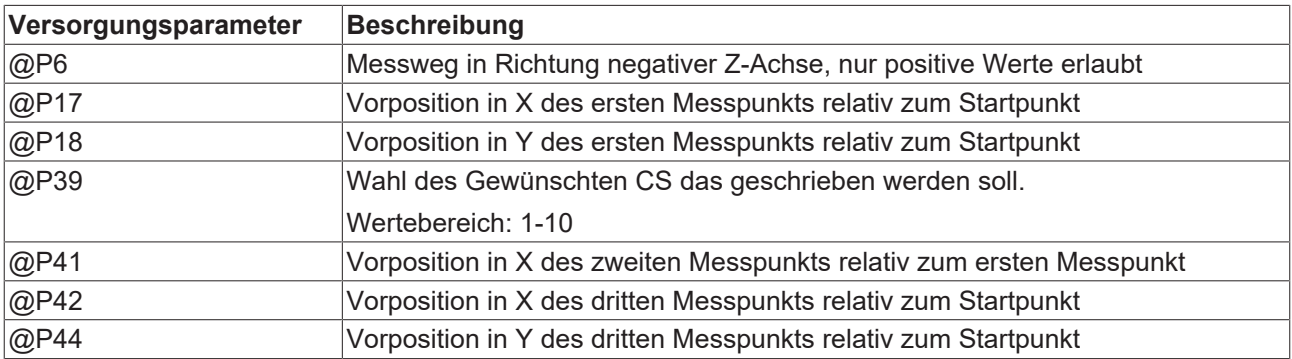

### **Erforderliche Versorgungsparameter**

### **Optionale Versorgungsparameter**

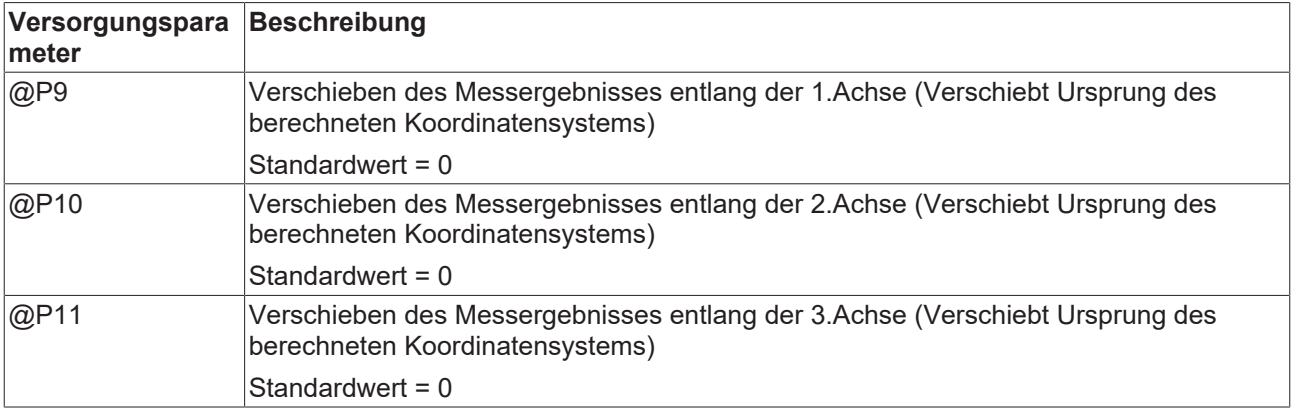
# **BECKHOFF**

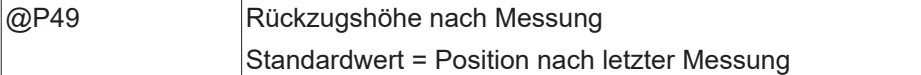

Zur Überprüfung der korrekten Belegung der Versorgungsparameter empfiehlt sich die Anwendung des Syntaxchecks.

#### **3.8.3.4.3 Syntax**

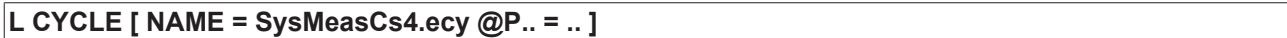

### **3.8.3.4.4 Programmierbeispiel**

#### **Ebene ausrichten**

```
; touchprobe activtion
T1 D1
; deactivation of the zero offset
G<sub>53</sub>
; positioning to the starting point
G00 G90 X1400 Y-65 Z735
#VAR
   ; input parameters:
    V.L.MeasDistZ  =  40
 V.L.NumberCS = 2<br>V.L.PrePosX1 = 30
  V.L.PrePosX1
    V.L.PrePosY1   =  30
  V.L.PrePosX2   =  40
  V.L.PrePosX3   =  60
    V.L.PrePosY3   =  50
    ; output variables:
   V.CYC.SysRetX
   V.CYC.SysRetY
   V.CYC.SysRetZ
   V.CYC.SysRetA
   V.CYC.SysRetB
   V.CYC.SysRetC
#ENDVAR
L CYCLE [NAME=SysMeasCs4.ecy  @P6=V.L.MeasDistZ @P17=V.L.PrePosX1 \
                                                                @P18=V.L.PrePosY1 @P39=V.L.NumberCS \
                                                                @P41=V.L.PrePosX2 @P42=V.L.PrePosX3 \
                                                                @P44=V.L.PrePosY3]
; print result
#FILE NAME [MSG="SysMeaCsResult.txt"]
#MSG SAVE ["V.CYC.SysRetX =%f", V.CYC.SysRetX]
#MSG SAVE ["V.CYC.SysRetY =%f", V.CYC.SysRetY]
#MSG SAVE ["V.CYC.SysRetZ =%f", V.CYC.SysRetZ]
#MSG SAVE ["V.CYC.SysRetA =%f", V.CYC.SysRetA]
#MSG SAVE ["V.CYC.SysRetB =%f", V.CYC.SysRetB]
#MSG SAVE ["V.CYC.SysRetC =%f", V.CYC.SysRetC]
; calling the #CS by the soubroutine written in the cycle
L CS_BASE_2.bcs
; ... machining workpiece with measured coordinate system ....
#CS OFF
M30
```
#### **Beispiel eines erzeugten Programms:**

%CS\_BASE\_2.bcs #COMMENT BEGIN  $CS X = 1430$ CS  $Y = -35$ CS Z = 734.992

```
CS A = 0CS B = 0
CS C = -0.0222#COMMENT END
#CS DEF [2][1430,-35,734.992,0,0,0]
#CS ON [2]
M17
```
Ein weiteres Beispiel zur Handhabung der SysMeasCs-Zyklen ist im [Übersichtskapitel \[](#page-55-0)[}](#page-55-0) [56\]](#page-55-0) im Unterpunkt Programmierung zu finden.

## **3.8.3.4.5 Ausgabevariablen**

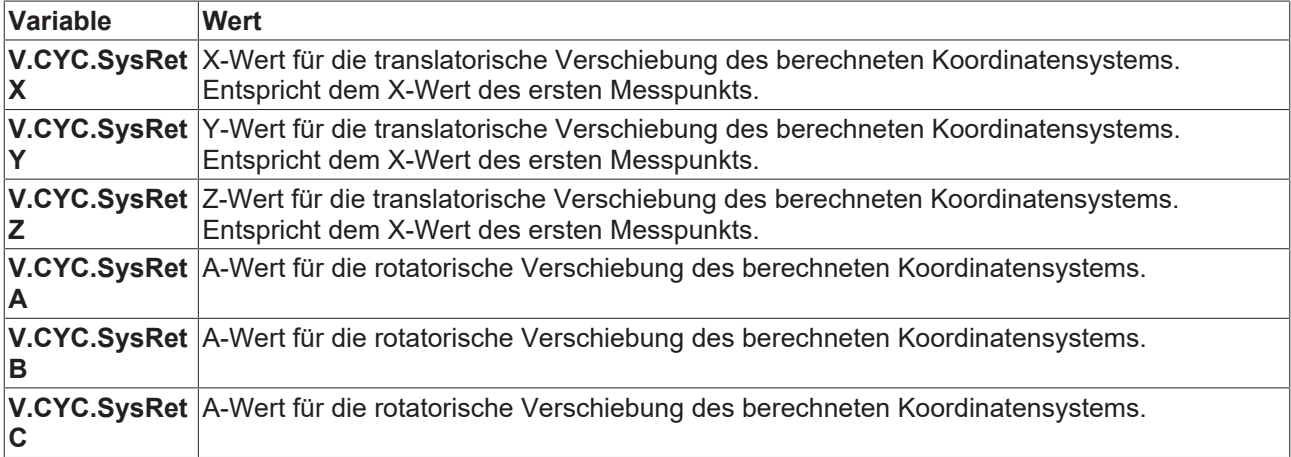

Informationen zur Verwendung der Ausgabevariablen siehe [Handhabung von Ausgabevariablen \[](#page-13-0) $\blacktriangleright$  [14\]](#page-13-0).

## **3.8.3.5 SysMeasCs5 - Teach-In mit 3 Kugeln**

Dieser Zyklus dient zur Ermittlung eines Koordinatensystems, welches über die Mittelpunkte dreier Kugeln definiert wird. Durch die automatische Messung der drei Kugeln werden deren Mittelpunkte ermittelt, um daraus die notwendigen Koordinatensystem-Parameter zu berechnen.

Der Kugeldurchmesser muss für eine erfolgreiche Messung deutlich größer als der Kugeldurchmesser des Messtasters sein.

Für die Messung muss eine Vorpositionierung für die zweite und dritte Kugel vorgegeben werden. Hier ist eine ungefähre Angabe ausreichend, die Abweichung zur tatsächlichen Position der Kugeln sollte jedoch gering sein.

#### **Bildung des neuen Koordinatensystems**

Der Mittelpunkt der ersten gemessenen Kugel gibt die relative Verschiebung des Koordinatensystems vor. Diese kann zusätzlich durch die Zyklus-Eingangsparameter @P9@P11 weiter verschoben werden.

Die Drehung des neuen Koordinatensystems wird so berechnet, dass dessen X-Achse durch den Vektor vom Mittelpunkt der ersten, zum Mittelpunkt der zweiten Kugel definiert wird (Ungeachtet der Verschiebung durch die Eingangsparameter). Die Y-Achse ergibt sich durch die senkrechte Projektion der Linie zum Mittelpunkt der dritten Kugel auf die neue X-Achse. Die Z-Achse wird so definiert, dass die ursprüngliche Rechtssystem-Darstellung beibehalten wird.

Folgende Grafik beschreibt die Vermessung dreier Kugeln in der XY-Ebene, die Kugeln besitzen also dieselbe Höhe im ursprünglichen Koordinatensystem

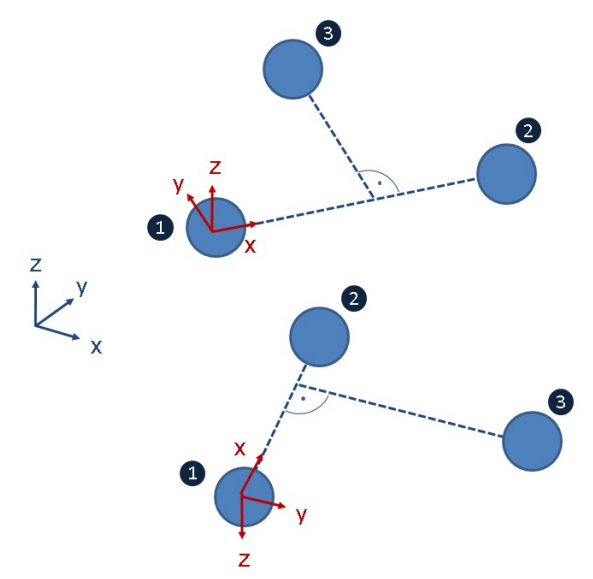

Abb. 15: Vermessung dreier Kugeln in einer Ebene

Es wird deutlich, dass die Reihenfolge der Messung Einfluss auf das resultierende Koordinatensystem besitzt.

## **3.8.3.5.1 Ablauf (zyklusintern)**

Ausgangsposition vor dem Zyklusaufruf: Der Messtaster muss manuell oder im Automatikbetrieb möglichst zentral und mit geringem Abstand über der ersten Kugel platziert werden. Er steht senkrecht, d.h. die Rotation des Messtasters steht auf Null. Zusätzlich muss sich der Messtaster in der Grundstellung befinden.

Die Position des Messtasters in der Z-Achse wird für alle Vorpositionen beibehalten.

- 1. Der Messtaster fährt zuerst eine Messung in Z-Richtung sowie insgesamt vier seitliche Messungen und kehrt zur Startposition zurück. Wurde über @P88 eine Messwiederholung zur verbesserten Genauigkeit vorgegeben, so wird die Messung wiederholt, wobei die seitlichen Messungen auf der bereits errechneten Äquatorhöhe erfolgen.
- 2. Der Messtaster fährt die durch @P41 und @P43 vorgegebene zweite Vorposition bei gleichbleibender Z-Position an
- 3. Es erfolgt eine Abmessung der zweiten Kugel wie in Schritt 1
- 4. Der Messtaster fährt die durch @P42 und @P44 vorgegebene dritte Vorposition bei gleichbleibender Z-Position an
- 5. Es erfolgt eine Abmessung der dritten Kugel wie in Schritt 1
- 6. Der Messtaster fährt zurück zur Startposition

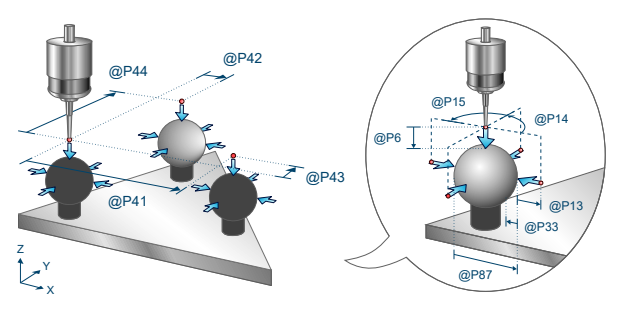

Abb. 16: Teach-In mit 3 Kugeln

### **3.8.3.5.2 Parameter**

Neben den hier beschriebenen Versorgungsparametern ist eine Konfiguration des Messtasters notwendig. Informationen hierzu sind im Kapitel [Konfigurationsdatei \[](#page-82-0)[}](#page-82-0) [83\]](#page-82-0) zu finden.

Die (kalibrierten) Parameter des Messtasters (Radius, Länge und Versatz in X- und Y-Richtung) werden über die Werkzeugparameter vorgegeben.

## **Versorgungspar Beschreibung ameter** @P6 Messweg in Richtung negativer Z-Achse (nur positive Werte erlaubt) @P39 Wahl des Gewünschten CS, das geschrieben werden soll. Wertebereich: 1-10 @P41 Vorposition in X des zweiten Messpunkts relativ zum Startpunkt @P42 Vorposition in X des dritten Messpunkts relativ zum Startpunkt @P43 Vorposition in Y des zweiten Messpunkts relativ zum Startpunkt @P44 Vorposition in Y des dritten Messpunkts relativ zum Startpunkt @P87 Geschätzter Durchmesser der Kugeln. Hier ist eine ungefähre Angabe ausreichend. Dies dient der Berechnung der Vorpositionierung.

#### **Erforderliche Versorgungsparameter**

#### **Optionale Versorgungsparameter**

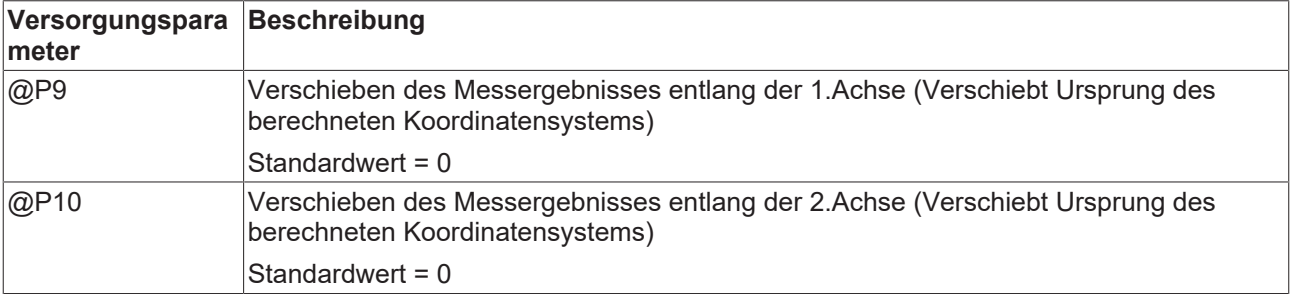

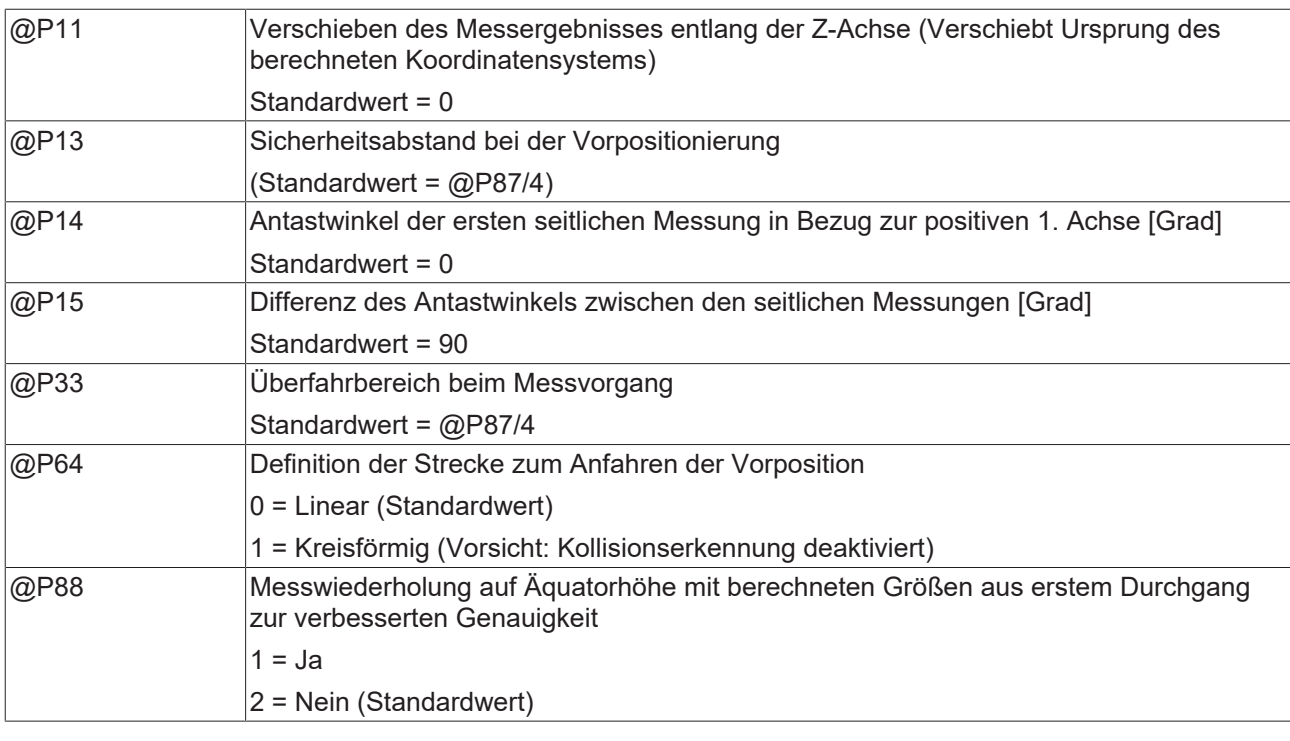

#### *HINWEIS*

#### **Inaktive Kollisionserkennung bei aktivem @P64**

Wurde über @P64 die kreisförmige Anfahrt der Vorposition ausgewählt, wird dadurch die Kollisionserkennung deaktiviert. Diese Option darf nur dann aktiviert werden, wenn ein sicheres Anfahren der Vorposition gewährleistet ist.

Zur Überprüfung der korrekten Belegung der Versorgungsparameter empfiehlt sich die Anwendung des Syntaxchecks.

#### **3.8.3.5.3 Syntax**

**L CYCLE [ NAME = SysMeasCs5.ecy @P.. = .. ]**

### **3.8.3.5.4 Programmierbeispiel**

#### **Teach-In mit 3 Kugeln**

```
; touchprobe activtion
T1 D1
G53
; deactivation of the zero offset
G53
#VAR
   ; input parameters:
  V.L.MeasDistZ      =  40
V.L.NumberCS = 2
V.L.PreePosX2 = 40  V.L.PrePosY3       =  50
V.L.PreePosY2 = 40  V.L.PrePosX3       =  60
  V.L.SphereDiameter =  20
   ; output variables:
   V.CYC.SysRetX
   V.CYC.SysRetY
   V.CYC.SysRetZ
  V.CYC.SysRetA
```

```
  V.CYC.SysRetB
   V.CYC.SysRetC
#ENDVAR
L CYCLE [NAME=SysMeasCs5.ecy  @P6 = V.L.MeasDistZ @P39 = V.L.NumberCS \
@P41=V.L.PrePosX2   @P42=V.L.PrePosX3   \
\texttt{QP43} = \texttt{V.L.PrePosY2} \texttt{QP44=V.L.PrePosY3}                              @P87 = V.L.SphereDiameter ]
; print result
#FILE NAME [MSG="SysMeaCsResult.txt"]
#MSG SAVE ["V.CYC.SysRetX =%f", V.CYC.SysRetX]
#MSG SAVE ["V.CYC.SysRetY =%f", V.CYC.SysRetY]
#MSG SAVE ["V.CYC.SysRetZ =%f", V.CYC.SysRetZ]
#MSG SAVE ["V.CYC.SysRetA =%f", V.CYC.SysRetA]
#MSG SAVE ["V.CYC.SysRetB =%f", V.CYC.SysRetB]
#MSG SAVE ["V.CYC.SysRetC =%f", V.CYC.SysRetC]
; calling the #CS by the soubroutine written in the cycle
L CS_BASE_2.bcs
; ... machining workpiece with measured coordinate system ....
#CS OFF
M30
```
**Beispiel eines erzeugten Programms:**

```
%CS_BASE_2.bcs
#COMMENT BEGIN
CS X = 1430CS Y = -35CS Z = 734.992CS A = 0CS \tB = 0CS C = -0.0222#COMMENT END
#CS DEF [2][1430,-35,734.992,0,0,0]
#CS ON [2]
M17
```
Ein weiteres Beispiel zur Handhabung der SysMeasCs-Zyklen ist im [Übersichtskapitel \[](#page-55-0)[}](#page-55-0) [56\]](#page-55-0) im Unterpunkt Programmierung zu finden.

### **3.8.3.5.5 Ausgabevariablen**

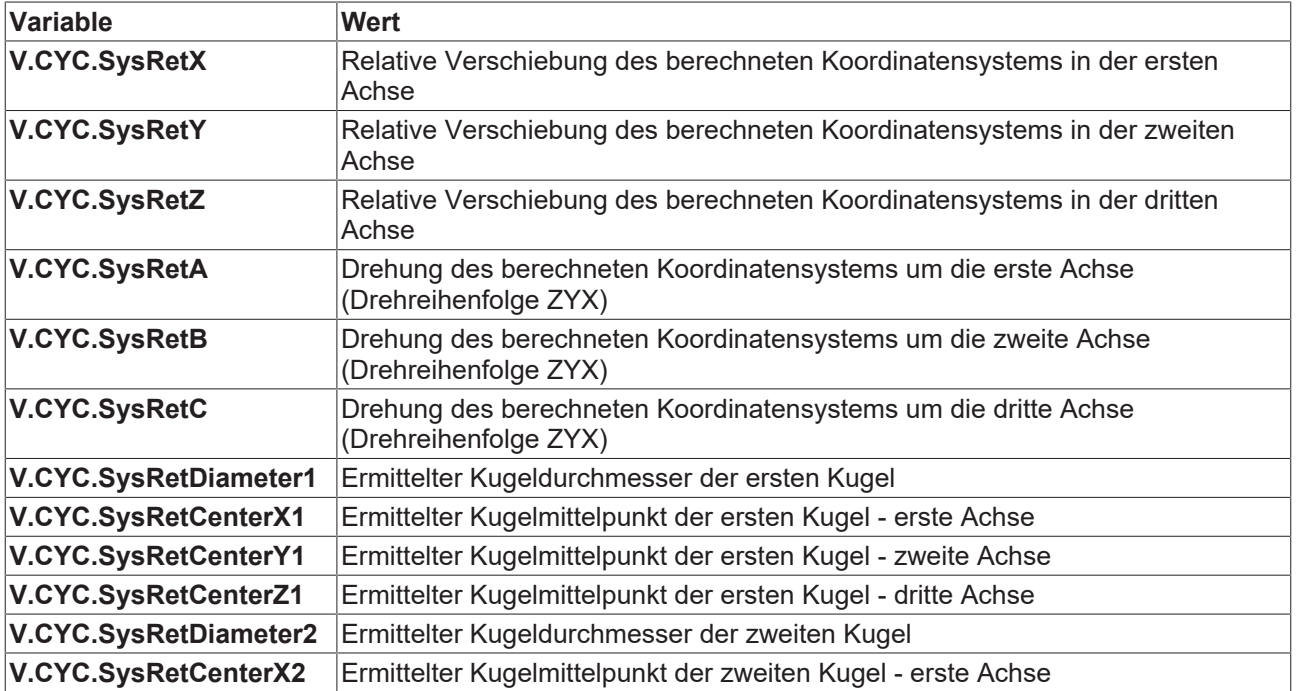

# **BECKHOFF**

# **BECKHOFF**

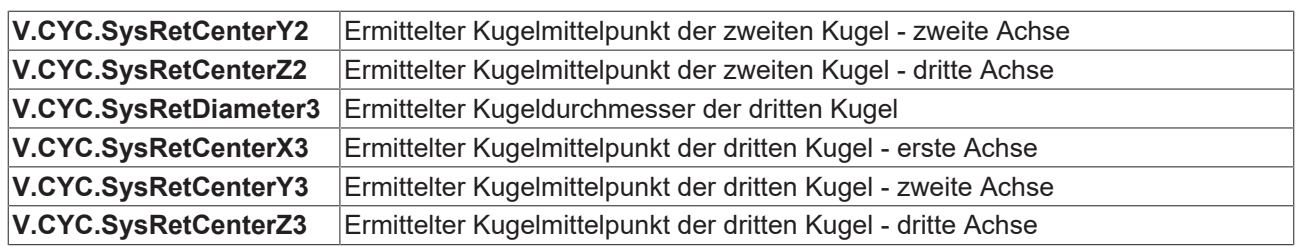

Informationen zur Verwendung der Ausgabevariablen siehe [Handhabung von Ausgabevariablen \[](#page-13-0) $\blacktriangleright$  [14\]](#page-13-0).

# <span id="page-79-0"></span>**3.9 Werkstück-Koordinatensystem (WCS)**

## **3.9.1 Übersicht**

#### **Aufgabe**

Diese Anleitung behandelt das automatische Vermessen von Werkstücken. Zusätzlich wird eine Nullpunktverschiebung geschrieben, welche den Ursprung des Bearbeitungskoordinatensystems passend zum Werkstück verschiebt.

#### **Einsatzmöglichkeit**

Folgende Einsatzmöglichkeiten sind denkbar:

- Exaktes Vermessen von Werkstücken vor bzw. nach der Bearbeitung
- Erzeugung einer Nullpunktverschiebung passend zum Werkstück, um die Programmierung der Bearbeitung zu erleichtern
- Vermessen von Bearbeitungen bei aktiver Nullpunktverschiebung

#### **Programmierung**

#VAR

Die Zyklen werden mit der Funktion L CYCLE[..] und den benötigten Parametern direkt aus dem NC-Programm aufgerufen. Eine genauere Beschreibung des Aufrufs wird in den Unterkapiteln der einzelnen Zyklen dargestellt.

Die typische Programmierung einer Werkstückmessung wird im folgenden Beispiel des Zyklus SysMeasWcs7.ecy erläutert, welcher durch 3 Messungen den Eckpunkt eines rechtwinkligen Werkstücks ermittelt. Nach dem Zyklusaufruf wird die im Zyklus erstellte Nullpunktverschiebung aktiviert und über den Eckpunkt des Werkstücks gefahren. Zusätzlich werden im Beispiel die Koordinaten des Eckpunkts in eine Textdatei geschrieben. Dies kann im NC-Programm folgendermaßen realisiert werden:

#### **Messung WCS: Setzen der Nullpunktverschiebung G54 mit anschließender Bearbeitung auf der Nullpunktverschiebung G54**

```
V.CYC.SysRetX
V.CYC.SysRetY
V.CYC.SysRetZ
#ENDVAR
T1 D1
M6
G53
G00 G90 X-50 Y-50
G00 G91 Z-100
L CYCLE [NAME=SysMeasWcs7.ecy   \
       QP4 = 10QP5 = 10Q P6 = -10\text{QP7} = 54 \setminusQP9 = 0QP10 = 0QP11 = -2QP17 = 20QP18 = 30QP19 = -15        ]
G00 G91 Z100
#FILE NAME [MSG="SysMeasWcsResult.txt"]
#MSG SAVE ["V.CYC.SysRetX =%f", V.CYC.SysRetX]
#MSG SAVE ["V.CYC.SysRetY =%f", V.CYC.SysRetY]
#MSG SAVE ["V.CYC.SysRetZ =%f", V.CYC.SysRetZ]
G54G0 G90 X0 Y0 Z200
```
# **BECKHOFF**

```
... Werkstückbearbeitung ....
G53
```
M30

#### **Messung WCS: Messen mit aktiver Nullpunktverschiebung G54**

```
#VAR
V.CYC.SysRetX
V.CYC.SysRetY
V.CYC.SysRetZ
#ENDVAR
T1 D1
M6
G54
G00 G90 X-5 Y-5
G00 G90 Z5
L CYCLE [NAME=SysMeasWcs7.ecy   \
QP4 = 10QP5 = 10\begin{array}{rcl} 0 & P6 & = & -10 \\ 0 & P9 & = & 0 \end{array}Q = Q = 0
      \text{QP10} = 0QP11 = -2\text{QP17} = 20QP18 = 30QP19 = -15        ]
G00 G90 Z100
#FILE NAME [MSG="SysMeasWcsResult.txt"]
#MSG SAVE ["V.CYC.SysRetX =%f", V.CYC.SysRetX]
#MSG SAVE ["V.CYC.SysRetY =%f", V.CYC.SysRetY]
#MSG SAVE ["V.CYC.SysRetZ =%f", V.CYC.SysRetZ]
G53
M30
```
Um die Durchführung des Programms zu ermöglichen, muss zusätzlich eine [Konfigurationsdatei \[](#page-82-0) $\blacktriangleright$  [83\]](#page-82-0) als NC-Programm hinterlegt sein.

## **3.9.2 Beschreibung**

## **3.9.2.1 Allgemein**

#### P-ERR-13413.

Wird während der Positionierung eine Messung erkannt, stoppt die Maschine mit einer Fehlermeldung: "Es gab eine Kollision während der Positionierung, Fahrbereich überprüfen."

#### P-ERR-13414.

Die gemessenen Ergebnisse befinden sich auf V.CYC-Variablen (Ausgabevariablen) und können in den Post-Dateien verarbeitet werden.

## **3.9.2.2 Pre- und Post-Dateien**

Es gibt für diesen Zyklus 2 Pre-Dateien, die vor diesem Zyklus aufgerufen werden und 2 Post-Dateien, die nach diesem Zyklus aufgerufen werden.

Diese Dateien sind optional.

Bei Bedarf müssen diese Dateien als Unterprogramm angelegt werden.

In dieser Datei kann man maschinenspezifische Anpassungen vornehmen, wie:

- Laser ausfahren
- Laser einfahren
- Aktivieren des Messtasters usw.

Es gibt eine allgemeine Pre- und eine allgemeine Post-Datei, die für alle SysMeasWcs Zyklen verwendet werden.

- SysMeasWcsPre.nc
- SysMeasWcsPost.nc

Zudem gibt es für jeden Zyklus eine separate Datei, die nur für den jeweiligen Zyklus gültig sind.

Zyklusname +Pre bzw. Post +.nc

- SysMeasWcs1Pre.nc
- <span id="page-82-0"></span>• SysMeasWcs1Post.nc

#### **3.9.2.3 Konfigurationsdatei**

Für die erfolgreiche Konfiguration des Messtasters sind folgende Punkte erforderlich:

- Der Radius der Messtasterkugel, die Verschiebungen in X und Y und die Länge des Messtasters müssen über die Werkzeugdaten definiert sein.
- Es wurde eine Konfigurationsdatei SysCalibConfigTouchprobe.nc erstellt, welche mindestens den Mess- und Positioniervorschub enthält

#### **Ausführliche Beschreibung:**

Die Datei SysCalibConfigTouchprobe.nc wird vor jedem Zyklus zur Identifikation der Messtasterparameter ausgeführt. Folgende Variablen müssen darin definiert sein.

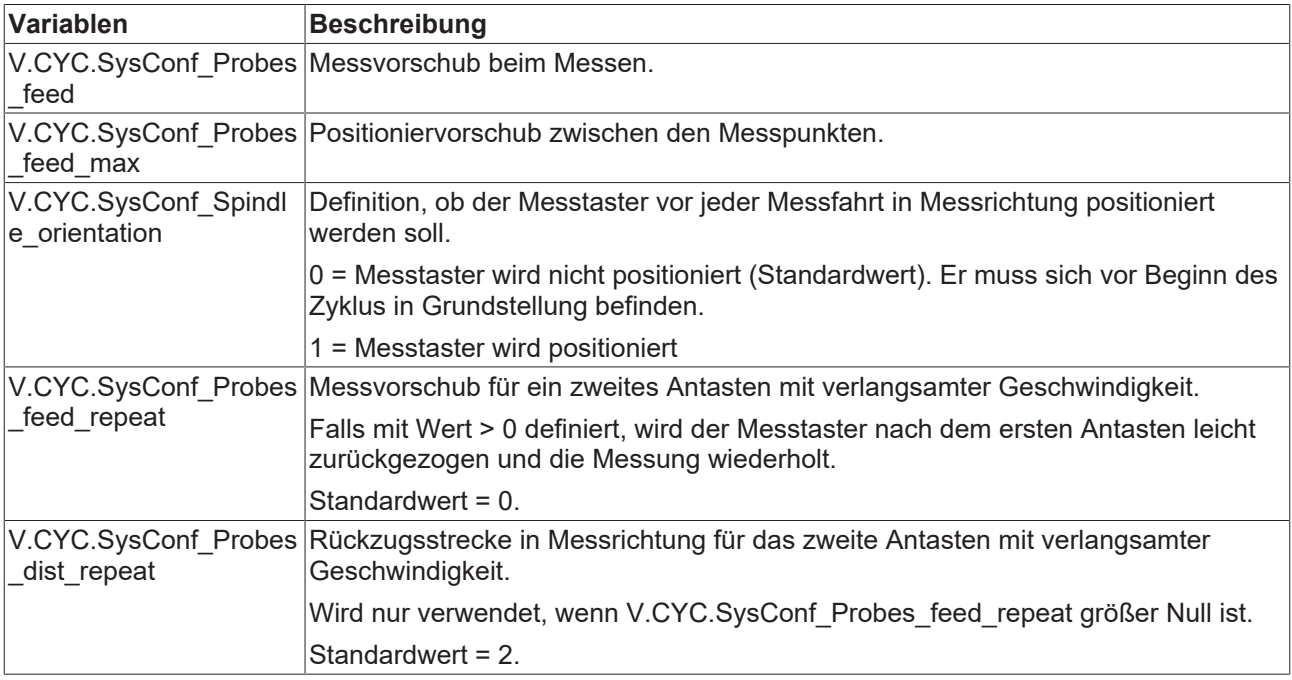

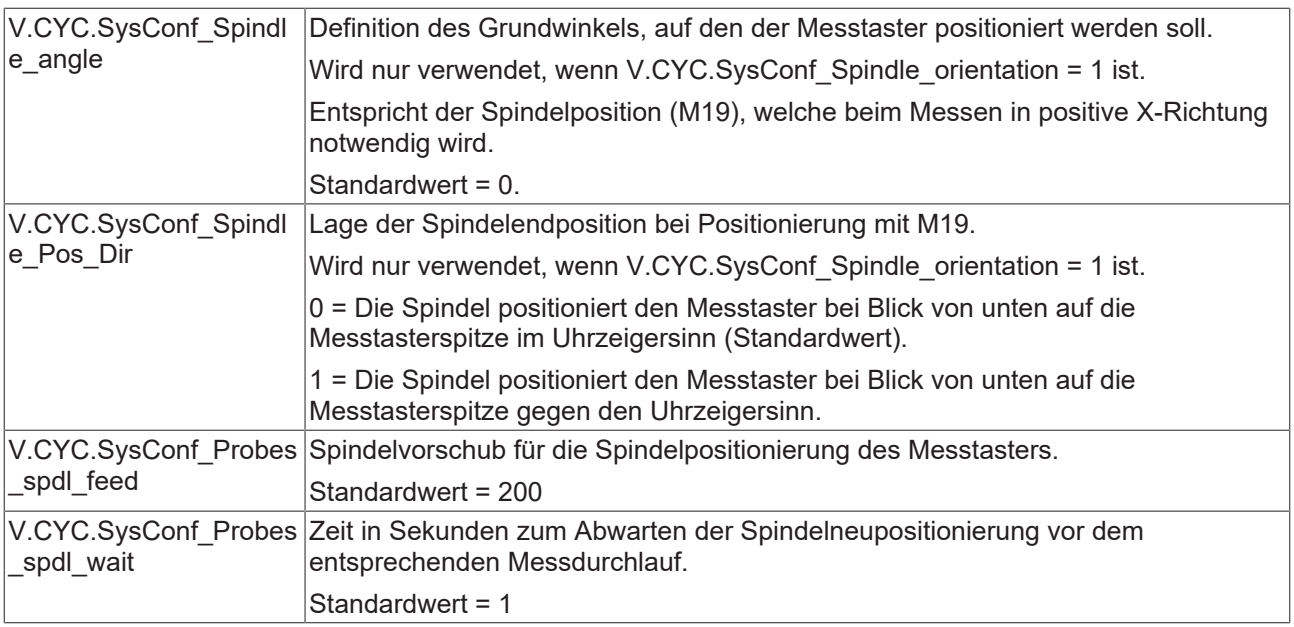

Weitere Konfigurationsdaten des Messtasters werden aus den aktuellen Werkzeugdaten ausgelesen. Der Messtaster muss daher als aktuelles Werkzeug definiert und seine Werkzeugdaten hinterlegt sein (Ausgenommen Kalibrierung).

Zu den berücksichtigten Werkzeugdaten gehören:

- Der Radius der Messtasterkugel (V.G.WZ\_AKT.R)
- Die Länge des Messtasters (V.G.WZ\_AKT.L)
- Horizontale Verschiebungen der Messtasterspitze zum Spindelflansch (V.G.WZ\_AKT.V.X und W.G.WZ\_AKT.V.Y)

Die Verschiebungen der Messtasterspitze zum Spindelflansch sowie der Radius der Messtasterkugel werden zur Berechnung des Messergebnis berücksichtigt.

Die Konfigurationsdatei SysCalibConfigTouchprobe.nc kann beispielsweise folgendermaßen aussehen:

#### **Konfigurationsdatei**

%SysCalibConfigTouchprobe.nc

```
V.CYC.SysConf_Probes_feed         =  500      (measuring feed rate)
V.CYC.SysConf_Probes_feed_max     = 1000      (positioning feed rate)
V.CYC.SysConf_Spindle_orientation =    0      (positioning of probe)
V.CYC.SysConf_Spindle_angle       =    0      (probe basic angle)
M17
```
### **3.9.2.4 Allgemeiner Zyklus Ablauf**

Die Zyklen rufen intern verschiedene Unterprogramme auf.

Beispiel anhand des SysMeasCs1.ecy

```
SysMeasWcsPre.nc           (optional)
SysMeasWcs1Pre.nc          (optional)
SysCalibConfigTouchprobe.nc
SysMeasWcs1Post.nc         (optional)
SysMeasWcsPost.nc          (optional)
```
## **3.9.3 Ein-Punkt-Messung**

Bei diesen Zyklen wird nur ein Punkt angefahren.

Der ermittelte Wert wird in die gewählte Nullpunktverschiebung übertragen.

## **3.9.3.1 Messen in X Achse**

Der Messtaster misst nach der Positionierung entlang der X-Achse, bis er auf ein Werkstück trifft. Der Messtaster muss manuell oder im Automatikbetrieb vor der gewünschten Fläche auf Messtiefe positioniert werden, bevor man den Zyklus startet.

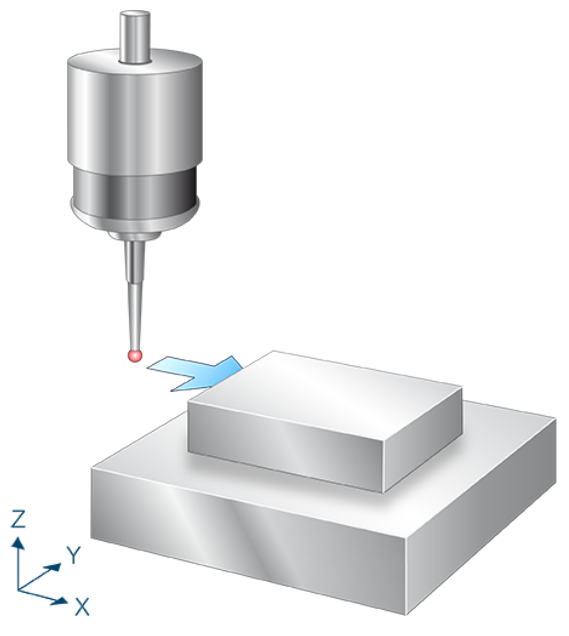

Abb. 17: Messen in X Achse

## **3.9.3.1.1 Ablauf (zyklusintern)**

- 1. Es wird vom Startpunkt aus gesehen in X- Richtung gemessen.
- 2. Nach erfolgreicher Messung wird zum Startpunkt zurückgefahren.
- 3. Beschreiben der gewählten Nullpunktverschiebung.

## **3.9.3.1.2 Parameter**

Neben den hier beschriebenen Versorgungsparametern ist eine Konfiguration des Messtasters notwendig. Informationen hierzu sind im Kapitel [Konfigurationsdatei \[](#page-82-0) $\triangleright$  [83\]](#page-82-0) zu finden.

Die (kalibrierten) Parameter des Messtasters (Radius, Länge und Versatz in X- und Y-Richtung) werden über die Werkzeugparameter vorgegeben.

#### **Erforderliche Versorgungsparameter**

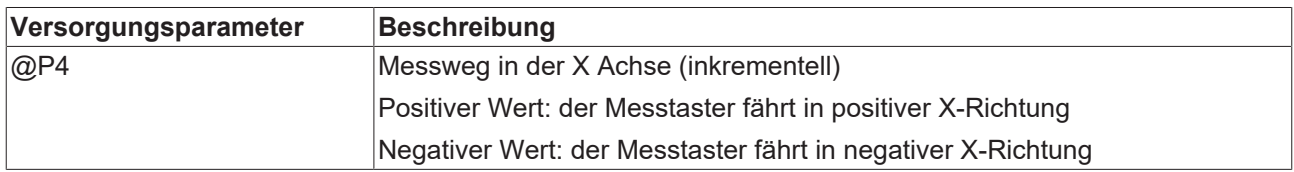

#### **Optionale Versorgungsparameter**

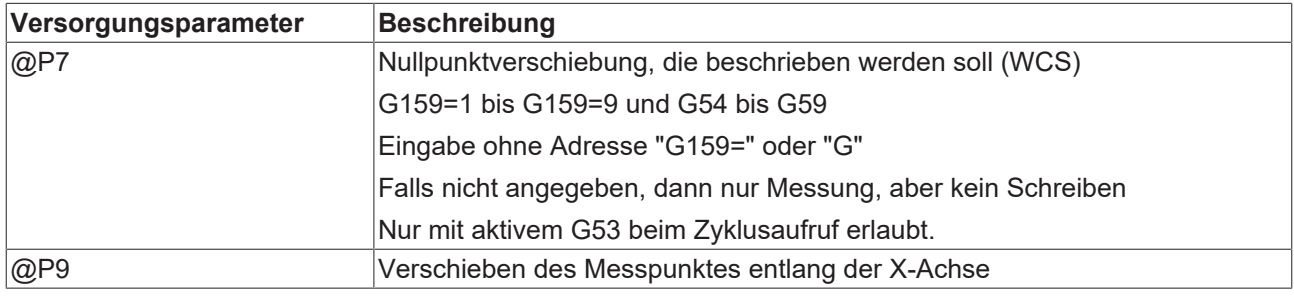

Zur Überprüfung der korrekten Belegung der Versorgungsparameter empfiehlt sich die Anwendung des Syntaxchecks.

### **3.9.3.1.3 Syntax**

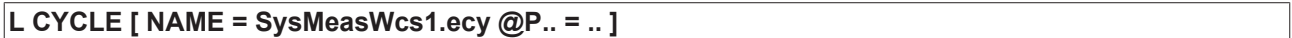

### **3.9.3.1.4 Programmierbeispiel**

#### **Messen in X-Achse**

```
; touchprobe activtion
T1 D1
M6
; deactivation of the zero offset
G53
; positioning to the starting point
G0 X-50 Y0
G0 Z-10
#VAR
   ; input parameters:
  V.L.MeasDistX = 10  V.L.ZeroOffsetNumber = 54
    ; output variables:
   V.CYC.SysRetX
#ENDVAR
; cycle call
L CYCLE [NAME="SysMeasWcs1.ecy"     \
        \texttt{QP4} = \texttt{V.L.MeasDistX}        @P7 = V.L.ZeroOffsetNumber  \
                 ]
```

```
; print result
#FILE NAME [MSG="SysMeasWcsResult.txt"]
#MSG SAVE ["V.CYC.SysRetX =%f", V.CYC.SysRetX]
G54
; ... machining workpiece with measured zero offset ....
G53
M30
```
Ein weiteres Beispiel zur Handhabung der SysMeasWcs-Zyklen ist im [Übersichtskapitel \[](#page-79-0)▶ [80\]](#page-79-0) im Unterpunkt Programmierung zu finden.

## **3.9.3.1.5 Ausgabevariablen**

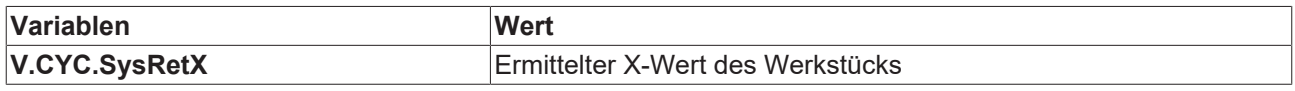

Informationen zur Verwendung der Ausgabevariablen siehe [Handhabung von Ausgabevariablen \[](#page-13-0) $\blacktriangleright$  [14\]](#page-13-0).

## **3.9.3.2 Messen in Y-Achse**

Der Messtaster misst nach der Positionierung entlang der Y-Achse, bis er auf ein Werkstück trifft. Der Messtaster muss manuell oder im Automatikbetrieb vor der gewünschten Fläche auf Messtiefe positioniert werden, bevor man den Zyklus startet.

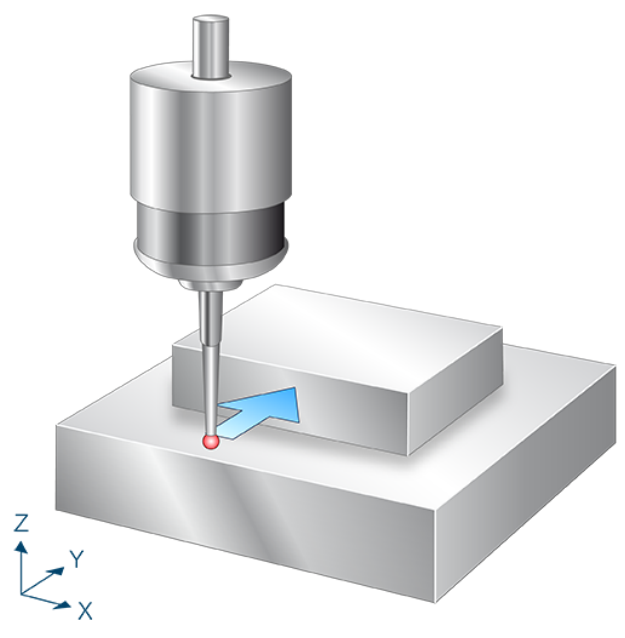

Abb. 18: Messen in Y-Achse

## **3.9.3.2.1 Ablauf (zyklusintern)**

- 1. Es wird vom Startpunkt aus in Y-Richtung gemessen.
- 2. Nach erfolgreicher Messung wird zum Startpunkt zurückgefahren.
- 3. Beschreiben der gewählten Nullpunktverschiebung.

## **3.9.3.2.2 Parameter**

Neben den hier beschriebenen Versorgungsparametern ist eine Konfiguration des Messtasters notwendig. Informationen hierzu sind im Kapitel [Konfigurationsdatei \[](#page-82-0) $\triangleright$  [83\]](#page-82-0) zu finden.

Die (kalibrierten) Parameter des Messtasters (Radius, Länge und Versatz in X- und Y-Richtung) werden über die Werkzeugparameter vorgegeben.

#### **Erforderliche Versorgungsparameter**

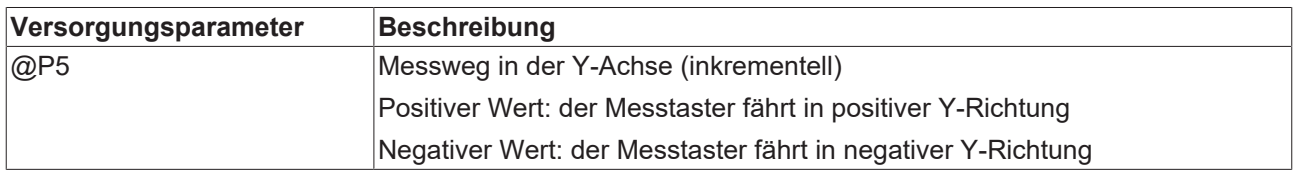

#### **Optionale Versorgungsparameter**

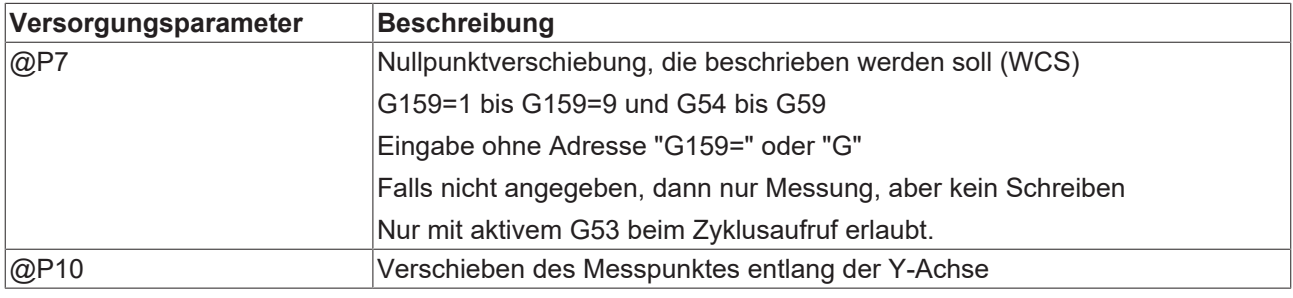

Zur Überprüfung der korrekten Belegung der Versorgungsparameter empfiehlt sich die Anwendung des Syntaxchecks.

### **3.9.3.2.3 Syntax**

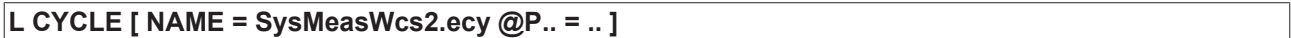

### **3.9.3.2.4 Programmierbeispiel**

#### **Messen in Y-Achse**

```
; touchprobe activtion
T1 D1
M6
; deactivation of the zero offset
G53
; positioning to the starting point
G0 X0 Y-50
Z-10#VAR
   ;input parameters
  V.L. MeasDistY = 10  V.L.ZeroOffsetNumber = 54
   ;output parameters
   V.CYC.SysRetY
#ENDVAR
;cycle call
L CYCLE [NAME="SysMeasWcs2.ecy" \wedge 8P5=V.L.MeasDistY \wedge        @P5=V.L.MeasDistY        \
                @P7=V.L.ZeroOffsetNumber ]
; print result
```

```
#FILE NAME [MSG="SysMeasWcsResult.txt"]
#MSG SAVE ["V.CYC.SysRetY =%f", V.CYC.SysRetY]
G0 Z10
M30
```
Ein weiteres Beispiel zur Handhabung der SysMeasWcs-Zyklen ist im [Übersichtskapitel \[](#page-79-0) $\blacktriangleright$  [80\]](#page-79-0) im Unterpunkt Programmierung zu finden.

## **3.9.3.2.5 Ausgabevariablen**

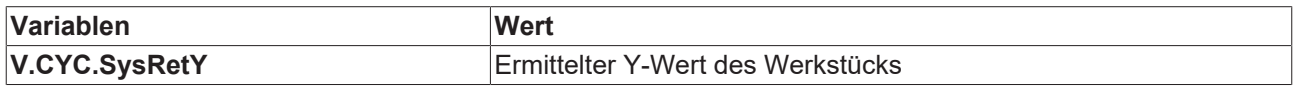

Informationen zur Verwendung der Ausgabevariablen siehe [Handhabung von Ausgabevariablen \[](#page-13-0) $\blacktriangleright$  [14\]](#page-13-0).

## **3.9.3.3 Messen in Z-Achse**

Der Messtaster misst nach der Positionierung entlang der Z-Achse, bis er auf ein Werkstück trifft. Der Messtaster muss manuell oder im Automatikbetrieb vor der gewünschten Fläche auf Messtiefe positioniert werden, bevor man den Zyklus startet.

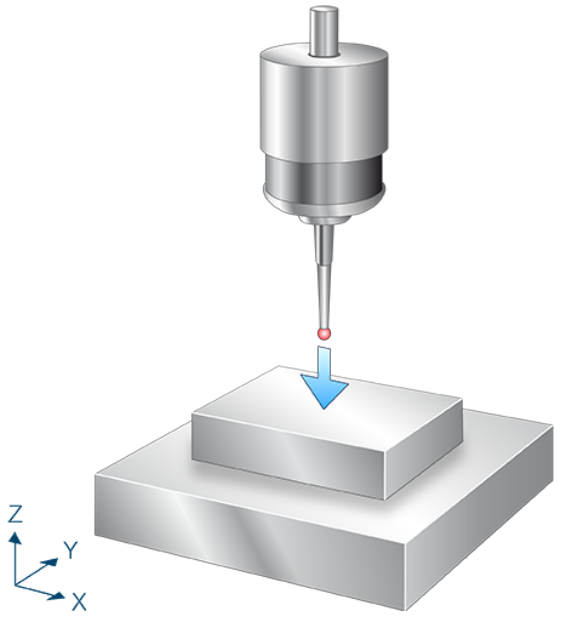

Abb. 19: Messen in Z-Achse

## **3.9.3.3.1 Ablauf (zyklusintern)**

- 1. Es wird vom Startpunkt aus in Z-Richtung gemessen.
- 2. Nach erfolgreicher Messung wird zum Startpunkt zurückgefahren.
- 3. Beschreiben der gewählten Nullpunktverschiebung.

## **3.9.3.3.2 Parameter**

Neben den hier beschriebenen Versorgungsparametern ist eine Konfiguration des Messtasters notwendig. Informationen hierzu sind im Kapitel [Konfigurationsdatei \[](#page-82-0) $\triangleright$  [83\]](#page-82-0) zu finden.

Die (kalibrierten) Parameter des Messtasters (Radius, Länge und Versatz in X- und Y-Richtung) werden über die Werkzeugparameter vorgegeben.

#### **Erforderliche Versorgungsparameter**

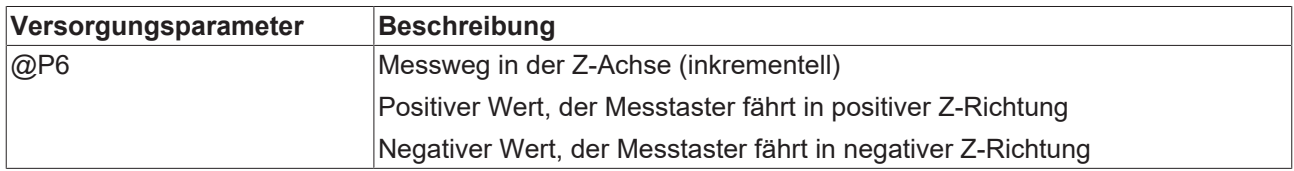

#### **Optionale Versorgungsparameter**

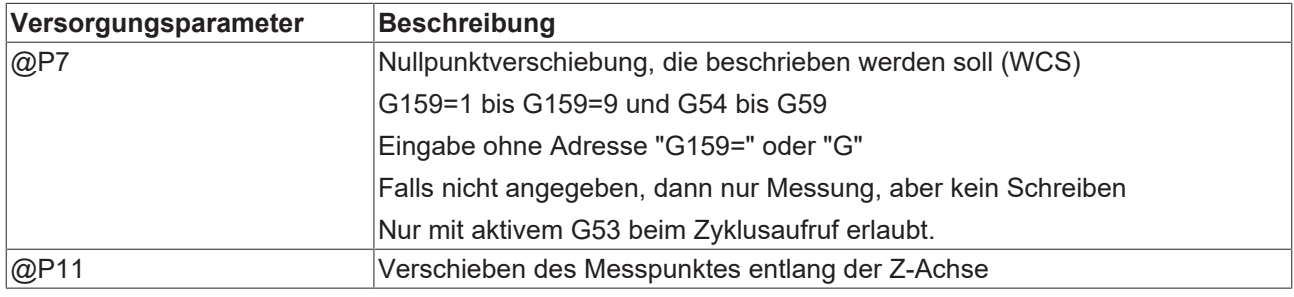

Zur Überprüfung der korrekten Belegung der Versorgungsparameter empfiehlt sich die Anwendung des Syntaxchecks.

### **3.9.3.3.3 Syntax**

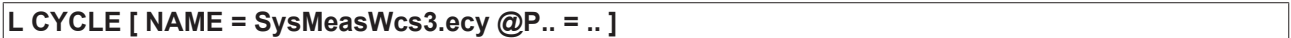

### **3.9.3.3.4 Programmierbeispiel**

#### **Messen in Z-Achse**

```
; touchprobe activtion
T1 D1
; deactivation of the zero offset
G53
; positioning to the starting point
G0 X0 Y0 Z5
#VAR
  ; input parameters:<br>V.I.MeasDistZ = -10
  V.L.MeasDistZ
   V.L.ZeroOffsetNumber = 54
    ; output variables:
   V.CYC.SysRetZ
#ENDVAR
;cycle call
L CYCLE [NAME="SysMeasWcs3.ecy"    \
                @P6=V.L.MeasDistZ        \
                @P7=V.L.ZeroOffsetNumber ]
; print result
#FILE NAME [MSG="SysMeasWcsResult.txt"]
```
#MSG SAVE ["V.CYC.SysRetZ =%f", V.CYC.SysRetZ] M30

Ein weiteres Beispiel zur Handhabung der SysMeasWcs-Zyklen ist im [Übersichtskapitel \[](#page-79-0) $\blacktriangleright$  [80\]](#page-79-0) im Unterpunkt Programmierung zu finden.

## **3.9.3.3.5 Ausgabevariablen**

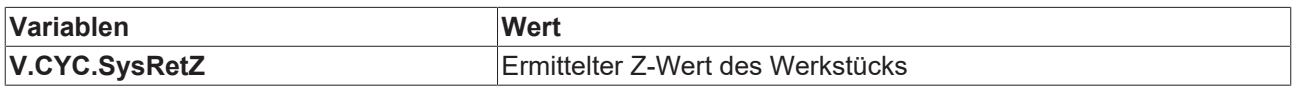

Informationen zur Verwendung der Ausgabevariablen siehe [Handhabung von Ausgabevariablen \[](#page-13-0) $\blacktriangleright$  [14\]](#page-13-0).

## **3.9.4 Zwei-Punkt-Messung**

Bei diesen Zyklen werden 2 Punkte angefahren.

Die ermittelten Werte werden in die gewählte Nullpunktverschiebung übertragen.

## **3.9.4.1 Messen in X- und Y-Achse**

Der Messtaster misst nach der Positionierung zunächst in X-Richtung bis er auf ein Werkstück trifft. Danach wird neu positioniert und in Y-Richtung gemessen. Der Messtaster muss manuell oder im Automatikbetrieb so positioniert werden, dass er in X- und Y-Achse vor der Messfläche positioniert werden kann.

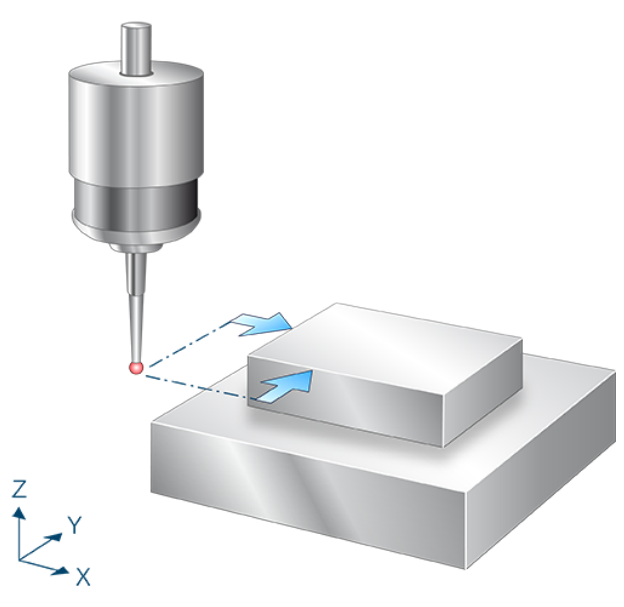

Abb. 20: Messen in X- und Y-Achse

## **3.9.4.1.1 Ablauf (zyklusintern)**

- 1. Es wird vor der Messfläche in Y vorpositioniert und dann in X-Richtung gemessen.
- 2. Nach dem Freifahren wird auf den Startpunkt zurückgefahren.
- 3. Es wird vor der Messfläche in X vorpositioniert und dann in Y-Richtung gemessen.
- 4. Nach dem Freifahren wird auf den Startpunkt zurückgefahren.
- 5. Beschreiben der gewählten Nullpunktverschiebung.

## **3.9.4.1.2 Parameter**

Neben den hier beschriebenen Versorgungsparametern ist eine Konfiguration des Messtasters notwendig. Informationen hierzu sind im Kapitel [Konfigurationsdatei \[](#page-82-0) $\triangleright$  [83\]](#page-82-0) zu finden.

Die (kalibrierten) Parameter des Messtasters (Radius, Länge und Versatz in X- und Y-Richtung) werden über die Werkzeugparameter vorgegeben.

#### **Erforderliche Versorgungsparameter**

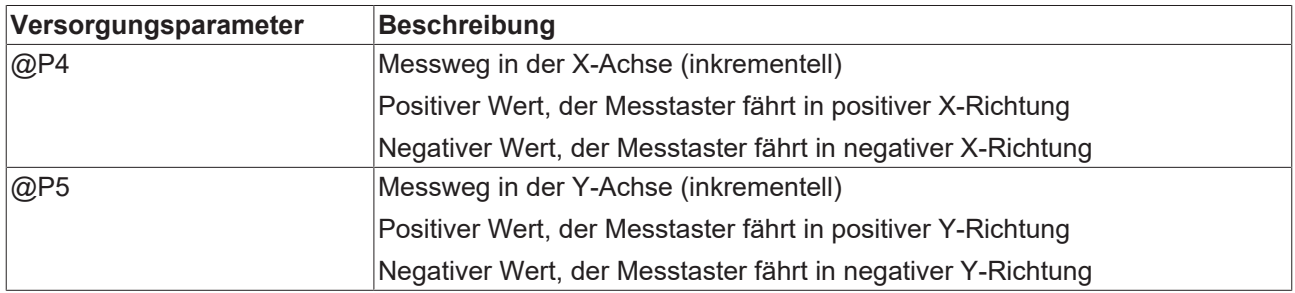

#### **Optionale Versorgungsparameter**

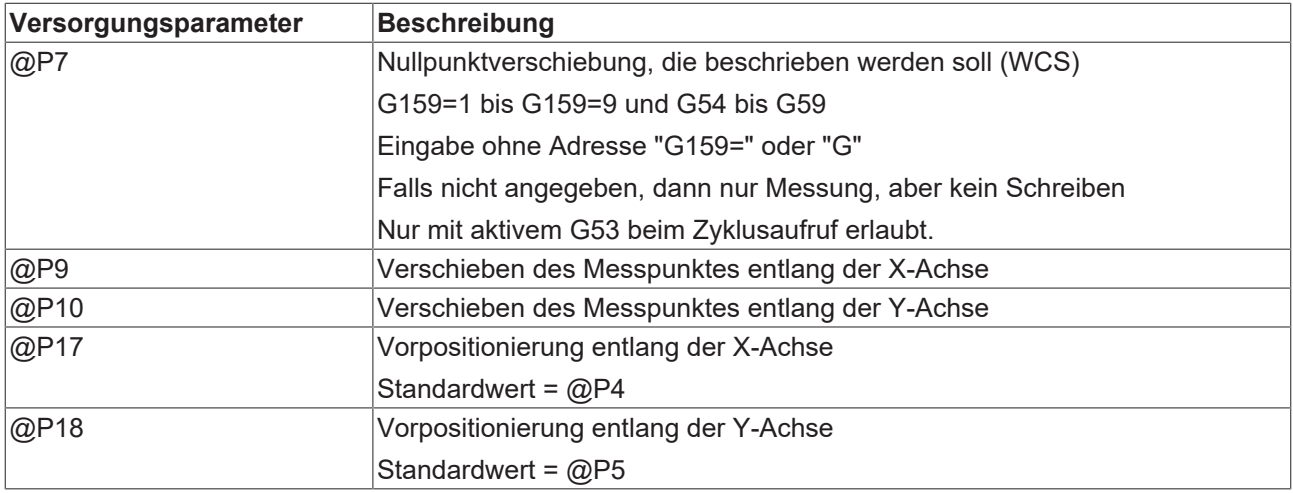

Zur Überprüfung der korrekten Belegung der Versorgungsparameter empfiehlt sich die Anwendung des Syntaxchecks.

### **3.9.4.1.3 Syntax**

```
L CYCLE [ NAME = SysMeasWcs4.ecy @P.. = .. ]
```
### **3.9.4.1.4 Programmierbeispiel**

#### **Messen in X- und Y-Achse**

```
; touchprobe activtion
T1 D1
M6
; deactivation of the zero offset
G53
; positioning to the starting point
G0 X-50 Y-50
Z-10#VAR
  ; input parameters:
```

```
  V.L.MeasDistX        = 10
  V.L.MeasDistY        = 10
   V.L.ZeroOffsetNumber = 54
  V.L.PositioningX     = 15
  V.L.PositioningY     = 20
    ; output variables:
   V.CYC.SysRetX
   V.CYC.SysRetY
#ENDVAR
;cycle call
L CYCLE [NAME="SysMeasWcs4.ecy" QP4 = V.L.MeasDistX@P4 = V.L.MeasDistX\texttt{QP5} = \texttt{V.L.MeasDistY}        @P7  = V.L.ZeroOffsetNumber \
        \texttt{QPI7} = \texttt{V.L.PositioningX}QP18 = V.L.PositioningY[[]
; print result
#FILE NAME [MSG="SysMeasWcsResult.txt"]
#MSG SAVE ["V.CYC.SysRetX =%f", V.CYC.SysRetX]
#MSG SAVE ["V.CYC.SysRetY =%f", V.CYC.SysRetY]
G0 Z10
M30
```
Ein weiteres Beispiel zur Handhabung der SysMeasWcs-Zyklen ist im [Übersichtskapitel \[](#page-79-0)▶ [80\]](#page-79-0) im Unterpunkt Programmierung zu finden.

## **3.9.4.1.5 Ausgabevariablen**

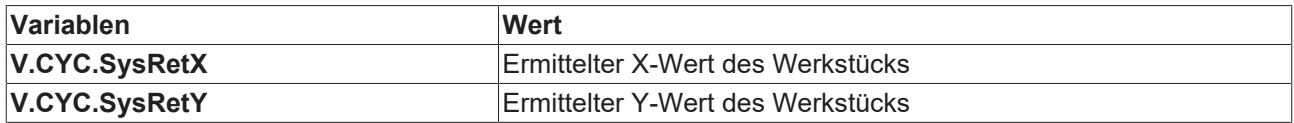

Informationen zur Verwendung der Ausgabevariablen siehe [Handhabung von Ausgabevariablen \[](#page-13-0)[}](#page-13-0) [14\]](#page-13-0).

## **3.9.4.2 Messen in X- und Z-Achse**

Der Messtaster misst nach der Positionierung zunächst in Z-Richtung bis er auf ein Werkstück trifft. Danach wird neu positioniert und in X-Richtung gemessen. Der Messtaster muss manuell oder im Automatikbetrieb so positioniert werden, dass er in X- und Z-Achse vor der Messfläche positioniert werden kann.

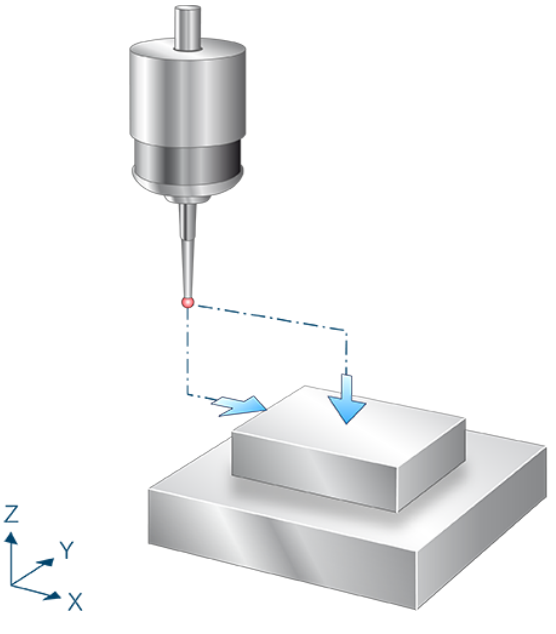

Abb. 21: Messen in X- und Z-Achse

## **3.9.4.2.1 Ablauf (zyklusintern)**

- 1. Es wird über der Messfläche in X vorpositioniert und dann in Z-Richtung gemessen.
- 2. Nach dem Freifahren wird auf den Startpunkt zurückgefahren.
- 3. Es wird vor der Messfläche in Z vorpositioniert und dann in X-Richtung gemessen.
- 4. Nach dem Freifahren wird auf den Startpunkt zurückgefahren.
- 5. Beschreiben der gewählten Nullpunktverschiebung.

## **3.9.4.2.2 Parameter**

Neben den hier beschriebenen Versorgungsparametern ist eine Konfiguration des Messtasters notwendig. Informationen hierzu sind im Kapitel [Konfigurationsdatei \[](#page-82-0) $\triangleright$  [83\]](#page-82-0) zu finden.

Die (kalibrierten) Parameter des Messtasters (Radius, Länge und Versatz in X- und Y-Richtung) werden über die Werkzeugparameter vorgegeben.

#### **Erforderliche Versorgungsparameter**

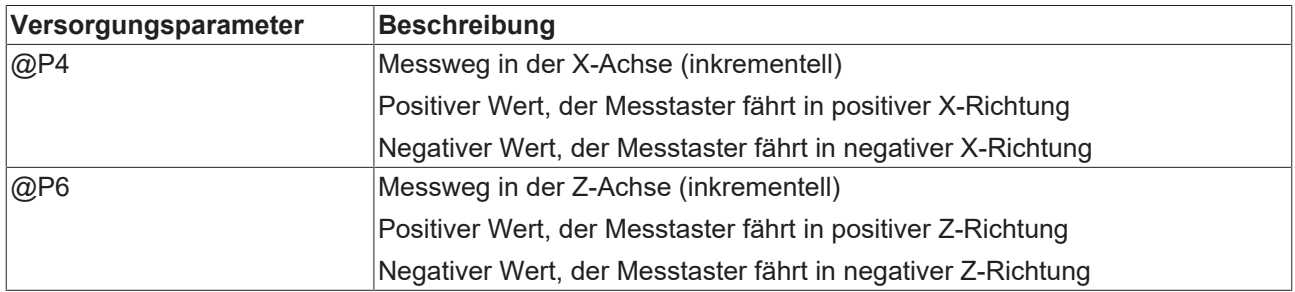

#### **Optionale Versorgungsparameter**

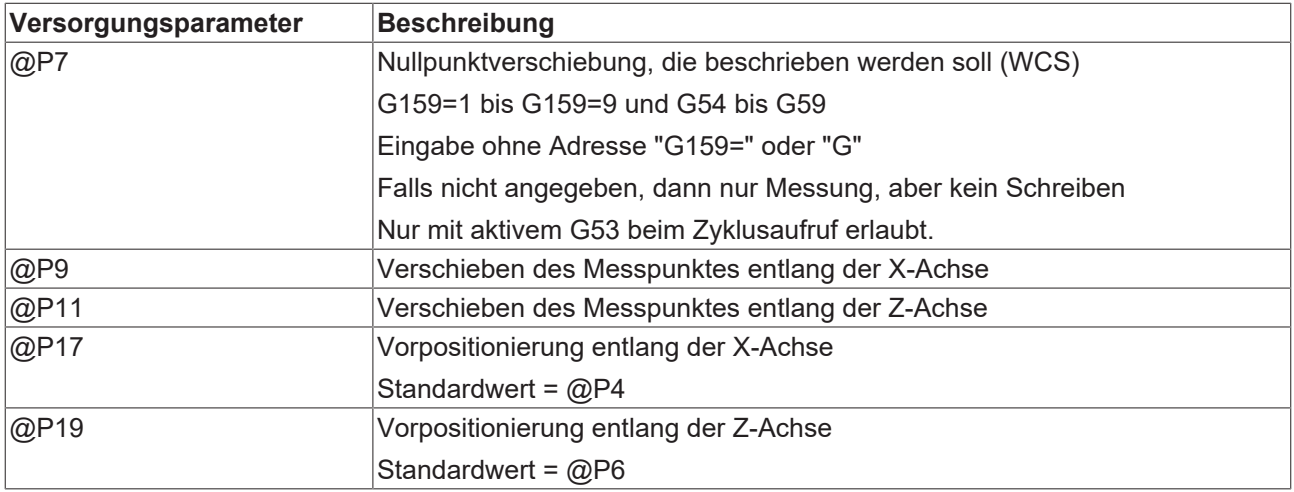

Zur Überprüfung der korrekten Belegung der Versorgungsparameter empfiehlt sich die Anwendung des Syntaxchecks.

### **3.9.4.2.3 Syntax**

```
L CYCLE [ NAME = SysMeasWcs5.ecy @P.. = .. ]
```
### **3.9.4.2.4 Programmierbeispiel**

#### **Messen in X- und Z-Achse**

```
; touchprobe activtion
T1 D1
; deactivation of the zero offset
G53; positioning to the starting point
G0 X-50 Y0 Z5
#VAR
   ; input parameters:
 V.L.MeasDistX = 10
```

```
V.L.MeasDistZ = -10  V.L.ZeroOffsetNumber = 54
  V.L.PositioningX     = 20
  V.L.PositioningZ     = -15
    ; output variables:
    V.CYC.SysRetX
   V.CYC.SysRetZ
#ENDVAR
;cycle call
L CYCLE [NAME="SysMeasWcs5.ecy"\
                @P4=V.L.MeasDistX\
                @P6=V.L.MeasDistZ\
                @P7=V.L.ZeroOffsetNumber\
                @P17=V.L.PositioningX\
                @P19=V.L.PositioningZ]
; print result
#FILE NAME [MSG="SysMeasWcsResult.txt"]
#MSG SAVE ["V.CYC.SysRetX =%f", V.CYC.SysRetX]
#MSG SAVE ["V.CYC.SysRetZ =%f", V.CYC.SysRetZ]
M30
```
Ein weiteres Beispiel zur Handhabung der SysMeasWcs-Zyklen ist im [Übersichtskapitel \[](#page-79-0) $\blacktriangleright$  [80\]](#page-79-0) im Unterpunkt Programmierung zu finden.

# **BECKHOFF**

## **3.9.4.2.5 Ausgabevariablen**

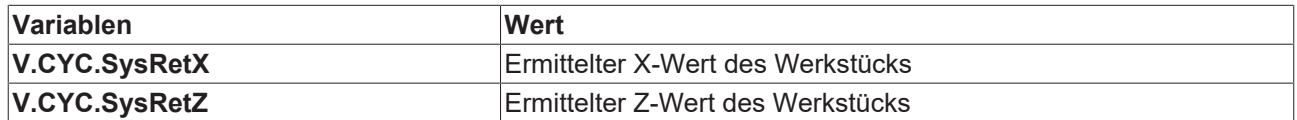

Informationen zur Verwendung der Ausgabevariablen siehe [Handhabung von Ausgabevariablen \[](#page-13-0) $\blacktriangleright$  [14\]](#page-13-0).

## **3.9.4.3 Messen in Y- und Z-Achse**

Der Messtaster misst nach der Positionierung zunächst in Z-Richtung bis er auf ein Werkstück trifft. Danach wird neu positioniert und in Y-Richtung gemessen. Der Messtaster muss manuell oder im Automatikbetrieb so positioniert werden, dass in Y- und Z-Achse vor der Messfläche positioniert werden kann.

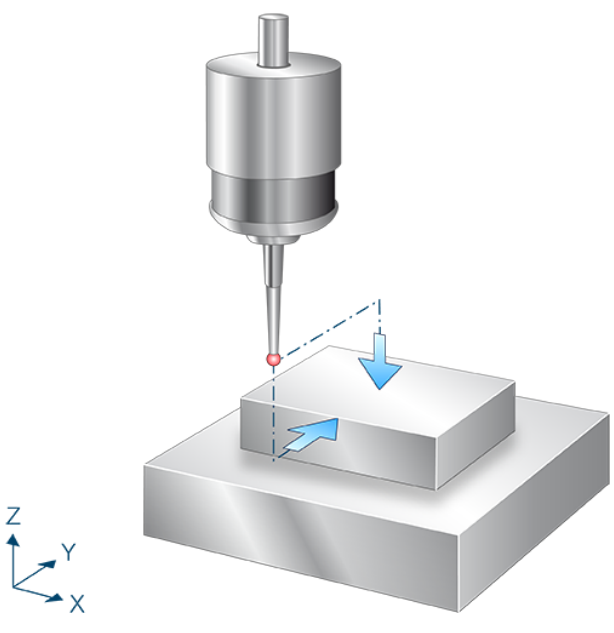

Abb. 22: Messen in Y- und Z-Achse

## **3.9.4.3.1 Ablauf (zyklusintern)**

- 1. Es wird über der Messfläche in Y vorpositioniert und dann in Z-Richtung gemessen.
- 2. Nach dem Freifahren wird auf den Startpunkt zurückgefahren.
- 3. Es wird vor der Messfläche in Z vorpositioniert und dann in Y Richtung gemessen.
- 4. Nach dem Freifahren wird auf den Startpunkt zurückgefahren.
- 5. Beschreiben der gewählten Nullpunktverschiebung.

## **3.9.4.3.2 Parameter**

Neben den hier beschriebenen Versorgungsparametern ist eine Konfiguration des Messtasters notwendig. Informationen hierzu sind im Kapitel [Konfigurationsdatei \[](#page-82-0) $\triangleright$  [83\]](#page-82-0) zu finden.

Die (kalibrierten) Parameter des Messtasters (Radius, Länge und Versatz in X- und Y-Richtung) werden über die Werkzeugparameter vorgegeben.

#### **Erforderliche Versorgungsparameter**

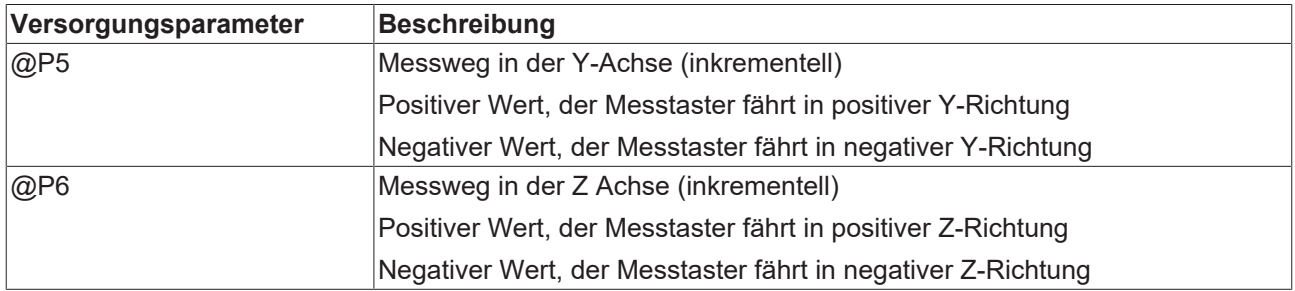

#### **Optionale Versorgungsparameter**

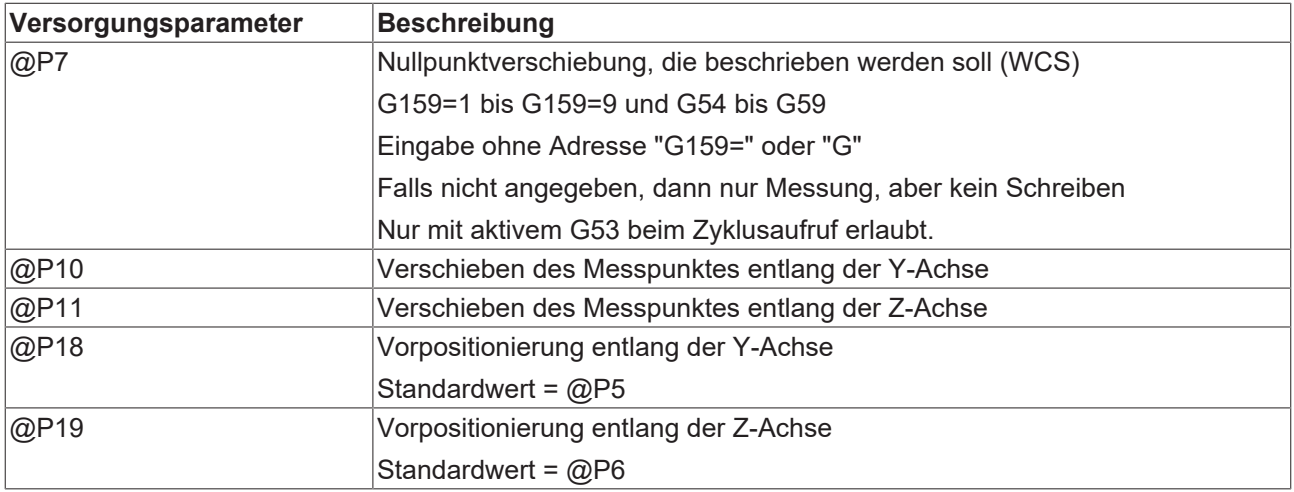

Zur Überprüfung der korrekten Belegung der Versorgungsparameter empfiehlt sich die Anwendung des Syntaxchecks.

#### **3.9.4.3.3 Syntax**

```
L CYCLE [ NAME = SysMeasWcs6.ecy @P.. = .. ]
```
### **3.9.4.3.4 Programmierbeispiel**

#### **Messen in Y- und Z-Achse**

```
; touchprobe activtion
T1 D1
; deactivation of the zero offset
G53; positioning to the starting point
G0 X0 Y-50 Z5
#VAR
   ; input parameters:
 V.L.MeasDistY = 10
```

```
V.L.MeasDistZ = -10  V.L.ZeroOffsetNumber = 54
  V.L.PositioningY     = 20
  V.L.PositioningZ     = -15
    ; output variables:
   V.CYC.SysRetY
   V.CYC.SysRetZ
#ENDVAR
;cycle call
L CYCLE [NAME="SysMeasWcs6.ecy"\
                @P5=V.L.MeasDistY\
                @P6=V.L.MeasDistZ\
                @P7=V.L.ZeroOffsetNumber\
                @P18=V.L.PositioningY\
                @P19=V.L.PositioningZ]
; print result
#FILE NAME [MSG="SysMeasWcsResult.txt"]
#MSG SAVE ["V.CYC.SysRetY =%f", V.CYC.SysRetY]
#MSG SAVE ["V.CYC.SysRetZ =%f", V.CYC.SysRetZ]
M30
```
Ein weiteres Beispiel zur Handhabung der SysMeasWcs-Zyklen ist im [Übersichtskapitel \[](#page-79-0)▶ [80\]](#page-79-0) im Unterpunkt Programmierung zu finden.

## **3.9.4.3.5 Ausgabevariablen**

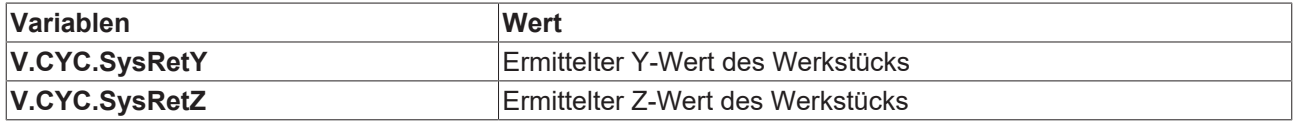

Informationen zur Verwendung der Ausgabevariablen siehe [Handhabung von Ausgabevariablen \[](#page-13-0) $\blacktriangleright$  [14\]](#page-13-0).

## **3.9.5 Drei-Punkt-Messung**

Bei diesen Zyklen werden 3 Punkte angefahren.

Die ermittelten Werte werden in die gewählte Nullpunktverschiebung übertragen.

## **3.9.5.1 Messen in X-, Y- und Z-Achse**

Der Messtaster misst nach der Positionierung zunächst in Z-Richtung bis er auf ein Werkstück trifft. Danach wird neu positioniert und in X-Richtung gemessen und nach erneuter Positionierung in Y-Richtung gemessen. Der Messtaster muss manuell oder im Automatikbetrieb so positioniert werden, dass in X-, Yund Z-Achse vor der Messfläche positioniert werden kann.

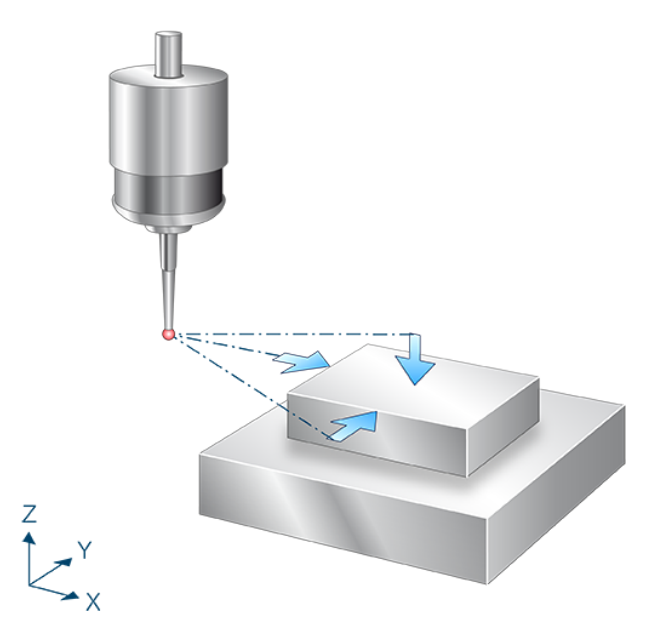

Abb. 23: Messen in X-,Y- und Z-Achse

## **3.9.5.1.1 Ablauf (zyklusintern)**

- 1. Es wird über der Messfläche in X- und Y- vorpositioniert und dann in Z-Richtung gemessen.
- 2. Nach dem Freifahren wird auf den Startpunkt zurückgefahren.
- 3. Es wird vor der Messfläche in Y und Z vorpositioniert und dann in X-Richtung gemessen.
- 4. Nach dem Freifahren wird auf den Startpunkt zurückgefahren.
- 5. Es wird vor der Messfläche in X und Z vorpositioniert und dann in Y-Richtung gemessen.
- 6. Nach dem Freifahren wird auf den Startpunkt zurückgefahren.
- 7. Beschreiben der gewählten Nullpunktverschiebung.

## **3.9.5.1.2 Parameter**

Neben den hier beschriebenen Versorgungsparametern ist eine Konfiguration des Messtasters notwendig. Informationen hierzu sind im Kapitel [Konfigurationsdatei \[](#page-82-0)▶ [83\]](#page-82-0) zu finden.

Die (kalibrierten) Parameter des Messtasters (Radius, Länge und Versatz in X- und Y-Richtung) werden über die Werkzeugparameter vorgegeben.

#### **Erforderliche Versorgungsparameter**

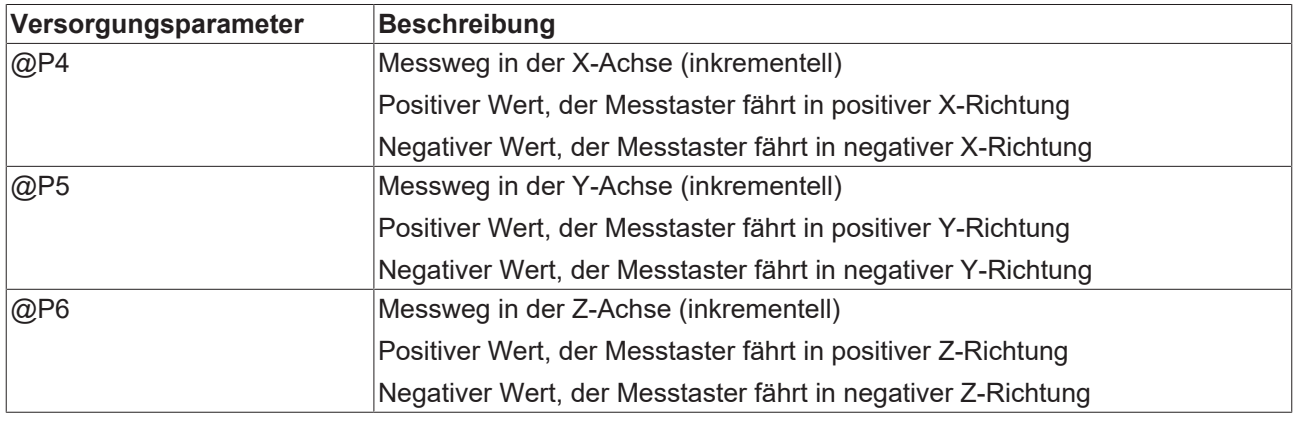

#### **Optionale Versorgungsparameter**

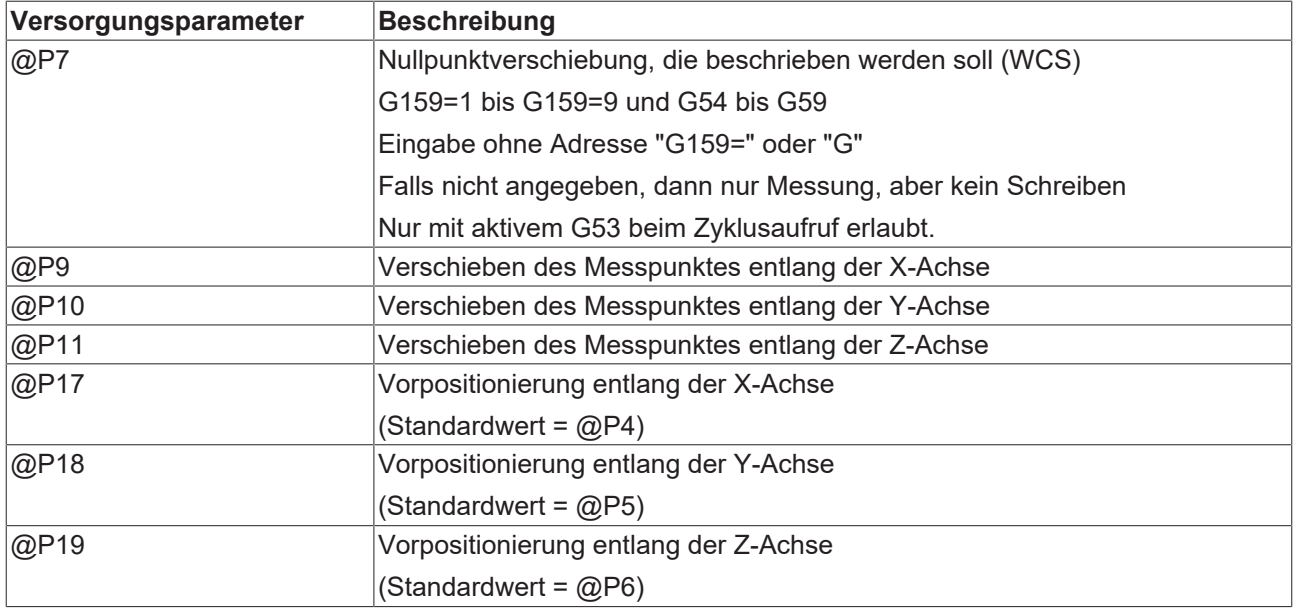

Zur Überprüfung der korrekten Belegung der Versorgungsparameter empfiehlt sich die Anwendung des Syntaxchecks.

### **3.9.5.1.3 Syntax**

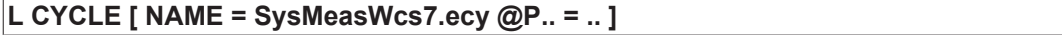

### **3.9.5.1.4 Programmierbeispiel**

**Messen in X-, Y- und Z-Achse**

```
; touchprobe activtion
T1 D1
```
# **BECKHOFF**

```
; deactivation of the zero offset
G53
; positioning to the starting point
G0 X0 Y0 Z5
#VAR
  ; input parameters:
  V.L.MeasDistX        = 10
  V.L.MeasDistY        = 10
V.L.MeasDistZ = -10  V.L.ZeroOffsetNumber = 54
  V.L.PositioningX     = 20
  V.L.PositioningY     = 15
  V.L.PositioningZ     = -13
    ; output variables:
   V.CYC.SysRetX
   V.CYC.SysRetY
   V.CYC.SysRetZ
#ENDVAR
;cycle call
L CYCLE [NAME="SysMeasWcs7.ecy"   \
        QP4=V.L.MeasDistX \
                @P5=V.L.MeasDistY       \
                @P6=V.L.MeasDistZ       \
                @P7=V.L.ZeroOffsetNumber\
                @P17=V.L.PositioningX   \
                @P18=V.L.PositioningY   \
                @P19=V.L.PositioningZ   ]
; print result
.<br>#FILE NAME [MSG="SysMeasWcsResult.txt"]
#MSG SAVE ["V.CYC.SysRetX =%f", V.CYC.SysRetX]
#MSG SAVE ["V.CYC.SysRetY =%f", V.CYC.SysRetY]
#MSG SAVE ["V.CYC.SysRetZ =%f", V.CYC.SysRetZ]
M30
```
Ein weiteres Beispiel zur Handhabung der SysMeasWcs-Zyklen ist im [Übersichtskapitel \[](#page-79-0)▶ [80\]](#page-79-0) im Unterpunkt Programmierung zu finden.

## **3.9.5.1.5 Ausgabevariablen**

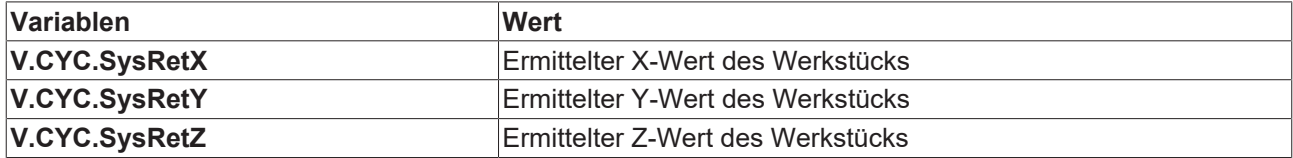

Informationen zur Verwendung der Ausgabevariablen siehe [Handhabung von Ausgabevariablen \[](#page-13-0)[}](#page-13-0) [14\]](#page-13-0).

## **3.9.6 Messung des Durchmessers**

Mit diesem Zyklus kann die Nullpunktverschiebung mit Hilfe von Bohrungen oder Zapfen gesetzt werden. Die ermittelten Werte werden in die gewählte Nullpunktverschiebung übertragen.

#### **3.9.6.1 Innendurchmesser mit vier Punkten**

Der Messtaster misst nach der Positionierung innerhalb der Bohrung entlang der X- und Y-Achse, sowohl in positive als auch negative Richtung. Der Messtaster muss manuell oder im Automatikbetrieb bestmöglich mittig auf Messtiefe in der Bohrung positioniert werden.

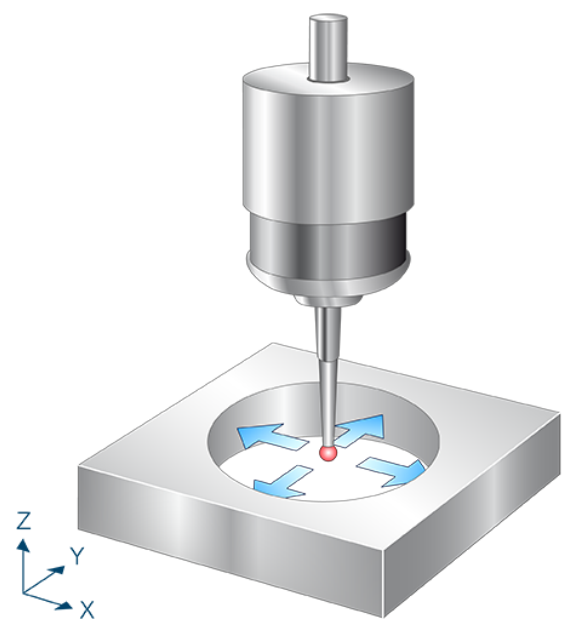

Abb. 24: Innendurchmesser mit vier Punkten

## **3.9.6.1.1 Ablauf (zyklusintern)**

- 1. Vorpositionieren in X-Richtung.
- 2. Messen in X- Richtung.
- 3. Zurückfahren zum Startpunkt.
- 4. Danach folgen die Messungen in X+, Y- und Y+.
- 5. Beschreiben der gewählten Nullpunktverschiebung.

## **3.9.6.1.2 Parameter**

Neben den hier beschriebenen Versorgungsparametern ist eine Konfiguration des Messtasters notwendig. Informationen hierzu sind im Kapitel [Konfigurationsdatei \[](#page-82-0) $\triangleright$  [83\]](#page-82-0) zu finden.

Die (kalibrierten) Parameter des Messtasters (Radius, Länge und Versatz in X- und Y-Richtung) werden über die Werkzeugparameter vorgegeben.

#### **Erforderliche Versorgungsparameter**

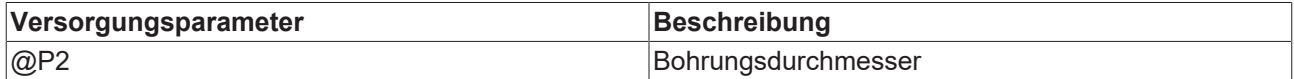

#### **Optionale Versorgungsparameter**

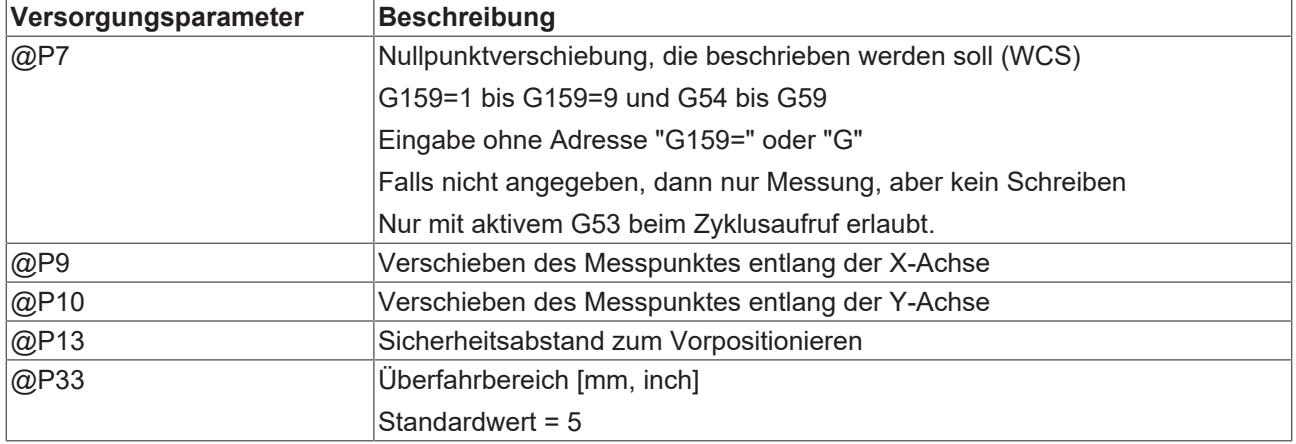

Wird @P13 nicht angegeben, wird die gesamte Messstrecke im Messvorschub gefahren.

Zur Überprüfung der korrekten Belegung der Versorgungsparameter empfiehlt sich die Anwendung des Syntaxchecks.

### **3.9.6.1.3 Syntax**

**L CYCLE [ NAME = SysMeasWcs8.ecy @P.. = .. ]**

### **3.9.6.1.4 Programmierbeispiel**

#### **Innendurchmesser mit 4 Punkten**

```
; touchprobe activtion
T1 D1
; deactivation of the zero offset
G53
; positioning to the starting point
G0 X0 Y0
G0 Z-10
#VAR
    ;input parameters
  V.L.HoleDiameter = <math>40</math>  V.L.ZeroOffsetNumber = 54
  V.L.SafetyDistance = 5<br>V.L.CrossOver = 10V.L.CrossOver
   ;output variables
   V.CYC.SysRetX
   V.CYC.SysRetY
```
# **RECKHOFF**

```
  V.CYC.SysRetDiameter
#ENDVAR
;cycle call
L CYCLE [NAME="SysMeasWcs8.ecy"    \
        @P2=V.L.HoleDiameter        @P7=V.L.ZeroOffsetNumber \
                @P13=V.L.SafetyDistance  \
                @P33=V.L.CrossOver       ]
; print result
#FILE NAME [MSG="SysMeasWcsResult.txt"]
#MSG SAVE ["V.CYC.SysRetX        =%f", V.CYC.SysRetX       ]
#MSG SAVE ["V.CYC.SysRetY        =%f", V.CYC.SysRetY       ]
#MSG SAVE ["V.CYC.SysRetDiameter =%f", V.CYC.SysRetDiameter]
G0 Z10
M30
```
Ein weiteres Beispiel zur Handhabung der SysMeasWcs-Zyklen ist im [Übersichtskapitel \[](#page-79-0) $\blacktriangleright$  [80\]](#page-79-0) im Unterpunkt Programmierung zu finden.

### **3.9.6.1.5 Ausgabevariablen**

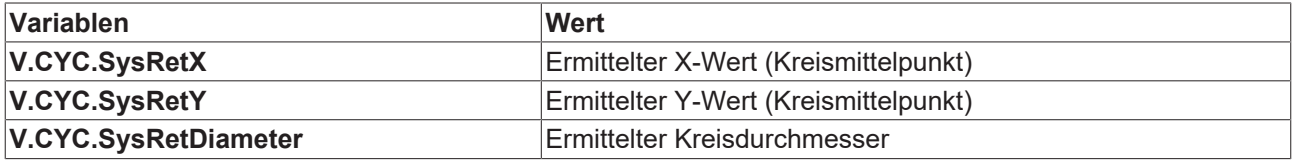

Informationen zur Verwendung der Ausgabevariablen siehe [Handhabung von Ausgabevariablen \[](#page-13-0)[}](#page-13-0) [14\]](#page-13-0).

# **3.9.6.2 Innendurchmesser mit drei Punkten**

Der Messtaster misst nach der Positionierung innerhalb der Bohrung entlang von festgelegten Winkelgeraden. Der Messtaster muss manuell oder im Automatikbetrieb bestmöglich mittig auf Messtiefe in der Bohrung positioniert werden.

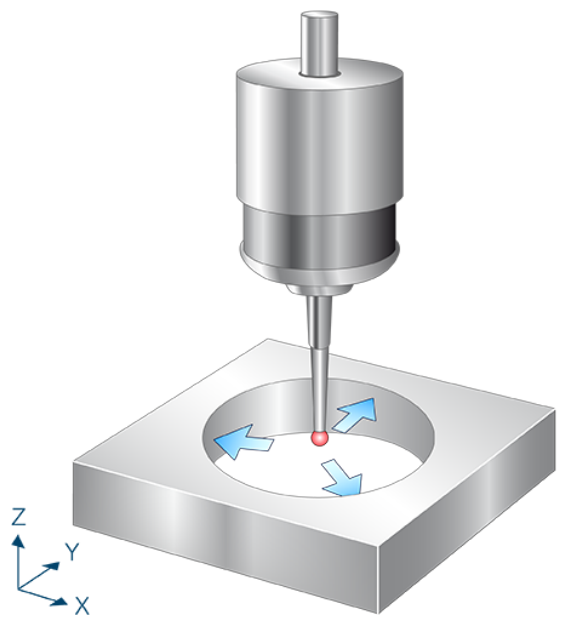

Abb. 25: Innendurchmesser mit drei Punkten

# **3.9.6.2.1 Ablauf (zyklusintern)**

- 1. Vorpositionieren in X- und Y-Richtung.
- 2. Messen entlang einer Geraden in der X-Y-Ebene anhand des 1. Winkels.
- 3. Zurückfahren zum Startpunkt.
- 4. Danach folgen die Messungen mit Winkel 2 und Winkel 3.
- 5. Beschreiben der gewählten Nullpunktverschiebung.

## **3.9.6.2.2 Parameter**

Neben den hier beschriebenen Versorgungsparametern ist eine Konfiguration des Messtasters notwendig. Informationen hierzu sind im Kapitel [Konfigurationsdatei \[](#page-82-0) $\triangleright$  [83\]](#page-82-0) zu finden.

Die (kalibrierten) Parameter des Messtasters (Radius, Länge und Versatz in X- und Y-Richtung) werden über die Werkzeugparameter vorgegeben.

#### **Erforderliche Versorgungsparameter**

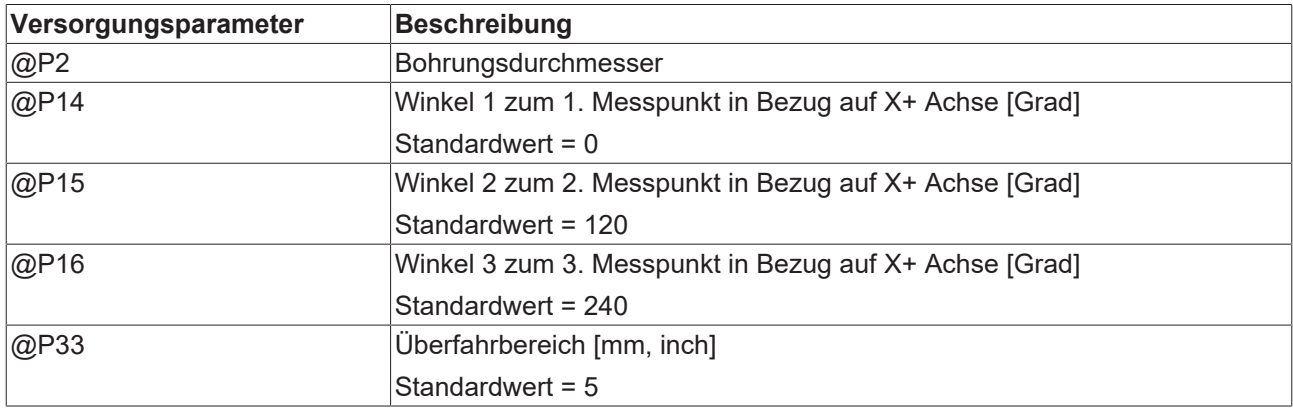

#### **Optionale Versorgungsparameter**

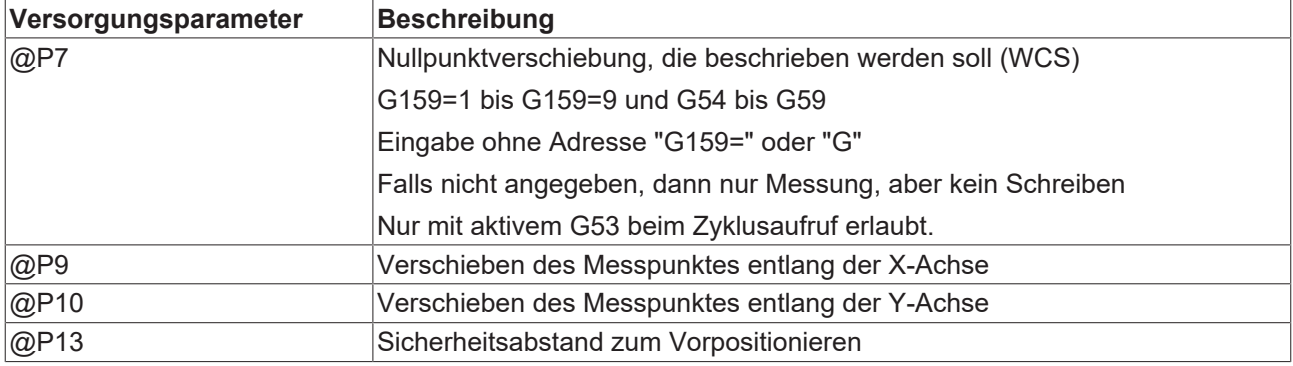

Die Winkel 1-3 müssen unterschiedlich sein.

Wird @P13 nicht angegeben, wird die gesamte Messstrecke im Messvorschub gefahren.

Zur Überprüfung der korrekten Belegung der Versorgungsparameter empfiehlt sich die Anwendung des Syntaxchecks.

### **3.9.6.2.3 Syntax**

**L CYCLE [ NAME = SysMeasWcs9.ecy @P.. = .. ]**

## **3.9.6.2.4 Programmierbeispiel**

#### **Innendurchmesser mit 3 Punkten**

```
; touchprobe activtion
T1 D1
; deactivation of the zero offset
G53
; positioning to the starting point
G0 X0 Y0
```
# **BECKHOFF**

```
G0 Z-10
#VAR
    ;input parameters
  V.L.HoleDiameter = 40  V.L.ZeroOffsetNumber = 54
  V.L.SafetyDistance   = 5
  V.L.FirstAngle       = 30
  V.L.SecondAngle      = 150
V.L.ThirdAngle = 270
  V.L.CrossOver        = 10
    ;output variables
    V.CYC.SysRetX
    V.CYC.SysRetY
    V.CYC.SysRetDiameter
#ENDVAR
;cycle call
L CYCLE [NAME="SysMeasWcs9.ecy"\
                @P2=V.L.HoleDiameter\
                @P7=V.L.ZeroOffsetNumber\
                @P13=V.L.SafetyDistance\
                @P14=V.L.FirstAngle\
                @P15=V.L.SecondAngle\
                @P16=V.L.ThirdAngle\
                @P33=V.L.CrossOver]
; print result
#FILE NAME [MSG="SysMeasWcsResult.txt"]
#MSG SAVE ["V.CYC.SysRetX        =%f", V.CYC.SysRetX       ]
#MSG SAVE ["V.CYC.SysRetY        =%f", V.CYC.SysRetY       ]
#MSG SAVE ["V.CYC.SysRetDiameter =%f", V.CYC.SysRetDiameter]
G0 Z10
M30
```
Ein weiteres Beispiel zur Handhabung der SysMeasWcs-Zyklen ist im [Übersichtskapitel \[](#page-79-0)▶ [80\]](#page-79-0) im Unterpunkt Programmierung zu finden.

### **3.9.6.2.5 Ausgabevariablen**

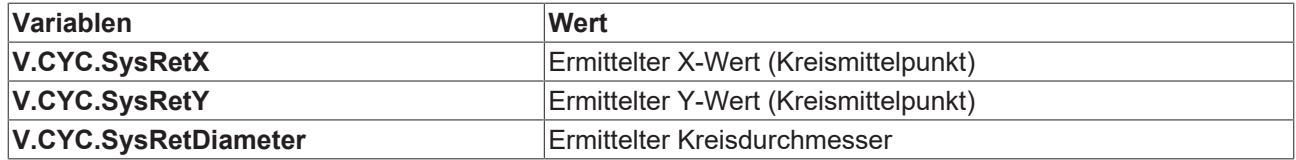

Informationen zur Verwendung der Ausgabevariablen siehe [Handhabung von Ausgabevariablen \[](#page-13-0)[}](#page-13-0) [14\]](#page-13-0).

# **BECKHOFF**

# **3.9.6.3 Außendurchmesser mit vier Punkten**

Der Messtaster wird über dem Werkstück positioniert. Danach erfolgen Messungen in positive und negative Richtung der X- und der Y-Achse, für die jeweils erneut vorpositioniert wird. Der Messtaster muss manuell oder im Automatikbetrieb möglichst mittig über dem Zapfen positioniert werden.

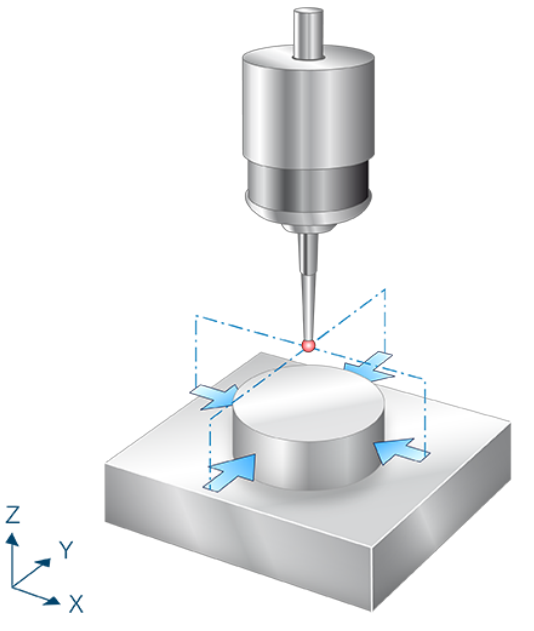

Abb. 26: Außendurchmesser mit vier Punkten

# **3.9.6.3.1 Ablauf (zyklusintern)**

- 1. Vorpositionieren in X- Richtung.
- 2. Vorpositionieren in Z- Richtung.
- 3. Messen in X+ Richtung.
- 4. Freifahren in X- Richtung.
- 5. Zurückfahren auf Z Start.
- 6. Zurückfahren auf X Start.
- 7. Danach folgen die Messungen in X+, Y- und Y+.
- 8. Beschreiben der gewählten Nullpunktverschiebung.

## **3.9.6.3.2 Parameter**

Neben den hier beschriebenen Versorgungsparametern ist eine Konfiguration des Messtasters notwendig. Informationen hierzu sind im Kapitel [Konfigurationsdatei \[](#page-82-0)[}](#page-82-0) [83\]](#page-82-0) zu finden.

Die (kalibrierten) Parameter des Messtasters (Radius, Länge und Versatz in X- und Y-Richtung) werden über die Werkzeugparameter vorgegeben.

#### **Erforderliche Versorgungsparameter**

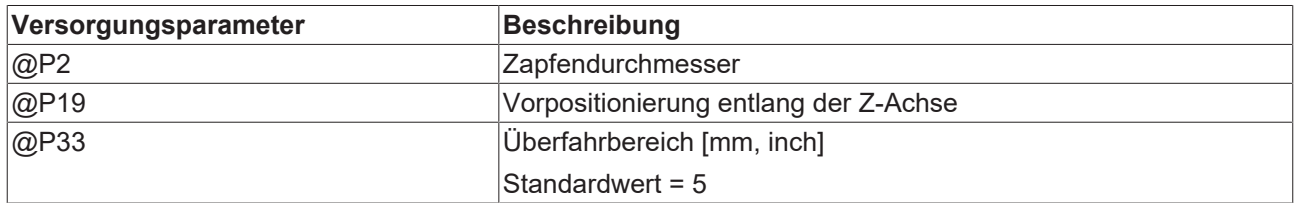

#### **Optionale Versorgungsparameter**

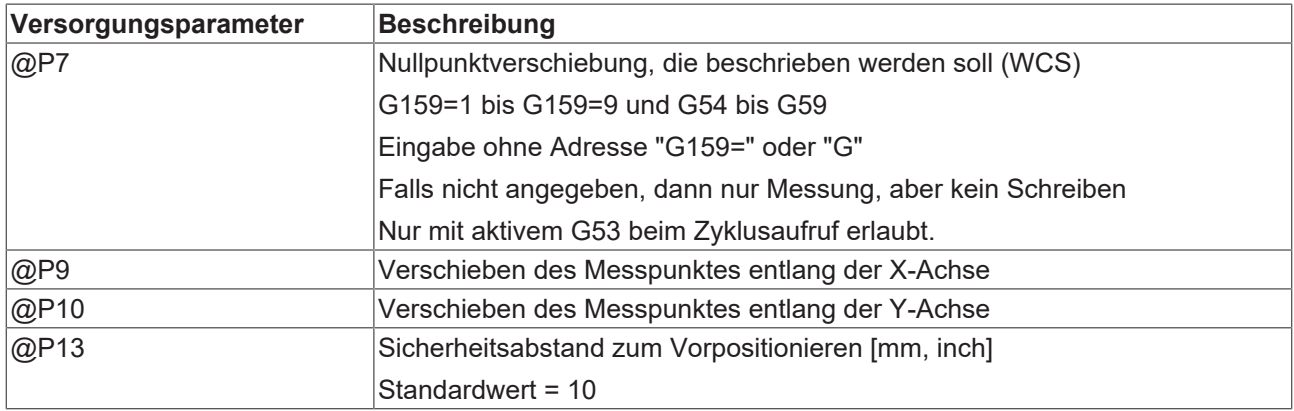

Wird @P13 nicht angegeben, wird der Sicherheitsabstand auf 10mm gesetzt.

Zur Überprüfung der korrekten Belegung der Versorgungsparameter empfiehlt sich die Anwendung des Syntaxchecks.

### **3.9.6.3.3 Syntax**

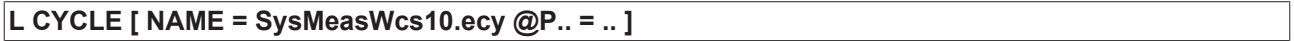

Ein weiteres Beispiel zur Handhabung der SysMeasWcs-Zyklen ist im [Übersichtskapitel \[](#page-79-0) $\triangleright$  [80\]](#page-79-0) im Unterpunkt Programmierung zu finden.

### **3.9.6.3.4 Programmierbeispiel**

#### **Außendurchmesser mit 4 Punkten**

```
; touchprobe activtion
T1 D1
; deactivation of the zero offset
G53
; positioning to the starting point
G0 X0 Y0 Z5
#VAR
   ;input parameters
   V.L.SpigotDiameter   = 20
   V.L.ZeroOffsetNumber = 54
```
# **BECKHOFF**

```
  V.L.SafetyDistance   = 10
  V.L.PositioningZ     = -10
V.L.CrossOver = 10
    ;output variables
    V.CYC.SysRetX
   V.CYC.SysRetY
   V.CYC.SysRetDiameter
#ENDVAR
;cycle call
L CYCLE [NAME="SysMeasWcs10.ecy"\
                @P2=V.L.SpigotDiameter\
                @P7=V.L.ZeroOffsetNumber\
                @P13=V.L.SafetyDistance\
                @P19=V.L.PositioningZ\
                @P33=V.L.CrossOver]
; print result
#FILE NAME [MSG="SysMeasWcsResult.txt"]
#MSG SAVE ["V.CYC.SysRetX        =%f", V.CYC.SysRetX       ]
#MSG SAVE ["V.CYC.SysRetY        =%f", V.CYC.SysRetY       ]
#MSG SAVE ["V.CYC.SysRetDiameter =%f", V.CYC.SysRetDiameter]
M30
```
# **3.9.6.3.5 Ausgabevariablen**

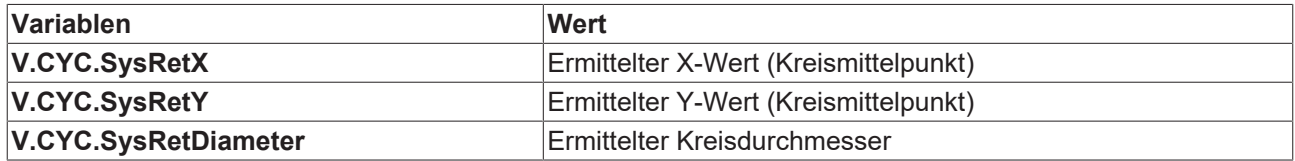

Informationen zur Verwendung der Ausgabevariablen siehe [Handhabung von Ausgabevariablen \[](#page-13-0)[}](#page-13-0) [14\]](#page-13-0).

# **3.9.6.4 Außendurchmesser mit drei Punkten**

Der Messtaster wird über dem Werkstück positioniert. Danach erfolgen Messungen entlang von festgelegten Winkelgeraden für die jeweils vorpositioniert wird. Der Messtaster muss manuell oder im Automatikbetrieb möglichst mittig über dem Zapfen positioniert werden.

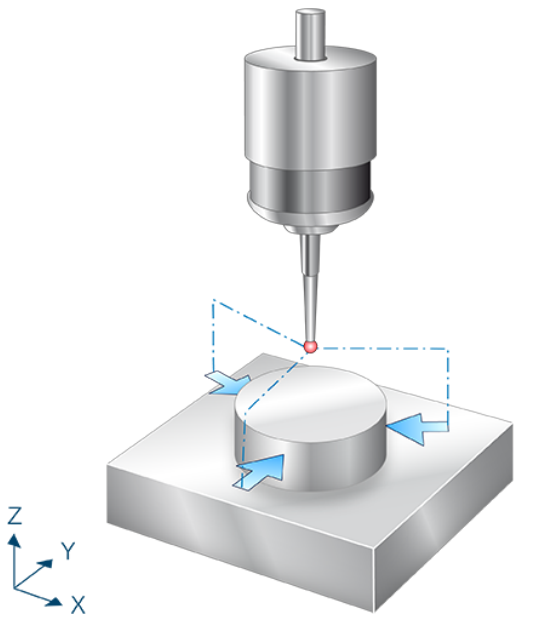

Abb. 27: Außendurchmesser mit drei Punkten

# **3.9.6.4.1 Ablauf (zyklusintern)**

- 1. Vorpositionieren in X- und Y-Richtung anhand des 1. Winkels.
- 2. Vorpositionieren in Z.
- 3. Messen entlang einer Winkelgeraden in der X-Y-Ebene anhand des 1. Winkels.
- 4. Freifahren in X- und Y-Richtung zur Vorposition anhand des 1. Winkels
- 5. Zurückfahren auf Z Start.
- 6. Zurückfahren zum Startpunkt.
- 7. Danach folgen die Messungen mit Winkel 2 und Winkel 3.
- 8. Beschreiben der gewählten Nullpunktverschiebung.

## **3.9.6.4.2 Parameter**

Neben den hier beschriebenen Versorgungsparametern ist eine Konfiguration des Messtasters notwendig. Informationen hierzu sind im Kapitel [Konfigurationsdatei \[](#page-82-0) $\blacktriangleright$  [83\]](#page-82-0) zu finden.

Die (kalibrierten) Parameter des Messtasters (Radius, Länge und Versatz in X- und Y-Richtung) werden über die Werkzeugparameter vorgegeben.

#### **Erforderliche Versorgungsparameter**

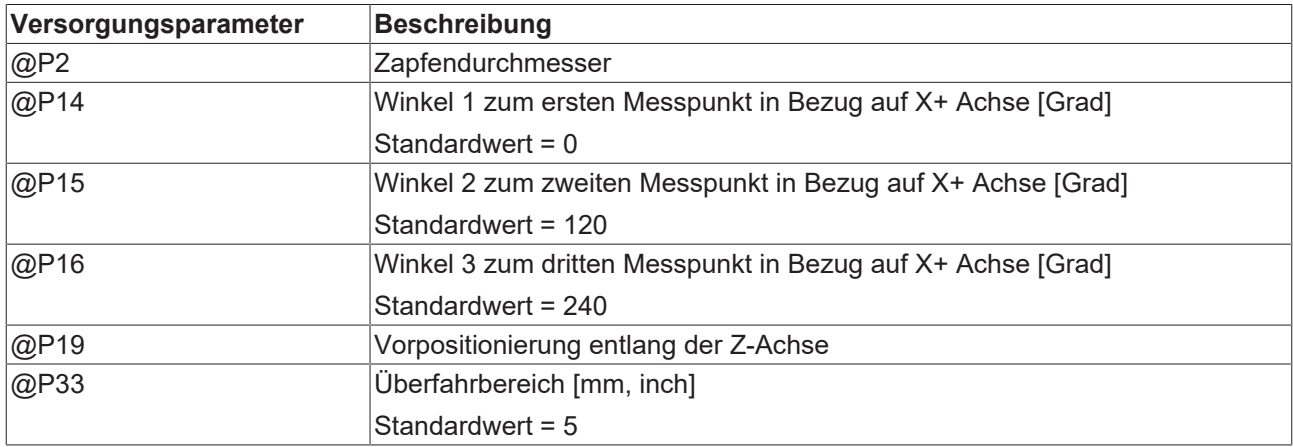

#### **Optionale Versorgungsparameter**

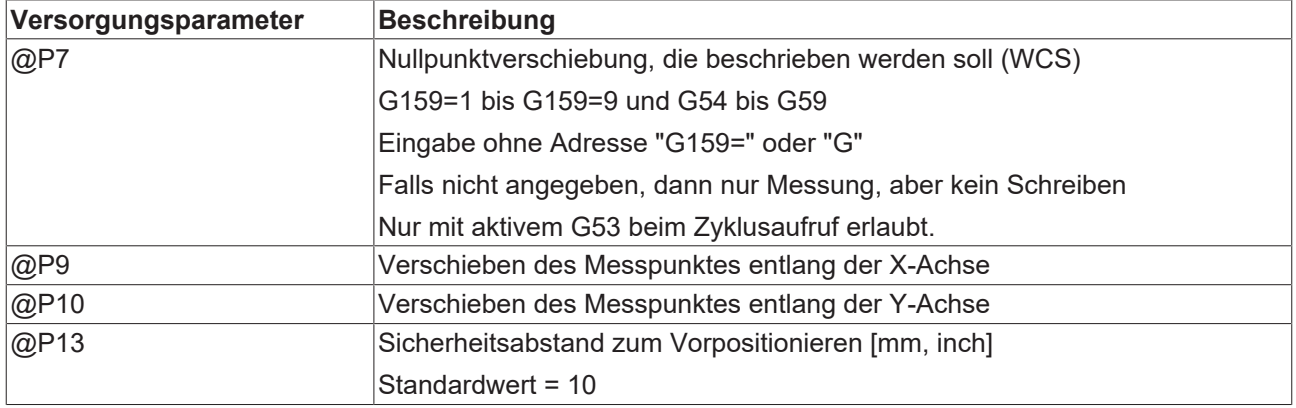

Wird @P13 nicht angegeben, wird der Sicherheitsabstand auf 10mm gesetzt

Die Winkel 1-3 müssen unterschiedlich sein.

Zur Überprüfung der korrekten Belegung der Versorgungsparameter empfiehlt sich die Anwendung des Syntaxchecks.

### **3.9.6.4.3 Syntax**

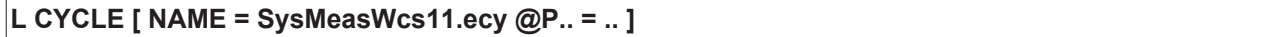

## **3.9.6.4.4 Programmierbeispiel**

#### **Außendurchmesser mit 3 Punkten**

```
; touchprobe activtion
T1 D1
; deactivation of the zero offset
G53
```
# **BECKHOFF**

; positioning to the starting point G0 X0 Y0 Z5 #VAR ;input parameters V.L.SpigotDiameter = 20 V.L.ZeroOffsetNumber = 54 V.L.SafetyDistance = 10 V.L.FirstAngle = 30 V.L.SecondAngle = 150 V.L.ThirdAngle = 270 V.L.PositioningZ = -10 V.L.CrossOver = 10 ;output variables V.CYC.SysRetX V.CYC.SysRetY V.CYC.SysRetDiameter #ENDVAR ;cycle call L CYCLE [NAME="SysMeasWcs11.ecy"\ @P2=V.L.SpigotDiameter\ @P7=V.L.ZeroOffsetNumber\ @P13=V.L.SafetyDistance\ @P14=V.L.FirstAngle\ @P15=V.L.SecondAngle\ @P16=V.L.ThirdAngle\ @P19=V.L.PositioningZ\ @P33=V.L.CrossOver] ; print result #FILE NAME [MSG="SysMeasWcsResult.txt"] #MSG SAVE ["V.CYC.SysRetX =%f", V.CYC.SysRetX ] #MSG SAVE ["V.CYC.SysRetY =%f", V.CYC.SysRetY ] #MSG SAVE ["V.CYC.SysRetDiameter =%f", V.CYC.SysRetDiameter]

M30

Ein weiteres Beispiel zur Handhabung der SysMeasWcs-Zyklen ist im [Übersichtskapitel \[](#page-79-0)[}](#page-79-0) [80\]](#page-79-0) im Unterpunkt Programmierung zu finden.

## **3.9.6.4.5 Ausgabevariablen**

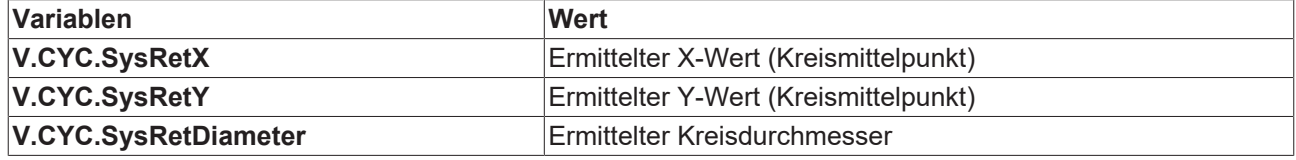

Informationen zur Verwendung der Ausgabevariablen siehe [Handhabung von Ausgabevariablen \[](#page-13-0)[}](#page-13-0) [14\]](#page-13-0).

### **3.9.6.5 Innendurchmesser mit vier Punkten und Hindernis**

Der Messtaster misst nach der Positionierung oberhalb des Zapfens entlang der X- und Y-Achse, sowohl in positive als auch negative Richtung, nachdem er jeweils neu vorpositioniert wurde.. Der Messtaster muss manuell oder im Automatikbetrieb möglichst mittig über dem Zapfen positioniert werden.

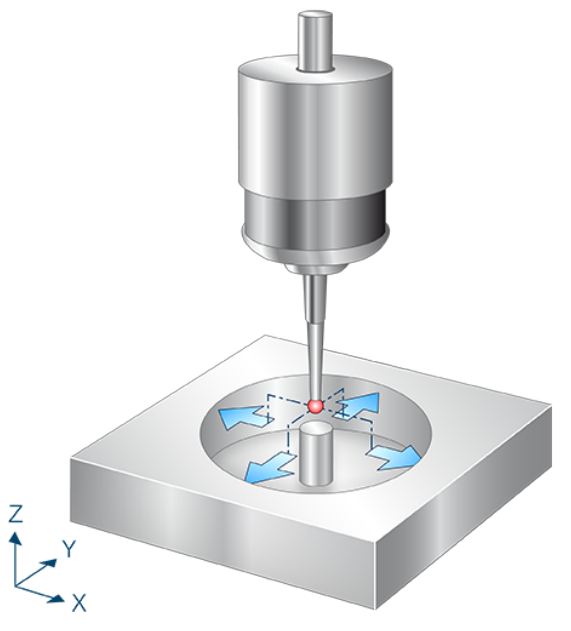

Abb. 28: Innendurchmesser mit vier Punkten und Hindernis

# **3.9.6.5.1 Ablauf (zyklusintern)**

- 1. Vorpositionieren in X-Richtung.
- 2. Vorpositionieren in Z-Richtung.
- 3. Messen in X- Richtung.
- 4. Freifahren in X+ Richtung.
- 5. Zurückfahren auf Z Start.
- 6. Zurückfahren auf X Start.
- 7. Danach folgen die Messungen in X+, Y- und Y+.
- 8. Beschreiben der gewählten Nullpunktverschiebung.

### **3.9.6.5.2 Parameter**

Neben den hier beschriebenen Versorgungsparametern ist eine Konfiguration des Messtasters notwendig. Informationen hierzu sind im Kapitel [Konfigurationsdatei \[](#page-82-0) $\blacktriangleright$  [83\]](#page-82-0) zu finden.

Die (kalibrierten) Parameter des Messtasters (Radius, Länge und Versatz in X- und Y-Richtung) werden über die Werkzeugparameter vorgegeben.

#### **Erforderliche Versorgungsparameter**

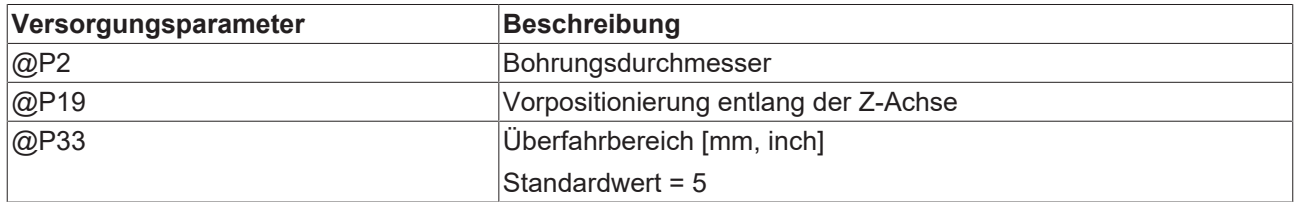

#### **Optionale Versorgungsparameter**

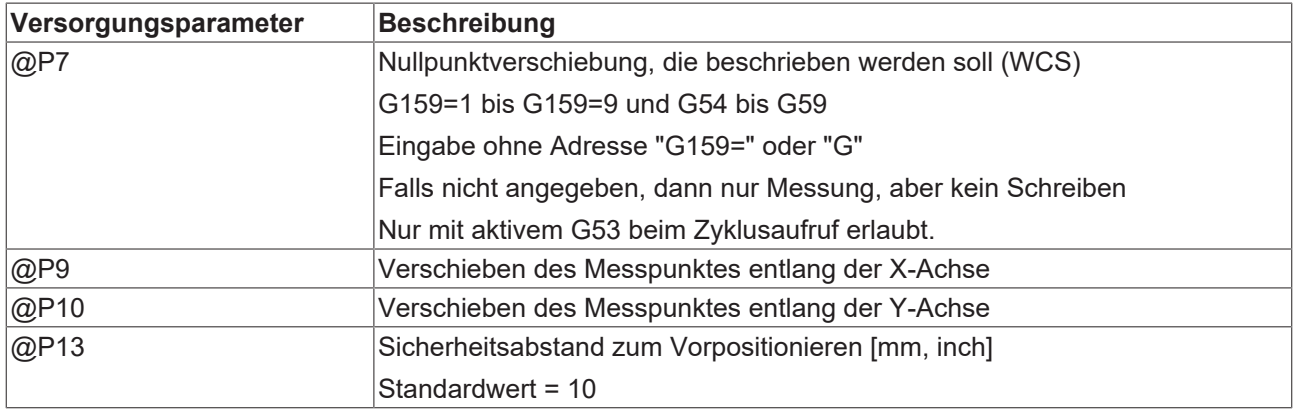

Wird @P13 nicht angegeben, wird der Sicherheitsabstand auf 10 mm gesetzt

Zur Überprüfung der korrekten Belegung der Versorgungsparameter empfiehlt sich die Anwendung des Syntaxchecks.

#### **3.9.6.5.3 Syntax**

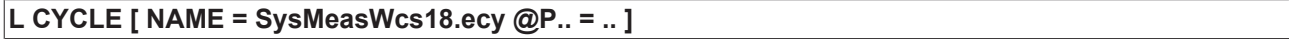

#### **3.9.6.5.4 Programmierbeispiel**

#### **Innendurchmesser mit 4 Punkten und Hindernis**

```
; touchprobe activtion
T1 D1
; deactivation of the zero offset
G53
; positioning to the starting point
G0 X0 Y0 Z5
#VAR
   ;input parameters
 V.L.HoleDiameter = 40
  V.L.ZeroOffsetNumber = 54
  V.L.SafetyDistance   = 5
  V.L.PositioningZ     = -15
  V.L.CrossOver        = 20
```

```
  ;output variables
   V.CYC.SysRetX
   V.CYC.SysRetY
   V.CYC.SysRetDiameter
#ENDVAR
;cycle call
L CYCLE [NAME="SysMeasWcs18.ecy"\
                @P2=V.L.HoleDiameter\
                @P7=V.L.ZeroOffsetNumber\
                @P13=V.L.SafetyDistance\
                @P19=V.L.PositioningZ\
                @P33=V.L.CrossOver]
; print result
#FILE NAME [MSG="SysMeasWcsResult.txt"]
#MSG SAVE ["V.CYC.SysRetX        =%f", V.CYC.SysRetX       ]
#MSG SAVE ["V.CYC.SysRetY        =%f", V.CYC.SysRetY       ]
#MSG SAVE ["V.CYC.SysRetDiameter =%f", V.CYC.SysRetDiameter]
M30
```
Ein weiteres Beispiel zur Handhabung der SysMeasWcs-Zyklen ist im [Übersichtskapitel \[](#page-79-0)▶ [80\]](#page-79-0) im Unterpunkt Programmierung zu finden.

## **3.9.6.5.5 Ausgabevariablen**

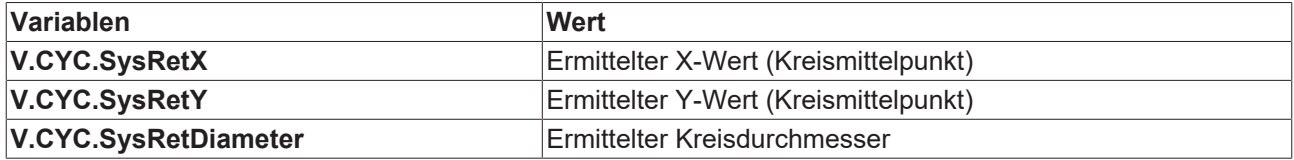

Informationen zur Verwendung der Ausgabevariablen siehe [Handhabung von Ausgabevariablen \[](#page-13-0)[}](#page-13-0) [14\]](#page-13-0).

# **3.9.7 Nut- und Steg-Messung**

Bei diesen Zyklen wird über Angabe der Nut bzw. Stegbreite der Mittelpunkt von der Nut / dem Steg ermittelt.

Der ermittelte Wert wird in die gewählte Nullpunktverschiebung übertragen.

# **3.9.7.1 Nut-Messung in X-Achse**

Der Messtaster misst nach der Positionierung in der Nut sowohl in positive als auch negative X-Richtung. Der Messtaster muss manuell oder im Automatikbetrieb möglichst mittig auf Messtiefe in der Nut positioniert werden.

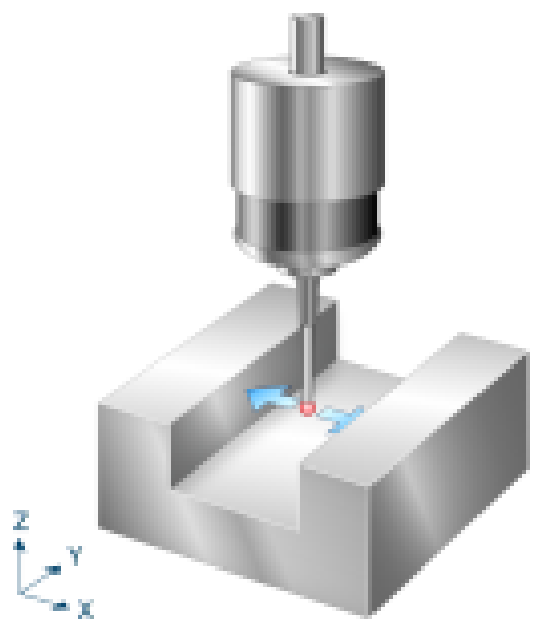

Abb. 29: Nut-Messung in X-Achse

# **3.9.7.1.1 Ablauf (zyklusintern)**

- 1. (Vorpositionieren in X-Richtung.)
- 2. Messen in X- Richtung.
- 3. Zurückfahren zum Startpunkt.
- 4. Danach erfolgt die Messung in X+.
- 5. Beschreiben der gewählten Nullpunktverschiebung.

## **3.9.7.1.2 Parameter**

Neben den hier beschriebenen Versorgungsparametern ist eine Konfiguration des Messtasters notwendig. Informationen hierzu sind im Kapitel [Konfigurationsdatei \[](#page-82-0) $\triangleright$  [83\]](#page-82-0) zu finden.

Die (kalibrierten) Parameter des Messtasters (Radius, Länge und Versatz in X- und Y-Richtung) werden über die Werkzeugparameter vorgegeben.

#### **Erforderliche Versorgungsparameter**

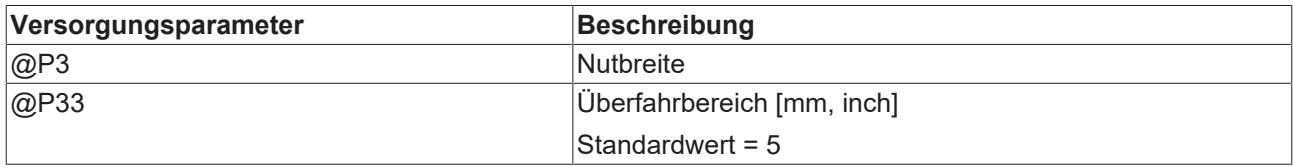

#### **Optionale Versorgungsparameter**

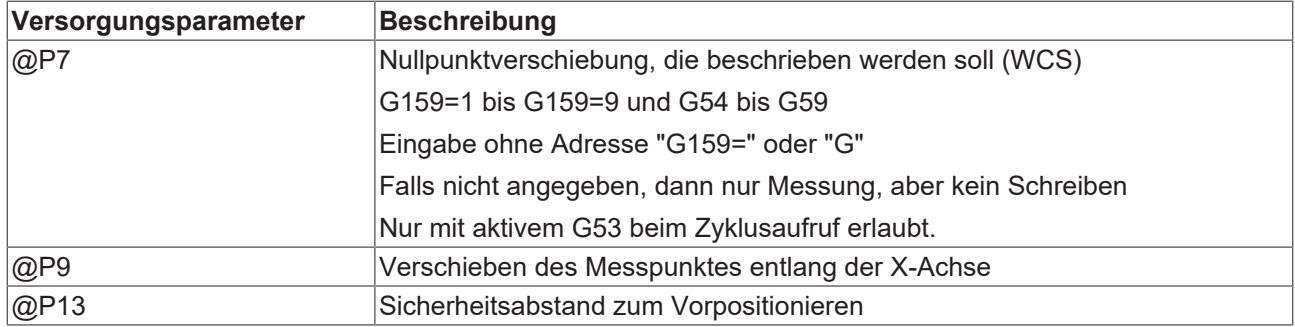

Wird @P13 nicht angegeben, wird die gesamte Messstrecke im Messvorschub gefahren.

Zur Überprüfung der korrekten Belegung der Versorgungsparameter empfiehlt sich die Anwendung des Syntaxchecks.

### **3.9.7.1.3 Syntax**

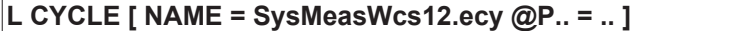

### **3.9.7.1.4 Programmierbeispiel**

#### **Nut-Messung in X-Achse**

```
; touchprobe activtion
T1 D1
; deactivation of the zero offset
G53
; positioning to the starting point
G0 X0 Y0
G0 Z-10
#VAR
   ;input parameters
  V.L.S1otWidth = 40  V.L.ZeroOffsetNumber = 54
 V.L.SafetyDistance = 5<br>V.L.CrossOver = 10V.L.CrossOver
    ;output variables
   V.CYC.SysRetX
   V.CYC.SysRetLengthX
#ENDVAR
```
# **BECKHOFF**

```
;cycle call
L CYCLE [NAME="SysMeasWcs12.ecy"\
                @P3=V.L.SlotWidth\
                @P7=V.L.ZeroOffsetNumber\
                 @P13=V.L.SafetyDistance\
                @P33=V.L.CrossOver]
; print result
#FILE NAME [MSG="SysMeasWcsResult.txt"]
#MSG SAVE ["V.CYC.SysRetX =%f", V.CYC.SysRetX]
#MSG SAVE ["V.CYC.SysRetLengthX =%f", V.CYC.SysRetLengthX]
G0 Z10
M30
```
Ein weiteres Beispiel zur Handhabung der SysMeasWcs-Zyklen ist im [Übersichtskapitel \[](#page-79-0)▶ [80\]](#page-79-0) im Unterpunkt Programmierung zu finden.

### **3.9.7.1.5 Ausgabevariablen**

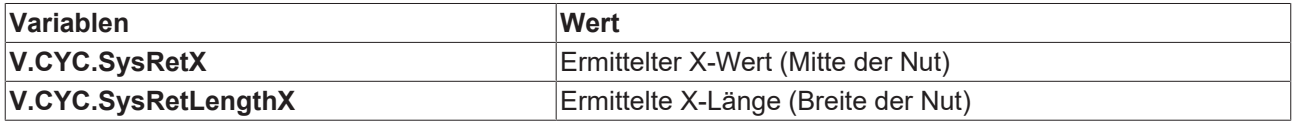

Informationen zur Verwendung der Ausgabevariablen siehe [Handhabung von Ausgabevariablen \[](#page-13-0) $\blacktriangleright$  [14\]](#page-13-0).

# **3.9.7.2 Nut Messung in Y-Achse**

Der Messtaster misst nach der Positionierung in der Nut sowohl in positive als auch negative X-Richtung. Der Messtaster muss manuell oder im Automatikbetrieb möglichst mittig auf Messtiefe in der Nut positioniert werden. Nut-Messung in Y-Achse.

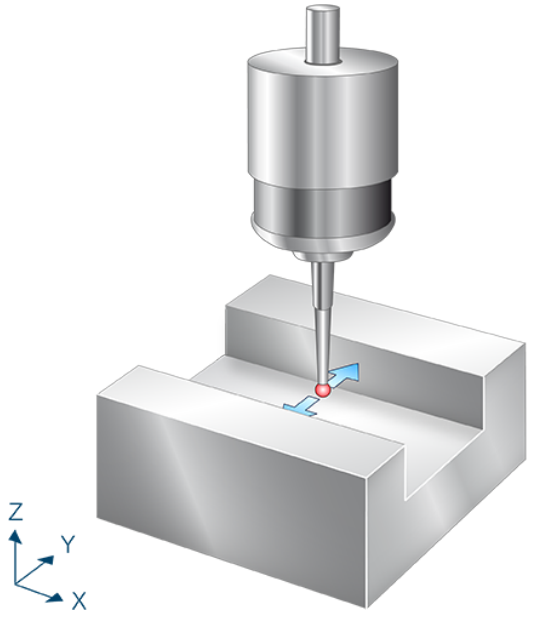

Abb. 30: Nut-Messung in Y-Achse

# **3.9.7.2.1 Ablauf (zyklusintern)**

- 1. (Vorpositionieren in Y-Richtung.)
- 2. Messen in Y- Richtung.
- 3. Zurückfahren zum Startpunkt.
- 4. Danach erfolgt die Messung in Y+
- 5. Beschreiben der gewählten Nullpunktverschiebung.

## **3.9.7.2.2 Parameter**

Neben den hier beschriebenen Versorgungsparametern ist eine Konfiguration des Messtasters notwendig. Informationen hierzu sind im Kapitel [Konfigurationsdatei \[](#page-82-0) $\triangleright$  [83\]](#page-82-0) zu finden.

Die (kalibrierten) Parameter des Messtasters (Radius, Länge und Versatz in X- und Y-Richtung) werden über die Werkzeugparameter vorgegeben.

#### **Erforderliche Versorgungsparameter**

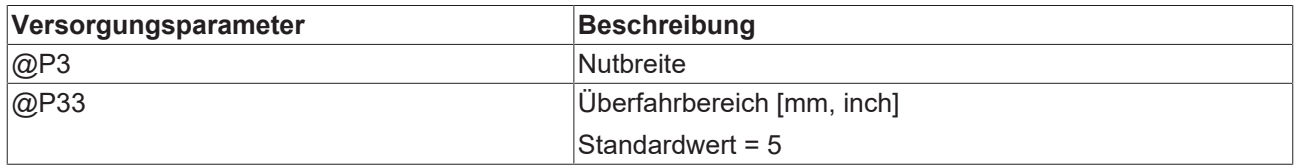

#### **Optionale Versorgungsparameter**

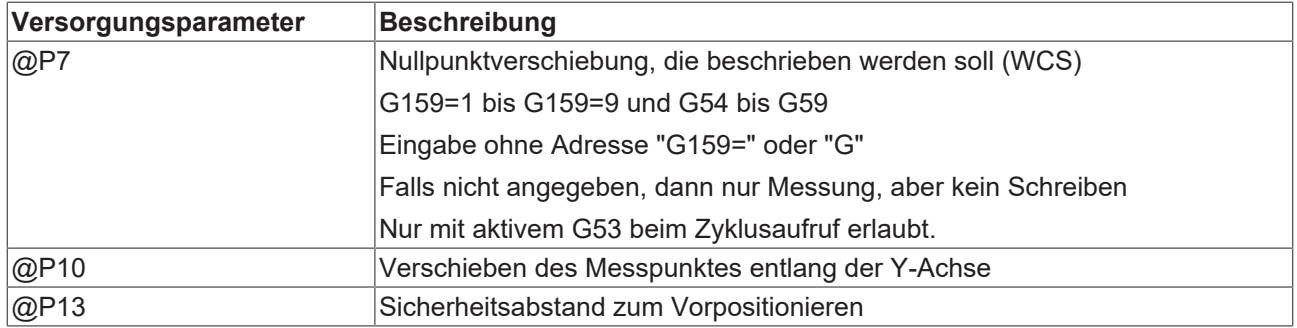

Wird @P13 nicht angegeben, wird die gesamte Messstrecke im Messvorschub gefahren.

Zur Überprüfung der korrekten Belegung der Versorgungsparameter empfiehlt sich die Anwendung des Syntaxchecks.

### **3.9.7.2.3 Syntax**

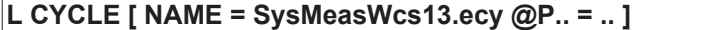

### **3.9.7.2.4 Programmierbeispiel**

#### **Nut-Messung in Y-Achse**

```
; touchprobe activtion
T1 D1
; deactivation of the zero offset
G53
; positioning to the starting point
G0 X0 Y0
G0 Z-10
#VAR
   ;input parameters
  V.L.S1otWidth = 40  V.L.ZeroOffsetNumber = 54
 V.L.SafetyDistance = 5<br>V.L.CrossOver = 10V.L.CrossOver
    ;output variables
   V.CYC.SysRetY
   V.CYC.SysRetLengthY
#ENDVAR
```

```
;cycle call
L CYCLE [NAME="SysMeasWcs13.ecy"\
                @P3=V.L.SlotWidth\
                @P7=V.L.ZeroOffsetNumber\
                @P13=V.L.SafetyDistance\
                @P33=V.L.CrossOver]
; print result
#FILE NAME [MSG="SysMeasWcsResult.txt"]
#MSG SAVE ["V.CYC.SysRetY =%f", V.CYC.SysRetY]
#MSG SAVE ["V.CYC.SysRetLengthY =%f", V.CYC.SysRetLengthY]
G0 Z10
```
M30

Ein weiteres Beispiel zur Handhabung der SysMeasWcs-Zyklen ist im [Übersichtskapitel \[](#page-79-0) $\blacktriangleright$  [80\]](#page-79-0) im Unterpunkt Programmierung zu finden.

## **3.9.7.2.5 Ausgabevariablen**

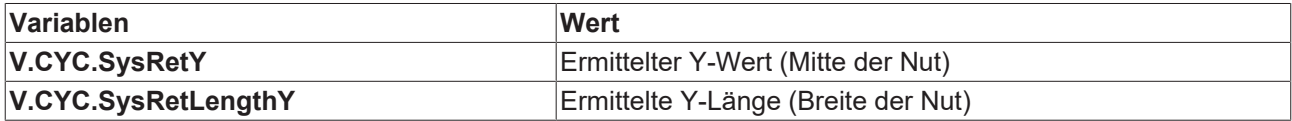

Informationen zur Verwendung der Ausgabevariablen siehe [Handhabung von Ausgabevariablen \[](#page-13-0) $\blacktriangleright$  [14\]](#page-13-0).

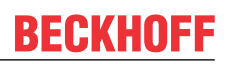

## **3.9.7.3 Steg-Messung in X-Achse**

Der Messtaster misst nach der Positionierung oberhalb des Stegs nach erneuten Vorpositionierungen sowohl in positive als auch negative X-Richtung. Der Messtaster muss manuell oder im Automatikbetrieb möglichst mittig über dem Steg positioniert werden.

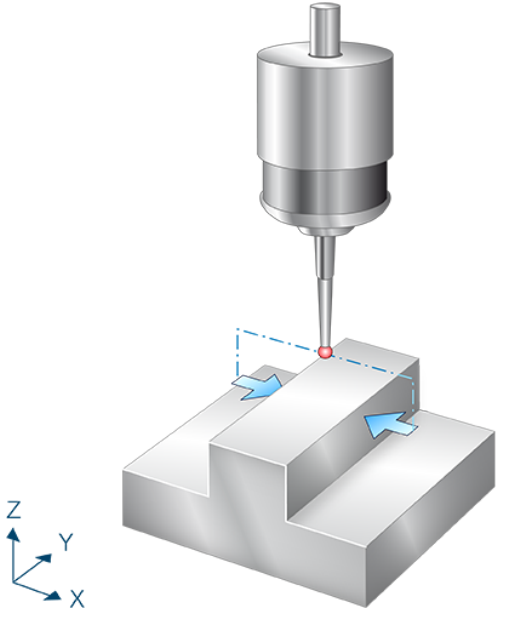

Abb. 31: Steg-Messung in X-Achse

# **3.9.7.3.1 Ablauf (zyklusintern)**

- 1. Vorpositionieren in X-Richtung.
- 2. Vorpositionieren in Z-Richtung.
- 3. Messen in X+ Richtung.
- 4. Freifahren in X- Richtung.
- 5. Zurückfahren auf Z Start.
- 6. Zurückfahren auf X Start.
- 7. Danach erfolgt analog die Messung in X- Richtung.
- 8. Beschreiben der gewählten Nullpunktverschiebung.

## **3.9.7.3.2 Parameter**

Neben den hier beschriebenen Versorgungsparametern ist eine Konfiguration des Messtasters notwendig. Informationen hierzu sind im Kapitel [Konfigurationsdatei \[](#page-82-0) $\triangleright$  [83\]](#page-82-0) zu finden.

Die (kalibrierten) Parameter des Messtasters (Radius, Länge und Versatz in X- und Y-Richtung) werden über die Werkzeugparameter vorgegeben.

#### **Erforderliche Versorgungsparameter**

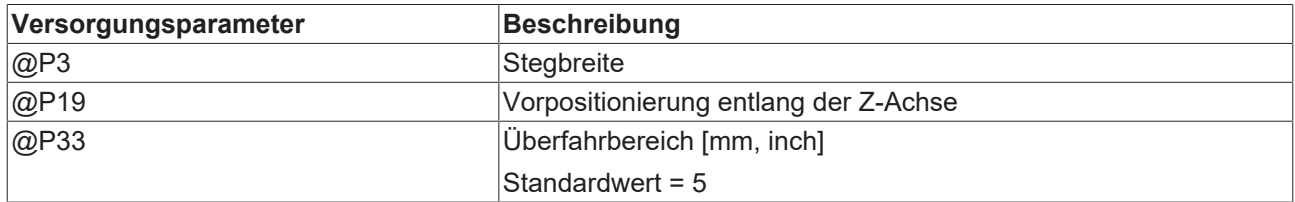

#### **Optionale Versorgungsparameter**

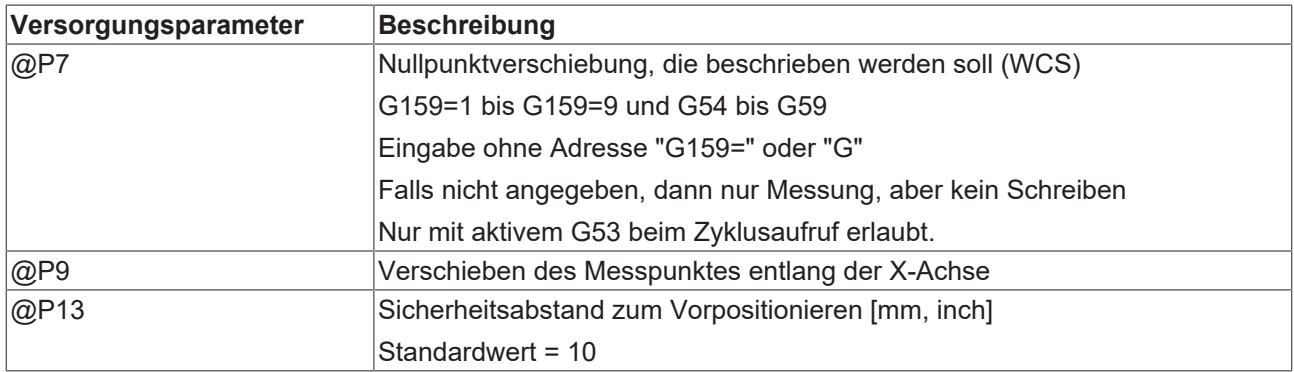

Zur Überprüfung der korrekten Belegung der Versorgungsparameter empfiehlt sich die Anwendung des Syntaxchecks.

#### **3.9.7.3.3 Syntax**

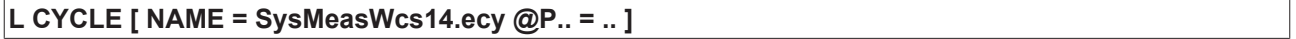

## **3.9.7.3.4 Programmierbeispiel**

#### **Steg-Messung in X-Achse**

```
; touchprobe activtion
T1 D1
; deactivation of the zero offset
G53
; positioning to the starting point
G0 X0 Y0 Z5
#VAR
   ;input parameters
 V.L.WebWidth = 20  V.L.ZeroOffsetNumber = 54
  V.L.SafetyDistance   = 5
  V.L.PositioningZ     = -10
V.L.CrossOver = 10
   ;output variables
   V.CYC.SysRetX
   V.CYC.SysRetLengthX
#ENDVAR
```

```
;cycle call
L CYCLE [NAME="SysMeasWcs14.ecy"\
                @P3=V.L.WebWidth\
                @P7=V.L.ZeroOffsetNumber\
                @P13=V.L.SafetyDistance\
                @P19=V.L.PositioningZ\
                @P33=V.L.CrossOver]
; print result
#FILE NAME [MSG="SysMeasWcsResult.txt"]
#MSG SAVE ["V.CYC.SysRetX =%f", V.CYC.SysRetX]
#MSG SAVE ["V.CYC.SysRetLengthX =%f", V.CYC.SysRetLengthX]
```
M30

Ein weiteres Beispiel zur Handhabung der SysMeasWcs-Zyklen ist im [Übersichtskapitel \[](#page-79-0)▶ [80\]](#page-79-0) im Unterpunkt Programmierung zu finden.

### **3.9.7.3.5 Ausgabevariablen**

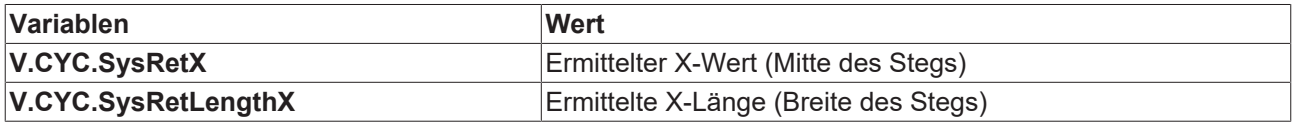

Informationen zur Verwendung der Ausgabevariablen siehe [Handhabung von Ausgabevariablen \[](#page-13-0) $\blacktriangleright$  [14\]](#page-13-0).

# **3.9.7.4 Steg-Messung in Y-Achse**

Der Messtaster misst nach der Positionierung oberhalb des Stegs nach erneuten Vorpositionierungen sowohl in positive als auch negative Y-Richtung. Der Messtaster muss manuell oder im Automatikbetrieb möglichst mittig über dem Steg positioniert werden.

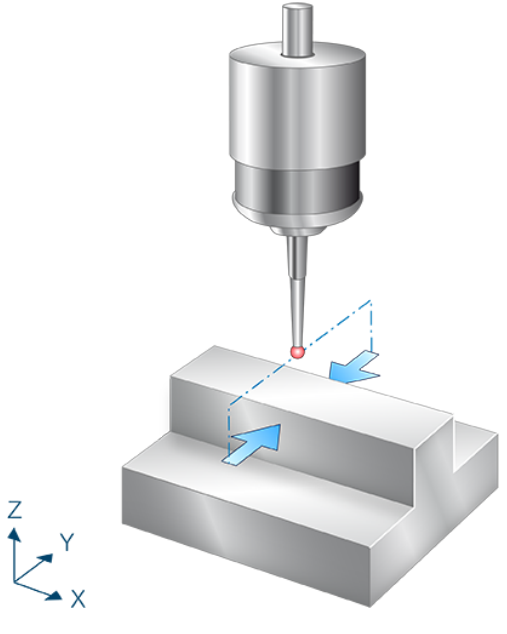

Abb. 32: Steg-Messung in Y-Achse

# **3.9.7.4.1 Ablauf (zyklusintern)**

- 1. Vorpositionieren in Y-Richtung.
- 2. Vorpositionieren in Z-Richtung.
- 3. Messen in Y+ Richtung.
- 4. Freifahren in Y- Richtung.
- 5. Zurückfahren auf Z Start.
- 6. Zurückfahren auf Y Start
- 7. Danach erfolgt die Messung in Y+.
- 8. Beschreiben der gewählten Nullpunktverschiebung.

## **3.9.7.4.2 Parameter**

Neben den hier beschriebenen Versorgungsparametern ist eine Konfiguration des Messtasters notwendig. Informationen hierzu sind im Kapitel [Konfigurationsdatei \[](#page-82-0) $\blacktriangleright$  [83\]](#page-82-0) zu finden.

Die (kalibrierten) Parameter des Messtasters (Radius, Länge und Versatz in X- und Y-Richtung) werden über die Werkzeugparameter vorgegeben.

#### **Erforderliche Versorgungsparameter**

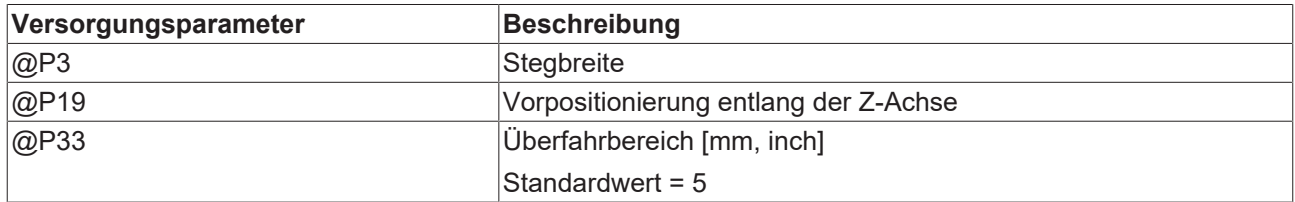

#### **Optionale Versorgungsparameter**

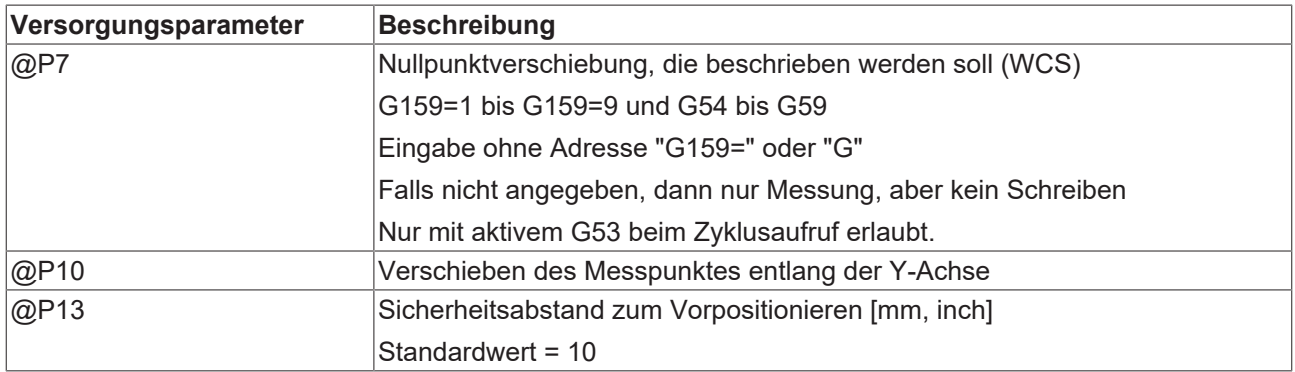

Zur Überprüfung der korrekten Belegung der Versorgungsparameter empfiehlt sich die Anwendung des Syntaxchecks.

### **3.9.7.4.3 Syntax**

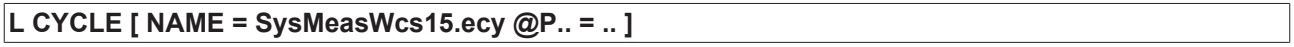

Ein weiteres Beispiel zur Handhabung der SysMeasWcs-Zyklen ist im [Übersichtskapitel \[](#page-79-0) $\triangleright$  [80\]](#page-79-0) im Unterpunkt Programmierung zu finden.

### **3.9.7.4.4 Programmierbeispiel**

#### **Nut- und Steg-Messung**

```
; touchprobe activtion
T1 D1
; deactivation of the zero offset
G53
; positioning to the starting point
G0 X0 Y0 Z5
#VAR
   ;input parameters
 V.L.WebWidth = 20  V.L.ZeroOffsetNumber = 54
  V.L.SafetyDistance   = 5
  V.L.PositioningZ     = -10
V.L.CrossOver = 10
```
# **BECKHOFF**

```
  ;output variables
   V.CYC.SysRetY
   V.CYC.SysRetLengthY
#ENDVAR
;cycle call
L CYCLE [NAME="SysMeasWcs15.ecy"\
                @P3=V.L.WebWidth\
                @P7=V.L.ZeroOffsetNumber\
                @P13=V.L.SafetyDistance\
                @P19=V.L.PositioningZ\
                @P33=V.L.CrossOver]
; print result
#FILE NAME [MSG="SysMeasWcsResult.txt"]
#MSG SAVE ["V.CYC.SysRetY =%f", V.CYC.SysRetY]
M30
```
# **3.9.7.4.5 Ausgabevariablen**

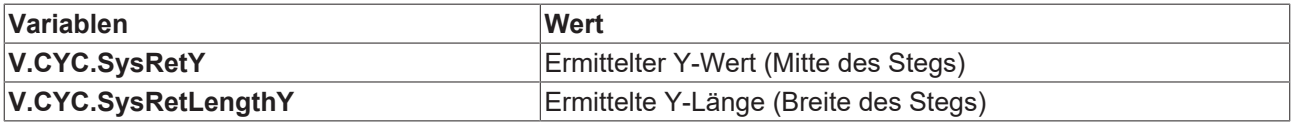

# **3.9.7.5 Nut Messung in X-Achse mit Hindernis**

Der Messtaster misst nach der Positionierung oberhalb des Hindernisses sowohl in positive als auch negative X-Richtung, nach jeweiliger Vorpositionierung in der Nut. Der Messtaster muss manuell oder im Automatikbetrieb möglichst mittig über dem Hindernis positioniert werden. Das Hindernis befindet sich in der Mitte der Nut.

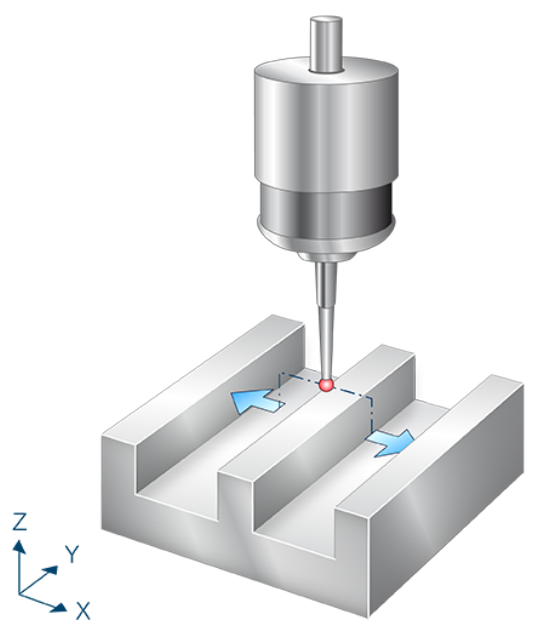

Abb. 33: Nut-Messung in X-Achse mit Hindernis

# **3.9.7.5.1 Ablauf (zyklusintern)**

- 1. Vorpositionieren in X- Richtung.
- 2. Vorpositionieren in Z-Richtung.
- 3. Messen in X- Richtung.
- 4. Freifahren in X+ Richtung.
- 5. Zurückfahren auf Z Start.
- 6. Zurückfahren auf X Start.
- 7. Danach erfolgt die Messung in X+.
- 8. Beschreiben der gewählten Nullpunktverschiebung.

## **3.9.7.5.2 Parameter**

Neben den hier beschriebenen Versorgungsparametern ist eine Konfiguration des Messtasters notwendig. Informationen hierzu sind im Kapitel [Konfigurationsdatei \[](#page-82-0) $\triangleright$  [83\]](#page-82-0) zu finden.

Die (kalibrierten) Parameter des Messtasters (Radius, Länge und Versatz in X- und Y-Richtung) werden über die Werkzeugparameter vorgegeben.

#### **Erforderliche Versorgungsparameter**

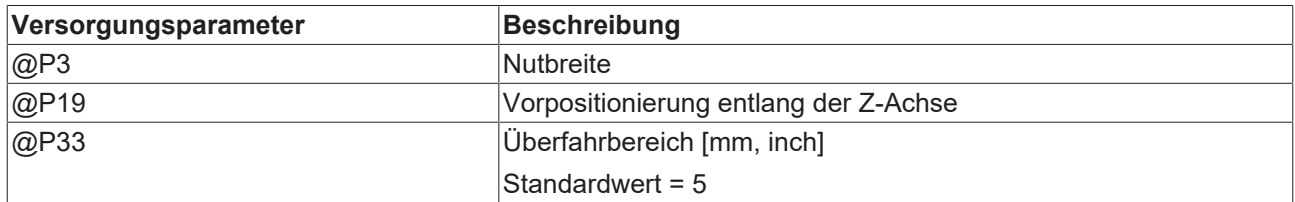

#### **Optionale Versorgungsparameter**

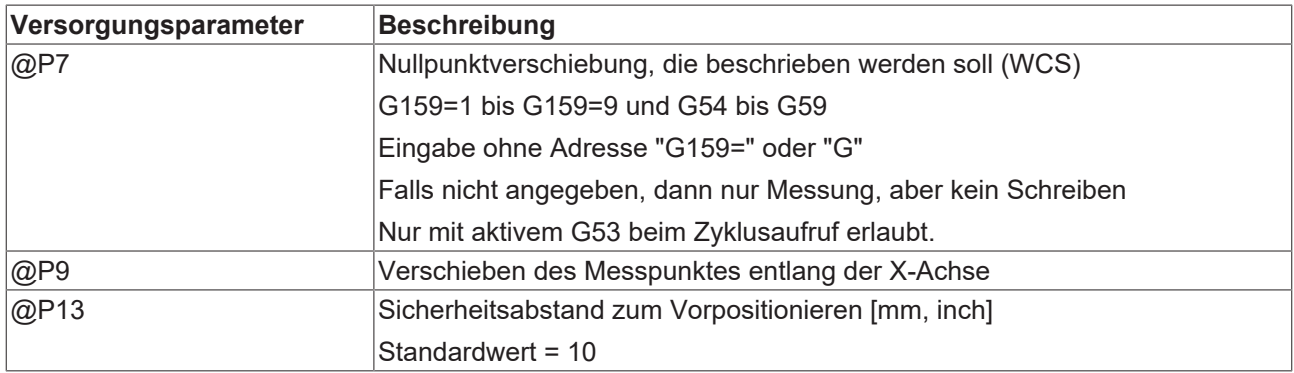

Zur Überprüfung der korrekten Belegung der Versorgungsparameter empfiehlt sich die Anwendung des Syntaxchecks.

#### **3.9.7.5.3 Syntax**

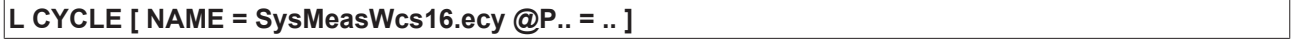

## **3.9.7.5.4 Programmierbeispiel**

#### **Nut Messung in X-Achse mit Hindernis**

```
; touchprobe activtion
T1 D1
; deactivation of the zero offset
G53
; positioning to the starting point
G0 X0 Y0 Z5
#VAR
   ;input parameters
 V.L.SlotWidth = 40  V.L.ZeroOffsetNumber = 54
  V.L.SafetyDistance   = 10
  V.L.PositioningZ     = -15
V.L.CrossOver = 10
   ;output variables
   V.CYC.SysRetX
   V.CYC.SysRetLengthX
#ENDVAR
```

```
;cycle call
L CYCLE [NAME="SysMeasWcs16.ecy"\
                @P3=V.L.SlotWidth\
                @P7=V.L.ZeroOffsetNumber\
                @P13=V.L.SafetyDistance\
                @P19=V.L.PositioningZ\
                @P33=V.L.CrossOver]
; print result
#FILE NAME [MSG="SysMeasWcsResult.txt"]
#MSG SAVE ["V.CYC.SysRetX =%f", V.CYC.SysRetX]
#MSG SAVE ["V.CYC.SysRetLengthX =%f", V.CYC.SysRetLengthX]
```
M30

Ein weiteres Beispiel zur Handhabung der SysMeasWcs-Zyklen ist im [Übersichtskapitel \[](#page-79-0)▶ [80\]](#page-79-0) im Unterpunkt Programmierung zu finden.

### **3.9.7.5.5 Ausgabevariablen**

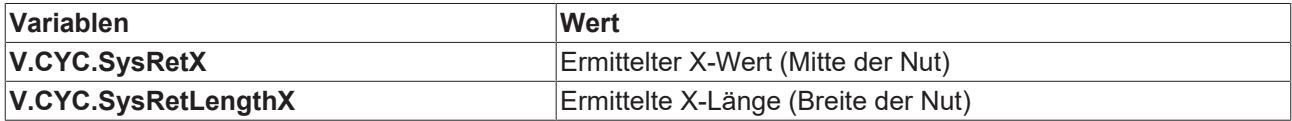

Informationen zur Verwendung der Ausgabevariablen siehe [Handhabung von Ausgabevariablen \[](#page-13-0) $\blacktriangleright$  [14\]](#page-13-0).

# **3.9.7.6 Nut-Messung in Y-Achse mit Hindernis**

Der Messtaster misst nach der Positionierung oberhalb des Hindernisses sowohl in positive als auch negative Y-Richtung, nach jeweiliger Vorpositionierung in der Nut. Der Messtaster muss manuell oder im Automatikbetrieb möglichst mittig über dem Hindernis positioniert werden. Das Hindernis befindet sich in der Mitte der Nut.

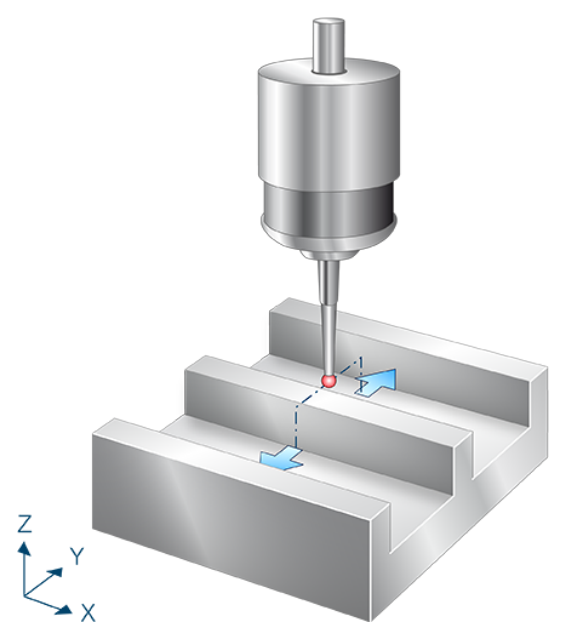

Abb. 34: Nut-Messung in Y-Achse mit Hindernis

# **3.9.7.6.1 Ablauf (zyklusintern)**

- 1. Vorpositionieren in Y- Richtung.
- 2. Vorpositionieren in Z Richtung.
- 3. Messen in Y- Richtung.
- 4. Freifahren in Y+ Richtung.
- 5. Zurückfahren auf Z Start.
- 6. Zurückfahren auf Y Start.
- 7. Danach erfolgt die Messung in Y+.
- 8. Beschreiben der gewählten Nullpunktverschiebung.

## **3.9.7.6.2 Parameter**

Neben den hier beschriebenen Versorgungsparametern ist eine Konfiguration des Messtasters notwendig. Informationen hierzu sind im Kapitel [Konfigurationsdatei \[](#page-82-0)[}](#page-82-0) [83\]](#page-82-0) zu finden.

Die (kalibrierten) Parameter des Messtasters (Radius, Länge und Versatz in X- und Y-Richtung) werden über die Werkzeugparameter vorgegeben.

#### **Erforderliche Versorgungsparameter**

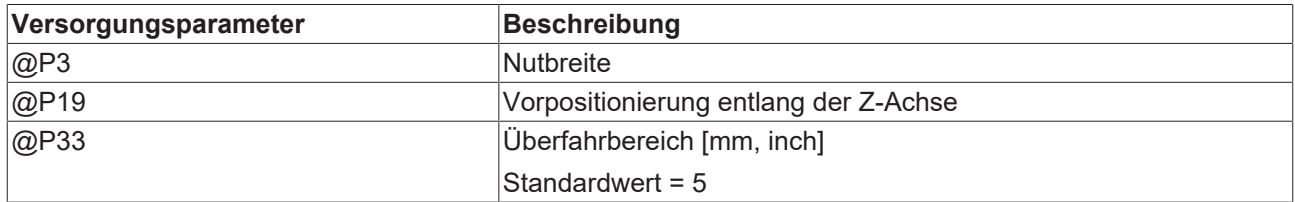

#### **Optionale Versorgungsparameter**

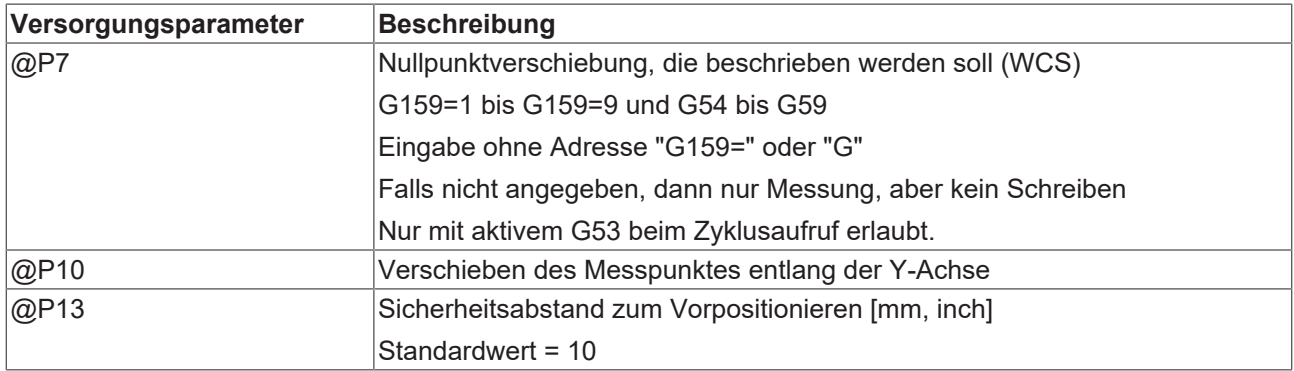

Zur Überprüfung der korrekten Belegung der Versorgungsparameter empfiehlt sich die Anwendung des Syntaxchecks.

#### **3.9.7.6.3 Syntax**

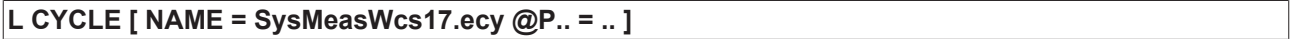

### **3.9.7.6.4 Programmierbeispiel**

#### **Nut-Messung in Y-Achse mit Hindernis**

```
; touchprobe activtion
T1 D1
; deactivation of the zero offset
G53
; positioning to the starting point
G0 X0 Y0 Z5
#VAR
   ;input parameters
 V.L.SlotWidth = 40  V.L.ZeroOffsetNumber = 54
  V.L.SafetyDistance   = 5
  V.L.PositioningZ     = -15
V.L.CrossOver = 10
   ;output variables
   V.CYC.SysRetY
   V.CYC.SysRetLengthY
#ENDVAR
```

```
;cycle call
L CYCLE [NAME="SysMeasWcs17.ecy"\
                @P3=V.L.SlotWidth\
                @P7=V.L.ZeroOffsetNumber\
                @P13=V.L.SafetyDistance\
                @P19=V.L.PositioningZ\
                @P33=V.L.CrossOver]
; print result
#FILE NAME [MSG="SysMeasWcsResult.txt"]
#MSG SAVE ["V.CYC.SysRetY =%f", V.CYC.SysRetY]
#MSG SAVE ["V.CYC.SysRetLengthY =%f", V.CYC.SysRetLengthY]
```
M30

Ein weiteres Beispiel zur Handhabung der SysMeasWcs-Zyklen ist im [Übersichtskapitel \[](#page-79-0) $\blacktriangleright$  [80\]](#page-79-0) im Unterpunkt Programmierung zu finden.

# **3.9.7.6.5 Ausgabevariablen**

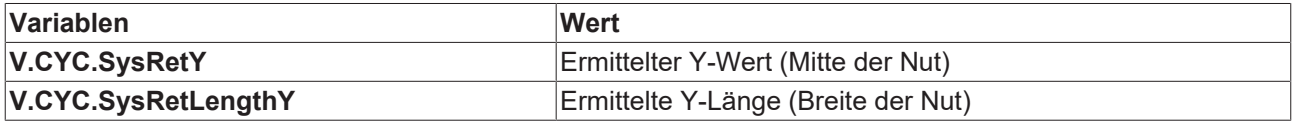

Informationen zur Verwendung der Ausgabevariablen siehe [Handhabung von Ausgabevariablen \[](#page-13-0) $\blacktriangleright$  [14\]](#page-13-0).

# **3.9.8 Winkelmessung**

Bei diesen Zyklen wird die Verdrehung des Werkstückes ermittelt und der zu korrigierende Wert ermittelt. Der ermittelte Wert wird in die gewählte Nullpunktverschiebung übertragen.

### **3.9.8.1 Winkelmessung in X-Achse (C-Achse)**

Der Messtaster misst nach der Positionierung in Richtung der X-Achse. Der Messtaster muss manuell oder im Automatikbetrieb an den ersten Messpunkt auf Messtiefe positioniert werden.

Der berechnete Winkel entspricht der Verdrehung des Werkstücks um die Z-Achse in Bezug zur Y-Achse.

Ist keine C-Achse konfiguriert, so muss der Zyklus ohne Übergabe von @P7 aufgerufen werden. Die Verdrehung in C kann dann manuell durch Auswertung der Ausgabevariablen im Post-Programm in die entsprechende Nullpunktverschiebung übertragen werden.

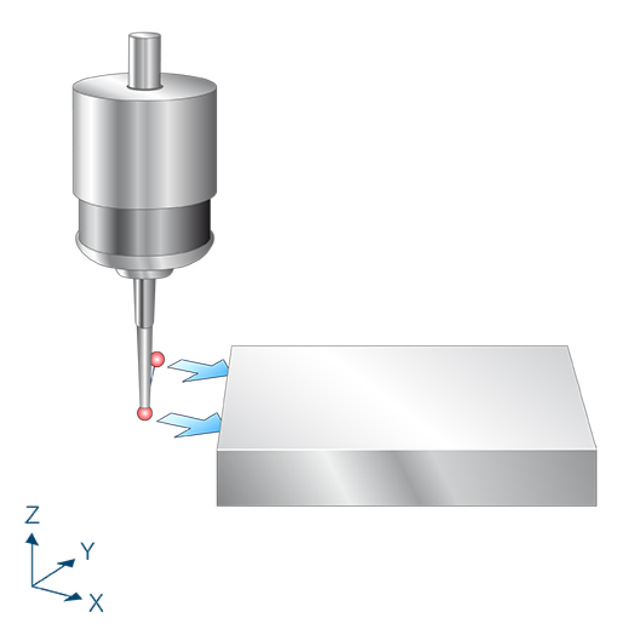

Abb. 35: Winkelmessung in X-Achse (C-Achse)

### **3.9.8.1.1 Ablauf (zyklusintern)**

- 1. Messen in X-Achse.
- 2. Freifahren in X auf Startpunkt.
- 3. Positionieren in X- und Y-Achse.
- 4. Messen in X-Achse.
- 5. Freifahren in X auf zweiten Startpunkt.
- 6. Berechnen der Verdrehung in C.
- 7. Beschreiben der gewählten Nullpunktverschiebung.

# **3.9.8.1.2 Parameter**

Neben den hier beschriebenen Versorgungsparametern ist eine Konfiguration des Messtasters notwendig. Informationen hierzu sind im Kapitel [Konfigurationsdatei \[](#page-82-0) $\triangleright$  [83\]](#page-82-0) zu finden.

Die (kalibrierten) Parameter des Messtasters (Radius, Länge und Versatz in X- und Y-Richtung) werden über die Werkzeugparameter vorgegeben.

#### **Erforderliche Versorgungsparameter**

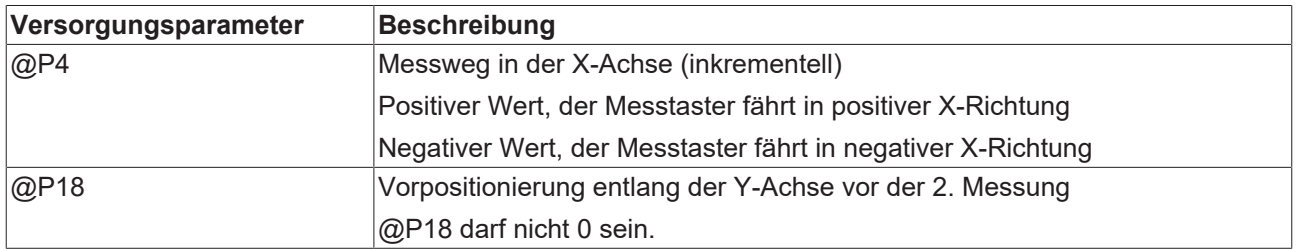

#### **Optionale Versorgungsparameter**

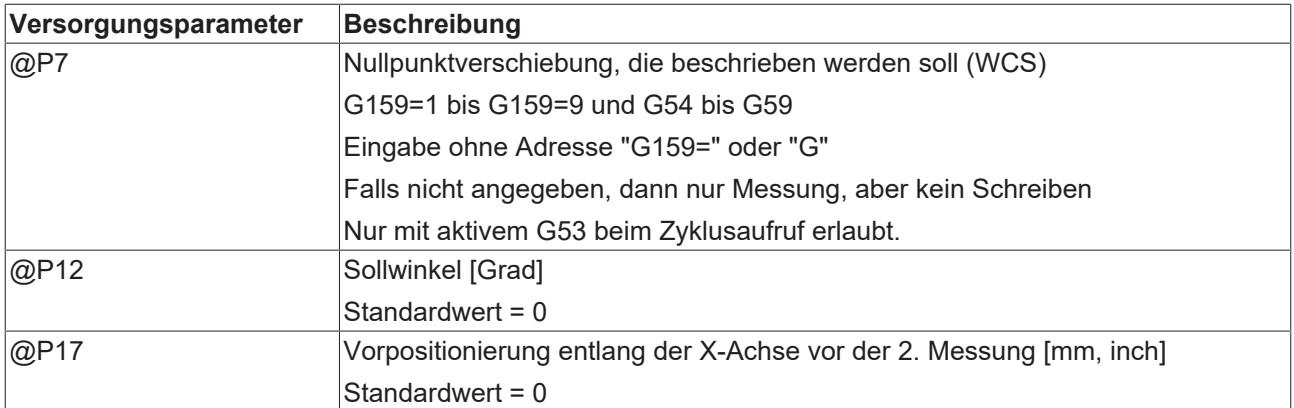

Zur Überprüfung der korrekten Belegung der Versorgungsparameter empfiehlt sich die Anwendung des Syntaxchecks.

### **3.9.8.1.3 Syntax**

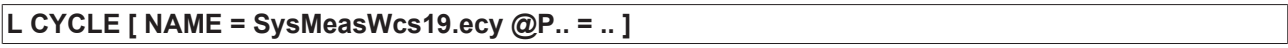

### **3.9.8.1.4 Programmierbeispiel**

#### **Winkelmessung in X-Achse (C-Achse)**

```
; touchprobe activtion
T1 D1
; deactivation of the zero offset
C53; positioning to the starting point
G0 X0 Y0
G0 Z-10
#VAR
    ;input parameters
  V.L.MeasDistX = 10V.L.ZeroOffsetNumber = 54<br>V.L.PositioningY = 10
  V.L.PositioningY
   ;output variables
```

```
TF5225 | TwinCAT 3 CNC
Measurement
```

```
  V.CYC.SysRetC
#ENDVAR
;cycle call
L CYCLE [NAME="SysMeasWcs19.ecy"\
                 @P4=V.L.MeasDistX\
                @P7=V.L.ZeroOffsetNumber\
                @P18=V.L.PositioningY]
; print result
#FILE NAME [MSG="SysMeasWcsResult.txt"]
#MSG SAVE ["V.CYC.SysRetC =%f", V.CYC.SysRetC]
G0 Z10
M30
```
Ein weiteres Beispiel zur Handhabung der SysMeasWcs-Zyklen ist im [Übersichtskapitel \[](#page-79-0) $\blacktriangleright$  [80\]](#page-79-0) im Unterpunkt Programmierung zu finden.

### **3.9.8.1.5 Ausgabevariablen**

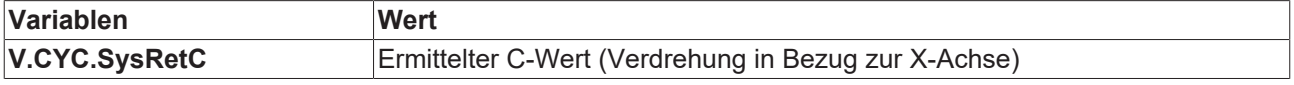

Wenn das Werkstück parallel zur Y-Achse ist ist V.CYC.SysRetC = 0.

Informationen zur Verwendung der Ausgabevariablen siehe [Handhabung von Ausgabevariablen \[](#page-13-0) $\blacktriangleright$  [14\]](#page-13-0).

# **3.9.8.2 Winkelmessung in Y-Achse (C-Achse)**

Der Messtaster misst nach der Positionierung in Richtung der Y-Achse. Der Messtaster muss manuell oder im Automatikbetrieb an den ersten Messpunkt auf Messtiefe positioniert werden.

Der berechnete Winkel entspricht der Verdrehung des Werkstücks um die Z-Achse in Bezug zur X-Achse.

Ist keine C-Achse konfiguriert, so muss der Zyklus ohne Übergabe von @P7 aufgerufen werden. Die Verdrehung in C kann dann manuell durch Auswertung der Ausgabevariablen im Post-Programm in die entsprechende Nullpunktverschiebung übertragen werden.

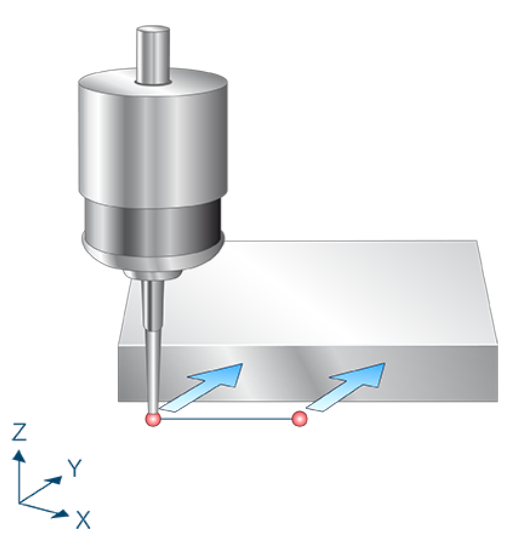

Abb. 36: Winkelmessung in Y-Achse (C-Achse)

# **3.9.8.2.1 Ablauf (zyklusintern)**

- 1. Messen in Y-Achse.
- 2. Freifahren in Y auf Startpunkt.
- 3. Positionieren in X- und Y-Achse.
- 4. Messen in Y-Achse.
- 5. Freifahren in Y auf zweiten Startpunkt.
- 6. Berechnen der Verdrehung in C.
- 7. Beschreiben der gewählten Nullpunktverschiebung.

### **3.9.8.2.2 Parameter**

Neben den hier beschriebenen Versorgungsparametern ist eine Konfiguration des Messtasters notwendig. Informationen hierzu sind im Kapitel [Konfigurationsdatei \[](#page-82-0) $\triangleright$  [83\]](#page-82-0) zu finden.

Die (kalibrierten) Parameter des Messtasters (Radius, Länge und Versatz in X- und Y-Richtung) werden über die Werkzeugparameter vorgegeben.

#### **Erforderliche Versorgungsparameter**

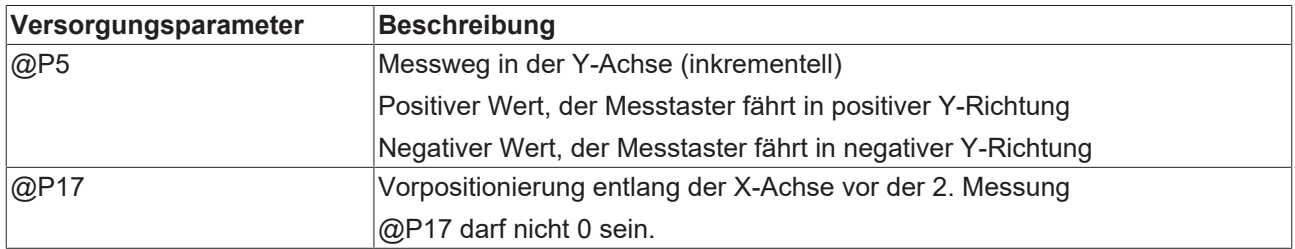

#### **Optionale Versorgungsparameter**

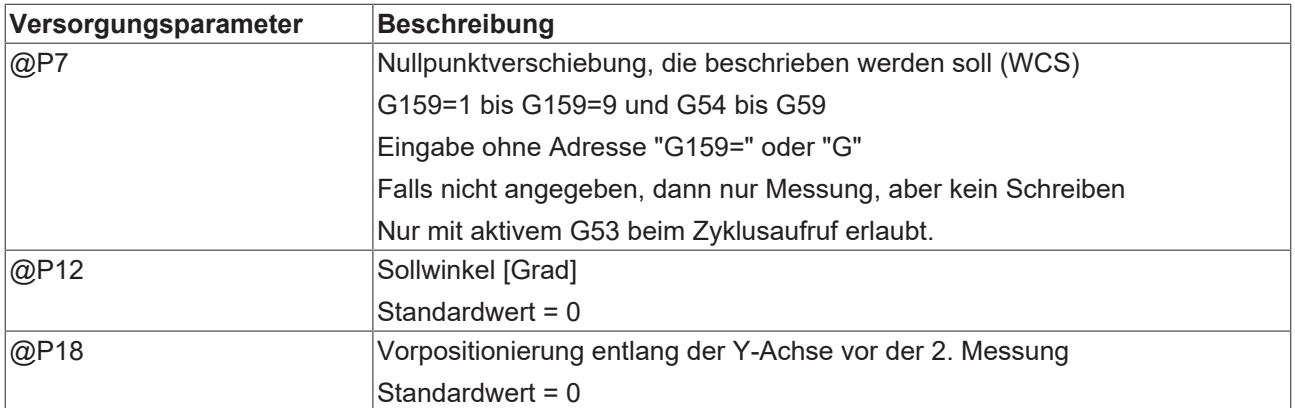

Zur Überprüfung der korrekten Belegung der Versorgungsparameter empfiehlt sich die Anwendung des Syntaxchecks.

#### **3.9.8.2.3 Syntax**

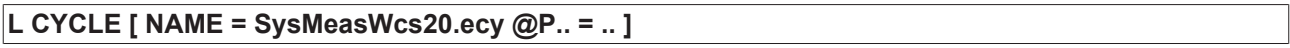

### **3.9.8.2.4 Programmierbeispiel**

#### **Winkelmessung in Y-Achse (C-Achse)**

```
; touchprobe activtion
T1 D1
; deactivation of the zero offset
C53; positioning to the starting point
G0 X0 Y0
G0 Z-10
#VAR
    ;input parameters
  V.L.MeasDistY = 10V.L.ZeroOffsetNumber = 54<br>V.L.PositioningX = 10
  V.L.PositioningX
```

```
  ;output variables
```
# **RECKHOFF**

```
  V.CYC.SysRetC
#ENDVAR
;cycle call
L CYCLE [NAME="SysMeasWcs20.ecy"\
                 @P5=V.L.MeasDistY\
                @P7=V.L.ZeroOffsetNumber\
                @P17=V.L.PositioningX]
; print result
#FILE NAME [MSG="SysMeasWcsResult.txt"]
#MSG SAVE ["V.CYC.SysRetC =%f", V.CYC.SysRetC]
G0 Z10
M30
```
Ein weiteres Beispiel zur Handhabung der SysMeasWcs-Zyklen ist im [Übersichtskapitel \[](#page-79-0) $\blacktriangleright$  [80\]](#page-79-0) im Unterpunkt Programmierung zu finden.

## **3.9.8.2.5 Ausgabevariablen**

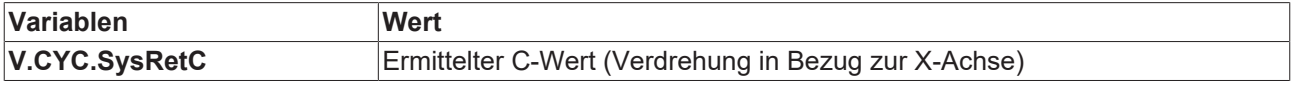

Wenn das Werkstück parallel zur X-Achse ist ist V.CYC.SysRetC = 0.

Informationen zur Verwendung der Ausgabevariablen siehe [Handhabung von Ausgabevariablen \[](#page-13-0) $\blacktriangleright$  [14\]](#page-13-0).

## **3.9.8.3 Winkelmessung zwischen 2 Bohrungen (C-Achse)**

Der Mittelpunkt der Bohrungen wird über 4 gemessene Punkte berechnet (siehe SysMeasWcs8) und darüber der Winkel zwischen den Bohrungen in Bezug zur X-Achse berechnet.

Der Messtaster muss manuell oder im Automatikbetrieb möglichst mittig über der ersten Bohrung positioniert werden.

Ist keine C-Achse konfiguriert, so muss der Zyklus ohne Übergabe von @P7 aufgerufen werden. Die Verdrehung in C kann dann manuell durch Auswertung der Ausgabevariablen im Post-Programm in die entsprechende Nullpunktverschiebung übertragen werden.

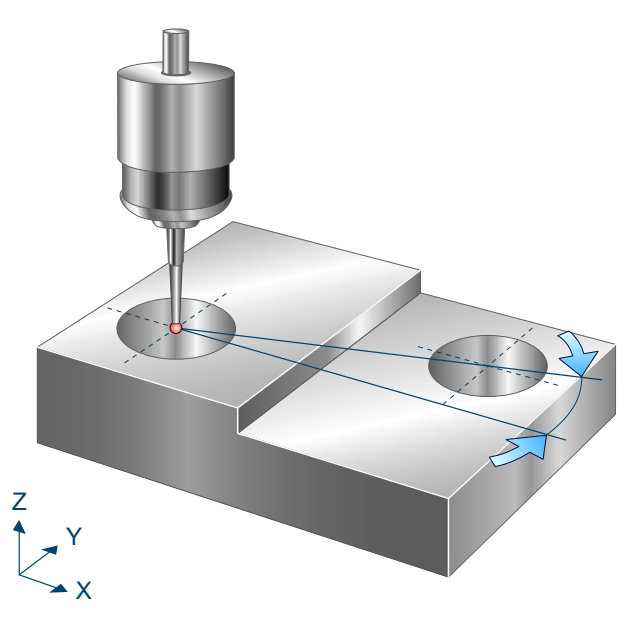

Abb. 37: Winkelmessung zwischen 2 Bohrungen (C-Achse)

## **3.9.8.3.1 Ablauf (zyklusintern)**

- 1. Vorpositionieren in Z.
- 2. Messen in X- Richtung.
- 3. Zurückfahren zum Startpunkt.
- 4. Danach erfolgt die Messung in X+, Y- und Y+
- 5. Zurückfahren in Z auf Startposition.
- 6. Positionieren in X, Y und Z über der 2. Bohrung.
- 7. Messen der 2. Bohrung mit demselben Ablauf wie Bohrung 1.
- 8. Beschreiben der gewählten Nullpunktverschiebung.

## **3.9.8.3.2 Parameter**

Neben den hier beschriebenen Versorgungsparametern ist eine Konfiguration des Messtasters notwendig. Informationen hierzu sind im Kapitel [Konfigurationsdatei \[](#page-82-0) $\triangleright$  [83\]](#page-82-0) zu finden.

Die (kalibrierten) Parameter des Messtasters (Radius, Länge und Versatz in X- und Y-Richtung) werden über die Werkzeugparameter vorgegeben.

#### **Erforderliche Versorgungsparameter**

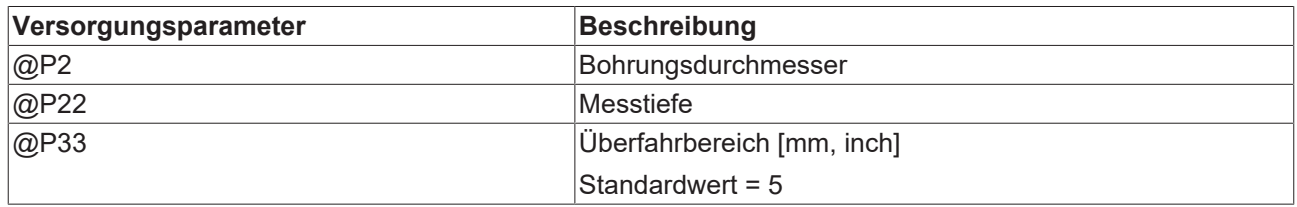

#### **Optionale Versorgungsparameter**

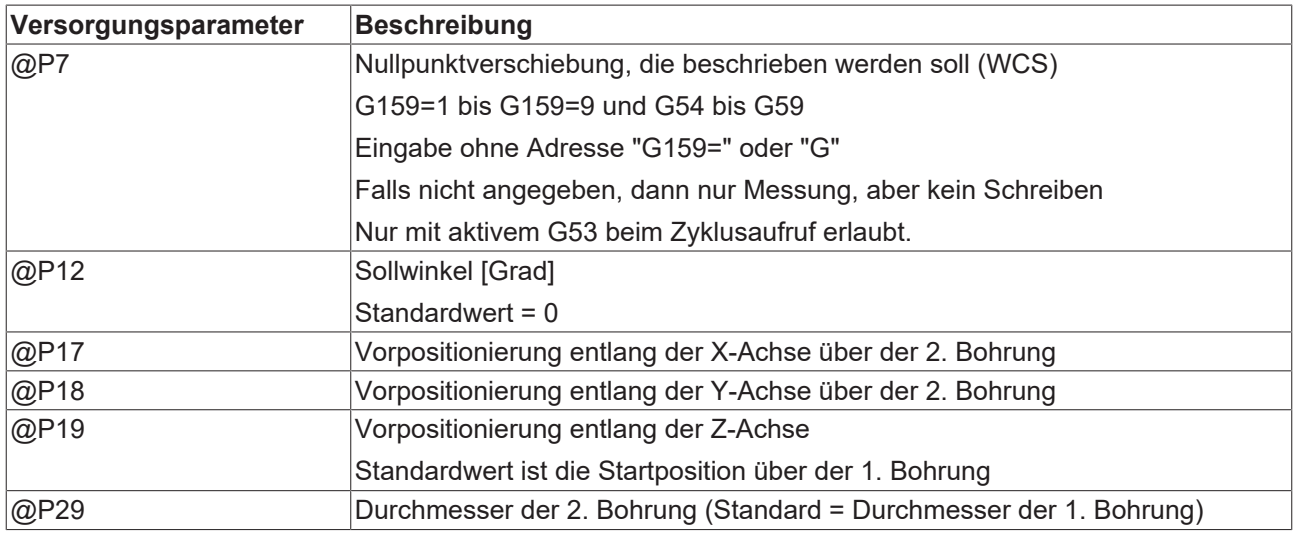

Zur Überprüfung der korrekten Belegung der Versorgungsparameter empfiehlt sich die Anwendung des Syntaxchecks.

#### **3.9.8.3.3 Syntax**

```
L CYCLE [ NAME = SysMeasWcs21.ecy @P.. = .. ]
```
#### **3.9.8.3.4 Programmierbeispiel**

#### **Winkelmessung zwischen 2 Bohrungen (C-Achse)**

```
; touchprobe activtion
T1 D1
; deactivation of the zero offset
G53
; positioning to the starting point
G0 X0 Y0 Z5
#VAR
   ;input parameters
 V.L.HoleDiameter = 20
   V.L.ZeroOffsetNumber = 54
   V.L.PositioningX     = 50
```

```
  V.L.PositioningY     = 20
  V.L.PositioningZ     = 10
V.L.MeasDepth = -15
  V.L.HoleDiameter2 = 30<br>V.I..CrossOver = 10V.L.CrossOver
    ;output variables
    V.CYC.SysRetC
#ENDVAR
;cycle call
L CYCLE [NAME="SysMeasWcs21.ecy"\
                @P2=V.L.HoleDiameter\
                 @P7=V.L.ZeroOffsetNumber\
                 @P17=V.L.PositioningX\
                 @P18=V.L.PositioningY\
                 @P19=V.L.PositioningZ\
                 @P22=V.L.MeasDepth\
                 @P29=V.L.HoleDiameter2\
                 @P33=V.L.CrossOver]
; print result
#FILE NAME [MSG="SysMeasWcsResult.txt"]
#MSG SAVE ["V.CYC.SysRetC =%f", V.CYC.SysRetC]
M30
```
Ein weiteres Beispiel zur Handhabung der SysMeasWcs-Zyklen ist im [Übersichtskapitel \[](#page-79-0) $\triangleright$  [80\]](#page-79-0) im Unterpunkt Programmierung zu finden.

## **3.9.8.3.5 Ausgabevariablen**

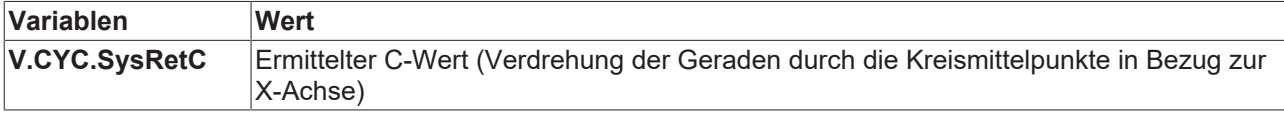

Wenn die Gerade durch die zwei Mittelpunkte parallel zur X-Achse ist, ist V.CYC.SysRetC = 0.

Informationen zur Verwendung der Ausgabevariablen siehe [Handhabung von Ausgabevariablen \[](#page-13-0)[}](#page-13-0) [14\]](#page-13-0).

## **3.9.8.4 Winkelmessung zwischen Zapfen (C-Achse)**

Der Mittelpunkt der Zapfen wird über 4 gemessene Punkte berechnet (siehe SysMeasWcs10) und darüber der Winkel zwischen den Zapfen in Bezug zur X-Achse berechnet.

Der Messtaster muss manuell oder im Automatikbetrieb möglichst mittig über dem ersten Zapfen positioniert werden.

Ist keine C-Achse konfiguriert, so muss der Zyklus ohne Übergabe von @P7 aufgerufen werden. Die Verdrehung in C kann dann manuell durch Auswertung der Ausgabevariablen im Post-Programm in die entsprechende Nullpunktverschiebung übertragen werden.

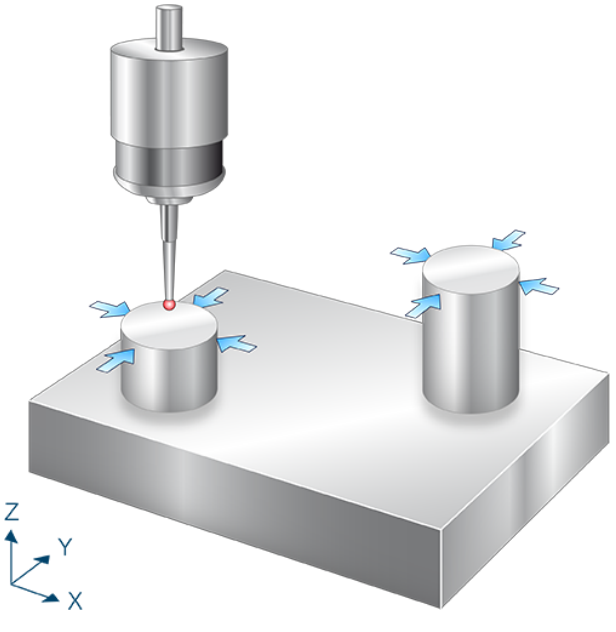

Abb. 38: Winkelmessung zwischen Zapfen (C-Achse)

## **3.9.8.4.1 Ablauf (zyklusintern)**

- 1. Vorpositionieren in X- Richtung.
- 2. Vorpositionieren in Z Richtung.
- 3. Messen in X+ Richtung.
- 4. Freifahren in X- Richtung.
- 5. Zurückfahren auf Z Start.
- 6. Zurückfahren auf X Start.
- 7. Danach erfolgt die Messung in X+, Y- und Y+
- 8. Zurückfahren in Z auf Startposition.
- 9. Positionieren in X, Y und Z über dem 2. Zapfen.
- 10. Messen des zweiten Zapfens mit demselben Ablauf wie Bohrung 1.
- 11. Beschreiben der gewählten Nullpunktverschiebung.

## **3.9.8.4.2 Parameter**

Neben den hier beschriebenen Versorgungsparametern ist eine Konfiguration des Messtasters notwendig. Informationen hierzu sind im Kapitel [Konfigurationsdatei \[](#page-82-0)[}](#page-82-0) [83\]](#page-82-0) zu finden.

Die (kalibrierten) Parameter des Messtasters (Radius, Länge und Versatz in X- und Y-Richtung) werden über die Werkzeugparameter vorgegeben.

#### **Erforderliche Versorgungsparameter**

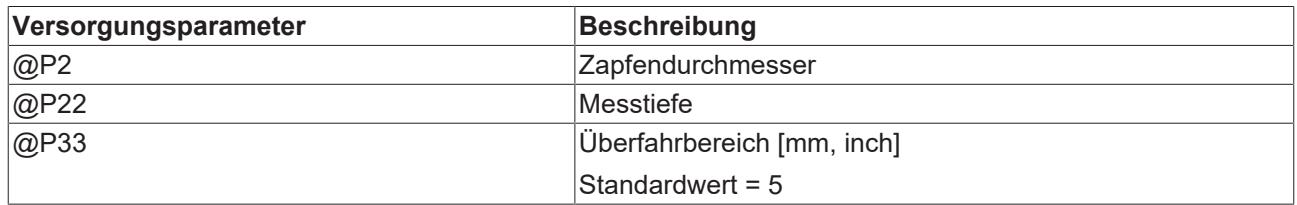

#### **Optionale Versorgungsparameter**

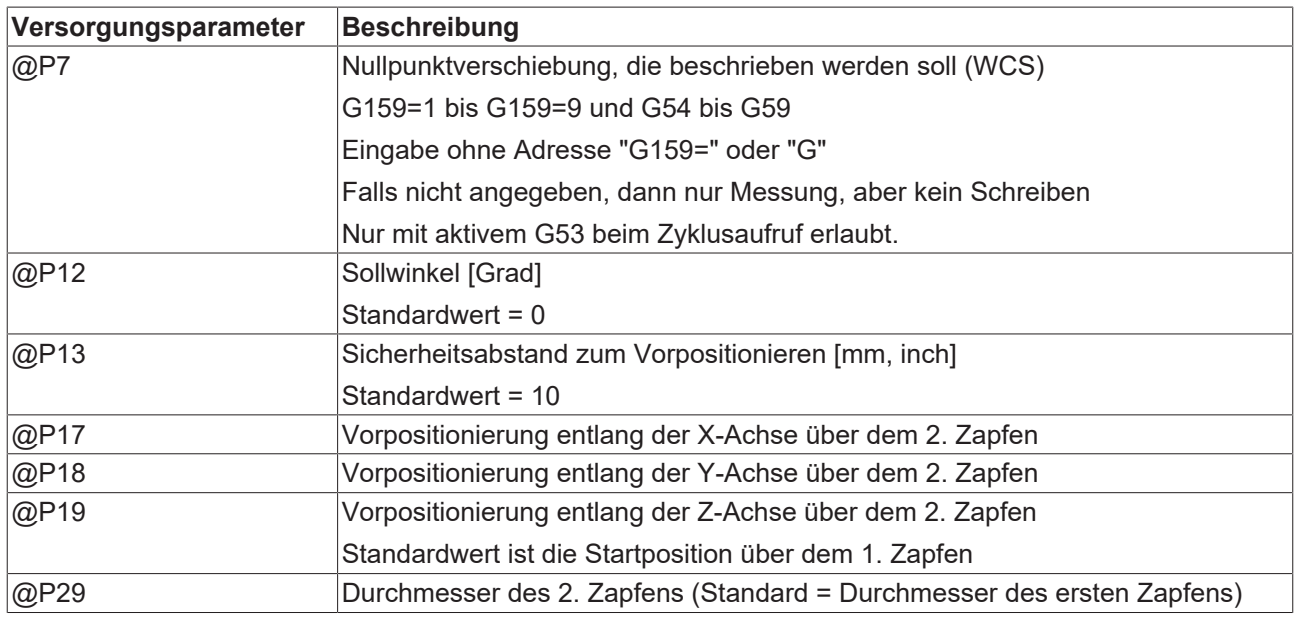

Zur Überprüfung der korrekten Belegung der Versorgungsparameter empfiehlt sich die Anwendung des Syntaxchecks.

#### **3.9.8.4.3 Syntax**

```
L CYCLE [ NAME = SysMeasWcs22.ecy @P.. = .. ]
```
#### **3.9.8.4.4 Programmierbeispiel**

#### **Winkelmessung zwischen Zapfen (C-Achse)**

```
; touchprobe activtion
T1 D1
; deactivation of the zero offset
G53
; positioning to the starting point
G0 X0 Y0 Z5
#VAR
  ;input parameters
```

```
  V.L.SpigotDiameter   = 20
    V.L.ZeroOffsetNumber = 54
  V.L.SafetyDistance   = 5
  V.L.PositioningX     = 50
  V.L.PositioningY     = 20
  V.L.PositioningZ     = 10
V.L.MeasDepth = -15
  V.L.SpidotDiameter2 = 30<br>V.L.CrossOver = 10
  V.L.CrossOver
    ;output variables
    V.CYC.SysRetC
#ENDVAR
;cycle call
L CYCLE [NAME="SysMeasWcs22.ecy"   \
                 @P2=V.L.SpigotDiameter   \
                 @P7=V.L.ZeroOffsetNumber \
                 @P17=V.L.PositioningX    \
                 @P18=V.L.PositioningY    \
                 @P19=V.L.PositioningZ    \
                 @P22=V.L.MeasDepth       \
                 @P29=V.L.SpigotDiameter2 \
         @P33=V.L.CrossOver
; print result
#FILE NAME [MSG="SysMeasWcsResult.txt"]
#MSG SAVE ["V.CYC.SysRetC =%f", V.CYC.SysRetC]
M30
```
Ein weiteres Beispiel zur Handhabung der SysMeasWcs-Zyklen ist im [Übersichtskapitel \[](#page-79-0)[}](#page-79-0) [80\]](#page-79-0) im Unterpunkt Programmierung zu finden.

## **3.9.8.4.5 Ausgabevariablen**

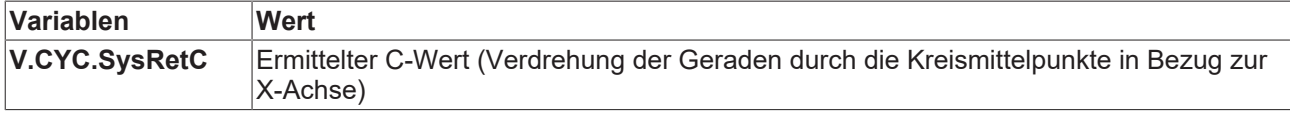

Wenn die Gerade durch die zwei Mittelpunkte parallel zur X-Achse ist, ist V.CYC.SysRetC = 0.

Informationen zur Verwendung der Ausgabevariablen siehe [Handhabung von Ausgabevariablen \[](#page-13-0) $\blacktriangleright$  [14\]](#page-13-0).

## **3.9.8.5 Winkelmessung zwischen Bohrung und Zapfen (C-Achse)**

Der Mittelpunkt der Bohrung und des Zapfens wird über 4 gemessene Punkte berechnet (siehe SysMeasWcs8,SysMeasWcs10) und darüber der Winkel zwischen den Mittelpunkten in Bezug zur X-Achse berechnet.

Der Messtaster muss manuell oder im Automatikbetrieb möglichst mittig über der ersten Bohrung positioniert werden.

Ist keine C-Achse konfiguriert, so muss der Zyklus ohne Übergabe von @P7 aufgerufen werden. Die Verdrehung in C kann dann manuell durch Auswertung der Ausgabevariablen im Post-Programm in die entsprechende Nullpunktverschiebung übertragen werden.

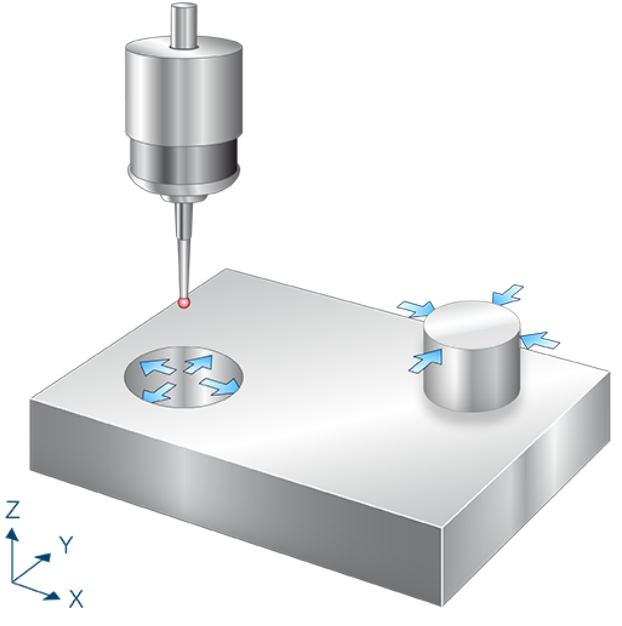

Abb. 39: Winkelmessung zwischen Bohrung und Zapfen (C-Achse)

## **3.9.8.5.1 Ablauf (zyklusintern)**

- 1. Vorpositionieren in Z.
- 2. Messen in X- Richtung.
- 3. Zurückfahren zum Startpunkt.
- 4. Danach erfolgt die Messung in X+, Y- und Y+
- 5. Zurückfahren in Z auf Startposition.
- 6. Positionieren in X, Y und Z über dem Zapfen.
- 7. Messung des Zapfens in gleicher Reihenfolge wie bei der Bohrung.
- 8. Beschreiben der gewählten Nullpunktverschiebung.

## **3.9.8.5.2 Parameter**

Neben den hier beschriebenen Versorgungsparametern ist eine Konfiguration des Messtasters notwendig. Informationen hierzu sind im Kapitel [Konfigurationsdatei \[](#page-82-0)[}](#page-82-0) [83\]](#page-82-0) zu finden.

Die (kalibrierten) Parameter des Messtasters (Radius, Länge und Versatz in X- und Y-Richtung) werden über die Werkzeugparameter vorgegeben.

#### **Erforderliche Versorgungsparameter**

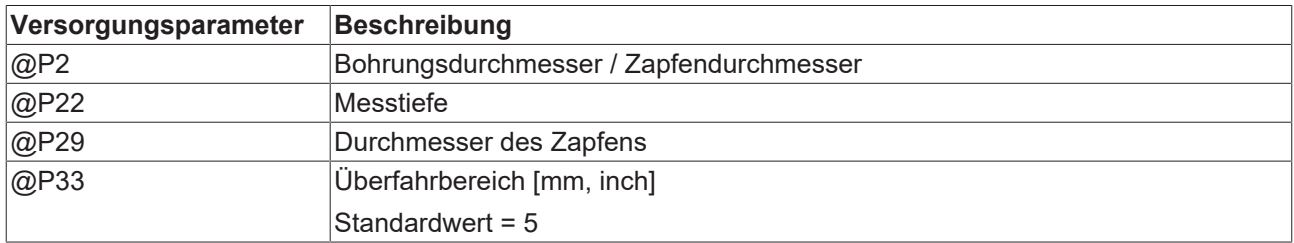

#### **Optionale Versorgungsparameter**

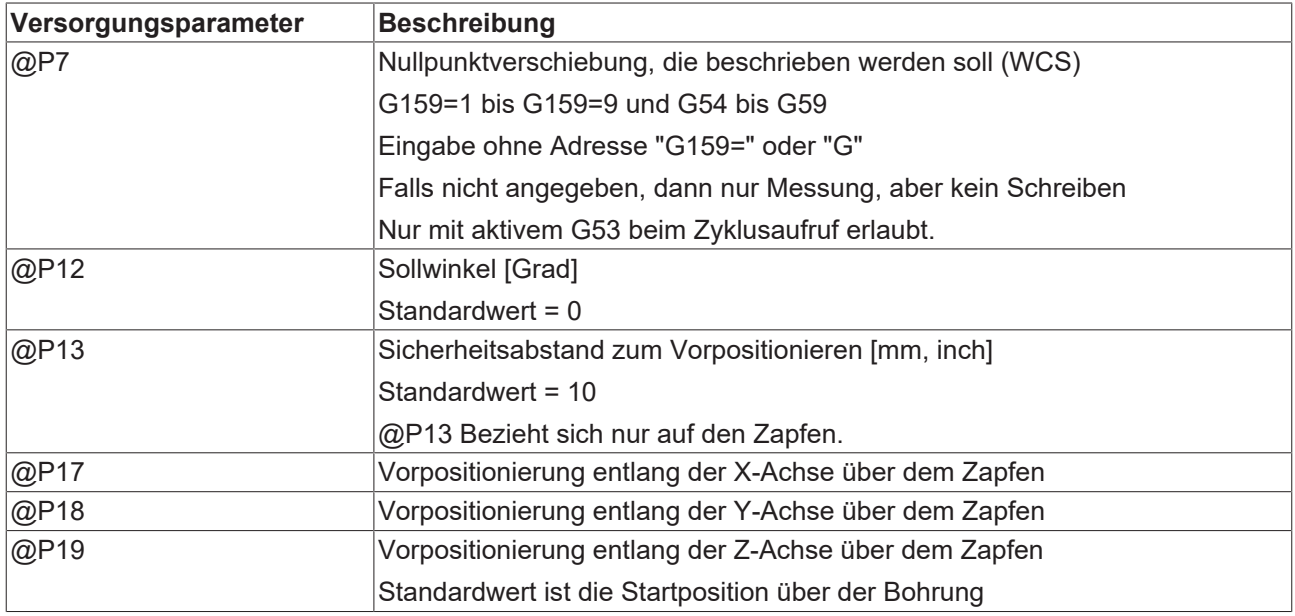

Zur Überprüfung der korrekten Belegung der Versorgungsparameter empfiehlt sich die Anwendung des Syntaxchecks.

## **3.9.8.5.3 Syntax**

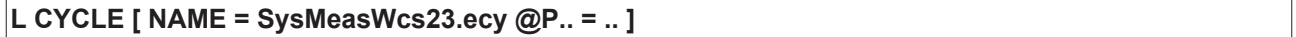

#### **3.9.8.5.4 Programmierbeispiel**

#### **Winkelmessung zwischen Bohrung und Zapfen (C-Achse)**

```
; touchprobe activtion
T1 D1
; deactivation of the zero offset
G53
; positioning to the starting point
G0 X0 Y0 Z5
```
# **RECKHOFF**

```
#VAR
    ;input parameters
  V.L.HoleDiameter = 20
    V.L.ZeroOffsetNumber = 54
    V.L.SafetyDistance   = 10
  V.L.PositioningX     = 50
  V.L.PositioningY     = 20
  V.L.PositioningZ     = 10
V.L.MeasDepth = -15
  V.L.SpidotDiameter = 30<br>V.L.CrossOver = 10
  V.L.CrossOver
    ;output variables
    V.CYC.SysRetC
#ENDVAR
;cycle call
L CYCLE [NAME="SysMeasWcs23.ecy"  \
         @P2=V.L.HoleDiameter        @P7=V.L.ZeroOffsetNumber\
                 @P13=V.L.SafetyDistance \
                @P17=V.L.PositioningX   \
                @P18=V.L.PositioningY   \
                 @P19=V.L.PositioningZ   \
                 @P22=V.L.MeasDepth      \
                 @P29=V.L.SpigotDiameter \
                 @P33=V.L.CrossOver      ]
; print result
#FILE NAME [MSG="SysMeasWcsResult.txt"]
#MSG SAVE ["V.CYC.SysRetC =%f", V.CYC.SysRetC]
M30
```
Ein weiteres Beispiel zur Handhabung der SysMeasWcs-Zyklen ist im [Übersichtskapitel \[](#page-79-0)[}](#page-79-0) [80\]](#page-79-0) im Unterpunkt Programmierung zu finden.

#### **3.9.8.5.5 Ausgabevariablen**

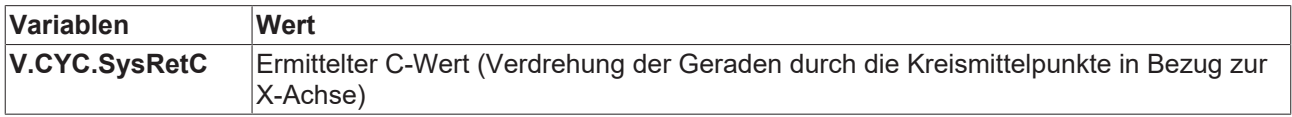

Wenn die Gerade durch die zwei Mittelpunkte parallel zur X-Achse ist, ist V.CYC.SysRetC = 0.

Informationen zur Verwendung der Ausgabevariablen siehe [Handhabung von Ausgabevariablen \[](#page-13-0)[}](#page-13-0) [14\]](#page-13-0).

## **3.9.8.6 Winkelmessung zwischen Punkt in Y und Bohrung (C-Achse)**

Der Mittelpunkt der Bohrung wird über 4 gemessene Punkte berechnet (siehe SysMeasWcs8) und darüber der Winkel zwischen der Bohrung und dem gemessene Punkt in Y (siehe SysMeasWcs2) in Bezug zur X-Achse berechnet.

Der Messtaster muss manuell oder im Automatikbetrieb vor der gewünschten Fläche über dem Werkstück positioniert werden, bevor man den Zyklus startet.

Ist keine C-Achse konfiguriert, so muss der Zyklus ohne Übergabe von @P7 aufgerufen werden. Die Verdrehung in C kann dann manuell durch Auswertung der Ausgabevariablen im Post-Programm in die entsprechende Nullpunktverschiebung übertragen werden.

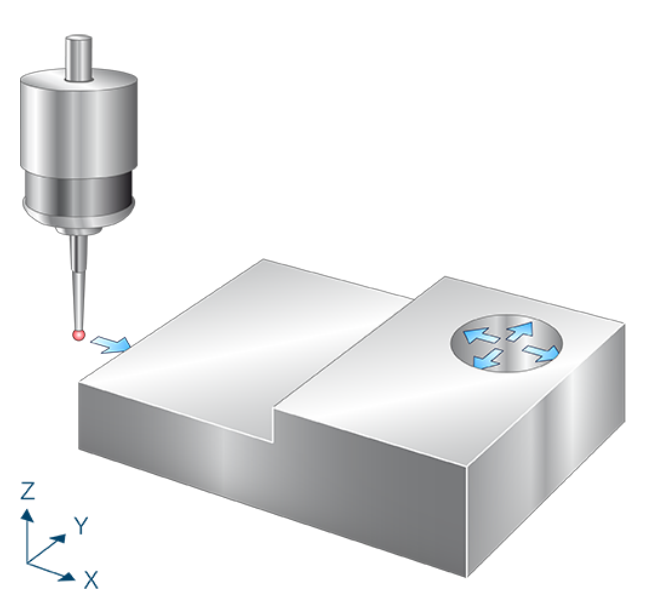

Abb. 40: Winkelmessung zwischen Punkt in Y und Bohrung (C-Achse)

## **3.9.8.6.1 Ablauf (zyklusintern)**

- 1. Vorpositionieren in Z.
- 2. Messen in X-Achse.
- 3. Freifahren in X auf Startpunkt.
- 4. Zurückfahren in Z auf Startposition.
- 5. Positionieren in X, Y und Z über der Bohrung.
- 6. Vorpositionieren in X- Richtung.
- 7. Vorpositionieren in Z-Richtung.
- 8. Messen in X+ Richtung.
- 9. Freifahren in X- Richtung.
- 10. Zurückfahren auf Z Start.
- 11. Zurückfahren auf X Start.
- 12. Danach erfolgt die Messung in X+, Y- und Y+
- 13. Beschreiben der gewählten Nullpunktverschiebung.

## **3.9.8.6.2 Parameter**

Neben den hier beschriebenen Versorgungsparametern ist eine Konfiguration des Messtasters notwendig. Informationen hierzu sind im Kapitel [Konfigurationsdatei \[](#page-82-0)[}](#page-82-0) [83\]](#page-82-0) zu finden.

Die (kalibrierten) Parameter des Messtasters (Radius, Länge und Versatz in X- und Y-Richtung) werden über die Werkzeugparameter vorgegeben.

#### **Erforderliche Versorgungsparameter**

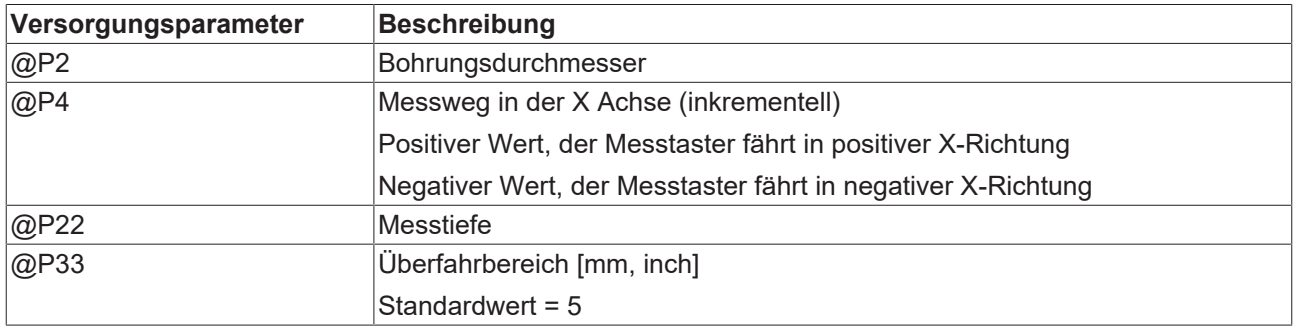

#### **Optionale Versorgungsparameter**

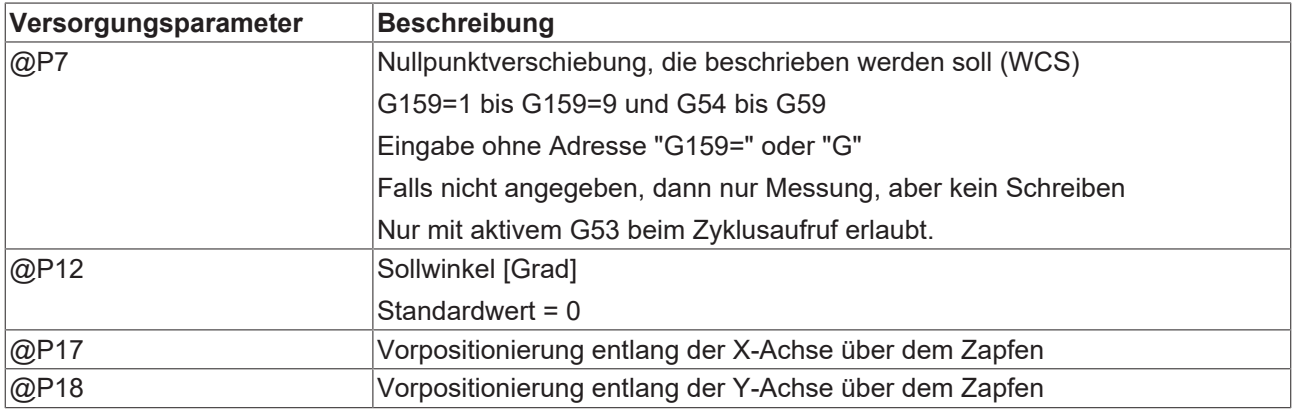

Zur Überprüfung der korrekten Belegung der Versorgungsparameter empfiehlt sich die Anwendung des Syntaxchecks.

#### **3.9.8.6.3 Syntax**

**L CYCLE [ NAME = SysMeasWcs24.ecy @P.. = .. ]**

#### **3.9.8.6.4 Programmierbeispiel**

**Winkelmessung zwischen Punkt in Y und Bohrung (C-Achse)**

```
; touchprobe activtion
T1 D1
; deactivation of the zero offset
G53
; positioning to the starting point
G0 X0 Y0 Z5
#VAR
   ;input parameters
  V.L.HoleDiameter     = 20
  V.L.MeasDistX        = 10
  V.L.ZeroOffsetNumber = 54
```

```
  V.L.PositioningX     = 50
  V.L.PositioningY     = 20
  V.L.PositioningZ     = 10
V.L.MeasDepth = -10
 V.L.CrossOver = 10  ;output variables
   V.CYC.SysRetC
#ENDVAR
;cycle call
L CYCLE [NAME="SysMeasWcs24.ecy"     \
          @P2=V.L.HoleDiameter \
           @P4=V.L.MeasDist          @P7=V.L.ZeroOffsetNumber \
                     @P17=V.L.PositioningX    \
                    @P18=V.L.PositioningY    \
                    @P19=V.L.PositioningZ    \
                     @P22=V.L.MeasDepth       \
                     @P33=V.L.CrossOver       ]
; print result
#FILE NAME [MSG="SysMeasWcsResult.txt"]
#MSG SAVE ["V.CYC.SysRetC =%f", V.CYC.SysRetC]
M30
```
Ein weiteres Beispiel zur Handhabung der SysMeasWcs-Zyklen ist im [Übersichtskapitel \[](#page-79-0) $\triangleright$  [80\]](#page-79-0) im Unterpunkt Programmierung zu finden.

## **3.9.8.6.5 Ausgabevariablen**

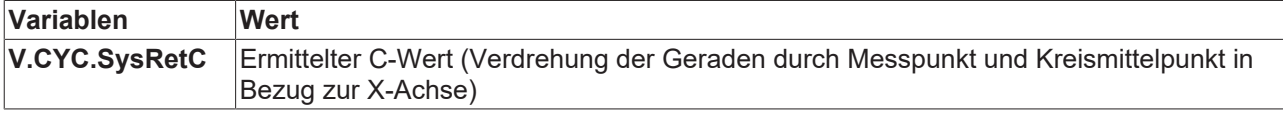

Wenn die Gerade durch die zwei Punkte parallel zur X-Achse ist, ist V.CYC.SysRetC = 0.

Informationen zur Verwendung der Ausgabevariablen siehe [Handhabung von Ausgabevariablen \[](#page-13-0)[}](#page-13-0) [14\]](#page-13-0).

## **3.9.8.7 Winkelmessung zwischen Punkt in Y und Zapfen (C-Achse)**

Der Mittelpunkt des Zapfens wird über 4 gemessene Punkte berechnet (siehe SysMeasWcs10) und darüber der Winkel zwischen der Bohrung und dem gemessene Punkt in Y (siehe SysMeasWcs2) in Bezug zur X-Achse berechnet.

Der Messtaster muss manuell oder im Automatikbetrieb vor der gewünschten Fläche über dem Werkstück positioniert werden, bevor man den Zyklus startet.

Ist keine C-Achse konfiguriert, so muss der Zyklus ohne Übergabe von @P7 aufgerufen werden. Die Verdrehung in C kann dann manuell durch Auswertung der Ausgabevariablen im Post-Programm in die entsprechende Nullpunktverschiebung übertragen werden.

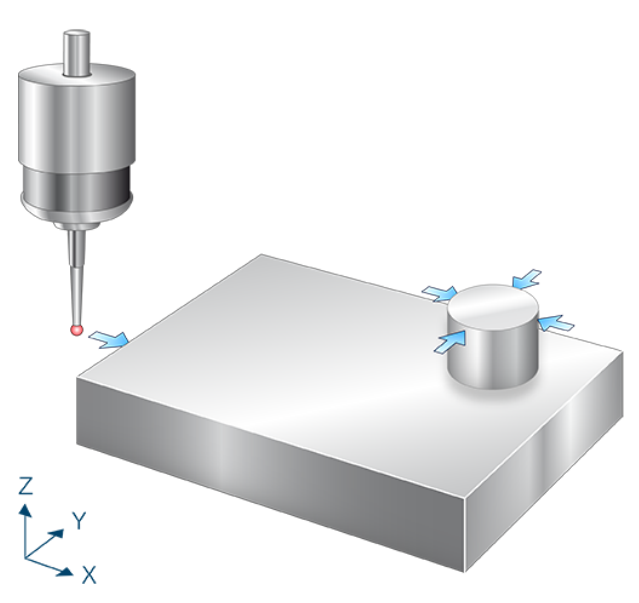

Abb. 41: Winkelmessung zwischen Punkt in Y und Zapfen (C-Achse)

## **3.9.8.7.1 Ablauf (zyklusintern)**

- 1. Vorpositionieren in Z.
- 2. Messen in X-Achse.
- 3. Freifahren in X auf Startpunkt.
- 4. Zurückfahren in Z auf Startposition.
- 5. Positionieren in X, Y und Z über dem Zapfen.
- 6. Vorpositionieren in X- Richtung.
- 7. Vorpositionieren in Z-Richtung.
- 8. Messen in X+ Richtung.
- 9. Freifahren in X- Richtung.
- 10. Zurückfahren auf Z Start.
- 11. Zurückfahren auf X Start.
- 12. Danach erfolgt die Messung in X+, Y- und Y+
- 13. Beschreiben der gewählten Nullpunktverschiebung.

## **3.9.8.7.2 Parameter**

Neben den hier beschriebenen Versorgungsparametern ist eine Konfiguration des Messtasters notwendig. Informationen hierzu sind im Kapitel [Konfigurationsdatei \[](#page-82-0)[}](#page-82-0) [83\]](#page-82-0) zu finden.

Die (kalibrierten) Parameter des Messtasters (Radius, Länge und Versatz in X- und Y-Richtung) werden über die Werkzeugparameter vorgegeben.

#### **Erforderliche Versorgungsparameter**

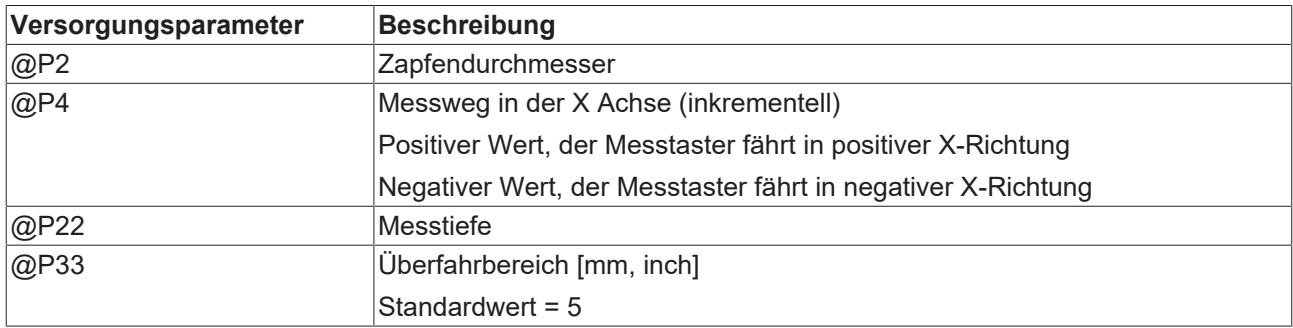

#### **Optionale Versorgungsparameter**

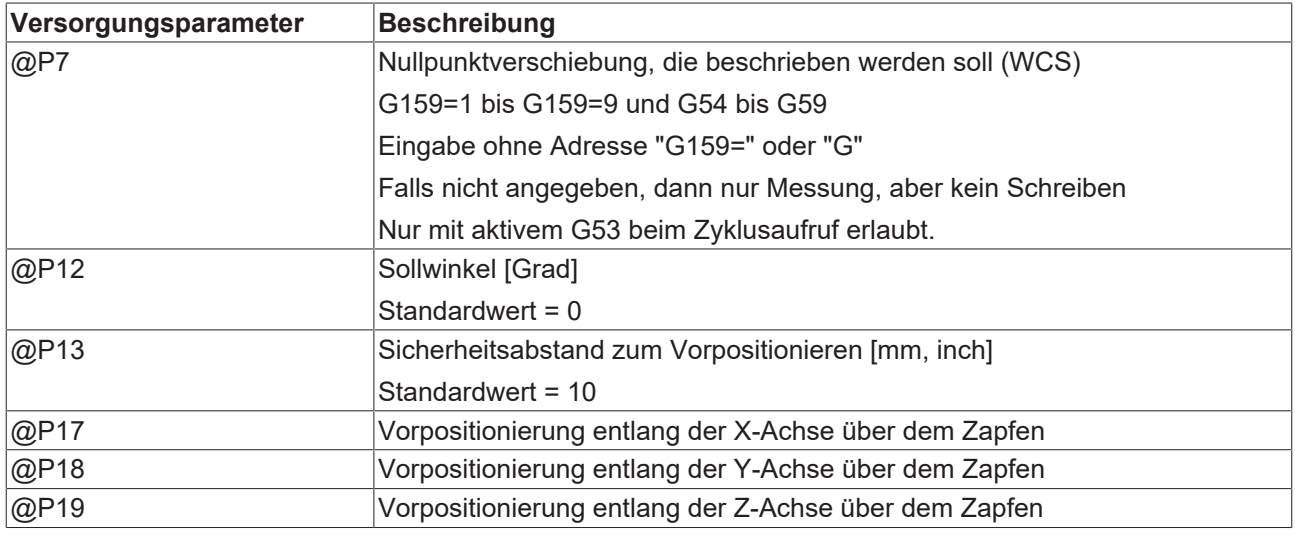

Zur Überprüfung der korrekten Belegung der Versorgungsparameter empfiehlt sich die Anwendung des Syntaxchecks.

## **3.9.8.7.3 Syntax**

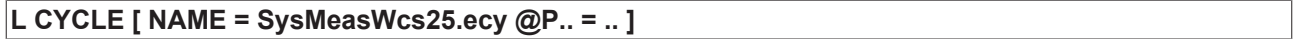

## **3.9.8.7.4 Programmierbeispiel**

#### **Winkelmessung zwischen Punkt in Y und Zapfen (C-Achse)**

```
; touchprobe activtion
T1 D1
; deactivation of the zero offset
G53
; positioning to the starting point
G0 X0 Y0 Z5
```
# **RECKHOFF**

```
#VAR
   ;input parameters
    V.L.SpigotDiameter   = 20
  V.L.MeasDistX = 10  V.L.ZeroOffsetNumber = 54
  V.L.SafetyDistance   = 10
  V.L.PositioningX     = 50
  V.L.PositioningY     = 20
  V.L.PositioningZ     = -15
V.L.MeasDepth = -10
  V.L.CrossOver        = 10
    ;output variables
    V.CYC.SysRetC
#ENDVAR
;cycle call
L CYCLE [NAME="SysMeasWcs25.ecy"   \
                 @P2=V.L.SpigotDiameter   \
        @P4=V.L.MeasDistX        @P7=V.L.ZeroOffsetNumber \
                @P13=V.L.SafetyDistance  \
                @P17=V.L.PositioningX    \
                @P18=V.L.PositioningY    \
                @P19=V.L.PositioningZ    \
                @P22=V.L.MeasDepth       \
                @P33=V.L.CrossOver       ]
; print result
#FILE NAME [MSG="SysMeasWcsResult.txt"]
#MSG SAVE ["V.CYC.SysRetC =%f", V.CYC.SysRetC]
M30
```
Ein weiteres Beispiel zur Handhabung der SysMeasWcs-Zyklen ist im [Übersichtskapitel \[](#page-79-0)[}](#page-79-0) [80\]](#page-79-0) im Unterpunkt Programmierung zu finden.

#### **3.9.8.7.5 Ausgabevariablen**

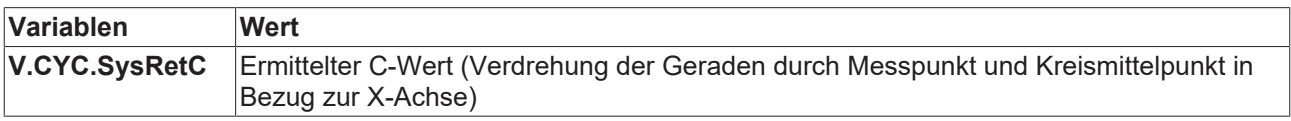

Wenn die Gerade durch die zwei Punkte parallel zur X-Achse ist, ist V.CYC.SysRetC = 0.

Informationen zur Verwendung der Ausgabevariablen siehe [Handhabung von Ausgabevariablen \[](#page-13-0)[}](#page-13-0) [14\]](#page-13-0).

## **3.9.8.8 Winkelmessung zwischen Punkt in X und Bohrung (C-Achse)**

Der Mittelpunkt der Bohrung wird über 4 gemessene Punkte berechnet (siehe SysMeasWcs8) und darüber der Winkel zwischen der Bohrung und dem gemessene Punkt in X (siehe SysMeasWcs1) in Bezug zur Y-Achse berechnet.

Der Messtaster muss manuell oder im Automatikbetrieb vor der gewünschten Fläche über dem Werkstück positioniert werden, bevor man den Zyklus startet.

Ist keine C-Achse konfiguriert, so muss der Zyklus ohne Übergabe von @P7 aufgerufen werden. Die Verdrehung in C kann dann manuell durch Auswertung der Ausgabevariablen im Post-Programm in die entsprechende Nullpunktverschiebung übertragen werden.

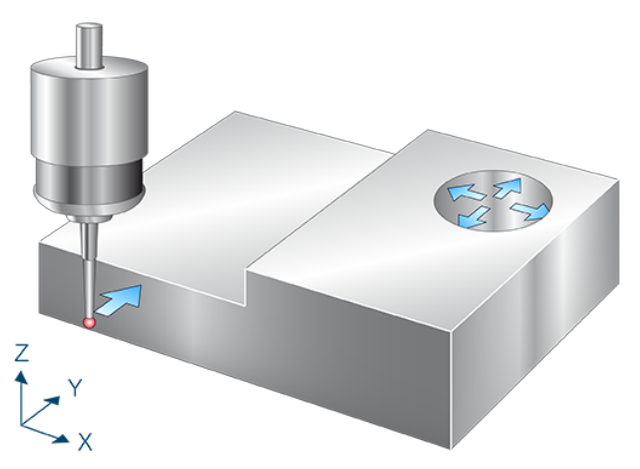

Abb. 42: Winkelmessung zwischen Punkt in X und Bohrung (C-Achse)

## **3.9.8.8.1 Ablauf (zyklusintern)**

- 1. Vorpositionieren in Z.
- 2. Messen in Y-Achse.
- 3. Freifahren in Y auf Startpunkt.
- 4. Zurückfahren in Z auf Startposition.
- 5. Positionieren in X, Y und Z über der Bohrung.
- 6. Vorpositionieren in X- Richtung.
- 7. Vorpositionieren in Z-Richtung.
- 8. Messen in X+ Richtung.
- 9. Freifahren in X- Richtung.
- 10. Zurückfahren auf Z Start.
- 11. Zurückfahren auf X Start.
- 12. Danach erfolgt die Messung in X+, Y- und Y+
- 13. Beschreiben der gewählten Nullpunktverschiebung.

## **3.9.8.8.2 Parameter**

Neben den hier beschriebenen Versorgungsparametern ist eine Konfiguration des Messtasters notwendig. Informationen hierzu sind im Kapitel [Konfigurationsdatei \[](#page-82-0) $\blacktriangleright$  [83\]](#page-82-0) zu finden.

Die (kalibrierten) Parameter des Messtasters (Radius, Länge und Versatz in X- und Y-Richtung) werden über die Werkzeugparameter vorgegeben.

#### **Erforderliche Versorgungsparameter**

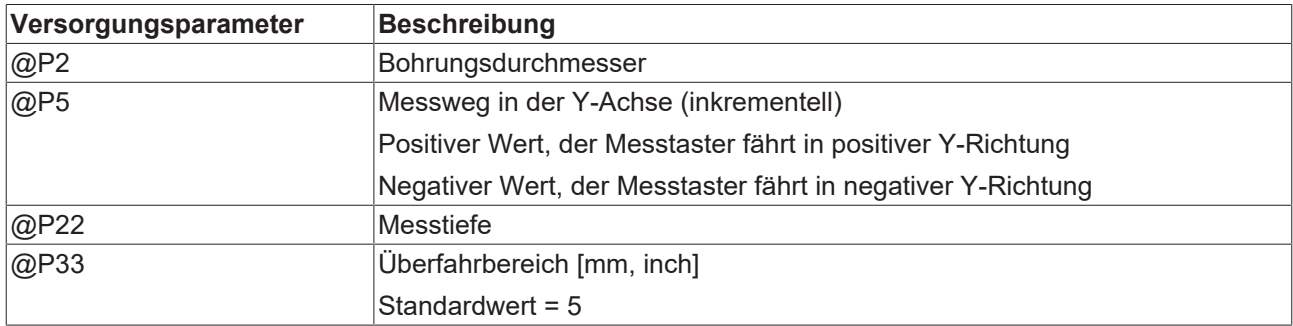

#### **Optionale Versorgungsparameter**

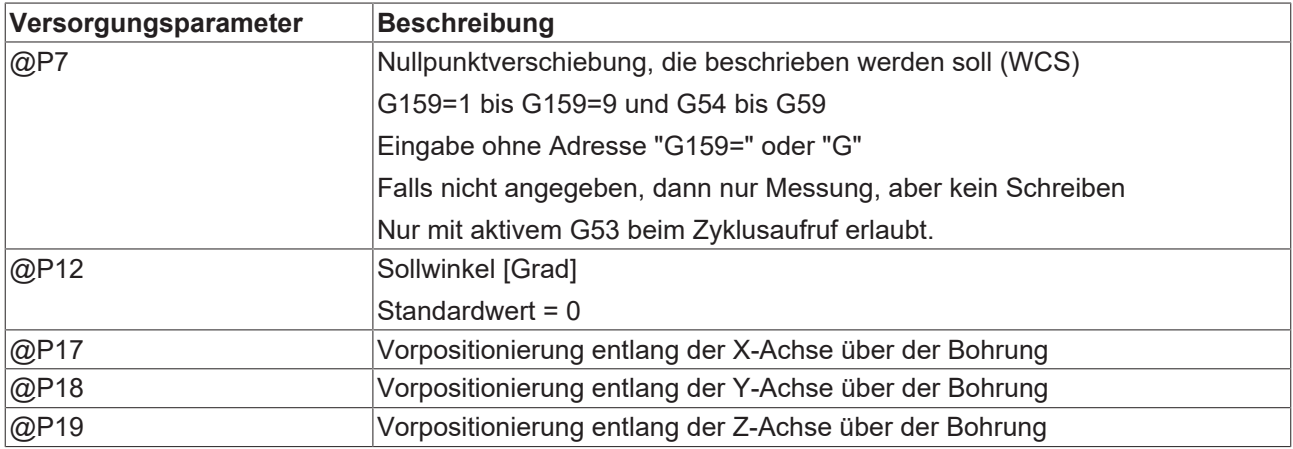

Zur Überprüfung der korrekten Belegung der Versorgungsparameter empfiehlt sich die Anwendung des Syntaxchecks.

#### **3.9.8.8.3 Syntax**

```
L CYCLE [ NAME = SysMeasWcs26.ecy @P.. = .. ]
```
#### **3.9.8.8.4 Programmierbeispiel**

**Winkelmessung zwischen Punkt in X und Bohrung (C-Achse)**

```
; touchprobe activtion
T1 D1
; deactivation of the zero offset
G53
; positioning to the starting point
G0 X0 Y0 Z5
#VAR
   ;input parameters
 V.L.HoleDiameter = 20
```

```
V.L.MeasDistY = 10  V.L.ZeroOffsetNumber = 54
  V.L.PositioningX     = 50
  V.L.PositioningY     = 20
  V.L.PositioningZ     = -15
V.L.MeasDepth = -10
  V.L.CrossOver = 10  ;output variables
   V.CYC.SysRetC
#ENDVAR
;cycle call
L CYCLE [NAME="SysMeasWcs26.ecy" \<br>@P2=V.L.HoleDiameter \
         @P2=V.L.HoleDiameter \qquad \qquad \qquad \qquad \qquad        @P5=V.L.MeasDistY       \
                 @P7=V.L.ZeroOffsetNumber\
                 @P17=V.L.PositioningX   \
         @P18=V.L.PositioningY<br>@P19=V.L.PositioningZ
                 @P19=V.L.PositioningZ   \
         @P22=V.L.MeasDeoth        @P33=V.L.CrossOver      ]
; print result
#FILE NAME [MSG="SysMeasWcsResult.txt"]
#MSG SAVE ["V.CYC.SysRetC =%f", V.CYC.SysRetC]
M30
```
Ein weiteres Beispiel zur Handhabung der SysMeasWcs-Zyklen ist im [Übersichtskapitel \[](#page-79-0)▶ [80\]](#page-79-0) im Unterpunkt Programmierung zu finden.

## **3.9.8.8.5 Ausgabevariablen**

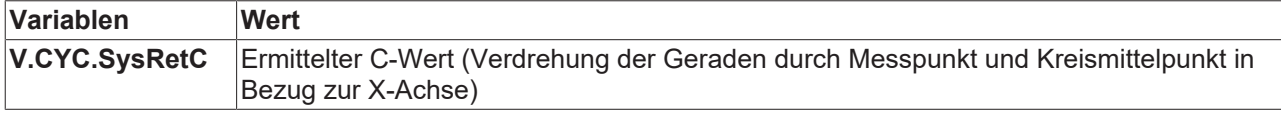

Wenn die Gerade durch die zwei Punkte parallel zur X-Achse ist, ist V.CYC.SysRetC = 0.

Informationen zur Verwendung der Ausgabevariablen siehe [Handhabung von Ausgabevariablen \[](#page-13-0) $\blacktriangleright$  [14\]](#page-13-0).

## **3.9.8.9 Winkelmessung zwischen Punkt in X und Zapfen (C-Achse)**

Der Mittelpunkt des Zapfens wird über 4 gemessene Punkte berechnet (siehe SysMeasWcs10) und darüber der Winkel zwischen dem Zapfen und dem gemessene Punkt in X (siehe SysMeasWcs1) in Bezug zur X-Achse berechnet.

Der Messtaster muss manuell oder im Automatikbetrieb vor der gewünschten Fläche über dem Werkstück positioniert werden, bevor man den Zyklus startet.

Ist keine C-Achse konfiguriert, so muss der Zyklus ohne Übergabe von @P7 aufgerufen werden. Die Verdrehung in C kann dann manuell durch Auswertung der Ausgabevariablen im Post-Programm in die entsprechende Nullpunktverschiebung übertragen werden.

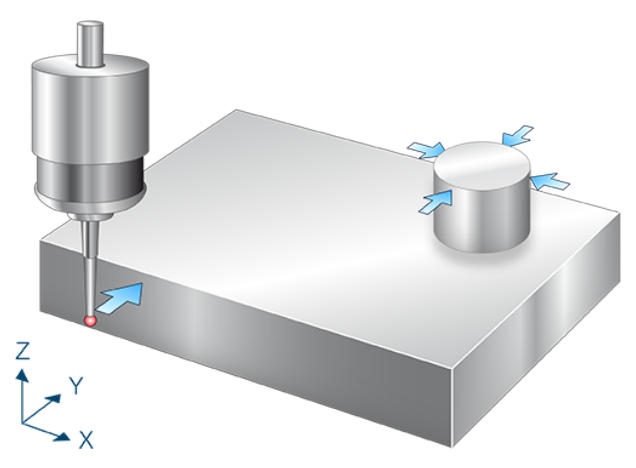

Abb. 43: Winkelmessung zwischen Punkt in X und Zapfen (C-Achse)

## **3.9.8.9.1 Ablauf (zyklusintern)**

- 1. Vorpositionieren in Z.
- 2. Messen in Y-Achse.
- 3. Freifahren in Y auf Startpunkt.
- 4. Zurückfahren in Z auf Startposition.
- 5. Positionieren in X, Y und Z über dem Zapfen.
- 6. Vorpositionieren in X- Richtung.
- 7. Vorpositionieren in Z-Richtung.
- 8. Messen in X+ Richtung.
- 9. Freifahren in X- Richtung.
- 10. Zurückfahren auf Z Start.
- 11. Zurückfahren auf X Start.
- 12. Danach erfolgt die Messung in X+, Y- und Y+
- 13. Beschreiben der gewählten Nullpunktverschiebung.

## **3.9.8.9.2 Parameter**

Neben den hier beschriebenen Versorgungsparametern ist eine Konfiguration des Messtasters notwendig. Informationen hierzu sind im Kapitel [Konfigurationsdatei \[](#page-82-0)[}](#page-82-0) [83\]](#page-82-0) zu finden.

Die (kalibrierten) Parameter des Messtasters (Radius, Länge und Versatz in X- und Y-Richtung) werden über die Werkzeugparameter vorgegeben.

#### **Erforderliche Versorgungsparameter**

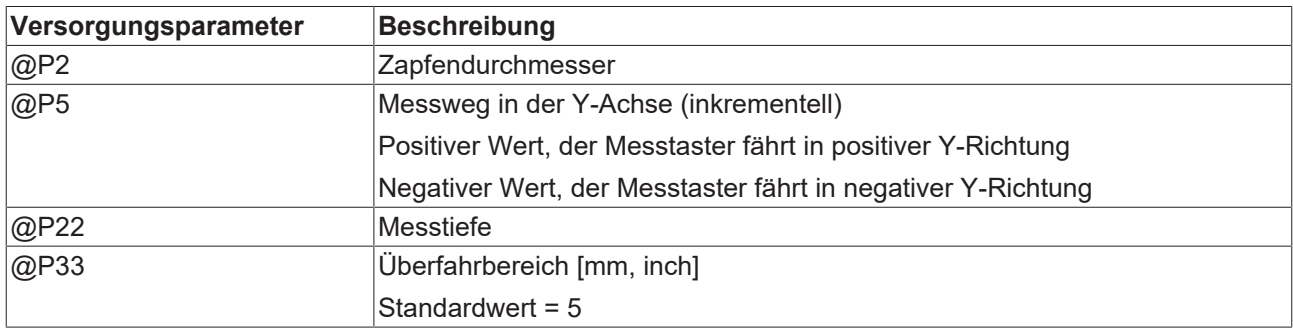

#### **Optionale Versorgungsparameter**

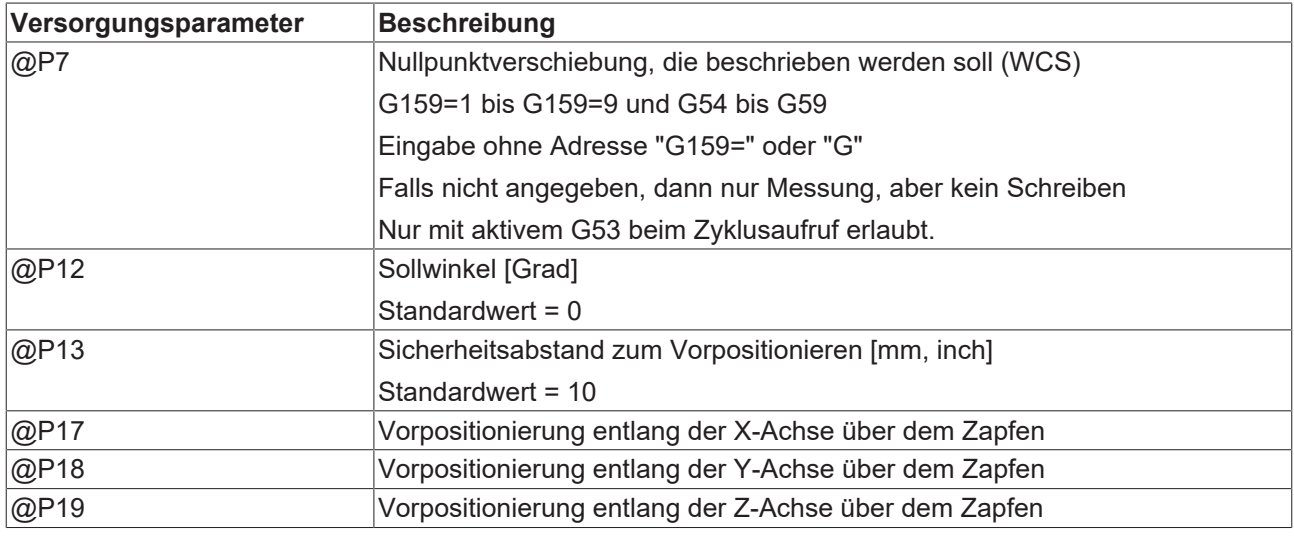

Zur Überprüfung der korrekten Belegung der Versorgungsparameter empfiehlt sich die Anwendung des Syntaxchecks.

## **3.9.8.9.3 Syntax**

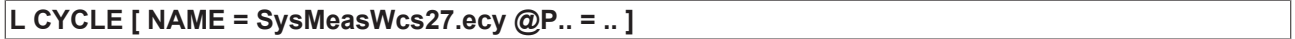

#### **3.9.8.9.4 Programmierbeispiel**

#### **Winkelmessung zwischen Punkt in X und Zapfen (C-Achse)**

```
; touchprobe activtion
T1 D1
; deactivation of the zero offset
G53
; positioning to the starting point
G0 X0 Y0 Z5
```
# **RECKHOFF**

```
#VAR
   ;input parameters
    V.L.SpigotDiameter   = 20
  V.L.MeasDistY = 10  V.L.ZeroOffsetNumber = 54
  V.L.SafetyDistance   = 10
  V.L.PositioningX     = 50
  V.L.PositioningY     = 20
  V.L.PositioningZ     = 10
V.L.MeasDepth = -15
  V.L.CrossOver        = 10
    ;output variables
    V.CYC.SysRetC
#ENDVAR
;cycle call
L CYCLE [NAME="SysMeasWcs27.ecy" \<br>@P2=V.L.SpigotDiameter \
         @P2=V.L.SpigotDiameter \<br>@P5=V.L.MeasDistY
        @P5=V.L.MeasDistY        @P7=V.L.ZeroOffsetNumber\
                @P13=V.L.SafetyDistance \
                @P17=V.L.PositioningX   \
                @P18=V.L.PositioningY   \
                @P19=V.L.PositioningZ   \
        @P22=V.L.MeasDepth \vee        @P33=V.L.CrossOver      ]
; print result
#FILE NAME [MSG="SysMeasWcsResult.txt"]
#MSG SAVE ["V.CYC.SysRetC =%f", V.CYC.SysRetC]
M30
```
Ein weiteres Beispiel zur Handhabung der SysMeasWcs-Zyklen ist im [Übersichtskapitel \[](#page-79-0)[}](#page-79-0) [80\]](#page-79-0) im Unterpunkt Programmierung zu finden.

#### **3.9.8.9.5 Ausgabevariablen**

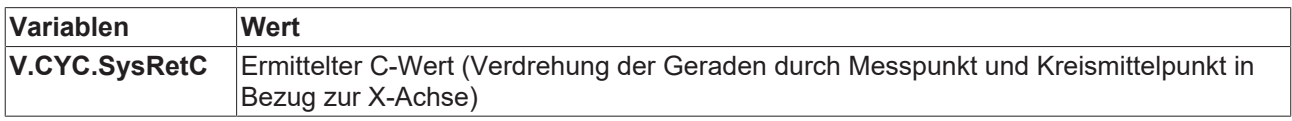

Wenn die Gerade durch die zwei Punkte parallel zur X-Achse ist, ist V.CYC.SysRetC = 0.

Informationen zur Verwendung der Ausgabevariablen siehe [Handhabung von Ausgabevariablen \[](#page-13-0)[}](#page-13-0) [14\]](#page-13-0).

## **3.9.8.10 Winkelmessung in Z-Achse (A-Achse)**

Der Messtaster misst nach der Positionierung in Richtung der Y-Achse. Der Messtaster muss manuell oder im Automatikbetrieb an den ersten Messpunkt auf Messtiefe positioniert werden.

Der berechnete Winkel entspricht der Verdrehung des Werkstücks um die X-Achse in Bezug zur Z-Achse.

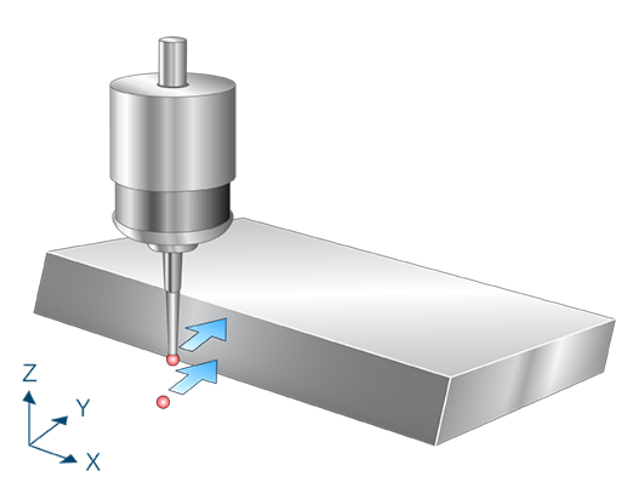

Abb. 44: Winkelmessung in Z-Achse (A-Achse)

## **3.9.8.10.1 Ablauf (zyklusintern)**

- 1. Messen in Y-Achse.
- 2. Freifahren in Y auf Startpunkt.
- 3. Positionieren in Z- und Y-Achse.
- 4. Messen in Y-Achse.
- 5. Freifahren in Y auf zweiten Startpunkt.
- 6. Berechnen der Verdrehung in A.
- 7. Beschreiben der gewählten Nullpunktverschiebung.

## **3.9.8.10.2 Parameter**

Neben den hier beschriebenen Versorgungsparametern ist eine Konfiguration des Messtasters notwendig. Informationen hierzu sind im Kapitel [Konfigurationsdatei \[](#page-82-0) $\triangleright$  [83\]](#page-82-0) zu finden.

Die (kalibrierten) Parameter des Messtasters (Radius, Länge und Versatz in X- und Y-Richtung) werden über die Werkzeugparameter vorgegeben.

#### **Erforderliche Versorgungsparameter**

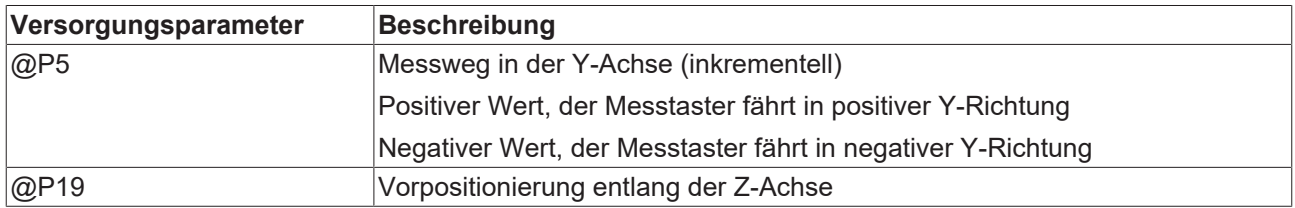

#### **Optionale Versorgungsparameter**

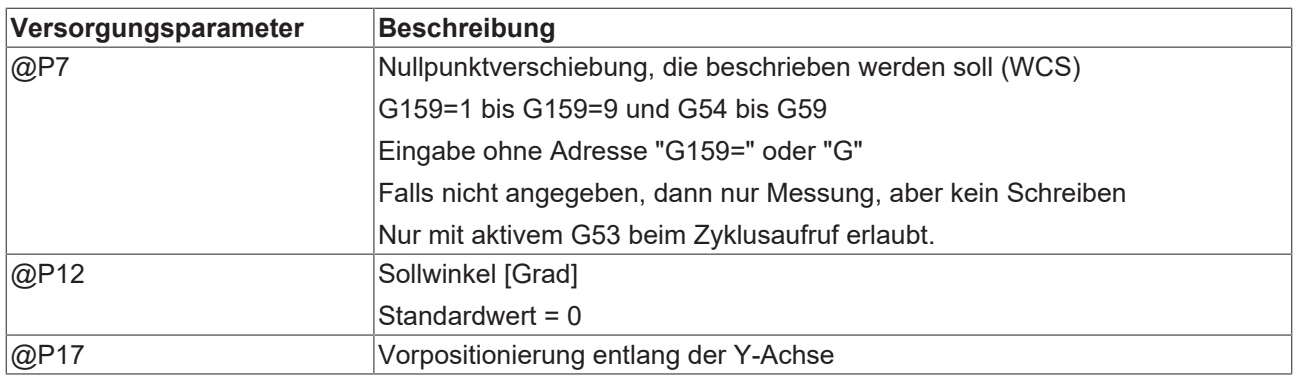

Zur Überprüfung der korrekten Belegung der Versorgungsparameter empfiehlt sich die Anwendung des Syntaxchecks.

#### **3.9.8.10.3 Syntax**

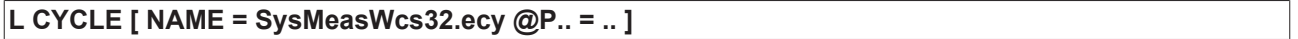

#### **3.9.8.10.4 Programmierbeispiel**

#### **Winkelmessung in Z-Achse (A-Achse)**

```
; touchprobe activtion
T1 D1
; deactivation of the zero offset
G53
; positioning to the starting point
G0 X0 Y0
G0 Z-15
#VAR
   ;input parameters
  V.L.MeasDistY = 10V.L. ZeroOffsetNumber = 54<br>V.L.PositioningZ = -10
   V.L.PositioningZ       = -10
   ;output variables
   V.CYC.SysRetA
#ENDVAR
;cycle call
```
# **BECKHOFF**

```
L CYCLE [NAME="SysMeasWcs32.ecy"\
                 @P5=V.L.MeasDistY\
                 @P7=V.L.ZeroOffsetNumber\
                @P19=V.L.PositioningZ]
; print result
#FILE NAME [MSG="SysMeasWcsResult.txt"]
#MSG SAVE ["V.CYC.SysRetA =%f", V.CYC.SysRetA]
G0 Z10
M30
```
Ein weiteres Beispiel zur Handhabung der SysMeasWcs-Zyklen ist im [Übersichtskapitel \[](#page-79-0) $\blacktriangleright$  [80\]](#page-79-0) im Unterpunkt Programmierung zu finden.

## **3.9.8.10.5 Ausgabevariablen**

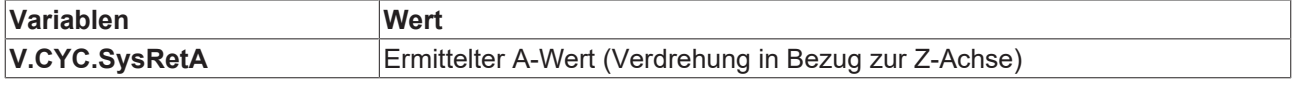

Wenn das Werkstück parallel zur Z-Achse ist ist V.CYC.SysRetA = 0.

Informationen zur Verwendung der Ausgabevariablen siehe [Handhabung von Ausgabevariablen \[](#page-13-0) $\blacktriangleright$  [14\]](#page-13-0).

## **3.9.8.11 Winkelmessung in Z-Achse (B-Achse)**

Der Messtaster misst nach der Positionierung in Richtung der X-Achse. Der Messtaster muss manuell oder im Automatikbetrieb an den ersten Messpunkt auf Messtiefe positioniert werden.

Der berechnete Winkel entspricht der Verdrehung des Werkstücks um die Y-Achse in Bezug zur Z-Achse.

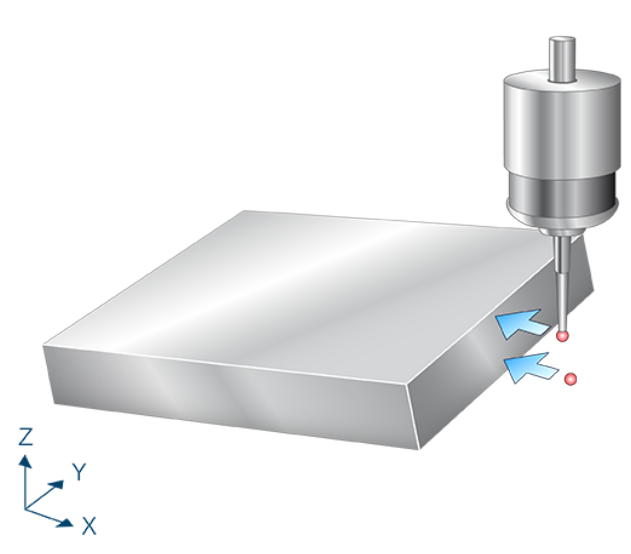

Abb. 45: Winkelmessung in Z-Achse (B-Achse)

## **3.9.8.11.1 Ablauf (zyklusintern)**

- 1. Messen in X-Achse.
- 2. Freifahren in X auf Startpunkt.
- 3. Positionieren in X- und Z-Achse.
- 4. Messen in X-Achse.
- 5. Freifahren in X auf zweiten Startpunkt.
- 6. Berechnen der Verdrehung in B.
- 7. Beschreiben der gewählten Nullpunktverschiebung.

## **3.9.8.11.2 Parameter**

Neben den hier beschriebenen Versorgungsparametern ist eine Konfiguration des Messtasters notwendig. Informationen hierzu sind im Kapitel [Konfigurationsdatei \[](#page-82-0) $\triangleright$  [83\]](#page-82-0) zu finden.

Die (kalibrierten) Parameter des Messtasters (Radius, Länge und Versatz in X- und Y-Richtung) werden über die Werkzeugparameter vorgegeben.

#### **Erforderliche Versorgungsparameter**

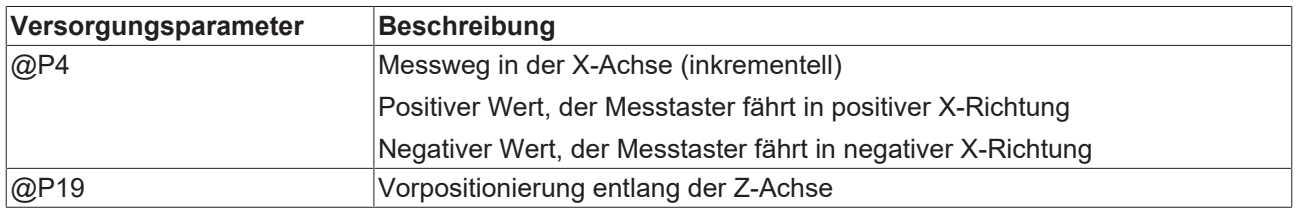

#### **Optionale Versorgungsparameter**

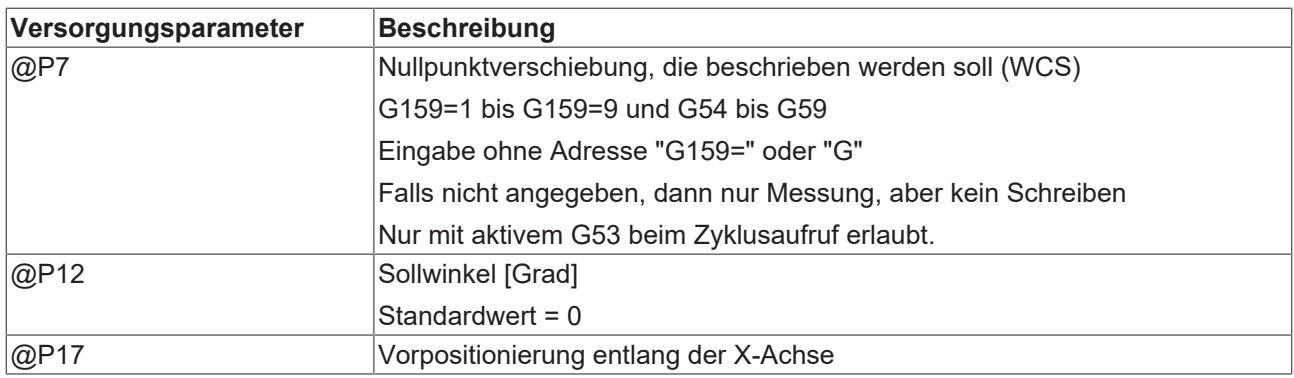

Zur Überprüfung der korrekten Belegung der Versorgungsparameter empfiehlt sich die Anwendung des Syntaxchecks.

#### **3.9.8.11.3 Syntax**

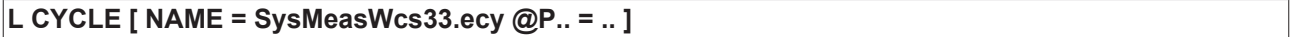

#### **3.9.8.11.4 Programmierbeispiel**

#### **Winkelmessung in Z Achse (B-Achse)**

```
; touchprobe activtion
T1 D1
; deactivation of the zero offset
G53
; positioning to the starting point
G0 X0 Y0
G0 Z-15
#VAR
   ;input parameters
  V.L.MeasDistX = 10V.L. ZeroOffsetNumber = 54<br>V.L.PositioningZ = -10
 V.L.PositioningZ
   ;output variables
   V.CYC.SysRetB
#ENDVAR
;cycle call
```

```
L CYCLE [NAME="SysMeasWcs33.ecy"   \
        @P4=V.L.MeasDistX
                @P7=V.L.ZeroOffsetNumber \
                @P19=V.L.PositioningZ    ]
; print result
#FILE NAME [MSG="SysMeasWcsResult.txt"]
#MSG SAVE ["V.CYC.SysRetB =%f", V.CYC.SysRetB]
G0 Z10
M30
```
Ein weiteres Beispiel zur Handhabung der SysMeasWcs-Zyklen ist im [Übersichtskapitel \[](#page-79-0) $\blacktriangleright$  [80\]](#page-79-0) im Unterpunkt Programmierung zu finden.

## **3.9.8.11.5 Ausgabevariablen**

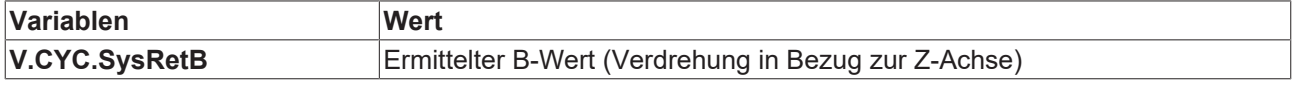

Wenn das Werkstück parallel zur Z-Achse ist ist V.CYC.SysRetB = 0.

Informationen zur Verwendung der Ausgabevariablen siehe [Handhabung von Ausgabevariablen \[](#page-13-0) $\blacktriangleright$  [14\]](#page-13-0).

# **3.9.9 Rechteck**

Bei diesen Zyklen wird der Mittelpunkt eines Rechtecks ermittelt.

Der ermittelte Wert wird in die gewählte Nullpunktverschiebung übertragen.

#### **3.9.9.1 Rechteck innen**

Der Messtaster misst nach der Positionierung in der Tasche in positive und negative X- und Y-Richtung und berechnet daraus den Mittelpunkt.

Der Messtaster muss manuell oder im Automatikbetrieb möglichst mittig auf Messtiefe in der Tasche positioniert werden.

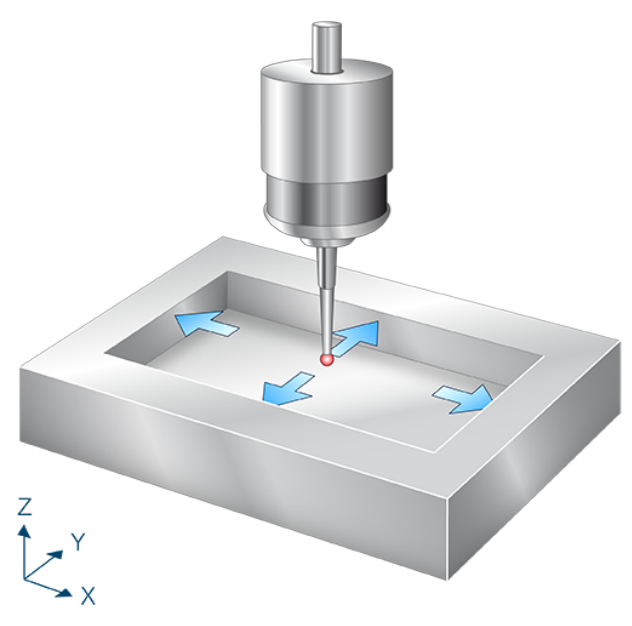

Abb. 46: Rechteck innen

## **3.9.9.1.1 Ablauf (zyklusintern)**

- 1. (Vorpositionieren in X- Richtung.)
- 2. Messen in X- Richtung.
- 3. Zurückfahren zum Startpunkt.
- 4. Danach erfolgt die Messung in X+, Y- und Y+
- 5. Beschreiben der gewählten Nullpunktverschiebung.

## **3.9.9.1.2 Parameter**

Neben den hier beschriebenen Versorgungsparametern ist eine Konfiguration des Messtasters notwendig. Informationen hierzu sind im Kapitel [Konfigurationsdatei \[](#page-82-0)[}](#page-82-0) [83\]](#page-82-0) zu finden.

Die (kalibrierten) Parameter des Messtasters (Radius, Länge und Versatz in X- und Y-Richtung) werden über die Werkzeugparameter vorgegeben.

#### **Erforderliche Versorgungsparameter**

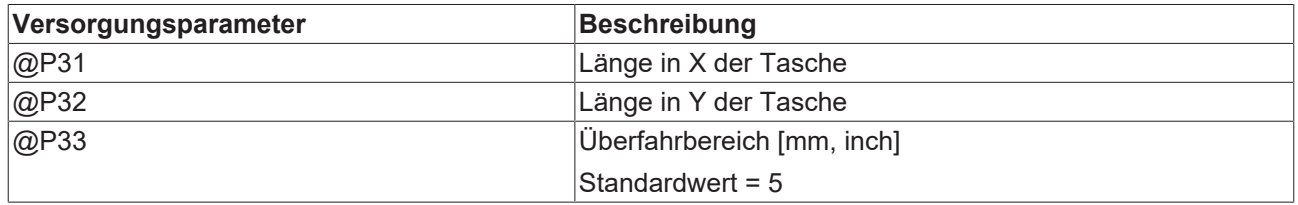

#### **Optionale Versorgungsparameter**

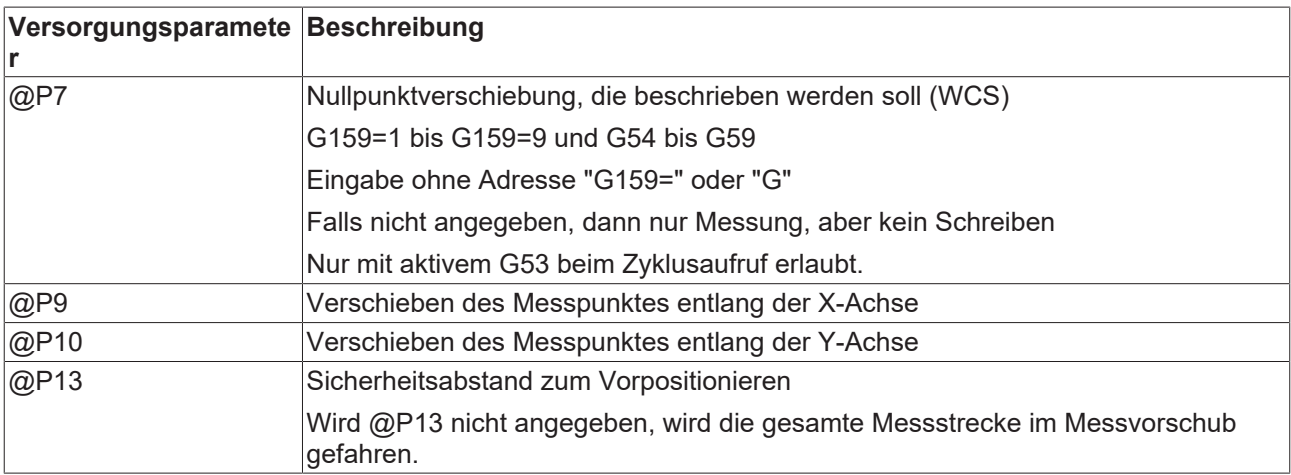

Zur Überprüfung der korrekten Belegung der Versorgungsparameter empfiehlt sich die Anwendung des Syntaxchecks.

## **3.9.9.1.3 Syntax**

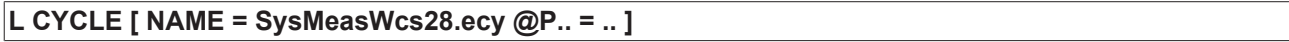

#### **3.9.9.1.4 Programmierbeispiel**

#### **Rechteck innen**

```
; touchprobe activtion
T1 D1
; deactivation of the zero offset
.<br>G53
; positioning to the starting point
G0 X0 Y0
G0 \quad Z-15#VAR
   ;input parameters
   V.L.ZeroOffsetNumber = 54
  V.L.SafetyDistance   = 5
  V.L.PocketLengthX    = 40
  V.L.PocketLengthY    = 60
  V.L.CrossOver        = 5
```

```
  ;output variables
    V.CYC.SysRetX
   V.CYC.SysRetY
   V.CYC.SysRetLengthX
    V.CYC.SysRetLengthY
#ENDVAR
;cycle call
L CYCLE [NAME="SysMeasWcs28.ecy"  \
                 @P7=V.L.ZeroOffsetNumber\
                 @P13=V.L.SafetyDistance \
         @P31=V.L.PocketLengthX \<br>@P32=V.L.PocketLengthY \
                 @P32=V.L.PocketLengthY  \
                 @P33=V.L.CrossOver      ]
; print result
#FILE NAME [MSG="SysMeasWcsResult.txt"]
#MSG SAVE ["V.CYC.SysRetX =%f", V.CYC.SysRetX]
#MSG SAVE ["V.CYC.SysRetY =%f", V.CYC.SysRetY]
#MSG SAVE ["V.CYC.SysRetLengthX =%f", V.CYC.SysRetLengthX]
#MSG SAVE ["V.CYC.SysRetLengthY =%f", V.CYC.SysRetLengthY]
G0 Z10
M30
```
Ein weiteres Beispiel zur Handhabung der SysMeasWcs-Zyklen ist im [Übersichtskapitel \[](#page-79-0)▶ [80\]](#page-79-0) im Unterpunkt Programmierung zu finden.

## **3.9.9.1.5 Ausgabevariablen**

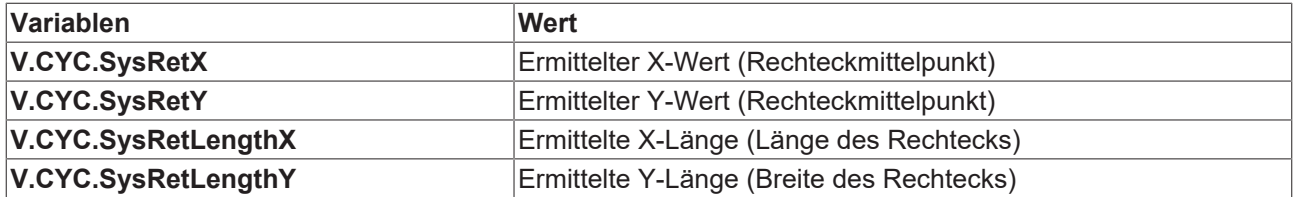

Informationen zur Verwendung der Ausgabevariablen siehe [Handhabung von Ausgabevariablen \[](#page-13-0)[}](#page-13-0) [14\]](#page-13-0).

## **3.9.9.2 Rechteck außen**

Der Messtaster wird über dem Zapfen positioniert und misst dann nach jeweiliger Vorpositionierung in positive und negative X- und Y-Richtung und berechnet daraus den Mittelpunkt.

Der Messtaster muss manuell oder im Automatikbetrieb möglichst mittig über der Rechteckinsel positioniert werden.

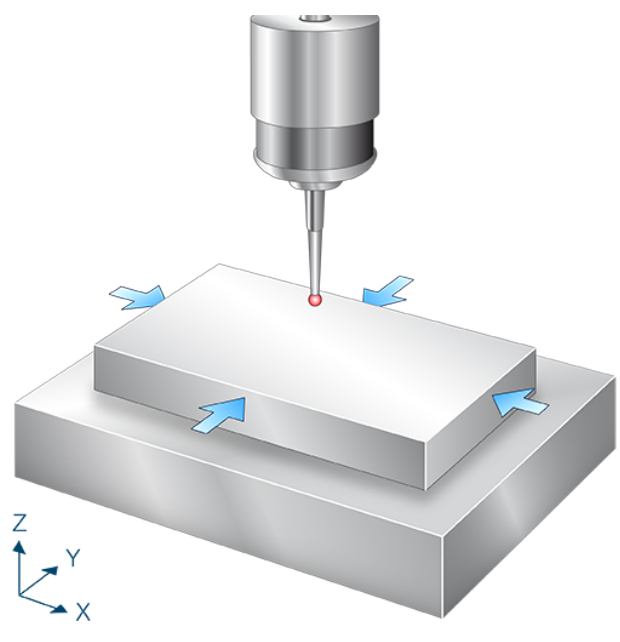

Abb. 47: Rechteck außen

#### **3.9.9.2.1 Ablauf (zyklusintern)**

- 1. Vorpositionieren in X- Richtung.
- 2. Vorpositionieren in Z-Richtung.
- 3. Messen in X+ Richtung.
- 4. Freifahren in X- Richtung.
- 5. Zurückfahren auf Z Start.
- 6. Zurückfahren auf X Start.
- 7. Danach erfolgt die Messung in X+, Y- und Y+
- 8. Beschreiben der gewählten Nullpunktverschiebung.

## **3.9.9.2.2 Parameter**

Neben den hier beschriebenen Versorgungsparametern ist eine Konfiguration des Messtasters notwendig. Informationen hierzu sind im Kapitel [Konfigurationsdatei \[](#page-82-0) $\triangleright$  [83\]](#page-82-0) zu finden.

Die (kalibrierten) Parameter des Messtasters (Radius, Länge und Versatz in X- und Y-Richtung) werden über die Werkzeugparameter vorgegeben.

#### **Erforderliche Versorgungsparameter**

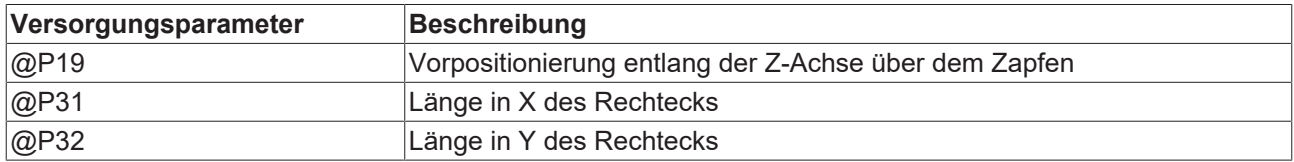

#### **Optionale Versorgungsparameter**

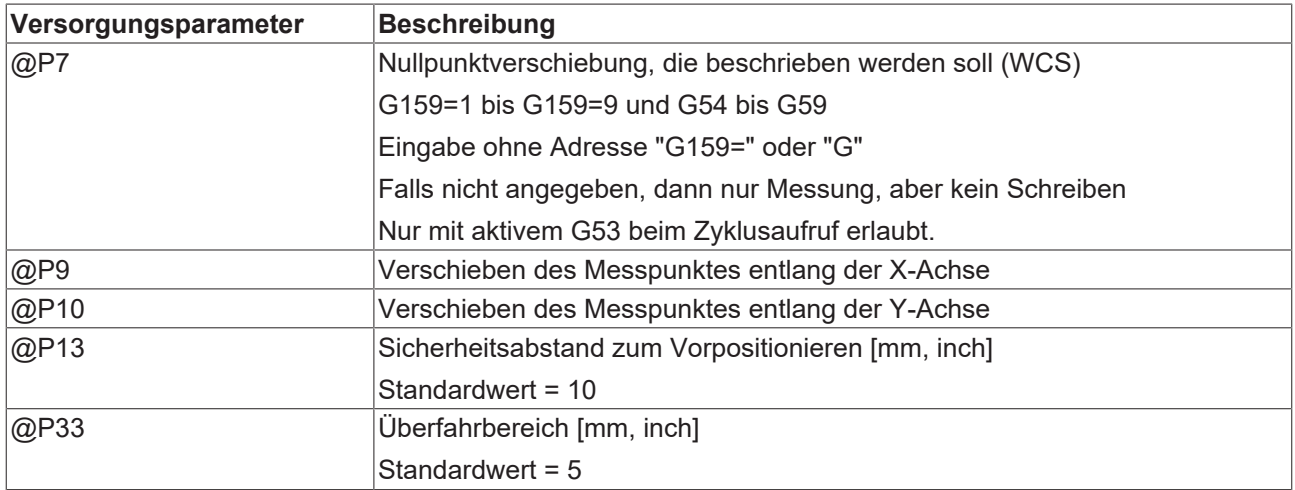

Zur Überprüfung der korrekten Belegung der Versorgungsparameter empfiehlt sich die Anwendung des Syntaxchecks.

#### **3.9.9.2.3 Syntax**

```
L CYCLE [ NAME = SysMeasWcs29.ecy @P.. = .. ]
```
### **3.9.9.2.4 Programmierbeispiel**

#### **Rechteck außen**

```
; touchprobe activtion
T1 D1
; deactivation of the zero offset
G53
; positioning to the starting point
G0 X0 Y0 Z5
#VAR
    ;input parameters
    V.L.ZeroOffsetNumber = 54
  V.L.SafetyDistance   = 10
  V.L.PositioningZ     = -15
 V.L.PocketLengthX = 40<br>V.L.PocketLengthY = 60
  V.L.PocketLengthY    = 60
V.L.CrossOver = 10
```

```
  ;output variables
   V.CYC.SysRetX
   V.CYC.SysRetY
   V.CYC.SysRetLengthX
   V.CYC.SysRetLengthY
#ENDVAR
;cycle call
L CYCLE [NAME="SysMeasWcs29.ecy"  \
                 @P7=V.L.ZeroOffsetNumber\
                 @P13=V.L.SafetyDistance \
         @P19=V.L.PositioningZ \<br>@P31=V.L.PocketLengthX \
                 @P31=V.L.PocketLengthX  \
                 @P32=V.L.PocketLengthY  \
                 @P33=V.L.CrossOver      ]
; print result
#FILE NAME [MSG="SysMeasWcsResult.txt"]
#MSG SAVE ["V.CYC.SysRetX =%f", V.CYC.SysRetX]
#MSG SAVE ["V.CYC.SysRetY =%f", V.CYC.SysRetY]
#MSG SAVE ["V.CYC.SysRetLengthX =%f", V.CYC.SysRetLengthX]
#MSG SAVE ["V.CYC.SysRetLengthY =%f", V.CYC.SysRetLengthY]
M30
```
Ein weiteres Beispiel zur Handhabung der SysMeasWcs-Zyklen ist im [Übersichtskapitel \[](#page-79-0)▶ [80\]](#page-79-0) im Unterpunkt Programmierung zu finden.

## **3.9.9.2.5 Ausgabevariablen**

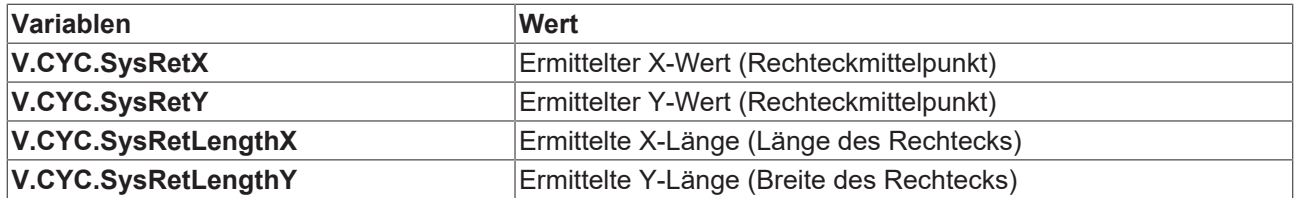

Informationen zur Verwendung der Ausgabevariablen siehe [Handhabung von Ausgabevariablen \[](#page-13-0)[}](#page-13-0) [14\]](#page-13-0).

# **3.9.10 Extra Messzyklen**

Der ermittelte Wert wird in die gewählte Nullpunktverschiebung übertragen.

#### **3.9.10.1 Mittelpunkt über 4 Bohrungen**

Die Mittelpunkte der jeweiligen Bohrungen werden mit 4 Punkten (siehe SysMeasWcs8) berechnet und aus den 4 Mittelpunkten wird der Gesamtmittelpunkt berechnet.

Der Messtaster muss manuell oder im Automatikbetrieb bestmöglich mittig auf Messtiefe in der Bohrung positioniert werden.

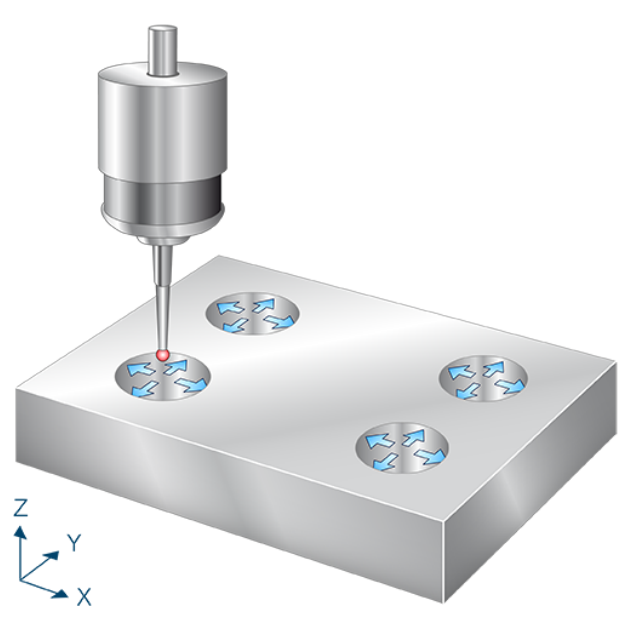

Abb. 48: Mittelpunkt über 4 Bohrungen

#### **3.9.10.1.1 Ablauf (zyklusintern)**

- 1. Vorpositionieren in Z.
- 2. (Vorpositionieren in X- Richtung.)
- 3. Messen in X- Richtung.
- 4. Zurückfahren zum Startpunkt.
- 5. Danach folgen die Messungen in X+, Y- und Y+
- 6. Zurückfahren zum Startpunkt in Z.
- 7. Positionierung in Y zur 2. Bohrung und wiederholen des Messvorgangs.
- 8. Positionierung in X zur 3. Bohrung und wiederholen des Messvorgangs.
- 9. Positionierung in Y zur 4. Bohrung und wiederholen des Messvorgangs.
- 10. Ermitteln des Mittelpunktes der 4 Bohrungen
- 11. Beschreiben der gewählten Nullpunktverschiebung.

## **3.9.10.1.2 Parameter**

Neben den hier beschriebenen Versorgungsparametern ist eine Konfiguration des Messtasters notwendig. Informationen hierzu sind im Kapitel [Konfigurationsdatei \[](#page-82-0) $\blacktriangleright$  [83\]](#page-82-0) zu finden.

Die (kalibrierten) Parameter des Messtasters (Radius, Länge und Versatz in X- und Y-Richtung) werden über die Werkzeugparameter vorgegeben.

#### **Erforderliche Versorgungsparameter**

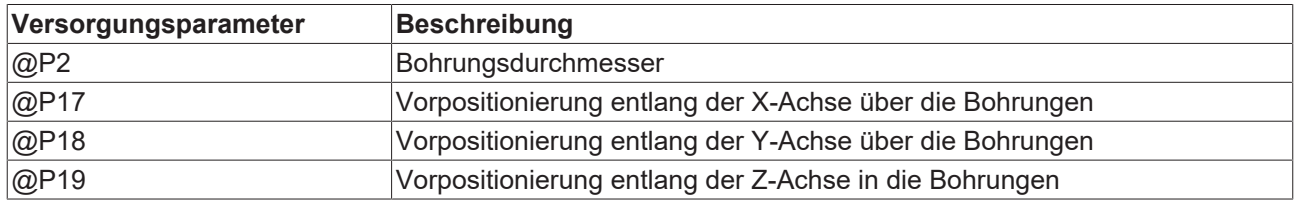

#### **Optionale Versorgungsparameter**

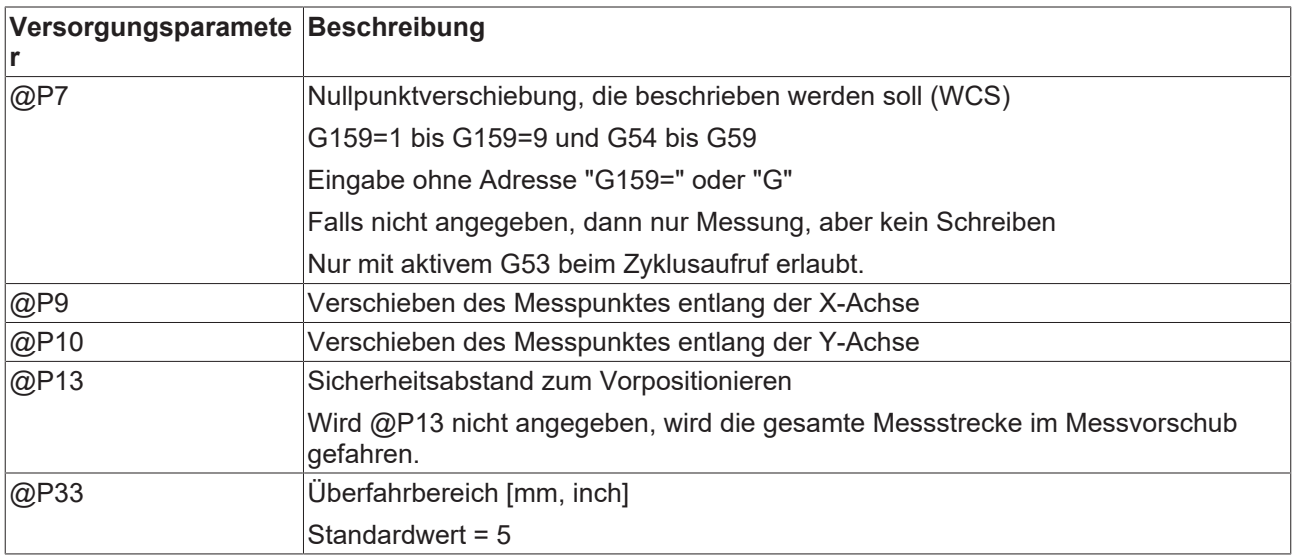

Zur Überprüfung der korrekten Belegung der Versorgungsparameter empfiehlt sich die Anwendung des Syntaxchecks.

#### **3.9.10.1.3 Syntax**

```
L CYCLE [ NAME = SysMeasWcs30.ecy @P.. = .. ]
```
#### **3.9.10.1.4 Programmierbeispiel**

#### **Mittelpunkt über 4 Bohrungen**

```
; touchprobe activtion
T1 D1
; deactivation of the zero offset
G53
; positioning to the starting point
G0 X0 Y0 Z5
#VAR
   ;input parameters
 V.L.HoleDiameter = 30
  V.L.ZeroOffsetNumber = 54
```
```
  V.L.SafetyDistance   = 5
  V.L.PositioningX     = 40
  V.L.PositioningY     = 30
  V.L.PositioningZ     = -15
V.L.CrossOver = 10
    ;output variables
    V.CYC.SysRetX
    V.CYC.SysRetY
#ENDVAR
;cycle call
L CYCLE [NAME="SysMeasWcs30.ecy"  \
         @P2=V.L.HoleDiameter        @P7=V.L.ZeroOffsetNumber\
                 @P13=V.L.SafetyDistance \
        @P17=V.L.PositioningX \<br>@P18=V.L.PositioningY \
         @P18=V.L.PositioningY \<br>@P19=V.L.PositioningZ \
                 @P19=V.L.PositioningZ   \
                 @P33=V.L.CrossOver      ]
; print result
#FILE NAME [MSG="SysMeasWcsResult.txt"]
#MSG SAVE ["V.CYC.SysRetX =%f", V.CYC.SysRetX]
#MSG SAVE ["V.CYC.SysRetY =%f", V.CYC.SysRetY]
M30
```
Ein weiteres Beispiel zur Handhabung der SysMeasWcs-Zyklen ist im [Übersichtskapitel \[](#page-79-0)▶ [80\]](#page-79-0) im Unterpunkt Programmierung zu finden.

## **3.9.10.1.5 Ausgabevariablen**

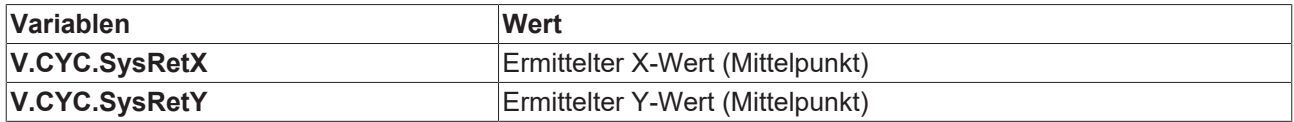

Informationen zur Verwendung der Ausgabevariablen siehe [Handhabung von Ausgabevariablen \[](#page-13-0)[}](#page-13-0) [14\]](#page-13-0).

## **3.9.10.2 Mittelpunkt eines Lochkreis**

Der Messtaster berechnet die Mittelpunkte der jeweiligen Bohrungen mit 4 Punkten (siehe SysMeasWcs8) und berechnet aus den Mittelpunkten den Gesamtmittelpunkt des Lochkreises.

Der Messtaster muss manuell oder im Automatikbetrieb möglichst mittig über den Mittelpunkt des Lochkreises positioniert werden.

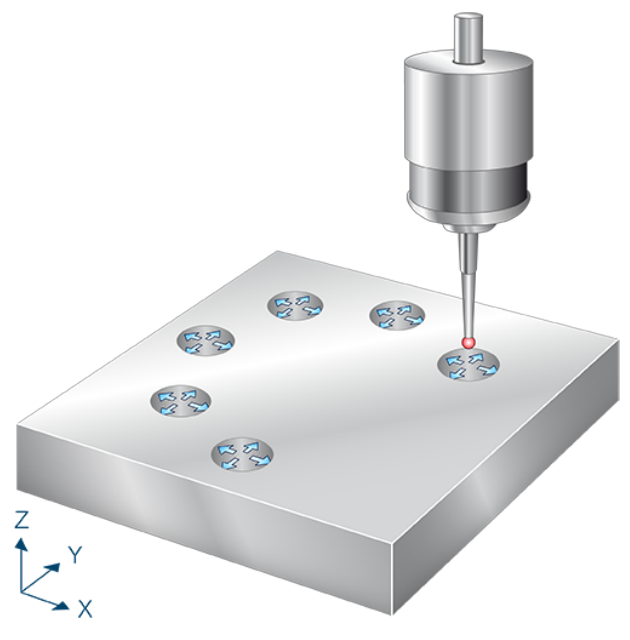

Abb. 49: Mittelpunkt eines Lochkreis

## **3.9.10.2.1 Ablauf (zyklusintern)**

Der zyklusinterne Ablauf lässt sich wie folgt beschreiben:

- 1. Vorpositionieren in Z
- 2. (Vorpositionieren in X- Richtung.)
- 3. Messen in X- Richtung.
- 4. Zurückfahren zum Startpunkt.
- 5. Danach folgen die Messungen in X+, Y- und Y+.
- 6. Zurückfahren zum Startpunkt in Z.
- 7. Die Nächsten Bohrungspositionen werden berechnet und vermessen wie die erste Bohrung.
- 8. Wenn die letzte Bohrung vermessen ist, wird der Mittelpunkt aller Messungen berechnet
- 9. Beschreiben der gewählten Nullpunktverschiebung.

## **3.9.10.2.2 Parameter**

Neben den hier beschriebenen Versorgungsparametern ist eine Konfiguration des Messtasters notwendig. Informationen hierzu sind im Kapitel [Konfigurationsdatei \[](#page-82-0) $\blacktriangleright$  [83\]](#page-82-0) zu finden.

Die (kalibrierten) Parameter des Messtasters (Radius, Länge und Versatz in X- und Y-Richtung) werden über die Werkzeugparameter vorgegeben.

#### **Erforderliche Versorgungsparameter**

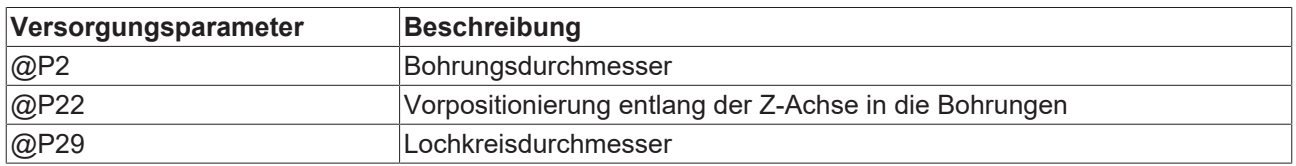

#### **Optionale Versorgungsparameter**

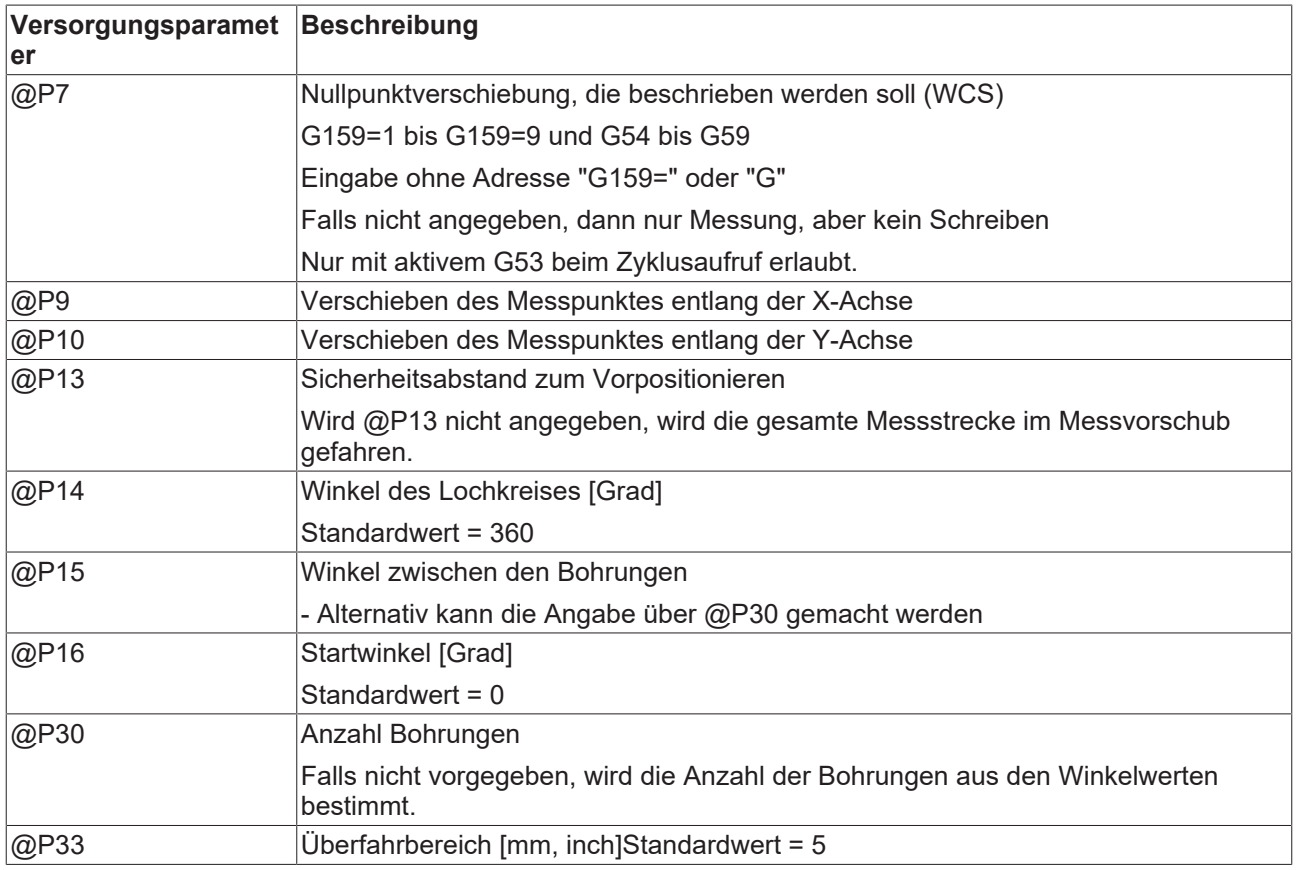

Die Anzahl der Bohrungen kann über den Winkel zwischen den Bohrungen oder die Anzahl der Bohrungen definiert werden. Die Angabe von @P15 **und** @P30 in einem Zyklus ist **nicht** zulässig.

Zur Überprüfung der korrekten Belegung der Versorgungsparameter empfiehlt sich die Anwendung des Syntaxchecks.

## **3.9.10.2.3 Syntax**

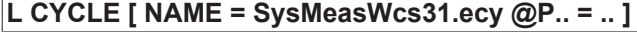

## **3.9.10.2.4 Programmierbeispiel**

#### **Mittelpunkt eines Lochkreises**

```
; touchprobe activtion
T1 D1
; deactivation of the zero offset
G53
; positioning to the starting point
G0 X0 Y0 Z5
#VAR
   ;input parameters
  V.L.HoleDiameter = 30
 V.L.ZeroOffsetNumber = 54<br>V.L.PositioningZ = -15  V.L.PositioningZ       = -15
   V.L.HoleCircleDiameter = 50
  V.L.NumberOfHoles      = 3
  V.L.CrossOver          = 10
   ;output variables
   V.CYC.SysRetX
   V.CYC.SysRetY
#ENDVAR
;cycle call
L CYCLE [NAME="SysMeasWcs31.ecy" 0P2=V.L.HoleDiameterQP2=V.L.HoleDiameter        @P7=V.L.ZeroOffsetNumber    \
                 @P22=V.L.PositioningZ       \
                 @P29=V.L.HoleCircleDiameter \
                 @P30=V.L.NumberOfHoles      \
                @P33=V.L.CrossOver          ]
; print result
#FILE NAME [MSG="SysMeasWcsResult.txt"]
#MSG SAVE ["V.CYC.SysRetX =%f", V.CYC.SysRetX]
#MSG SAVE ["V.CYC.SysRetY =%f", V.CYC.SysRetY]
M30
```
Ein weiteres Beispiel zur Handhabung der SysMeasWcs-Zyklen ist im [Übersichtskapitel \[](#page-79-0)▶ [80\]](#page-79-0) im Unterpunkt Programmierung zu finden.

## **3.9.10.2.5 Ausgabevariablen**

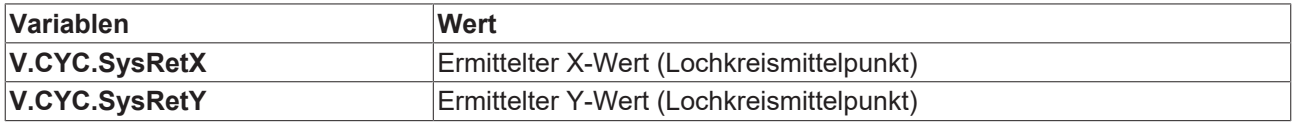

Informationen zur Verwendung der Ausgabevariablen siehe [Handhabung von Ausgabevariablen \[](#page-13-0) $\blacktriangleright$  [14\]](#page-13-0).

## **3.9.11 Messung eines Kreissegments**

Die nachfolgenden Zyklen bestimmen den X- und Y-Wert des Mittelpunktes eines Kreissegments. Die ermittelten Werte werden in die gewählte Nullpunktverschiebung übertragen.

## **3.9.11.1 Messung Kreissegment von innen (3 Punkte)**

Der Messtaster misst nach der Positionierung innerhalb der Bohrung entlang von 3 Winkelgeraden, die durch einen Fortschaltwinkel festgelegt werden. Der Messtaster muss manuell oder im Automatikbetrieb bestmöglich mittig auf Messtiefe in der Bohrung positioniert werden.

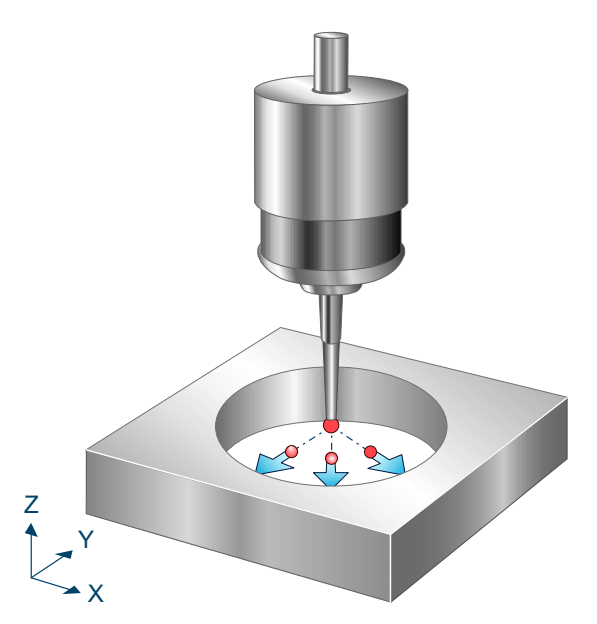

Abb. 50: Kreissegment mit 3 Punkten von innen messen

## **3.9.11.1.1 Ablauf (zyklusintern)**

Der zyklusinterne Ablauf lässt sich wie folgt beschreiben

- 1. (Vorpositionieren in X- und Y-Richtung anhand des 1. Winkels.)
- 2. Messen in X- und Y-Richtung anhand des 1. Winkels.
- 3. Zurückfahren zum Startpunkt.
- 4. Danach folgen die Messungen mit Winkel 2 und Winkel 3.
- 5. Beschreiben der gewählten Nullpunktverschiebung.

## **3.9.11.1.2 Parameter**

Neben den hier beschriebenen Versorgungsparametern ist eine Konfiguration des Messtasters notwendig. Informationen hierzu sind im Kapitel [Konfigurationsdatei \[](#page-82-0)[}](#page-82-0) [83\]](#page-82-0) zu finden.

Die (kalibrierten) Parameter des Messtasters (Radius, Länge und Versatz in X- und Y-Richtung) werden über die Werkzeugparameter vorgegeben.

#### **Erforderliche Versorgungsparameter**

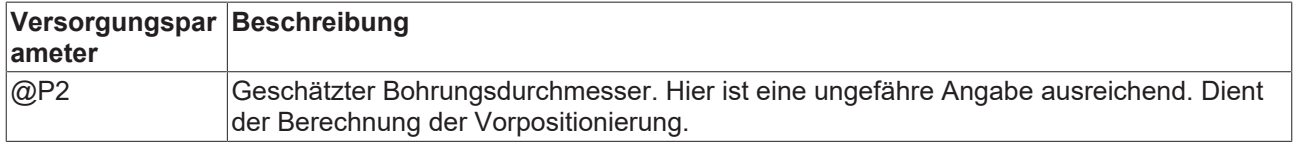

#### **Optionale Versorgungsparameter**

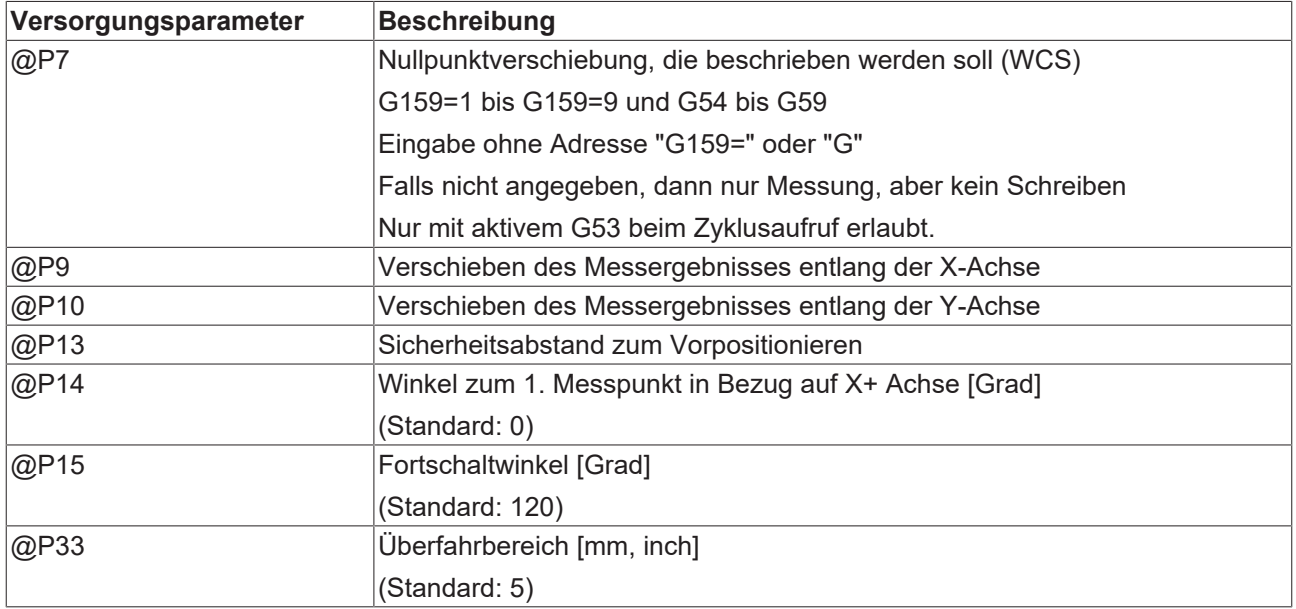

Zur Überprüfung der korrekten Belegung der Versorgungsparameter empfiehlt sich die Anwendung des Syntaxchecks.

## **3.9.11.1.3 Syntax**

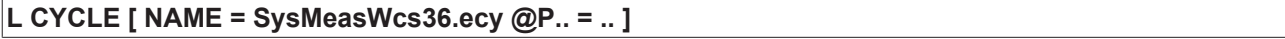

## **3.9.11.1.4 Programmierbeispiel**

#### **Vermessung Werkstück**

```
; touchprobe activtion
T1 D1
; deactivation of the zero offset
G53
; positioning to the starting point
G00 X50 Y20
G00 Z-10
#VAR
   ;input parameters
   V.L.HoleDiameter     = 20
  V.L.ZeroOffsetNumber = 54
  V.L.SafetyDistance   = 1
V.L.StartAngle = 20
 V.L.IncrementalAngle = 70<br>V.L.CrossOver = 0V.L.CrossOver  ;output variables
   V.CYC.SysRetX
   V.CYC.SysRetY
   V.CYC.SysRetDiameter
#ENDVAR
;cycle call
L CYCLE[NAME="SysMeasWcs36.ecy"\
                @P2=V.L.HoleDiameter\
                @P7=V.L.ZeroOffsetNumber\
                @P13=V.L.SafetyDistance\
                @P14=V.L.StartAngle\
                 @P15=V.L.IncrementalAngle\
              @P33=V.L.CrossOver]
```

```
; print result
#FILE NAME [MSG="SysMeasWcsResult.txt"]
#MSG SAVE ["V.CYC.SysRetX        =%f", V.CYC.SysRetX       ]
#MSG SAVE ["V.CYC.SysRetY        =%f", V.CYC.SysRetY       ]
#MSG SAVE ["V.CYC.SysRetDiameter =%f", V.CYC.SysRetDiameter]
G00 Z10
M30
```
Ein weiteres Beispiel zur Handhabung der SysMeasWcs-Zyklen ist im [Übersichtskapitel \[](#page-79-0) $\blacktriangleright$  [80\]](#page-79-0) im Unterpunkt Programmierung zu finden.

## **3.9.11.1.5 Ausgabevariablen**

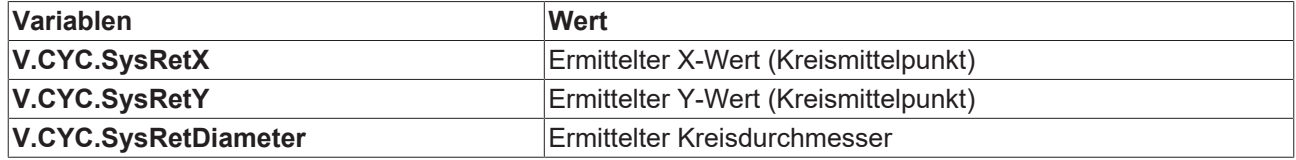

Informationen zur Verwendung der Ausgabevariablen siehe [Handhabung von Ausgabevariablen \[](#page-13-0)[}](#page-13-0) [14\]](#page-13-0).

## **3.9.11.2 Messung Kreissgement von innen (4 Punkte)**

Der Messtaster misst nach der Positionierung innerhalb der Bohrung entlang von 3 Winkelgeraden, die durch einen Fortschaltwinkel festgelegt werden. Der Messtaster muss manuell oder im Automatikbetrieb bestmöglich mittig auf Messtiefe in der Bohrung positioniert werden.

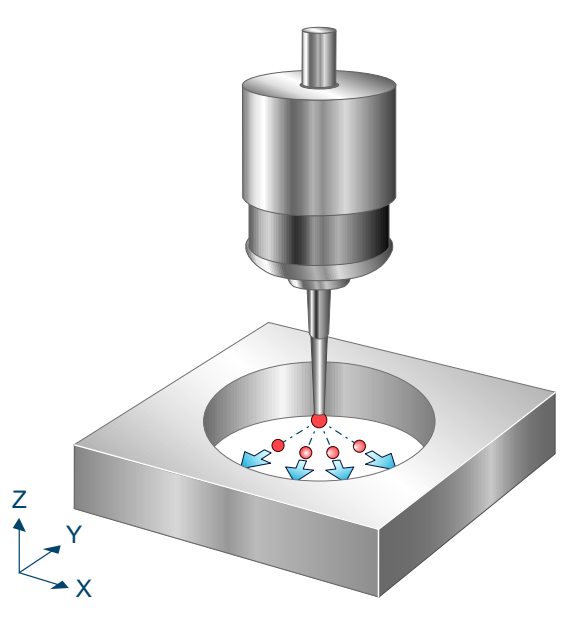

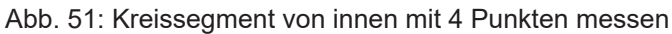

## **3.9.11.2.1 Ablauf (zyklusintern)**

Der zyklusinterne Ablauf lässt sich wie folgt beschreiben

- 1. Vorpositionieren in X- und Y-Richtung anhand des 1. Winkels.
- 2. Messen in X- und Y-Richtung anhand des 1. Winkels.
- 3. Zurückfahren zum Startpunkt.
- 4. Danach folgen die Messungen mit Winkel 2, Winkel 3 und Winkel 4.
- 5. Beschreiben der gewählten Nullpunktverschiebung.

## **3.9.11.2.2 Parameter**

Neben den hier beschriebenen Versorgungsparametern ist eine Konfiguration des Messtasters notwendig. Informationen hierzu sind im Kapitel [Konfigurationsdatei \[](#page-82-0) $\triangleright$  [83\]](#page-82-0) zu finden.

Die (kalibrierten) Parameter des Messtasters (Radius, Länge und Versatz in X- und Y-Richtung) werden über die Werkzeugparameter vorgegeben.

#### **Erforderliche Versorgungsparameter**

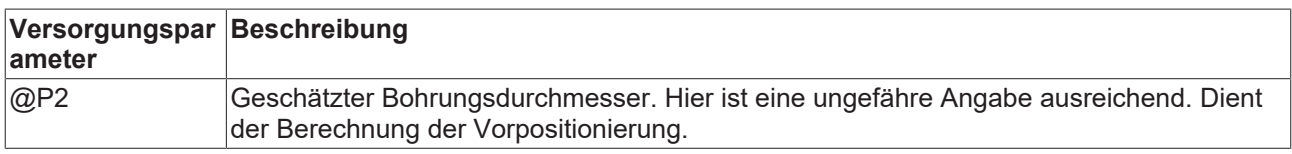

#### **Optionale Versorgungsparameter**

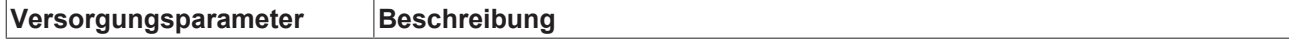

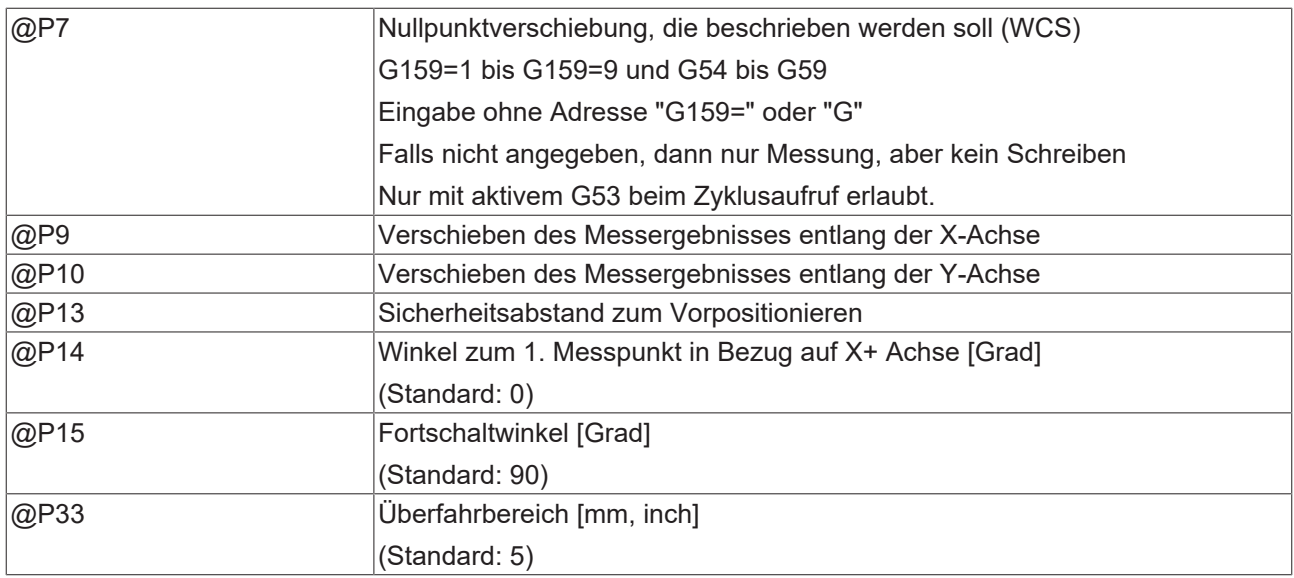

Zur Überprüfung der korrekten Belegung der Versorgungsparameter empfiehlt sich die Anwendung des Syntaxchecks.

## **3.9.11.2.3 Syntax**

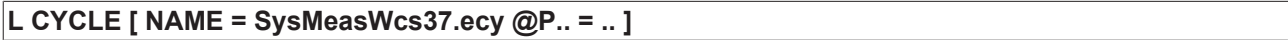

## **3.9.11.2.4 Programmierbeispiel**

#### **Vermessung Werkstück**

```
; touchprobe activtion
T1 D1
; deactivation of the zero offset
G53
; positioning to the starting point
G00 X50 Y20
G00 Z-10
#VAR
   ;input parameters
   V.L.HoleDiameter     = 20
   V.L.ZeroOffsetNumber = 54
  V.L.SafetyDistance   = 1
V.L.StartAngle = 20
 V.L.IncrementalAngle = 44<br>V.L.CrossOver = 0V.L.CrossOver
    ;output variables
   V.CYC.SysRetX
   V.CYC.SysRetY
   V.CYC.SysRetDiameter
#ENDVAR
;cycle call
L CYCLE[NAME="SysMeasWcs37.ecy"\
                 @P2=V.L.HoleDiameter\
                @P7=V.L.ZeroOffsetNumber\
                @P13=V.L.SafetyDistance\
                @P14=V.L.StartAngle\
                @P15=V.L.IncrementalAngle\
                @P33=V.L.CrossOver]
; print result
#FILE NAME [MSG="SysMeasWcsResult.txt"]
#MSG SAVE ["V.CYC.SysRetX =%f", V.CYC.SysRetX
```

```
#MSG SAVE ["V.CYC.SysRetY        =%f", V.CYC.SysRetY       ]
#MSG SAVE ["V.CYC.SysRetDiameter =%f", V.CYC.SysRetDiameter]
G00 Z10
M30
```
Ein weiteres Beispiel zur Handhabung der SysMeasWcs-Zyklen ist im [Übersichtskapitel \[](#page-79-0) $\blacktriangleright$  [80\]](#page-79-0) im Unterpunkt Programmierung zu finden.

## **3.9.11.2.5 Ausgabevariablen**

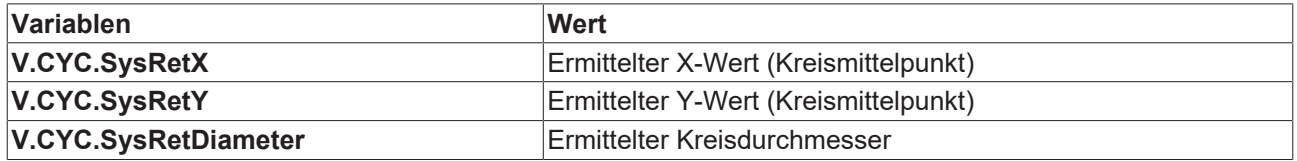

Informationen zur Verwendung der Ausgabevariablen siehe [Handhabung von Ausgabevariablen \[](#page-13-0) $\blacktriangleright$  [14\]](#page-13-0).

## **3.9.11.3 Messung Kreissgement von außen (3 Punkte)**

Der Messtaster misst nach der Positionierung oberhalb des Zapfens entlang von 3 Winkelgeraden, die durch einen Fortschaltwinkel festgelegt werden. Der Messtaster muss manuell oder im Automatikbetrieb bestmöglich mittig auf Messtiefe in der Bohrung positioniert werden.

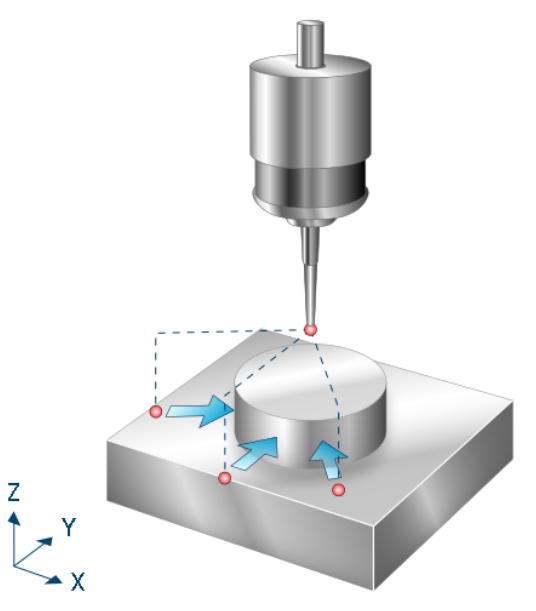

Abb. 52: Kreissegment von außen mit 3 Punkten messen

## **3.9.11.3.1 Ablauf (zyklusintern)**

Der zyklusinterne Ablauf lässt sich wie folgt beschreiben

- 1. Vorpositionieren in X- und Y-Richtung anhand des 1. Winkels.
- 2. Vorpositionieren in Z-Richtung.
- 3. Messen in X- und Y-Richtung anhand des 1. Winkels.
- 4. Anheben in Z und zurückfahren zum Startpunkt.
- 5. Danach folgen die Messungen mit Winkel 2 und Winkel 3.
- 6. Beschreiben der gewählten Nullpunktverschiebung.

## **3.9.11.3.2 Parameter**

Neben den hier beschriebenen Versorgungsparametern ist eine Konfiguration des Messtasters notwendig. Informationen hierzu sind im Kapitel [Konfigurationsdatei \[](#page-82-0)[}](#page-82-0) [83\]](#page-82-0) zu finden.

Die (kalibrierten) Parameter des Messtasters (Radius, Länge und Versatz in X- und Y-Richtung) werden über die Werkzeugparameter vorgegeben.

#### **Erforderliche Versorgungsparameter**

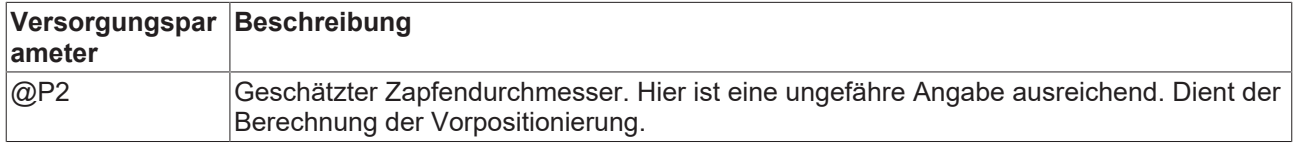

#### **Optionale Versorgungsparameter**

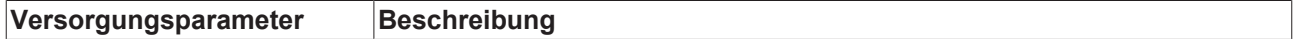

# **BECKHOFF**

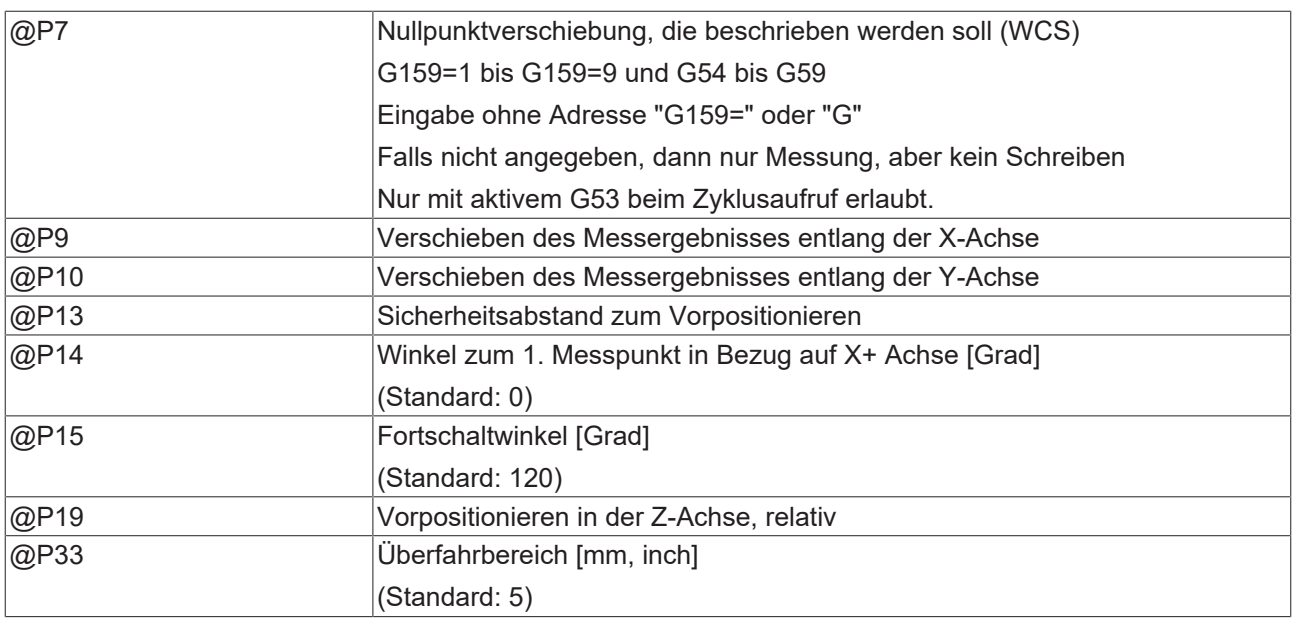

Zur Überprüfung der korrekten Belegung der Versorgungsparameter empfiehlt sich die Anwendung des Syntaxchecks.

## **3.9.11.3.3 Syntax**

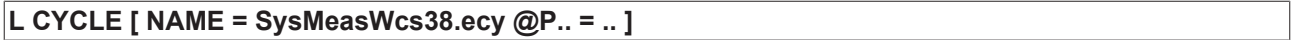

## **3.9.11.3.4 Programmierbeispiel**

#### **Vermessung Werkstück**

```
; touchprobe activtion
T1 D1
; deactivation of the zero offset
G53
; positioning to the starting point
G00 X50 Y20
G00 Z10
#VAR
   ;input parameters
   V.L.SpigotDiameter   = 20
   V.L.ZeroOffsetNumber = 54
  V.L.SafetyDistance   = 3
  V.L.StartAngle       = 20
 V.L.IncrementalAngle = 70<br>V.L.CrossOver = 5V.L.CrossOver
   ;output variables
   V.CYC.SysRetX
   V.CYC.SysRetY
   V.CYC.SysRetDiameter
#ENDVAR
;cycle call
L CYCLE[NAME="SysMeasWcs38.ecy" \
                    @P2=V.L.SpigotDiameter    \
                     @P7=V.L.ZeroOffsetNumber  \
                     @P13=V.L.SafetyDistance   \
                     @P14=V.L.StartAngle       \
                     @P15=V.L.IncrementalAngle \
           e<sub>P33=V.L.CrossOver</sub> ]
; print result
#FILE NAME [MSG="SysMeasWcsResult.txt"]
```
# **BECKHOFF**

```
#MSG SAVE ["V.CYC.SysRetX        =%f", V.CYC.SysRetX       ]
#MSG SAVE ["V.CYC.SysRetY        =%f", V.CYC.SysRetY       ]
#MSG SAVE ["V.CYC.SysRetDiameter =%f", V.CYC.SysRetDiameter]
G00 Z0
M30
```
Ein weiteres Beispiel zur Handhabung der SysMeasWcs-Zyklen ist im [Übersichtskapitel \[](#page-79-0) $\blacktriangleright$  [80\]](#page-79-0) im Unterpunkt Programmierung zu finden.

## **3.9.11.3.5 Ausgabevariablen**

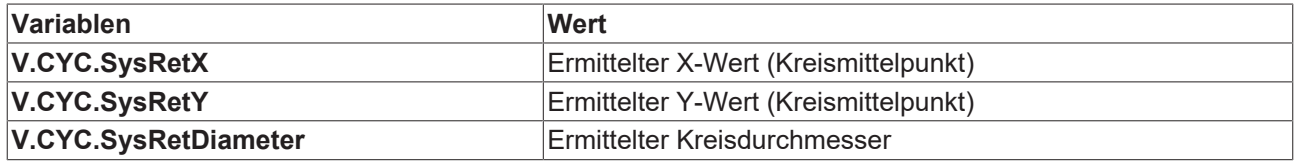

Informationen zur Verwendung der Ausgabevariablen siehe [Handhabung von Ausgabevariablen \[](#page-13-0) $\blacktriangleright$  [14\]](#page-13-0).

## **3.9.11.4 Messung Kreissgement von außen (4 Punkte)**

Der Messtaster misst nach der Positionierung oberhalb des Zapfens entlang von 4 Winkelgeraden, die durch einen Fortschaltwinkel festgelegt werden. Der Messtaster muss manuell oder im Automatikbetrieb bestmöglich mittig auf Messtiefe außerhalb des Zapfens positioniert werden.

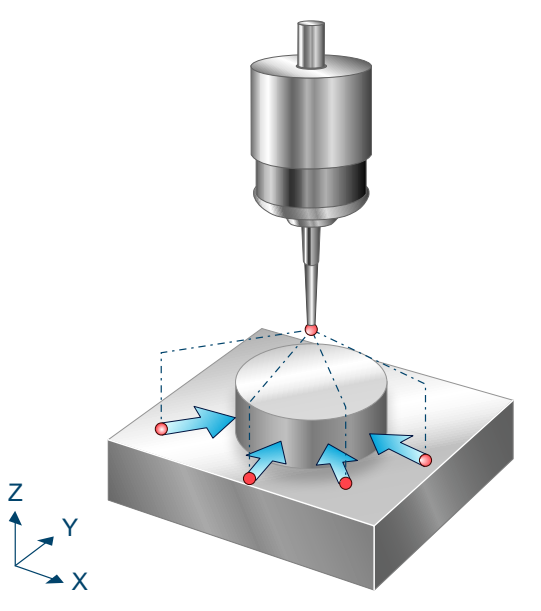

Abb. 53: Kreissegment von außen mit 4 Punkten messen

## **3.9.11.4.1 Ablauf (zyklusintern)**

Der zyklusinterne Ablauf lässt sich wie folgt beschreiben

- 1. Vorpositionieren in X- und Y-Richtung anhand des 1. Winkels.
- 2. Vorpositionieren in Z-Richtung.
- 3. Messen in X- und Y-Richtung anhand des 1. Winkels.
- 4. Anheben in Z und zurückfahren zum Startpunkt.
- 5. Danach folgen die Messungen mit Winkel 2, Winkel 3 und Winkel 4.
- 6. Beschreiben der gewählten Nullpunktverschiebung.

## **3.9.11.4.2 Parameter**

Neben den hier beschriebenen Versorgungsparametern ist eine Konfiguration des Messtasters notwendig. Informationen hierzu sind im Kapitel [Konfigurationsdatei \[](#page-82-0)[}](#page-82-0) [83\]](#page-82-0) zu finden.

Die (kalibrierten) Parameter des Messtasters (Radius, Länge und Versatz in X- und Y-Richtung) werden über die Werkzeugparameter vorgegeben.

#### **Erforderliche Versorgungsparameter**

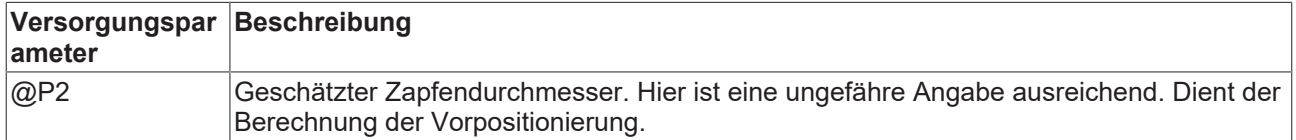

#### **Optionale Versorgungsparameter**

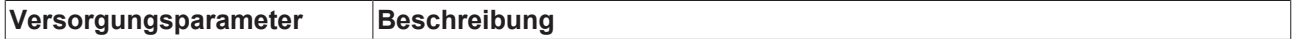

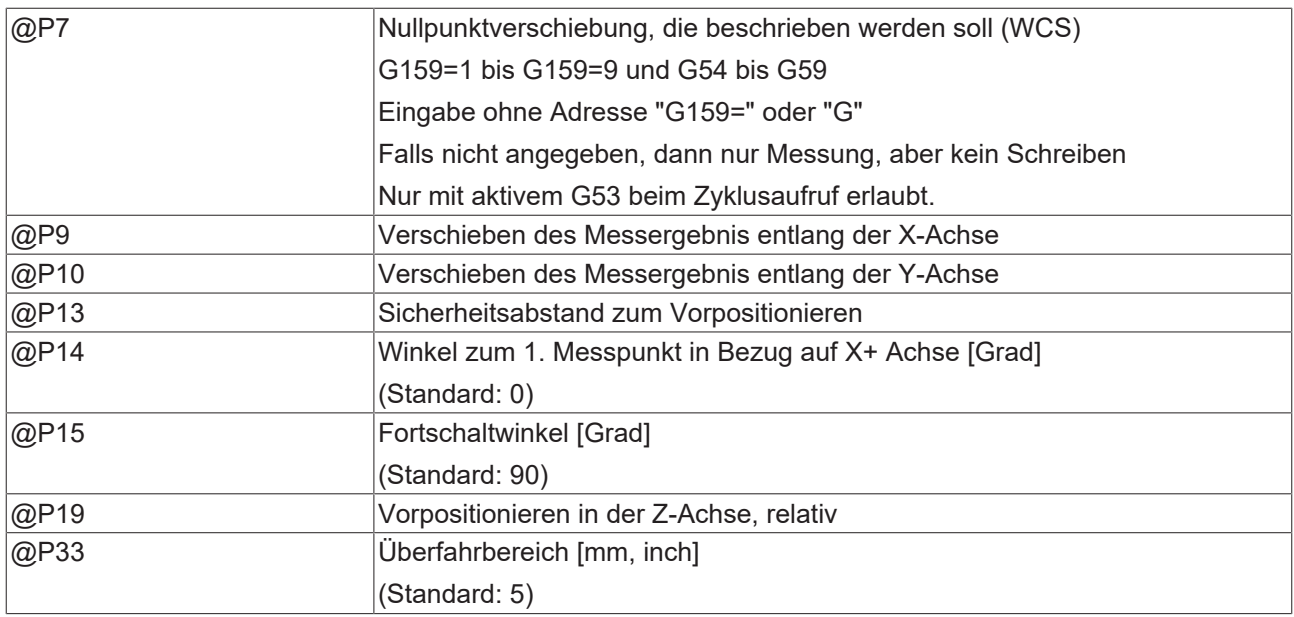

Zur Überprüfung der korrekten Belegung der Versorgungsparameter empfiehlt sich die Anwendung des Syntaxchecks.

## **3.9.11.4.3 Syntax**

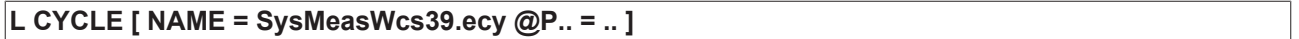

## **3.9.11.4.4 Programmierbeispiel**

#### **Vermessung Werkstück**

```
; touchprobe activtion
T1 D1
; deactivation of the zero offset
G53
; positioning to the starting point
G00 X50 Y20
G00 Z10
#VAR
   ;input parameters
   V.L.SpigotDiameter   = 20
   V.L.ZeroOffsetNumber = 54
  V.L.SafetyDistance   = 3
  V.L.StartAngle       = 20
 V.L.IncrementalAngle = 70<br>V.L.CrossOver = 5V.L.CrossOver
   ;output variables
   V.CYC.SysRetX
   V.CYC.SysRetY
   V.CYC.SysRetDiameter
#ENDVAR
;cycle call
L CYCLE[NAME="SysMeasWcs39.ecy" @P2  = V.L.SpigotDiameter   \
                                   @P7 = V.L.ZeroOffsetNumber \n^QPI3 = V.I.SafetvDistanceQP13 = V.L.SafetyDistanceQPI4 = V.L.S<sub>t</sub>arctangle \
                                                                    @P15 = V.L.IncrementalAngle \
                                    QP33 = V.L.CrossOver ]
; print result
#FILE NAME [MSG="SysMeasWcsResult.txt"]
#MSG SAVE ["V.CYC.SysRetX =%f", V.CYC.SysRetX
```

```
#MSG SAVE ["V.CYC.SysRetY        =%f", V.CYC.SysRetY       ]
#MSG SAVE ["V.CYC.SysRetDiameter =%f", V.CYC.SysRetDiameter]
G00 Z0
M30
```
Ein weiteres Beispiel zur Handhabung der SysMeasWcs-Zyklen ist im [Übersichtskapitel \[](#page-79-0) $\blacktriangleright$  [80\]](#page-79-0) im Unterpunkt Programmierung zu finden.

## **3.9.11.4.5 Ausgabevariablen**

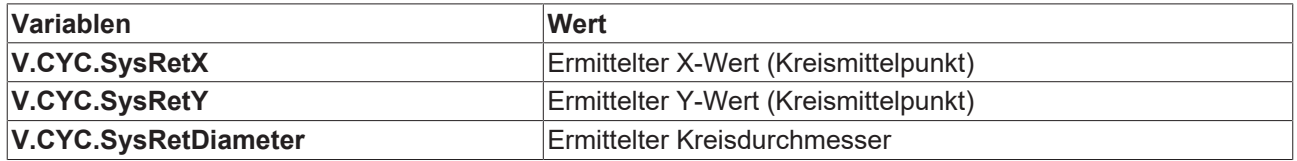

Informationen zur Verwendung der Ausgabevariablen siehe [Handhabung von Ausgabevariablen \[](#page-13-0) $\blacktriangleright$  [14\]](#page-13-0).

## **3.9.12 Messung einer Ecke**

Die nachfolgenden Zyklen bestimmen den X- und Y-Wert der Ecke sowie die Drehung des Werkstücks. Die ermittelten Werte werden in die gewählte Nullpunktverschiebung übertragen.

## **3.9.12.1 Rechtwinklige Ecke**

Bei diesem Zyklus wird eine rechtwinklige Außen- oder Innenecke vermessen. Hierbei sind drei Messpunkte notwendig. Die Unterscheidung zwischen Außen- und Innenecke geschieht durch eine passende Abfrage der Eingangsparameter, wie im entsprechenden Unterkapitel beschrieben.

Bei Angabe von @P7 werden lediglich die Eckkoordinaten in X und Y, nicht aber die Verdrehung in C, in die Nullpunktverschiebung geschrieben. Bei Bedarf kann die Verdrehung in C manuell durch Auswertung der Ausgabevariablen im Post-Programm in die entsprechende Nullpunktverschiebung übertragen werden.

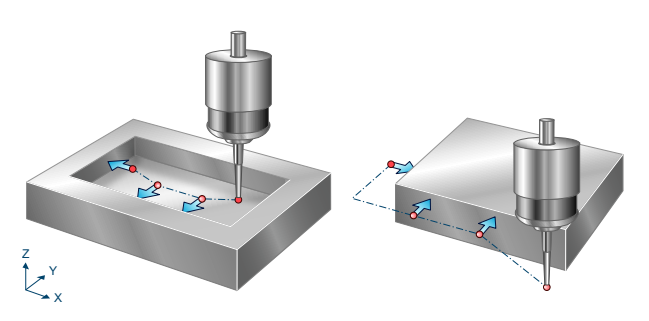

Abb. 54: Rechtwinkliges Innen- und Außeneck

## **3.9.12.1.1 Ablauf (zyklusintern)**

Der zyklusinterne Ablauf lässt sich wie folgt beschreiben

- 1. Anfahren der Vorposition.
- 2. Messen in Y-Achse.
- 3. Freifahren in Y auf Startpunkt.
- 4. Positionieren in X-Achse.
- 5. Messen in Y-Achse.
- 6. Freifahren in Y auf zweiten Startpunkt.
- 7. Positionieren in X-Achse.
- 8. Positionieren in Y-Achse.
- 9. Messen in X-Achse.
- 10. Beschreiben der gewählten Nullpunktverschiebung.

## **3.9.12.1.2 Parameter**

Neben den hier beschriebenen Versorgungsparametern ist eine Konfiguration des Messtasters notwendig. Informationen hierzu sind im Kapitel [Konfigurationsdatei \[](#page-82-0)[}](#page-82-0) [83\]](#page-82-0) zu finden.

Die (kalibrierten) Parameter des Messtasters (Radius, Länge und Versatz in X- und Y-Richtung) werden über die Werkzeugparameter vorgegeben.

#### **Erforderliche Versorgungsparameter**

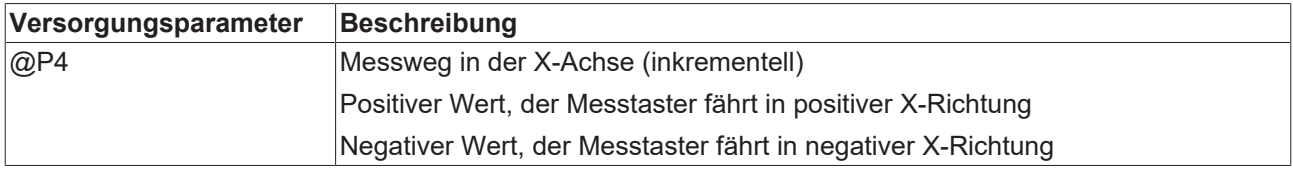

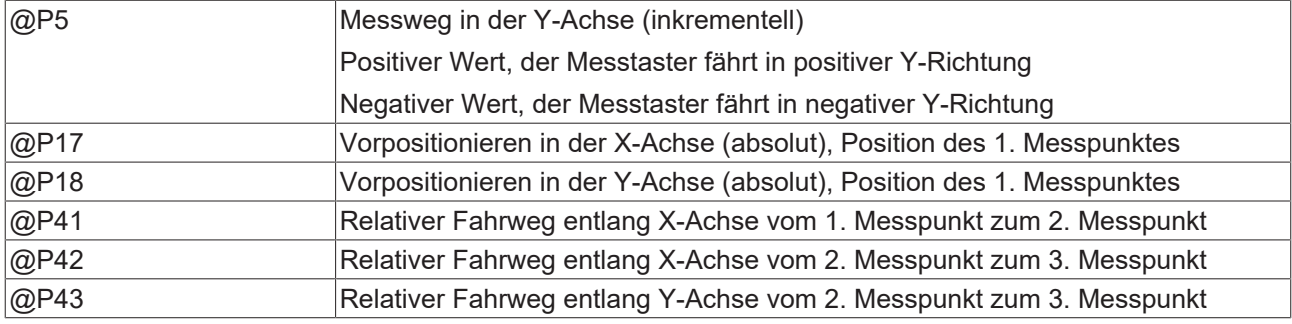

#### **Optionale Versorgungsparameter**

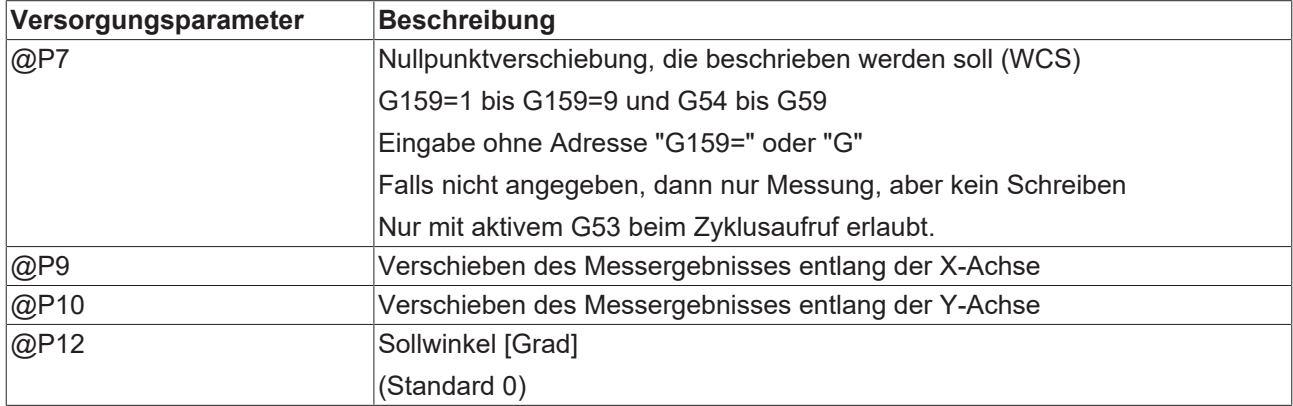

#### **Unterscheidung zwischen Aussen- und Innenecke**

Eine Aussenecke wird gefahren, wenn

- $@P5 > 0$  und  $@P43 > 0$ , oder
- $@P5 < 0$  und  $@P43 < 0$  ist.

Eine Innenecke wird gefahren, wenn

- $@P5 > 0$  und  $@P43 < 0$ , oder
- $@P5 < 0$  und  $@P43 > 0$  ist.

Zur Überprüfung der korrekten Belegung der Versorgungsparameter empfiehlt sich die Anwendung des Syntaxchecks.

## **3.9.12.1.3 Syntax**

**L CYCLE [ NAME = SysMeasWcs34.ecy @P.. = .. ]**

## **3.9.12.1.4 Programmierbeispiel**

#### **Messung einer rechtwinkligen Außenecke**

```
; touchprobe activtion
T1 D1
; deactivation of the zero offset
G53
; positioning to the starting point
G0 X0 Y0
G0 Z-10
#VAR
```
;input parameters

```
V.L.MeasDistX = 5<br>V.L.MeasDistY = 5
  V.L.MeasDistY = 5<br>V.L.ZeroOffsetNumber = 54
  V.L.ZeroOffsetNumber = 54<br>V.L.PositioningX = 10
  V.L.PositioningX = 10<br>V.L.PositioningY = 10
  V.L.PositioningY = 10<br>V.L.RelativeX1 = -30V.L. RelativeX1 = -30<br>V.L. RelativeX2 = -30V.L. RelativeX2 = -30<br>V.L. RelativeY = 30V.L.RelativeY
    ;output variables
    V.CYC.SysRetX
    V.CYC.SysRetY
    V.CYC.SysRetC
#ENDVAR
;cycle call
L CYCLE[NAME="SysMeasWcs34.ecy"\
                  @P4=V.L.MeasDistX\
                  @P5=V.L.MeasDistY\
                  @P7=V.L.ZeroOffsetNumber\
                  @P17=V.L.PositioningX\
                  @P18=V.L.PositioningY\
                  @P41=V.L.RelativeX1\
                  @P42=V.L.RelativeX2\
                  @P43=V.L.RelativeY]
; print result
#FILE NAME [MSG="SysMeasWcsResult.txt"]
#MSG SAVE ["V.CYC.SysRetX =%f", V.CYC.SysRetX]
#MSG SAVE ["V.CYC.SysRetY =%f", V.CYC.SysRetY]
#MSG SAVE ["V.CYC.SysRetC =%f", V.CYC.SysRetC]
G00 Z10
M30
```
Ein weiteres Beispiel zur Handhabung der SysMeasWcs-Zyklen ist im [Übersichtskapitel \[](#page-79-0)▶ [80\]](#page-79-0) im Unterpunkt Programmierung zu finden.

## **3.9.12.1.5 Ausgabevariablen**

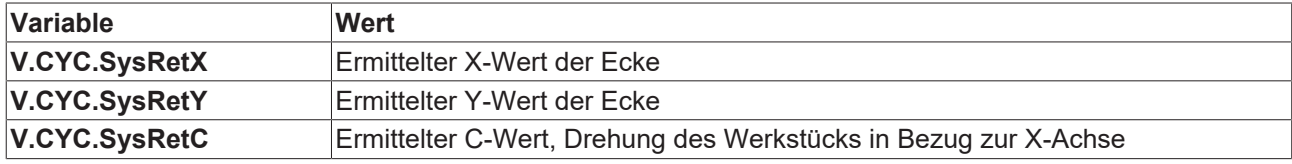

Informationen zur Verwendung der Ausgabevariablen siehe [Handhabung von Ausgabevariablen \[](#page-13-0)[}](#page-13-0) [14\]](#page-13-0).

## **3.9.12.2 Beliebige Ecke**

Bei diesem Zyklus wird eine beliebige Aussen- oder Innenecke vermessen. Hierbei sind vier Messpunkte notwendig. Die Unterscheidung zwischen Aussen- und Innenecke geschieht durch eine passende Abfrage der Eingangsparameter, wie im entsprechenden Unterkapitel beschrieben.

Bei Angabe von @P7 werden lediglich die Eckkoordinaten in X und Y, nicht aber die Verdrehung in C, in die Nullpunktverschiebung geschrieben. Bei Bedarf kann die Verdrehung in C manuell durch Auswertung der Ausgabevariablen im Post-Programm in die entsprechende Nullpunktverschiebung übertragen werden.

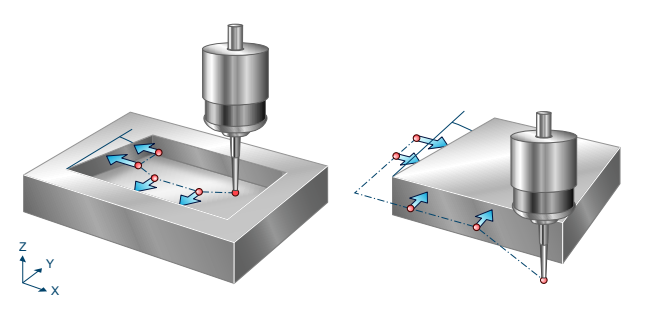

Abb. 55: Beliebiges Innen- und Außeneck

## **3.9.12.2.1 Ablauf (zyklusintern)**

Der zyklusinterne Ablauf lässt sich wie folgt beschreiben

- 1. Anfahren der Vorposition.
- 2. Messen in Y-Achse.
- 3. Freifahren in Y auf Startpunkt.
- 4. Positionieren in X-Achse.
- 5. Messen in Y-Achse.
- 6. Freifahren in Y auf zweiten Startpunkt.
- 7. Positionieren in X-Achse.
- 8. Positionieren in Y-Achse.
- 9. Messen in X-Achse.
- 10. Positionieren in Y-Achse.
- 11. Messen in X-Achse.
- 12. Beschreiben der gewählten Nullpunktverschiebung.

## **3.9.12.2.2 Parameter**

Neben den hier beschriebenen Versorgungsparametern ist eine Konfiguration des Messtasters notwendig. Informationen hierzu sind im Kapitel [Konfigurationsdatei \[](#page-82-0) $\triangleright$  [83\]](#page-82-0) zu finden.

Die (kalibrierten) Parameter des Messtasters (Radius, Länge und Versatz in X- und Y-Richtung) werden über die Werkzeugparameter vorgegeben.

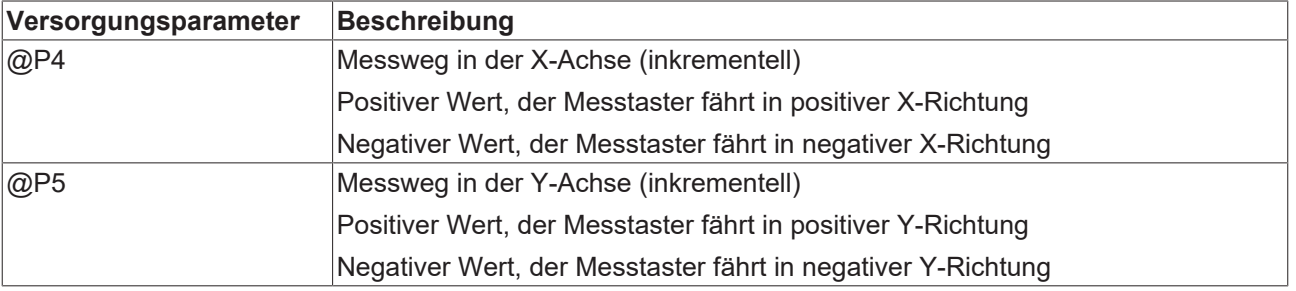

#### **Erforderliche Versorgungsparameter**

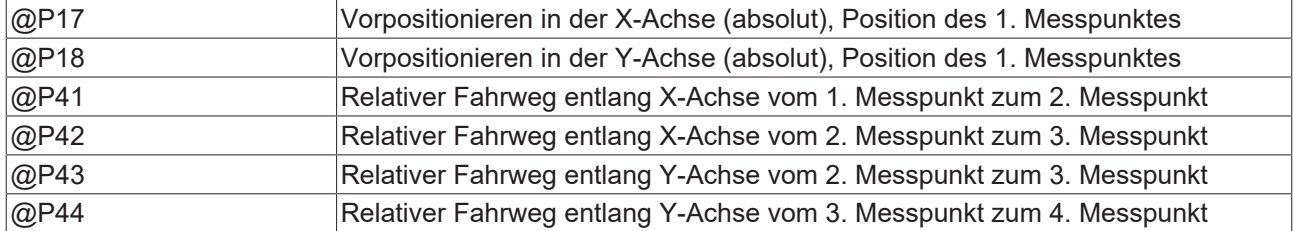

#### **Optionale Versorgungsparameter**

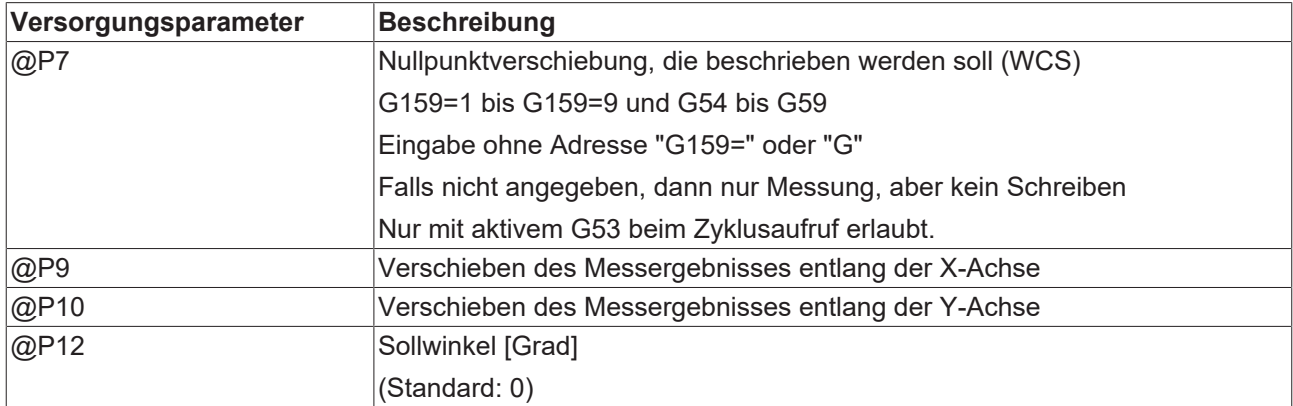

#### **Unterscheidung zwischen Aussen- und Innenecke**

Eine Aussenecke wird gefahren, wenn

- $@P5 > 0$  und  $@P43 > 0$ , oder
- $@P5 < 0$  und  $@P43 < 0$  ist.

Eine Innenecke wird gefahren, wenn

- $@P5 > 0$  und  $@P43 < 0$ , oder
- $@P5 < 0$  und  $@P43 > 0$  ist.

Zur Überprüfung der korrekten Belegung der Versorgungsparameter empfiehlt sich die Anwendung des Syntaxchecks.

## **3.9.12.2.3 Syntax**

**L CYCLE [ NAME = SysMeasWcs35.ecy @P.. = .. ]**

## **3.9.12.2.4 Programmierbeispiel**

#### **Messung einer beliebigen Außenecke**

```
; touchprobe activtion
T1 D1
; deactivation of the zero offset
C53; positioning to the starting point
G0 X0 Y0
G0 Z-10
#VAR
 ;input parameters<br>V.L.MeasDistX = 5<br>V.L.MeasDistY = 5
 V.L.MeasDistX
  V.L.MeasDistY          = 5
  V.L.ZeroOffsetNumber   = 54
  V.L.PositioningX       = 10
```

```
V.L.PositioningY  = 10<br>V.L.RelativeX1  = -30V.L. RelativeX1 = -30<br>V.L. RelativeX2 = -30V.L.Relative<sub>A1</sub> = -30<br>V.L.RelativeX2 = -30<br>V.L.RelativeY1 = 30
    V.L.RelativeY1         = 30
  V.L.RelativeY2
    ;output variables
    V.CYC.SysRetX
   V.CYC.SysRetY
   V.CYC.SysRetC
#ENDVAR
;cycle call
L CYCLE[NAME="SysMeasWcs35.ecy"\
                 @P4=V.L.MeasDistX\
                 @P5=V.L.MeasDistY\
                 @P7=V.L.ZeroOffsetNumber\
                 @P17=V.L.PositioningX\
                  @P18=V.L.PositioningY\
                 @P41=V.L.RelativeX1\
                  @P42=V.L.RelativeX2\
                 @P43=V.L.RelativeY1\
                 @P44=V.L.RelativeY2]
; print result
#FILE NAME [MSG="SysMeasWcsResult.txt"]
#MSG SAVE ["V.CYC.SysRetX =%f", V.CYC.SysRetX]
#MSG SAVE ["V.CYC.SysRetY =%f", V.CYC.SysRetY]
#MSG SAVE ["V.CYC.SysRetC =%f", V.CYC.SysRetC]
G00 Z10
M30
```
Ein weiteres Beispiel zur Handhabung der SysMeasWcs-Zyklen ist im [Übersichtskapitel \[](#page-79-0)[}](#page-79-0) [80\]](#page-79-0) im Unterpunkt Programmierung zu finden.

#### **3.9.12.2.5 Ausgabevariablen**

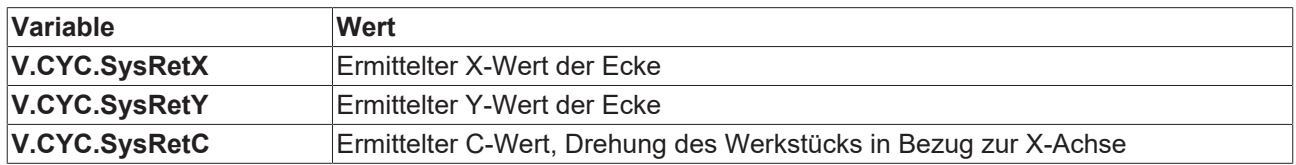

Informationen zur Verwendung der Ausgabevariablen siehe [Handhabung von Ausgabevariablen \[](#page-13-0)[}](#page-13-0) [14\]](#page-13-0).

## **3.9.13 Messen einer Kugel**

Bei diesem Zyklus werden der Durchmesser und der Mittelpunkt einer Kugel bestimmt. Der ermittelte Wert des Kugelmittelpunkts wird in die gewählte Nullpunktverschiebung übertragen.

Dafür misst der Messtaster die Kugel von oben in Z-Richtung und jeweils von der Seite in positive und negative X- und Y-Richtung.

Die Spitze des Messtasters muss rund sein, um exakte Ergebnisse zu erhalten.

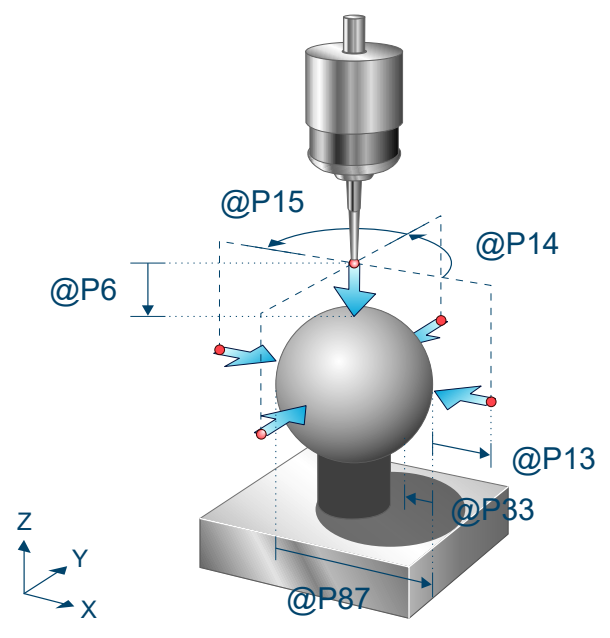

Abb. 56: Messen einer Kugel

## **3.9.13.1 Ablauf (zyklusintern)**

Ausgangsposition vor dem Zyklusaufruf: Der Messtaster muss manuell oder im Automatikbetrieb möglichst zentral und mit geringem Abstand über der ersten Kugel platziert werden. Er steht senkrecht, d.h. die Rotation des Messtasters steht auf Null.

Der zyklusinterne Ablauf lässt sich wie folgt beschreiben:

- 1. Die Spindel muss sich beim Start des Zyklus in ihrer Grundstellung befinden
- 2. Der Messtaster fährt zuerst eine Messung in Z-Richtung sowie insgesamt vier seitliche Messungen und kehrt zur Startposition zurück
- 3. Wurde über @P88 eine Messwiederholung zur verbesserten Genauigkeit vorgegeben, so wird die Messung wiederholt, wobei die seitlichen Messungen auf der bereits errechneten Äquatorhöhe erfolgen
- 4. Der Messtaster fährt auf Starthöhe über den gemessenen Mittelpunkt der Kugel

## **3.9.13.2 Parameter**

Neben den hier beschriebenen Versorgungsparametern ist eine Konfiguration des Messtasters notwendig. Informationen hierzu sind im Kapitel [Konfigurationsdatei \[](#page-82-0)[}](#page-82-0) [83\]](#page-82-0) zu finden.

Die (kalibrierten) Parameter des Messtasters (Radius, Länge und Versatz in X- und Y-Richtung) werden über die Werkzeugparameter vorgegeben.

#### **Erforderliche Versorgungsparameter**

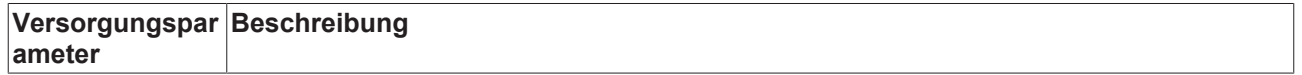

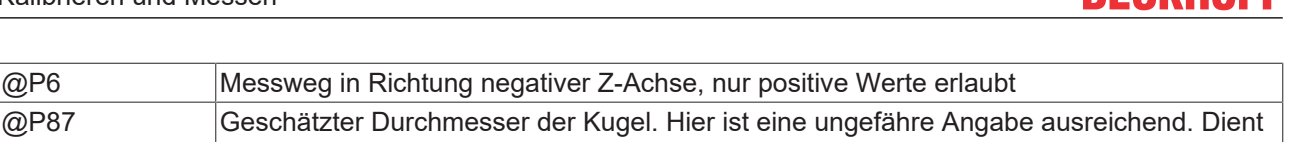

**RECKHOFF** 

#### **Optionale Versorgungsparameter**

der Berechnung der Vorpositionierung.

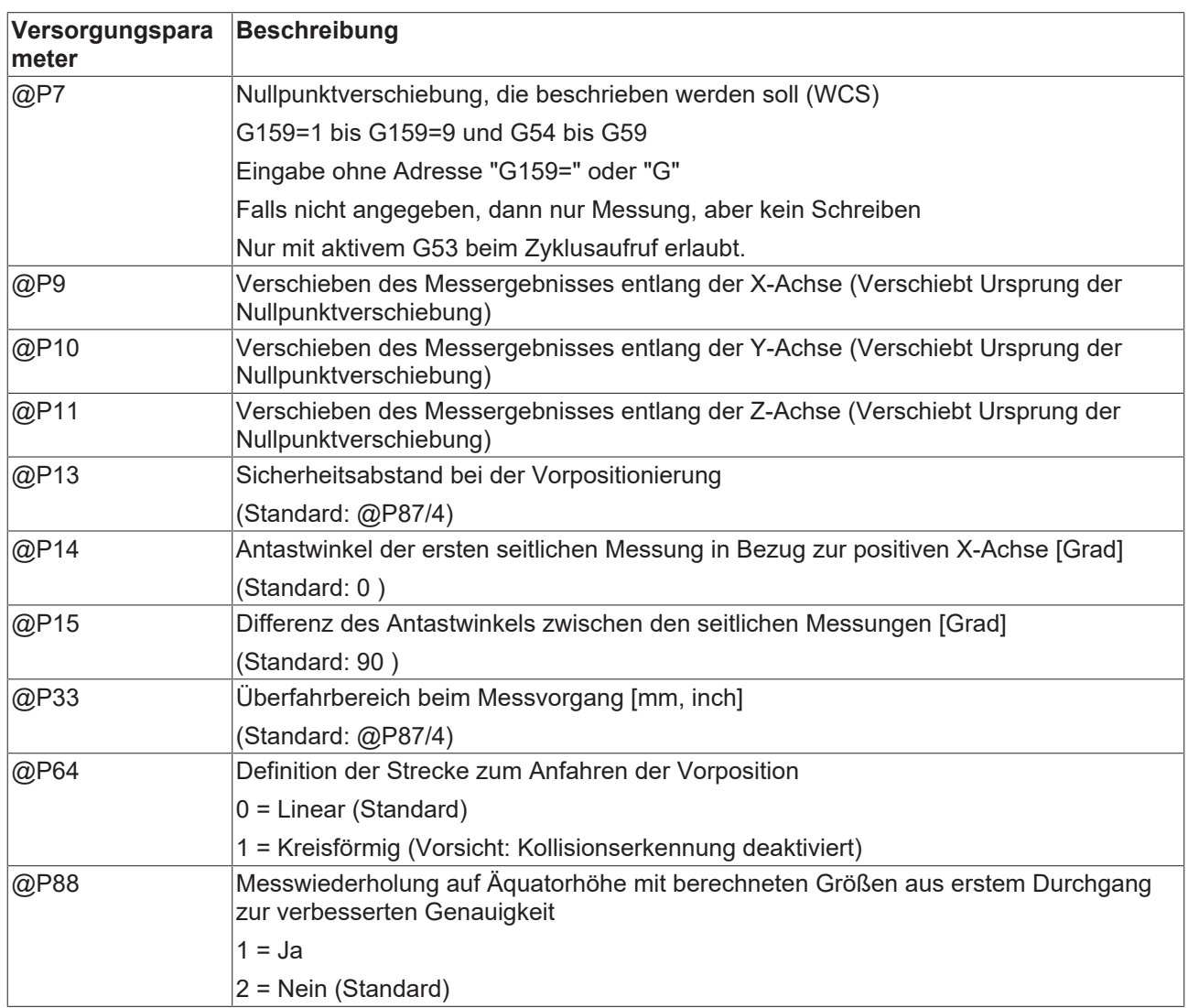

## *HINWEIS*

**Wurde über @P64 die kreisförmige Anfahrt der Vorposition ausgewählt, wird dadurch die Kollisionserkennung deaktiviert. Diese Option darf nur dann aktiviert werden,wenn ein sicheres Anfahren der Vorposition gewährleistet ist.**

Zur Überprüfung der korrekten Belegung der Versorgungsparameter empfiehlt sich die Anwendung des Syntaxchecks.

## **3.9.13.3 Syntax**

**L CYCLE [ NAME = SysMeasWcs40.ecy @P.. = .. ]**

## **3.9.13.4 Programmierbeispiel**

**Messung einer Kugel**

# **BECKHOFF**

```
; touchprobe activtion
T1 D1
M6
; deactivation of the zero offset
G53
; positioning to the starting point
G00 X100 Y300 Z200
G00 Z10
#VAR
   ;input parameters
  V.L.MeasDistZ = 100
    V.L.ZeroOffsetNumber = 56
  V.L.SafetyDistance = 100<br>V.L.StartAngle = 90
  V.L.StartAngle
    V.L.IncrementalAngle = 45
  V.L.CrossOver        = 100
  V.L.PathDefinition   = 1
  V.L.SphereDiameter   = 400
    ;output variables
    V.CYC.SysRetX
    V.CYC.SysRetY
   V.CYC.SysRetZ
    V.CYC.SysRetDiameter
#ENDVAR
;cycle call
L CYCLE [NAME="SysMeasWcs40.ecy"  @P6  = V.L.MeasDistZ         \
@{\rm P7}^\text{\phantom{\#}} = {\rm V.L.} \text{ZeroOffsetNumber} \quad \backslash\texttt{QPI3} = \texttt{V.L.SafetyDistance}QP14 = V.L.StartAngleQP15 = V.L.LnerementalAngleQP33 = V.L.CrossOver\texttt{QP64} = \texttt{V.L.PathDefinition}                                  @P87 = V.L.SphereDiameter    ]
; print result
#FILE NAME [MSG="SysMeasWcsResult.txt"]
#MSG SAVE ["V.CYC.SysRetX        =%f", V.CYC.SysRetX       ]
#MSG SAVE ["V.CYC.SysRetY        =%f", V.CYC.SysRetY       ]
#MSG SAVE ["V.CYC.SysRetZ        =%f", V.CYC.SysRetZ       ]
#MSG SAVE ["V.CYC.SysRetDiameter =%f", V.CYC.SysRetDiameter]
M30
```
Ein weiteres Beispiel zur Handhabung der SysMeasWcs-Zyklen ist im [Übersichtskapitel \[](#page-79-0)▶ [80\]](#page-79-0) im Unterpunkt Programmierung zu finden.

## **3.9.13.5 Ausgabevariablen**

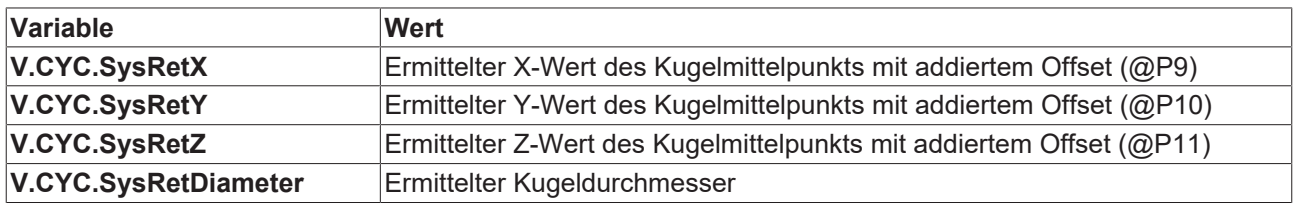

Informationen zur Verwendung der Ausgabevariablen siehe [Handhabung von Ausgabevariablen \[](#page-13-0)[}](#page-13-0) [14\]](#page-13-0).

# **3.10 Werkzeug messen**

## **3.10.1 Übersicht**

Diese Anleitung beschreibt das automatische Vermessen von Werkzeugen mit Hilfe eines Werkzeugmesstasters.

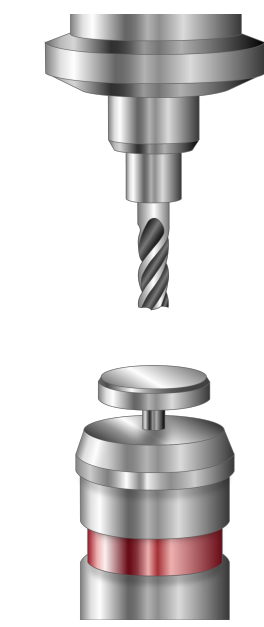

Abb. 57: Werkzeug messen

#### **Einsatzmöglichkeit**

Mit Hilfe des Zyklus ist es möglich, die Werkzeuglänge und/oder den Werkzeugradius von Werkzeugen automatisch zu vermessen.

#### **Voraussetzungen**

Um ein erfolgreiches Vermessen des Werkzeugs zu gewährleisten, müssen die folgenden Voraussetzungen erfüllt sein:

- 1. Montierter und aktiver Werkzeugmesstaster
- 2. Der Werkzeugmesstaster wurde bereits [kalibriert \[](#page-35-0) $\blacktriangleright$  [36\]](#page-35-0)
- 3. Die gewünschte Mess- und Vorpositionierungsgeschwindigkeit sowie die Messtasterparameter wurden in der [Konfigurationsdatei \[](#page-205-0)[}](#page-205-0) [206\]](#page-205-0) eingetragen

## <span id="page-205-0"></span>**3.10.2 Beschreibung**

## **3.10.2.1 Konfigurationsdatei**

Die Datei SysCalibConfigToolSettingProbe.nc wird innerhalb des Zyklus ausgeführt und dient der Parametrierung des Werkzeugmesstasters.

Zur Vermessung eines Werkzeugs müssen die folgenden Variablen definiert werden. Für den Wert MESS\_POS muss dabei die Nummer eingetragen werden, welche dem Zyklus durch @P20 übergeben wird.

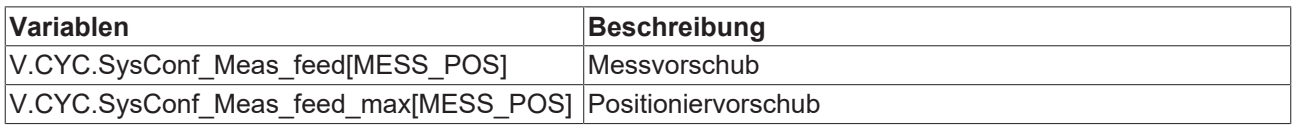

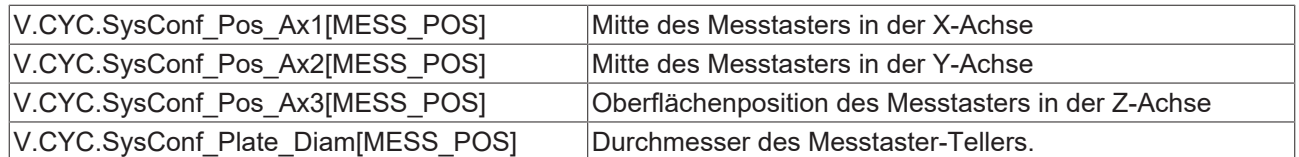

Die Konfigurationsdatei SysCalibConfigToolSettingProbe.nc kann beispielsweise folgendermaßen aussehen:

#### **Konfigurationsdatei**

```
V.CYC.SysConf_Meas_feed[1]     = 500    (measuring feed rate)
V.CYC.SysConf<sup>_</sup>Meas_feed max[1] = 1000   (positioning feed rate)
V.CYC.SysConf_Pos_Ax1[1]       = 10     (probe position in X)
V.CYC.SysConf_Pos_Ax2[1]       = 20     (probe position in Y)
V.CYC.SysConf_Pos_Ax3[1]       = 30     (probe position in Z)
V.CYC.SysConf_Plate_Diam[1]    = 30     (estimated plate diameter)
M17
```
## **3.10.2.2 Pre- und Post-Dateien**

Es gibt für diesen Zyklus eine Pre-Datei, die vor diesem Zyklus aufgerufen wird und eine Post-Datei, die nach diesem Zyklus aufgerufen wird. Diese Dateien sind optional. Sollten sie nicht existieren, wird dieser Schritt übersprungen. Bei Bedarf müssen diese Dateien somit als Unterprogramm angelegt werden. In der Pre-Datei können maschinenspezifische Anpassungen wie z.B. das Aktivieren des Messtasters vorgenommen werden. Die Post-Datei dient zum Beispiel der Verarbeitung von Ausgabevariablen.

Die Pre- und Post-Dateien müssen folgenden Namen haben:

- SysMeasToolPre
- SysMeasToolPost

## **3.10.2.3 Ablauf (zyklusintern)**

Vor Start des Zyklus muss das Werkzeug mittig über dem Werkzeugmesstaster positioniert werden.

Nach Zyklusstart ergibt sich folgender Ablauf bei Verwendung der Standardparameter:

- 1. Bei Messmodus 1 oder 3 wird in Z-Richtung gemessen und danach auf die Startposition angehoben.
- 2. Bei Messmodus 2 oder 3 wird das Werkzeug in X+ Richtung neben dem Messteller positioniert und es wird in Richtung der Tellermitte gemessen.
- 3. Dieser Vorgang wird optional aus verschiedenen Richtungen wiederholt.

#### **3.10.2.4 Parameter**

#### **Erforderliche Versorgungsparameter**

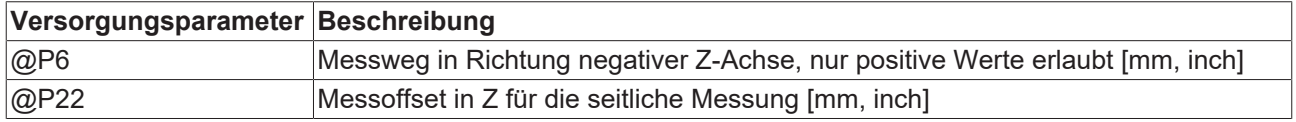

#### **Optionale Versorgungsparameter**

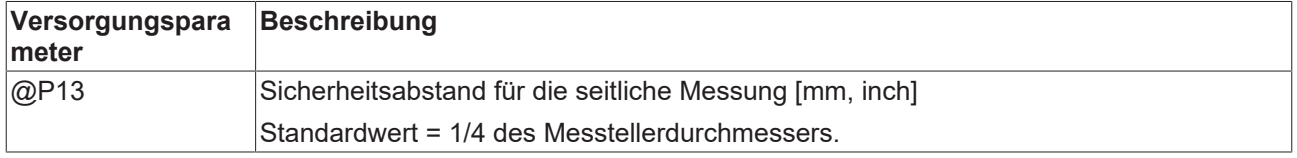

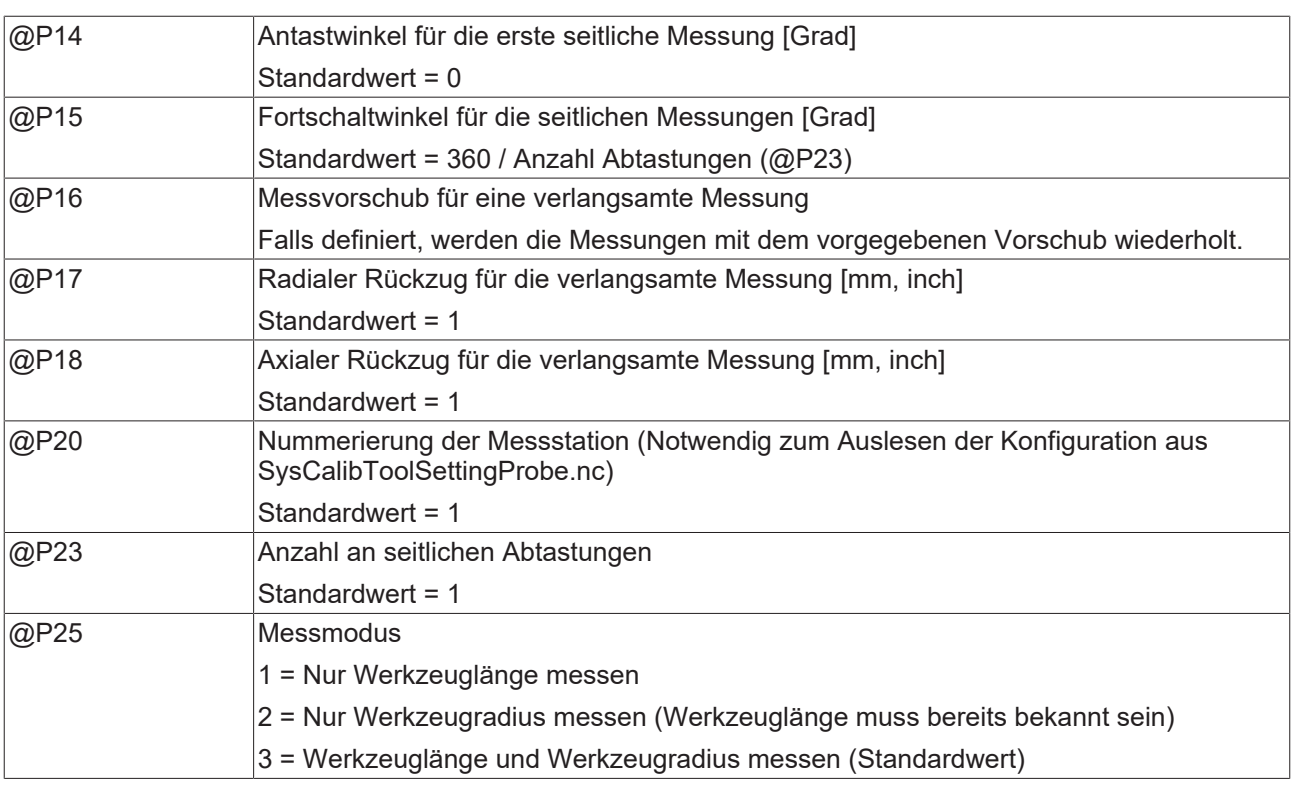

Zur Überprüfung der korrekten Belegung der Versorgungsparameter empfiehlt sich die Anwendung des Syntaxchecks.

## **3.10.2.5 Syntax**

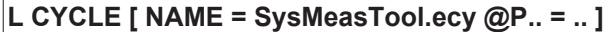

## **3.10.2.6 Programmierbeispiel**

#### **Vermessung Werkzeug**

Um das Programmierbeispiel ausführen zu können, muss die Konfigurationsdatei SysCalibConfigToolSettingProbe.nc mit folgendem Inhalt hinterlegt sein:

```
V.CYC.SysConf_Meas_feed[1]     = 500
V.CYC.SysConf_Meas_feed_max[1] = 1000
V.CYC.SysConf_Pos_Ax1[1]       =  530.219
V.CYC.SysConf Pos Ax2[1] = -210.234V.CYC.SysConf_Pos_Ax3[1]       = -437.126
V.CYC.SysConf_Plate_Diam[1]    =   39.982
M17
```
Nach der Einwechslung des Werkzeugs und Positionierung über der Mitte des Messtasters wird der Zyklus über folgendes Programm aufgerufen.

```
L CYCLE [NAME=SysMeasTool.ecy   \
      QP6 = 30QP22 = 10        ]
M30
```
## **3.10.2.7 Ausgabevariablen**

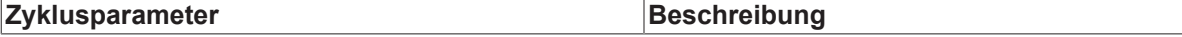

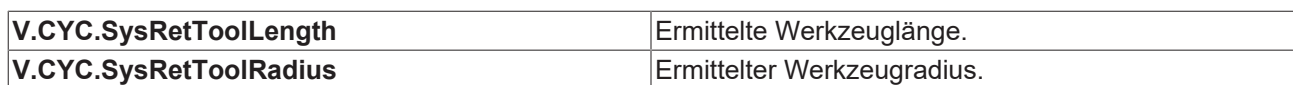

[Siehe Informationen zur Verwendung der Ausgabevariablen \[](#page-13-0) $\blacktriangleright$  [14\]](#page-13-0).

# **3.11 Messen einer Rotationsachse**

## **3.11.1 Übersicht**

Dieser Zyklus ermöglicht die Vermessung einer rotatorischen Achse im aktuellen Koordinatensystem durch Abtasten einer Kalibrierkugel. Das Ergebnis lässt eine Überprüfung der Richtung der rotatorischen Achse sowie der im Zyklus gefahrenen Winkel zu. Bei ortsfesten Rotationsachsen kann zudem die Lage der Rotationsachse bestimmt werden.

Mit dem Zyklus können sowohl manuelle Achsen als auch NC-gesteuerte Achsen vermessen werden.

#### **Wirksamkeit**

Die folgenden Beispiele definieren denkbare Anwendungsfälle.

- Erkennung von Fehlstellungen der rotatorischen Achse, beispielsweise nach der Inbetriebnahme
- Ermittlung der Lage einer ortsfesten Rotationsachse wie zum Beispiel einem Rundtisch oder einer ortsfesten Drehachse
- Überprüfung der tatsächlich abgefahrenen Winkel der Rotationsachse

#### **Voraussetzung**

Um ein erfolgreiches Vermessen der Rotationsachse zu gewährleisten, müssen die folgenden Voraussetzungen erfüllt sein.

- kalibrierter Messtaster
- montierte Kalibrierkugel, deren Durchmesser den der Messtasterspitze deutlich übersteigt
- die zu vermessende Rundachse darf während der Messung nicht in eine kinematische Transformation eingebunden sein (RTCP / Vollständige Transformation)
- während der Vorpositionierung innerhalb des Zyklus dürfen nur Linearachsen und rotatorische Achsen, die in eine vollständige kinematische Transformation eingebunden sind, bewegt werden

## **3.11.2 Beschreibung**

## **3.11.2.1 Allgemein**

Die Konfigurationsdatei SysCalibConfigTouchprobe.nc muss vorhanden sein und die entsprechenden Parameter müssen vor der Verwendung der Zyklen konfiguriert werden, da sonst die Zyklen nicht lauffähig sind.

Wird während der Messung kein Messsignal ausgelöst, stoppt die Maschine mit der Fehlermeldung: "Es wurde kein Werkstück gefunden, bitte überprüfen Sie die Messstrecke" P-ERR-13413. Wird während der Positionierung der Messbewegung innerhalb des Zyklus eine Messung erkannt, stoppt die Maschine mit einer Fehlermeldung: "Es gab eine Kollision während der Positionierung, Fahrbereich überprüfen" P-ERR-13414.

Die gemessenen Ergebnisse werden in V.CYC.-Variablen gespeichert und können in den Post-Dateien verarbeitet werden. Eine Übersicht über vorhandene Ausgabevariablen befindet sich im entsprechenden Unterkapitel.

## **3.11.2.2 Pre- und Post-Dateien**

Es gibt für diesen Zyklus eine Pre-Datei, die vor diesem Zyklus aufgerufen wird und eine Post-Datei, die nach diesem Zyklus aufgerufen wird. Diese Dateien sind optional. Sollten sie nicht existieren, wird dieser Schritt übersprungen. Bei Bedarf müssen diese Dateien somit als Unterprogramm angelegt werden. In der Regel ist eine Post-Datei notwendig, um die in lokalen V.CYC.-Variablen gespeicherten Ausgangsvariablen zu verarbeiten.

In der Pre-Datei können maschinenspezifische Anpassungen wie z.B. das Aktivieren des Messtasters vorgenommen werden. Die Post-Datei dient zum Beispiel der Verarbeitung von Ausgabevariablen.

Die Pre- und Post-Dateien müssen folgenden Namen haben:

- SysMeasRotAxPre.nc
- SysMeasRotAxPost.nc

## **3.11.2.3 Konfigurationsdatei**

Für die erfolgreiche Konfiguration des Messtasters sind folgende Punkte erforderlich:

- Der Radius der Messtasterkugel, die Verschiebungen in X und Y und die Länge des Messtasters müssen über die Werkzeugdaten definiert sein.
- Es wurde eine Konfigurationsdatei SysCalibConfigTouchprobe.nc erstellt, welche mindestens den Mess- und Positioniervorschub enthält

#### **Ausführliche Beschreibung:**

Die Datei SysCalibConfigTouchprobe.nc wird vor jedem Zyklus zur Identifikation der Messtasterparameter ausgeführt. Folgende Variablen müssen darin definiert sein.

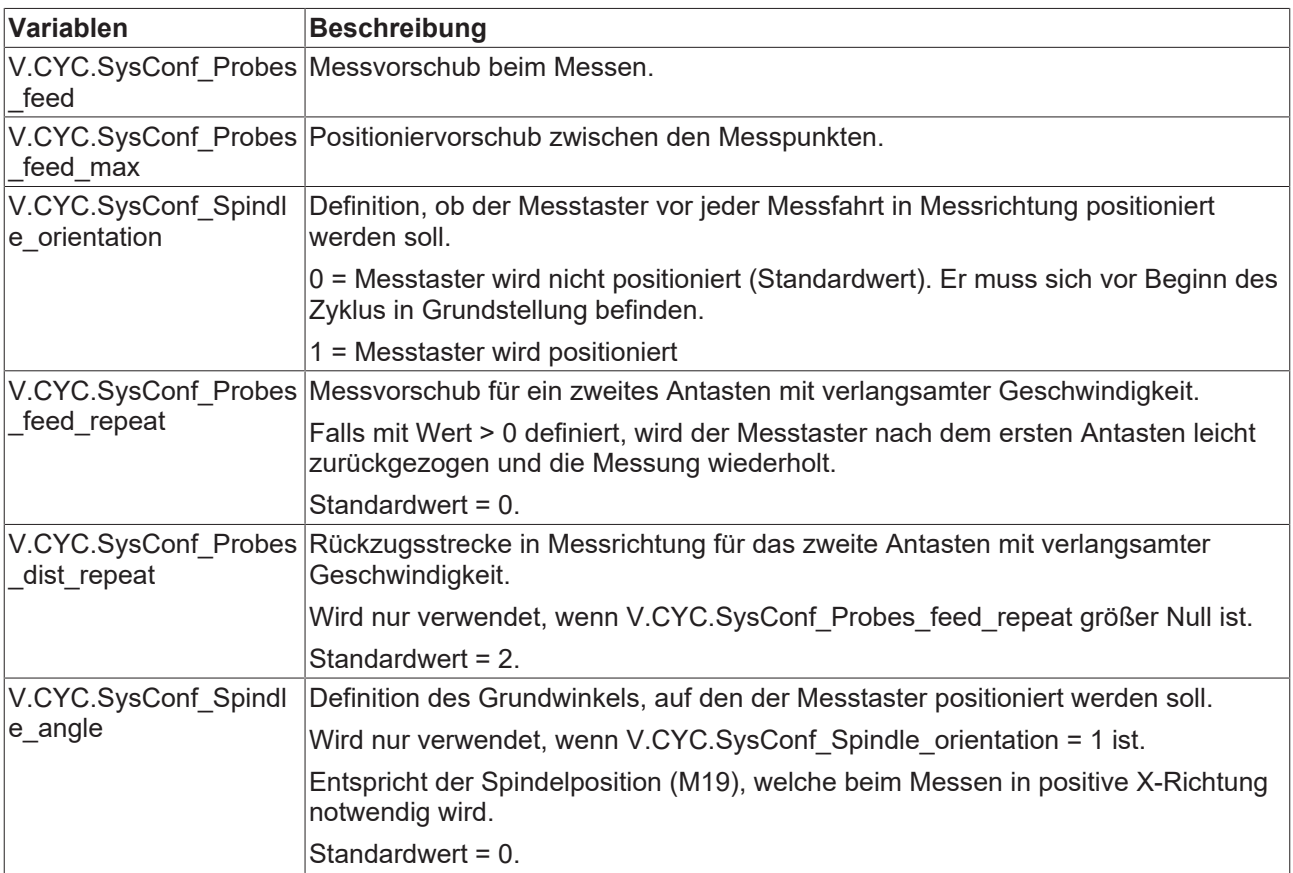

# REAKHO

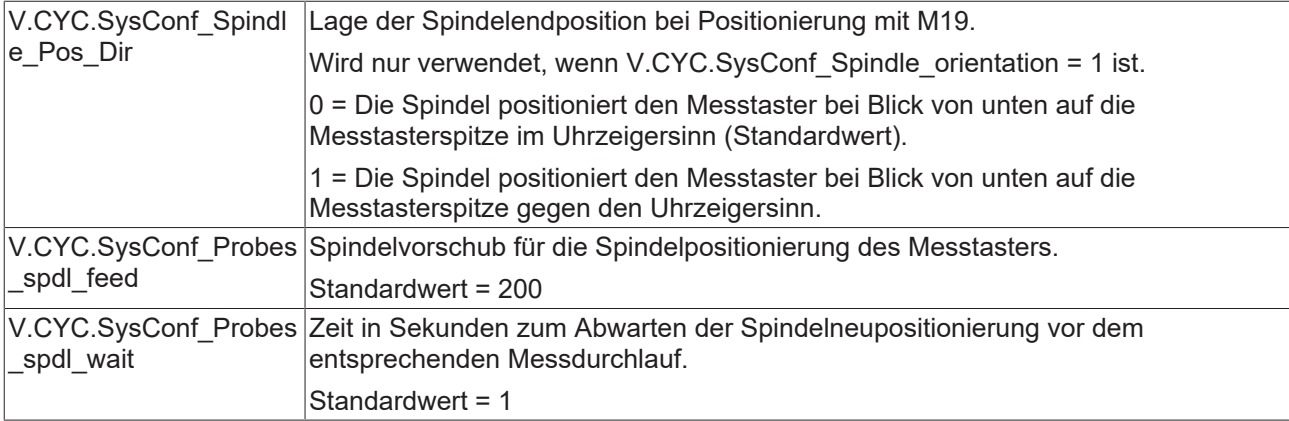

Weitere Konfigurationsdaten des Messtasters werden aus den aktuellen Werkzeugdaten ausgelesen. Der Messtaster muss daher als aktuelles Werkzeug definiert und seine Werkzeugdaten hinterlegt sein (Ausgenommen Kalibrierung).

Zu den berücksichtigten Werkzeugdaten gehören:

- Der Radius der Messtasterkugel (V.G.WZ\_AKT.R)
- Die Länge des Messtasters (V.G.WZ\_AKT.L)
- Horizontale Verschiebungen der Messtasterspitze zum Spindelflansch (V.G.WZ\_AKT.V.X und W.G.WZ\_AKT.V.Y)

Die Verschiebungen der Messtasterspitze zum Spindelflansch sowie der Radius der Messtasterkugel werden zur Berechnung des Messergebnis berücksichtigt.

Die Konfigurationsdatei SysCalibConfigTouchprobe.nc kann beispielsweise folgendermaßen aussehen:

#### **Konfigurationsdatei**

%SysCalibConfigTouchprobe.nc

```
V.CYC.SysConf_Probes_feed         =  500      (measuring feed rate)
V.CYC.SysConf_Probes_feed_max     = 1000      (positioning feed rate)
V.CYC.SysConf_Spindle_orientation =    0      (positioning of probe)
V.CYC.SysConf_Spindle_angle       =    0      (probe basic angle)
```
M<sub>17</sub>

## **3.11.2.4 Ablauf und Vorpositionierung**

Zur Vermessung der Rotationsachse wird insgesamt dreimal eine Kalibrierkugel vermessen. Zwischen jeder dieser Messungen muss der Winkel der zu vermessenden Achse verändert werden und die Kalibrierkugel neu angefahren werden.

Die Vorpositionierung zwischen den Aufrufen wird durch den Anwender durchgeführt.

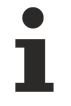

Während der Vorpositionierung dürfen nur Linearachsen und rotatorische Achsen, die in eine vollständige kinematische Transformation eingebunden sind, bewegt werden. Die zu vermessende Rundachse darf während der Messung nicht in eine kinematische Transformation eingebunden sein.

Die Orientierung des Tastkopfs im aktuellen Koordinatensystem darf während der Vorposition nur durch die zu vermessende Achse geändert werden.

Bei der Verwendung des Zyklus sind zwei Fälle denkbar:

1. Vermessung einer ortsfeste Rotationsachse: Die Position der Drehachse im aktuellen Koordinatensystem ist fest beziehungsweise es müssen keine vorgeschaltenen Achsen zur Vorpositionierung bewegt werden (Beispiel Rundtisch). In diesem Fall muss die Kalibrierkugel so montiert werden, dass die

Lage ihres Mittelpunktes im aktuellen Koordinatensystem durch Rotation der Drehachse mitrotiert wird. Die Position des Tastkopfs kann für die Vorpositionierung durch Linearachsen oder auch durch in eine kinematische Transformation eingebundene Rotationsachsen bewegt werden.

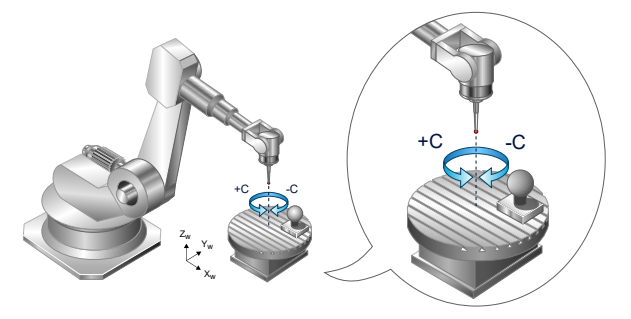

Abb. 58: Vermessung ortsfester Rotationsachse

1. Vermessung einer bewegten Rotationsachse: Die Position der Rotationsachse wird durch vorgeschaltene Linearachsen verändert (Beispiel 5-Achs Maschine mit Schwenkkopf). In diesem Fall muss die Kalibrierkugel ortsfest im aktuellen Koordinatensystem montiert werden. Der Tastkopf wird durch die zu vermessende Rotationsachse mitrotiert. Die zu vermessende Rundachse darf in keine kinematische Transformation eingebunden sein, damit sich die gemessenen Mittelpunkte der Kalibrierkugel unterscheiden.

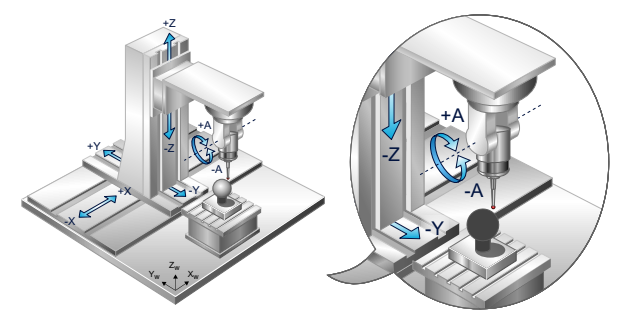

Abb. 59: Vermessung bewegter Rotationsachse

## **3.11.2.5 Montage der Kalibrierkugel**

Zur Vermessung einer ortsfesten Rotationsachse muss die mitrotierte Kalibrierkugel so positioniert werden, dass ihre Lage möglichst weit vom Drehzentrum entfernt ist. Die Winkel, um die die Rotationsachse zwischen den einzelnen Messungen rotiert wird, sollten so gewählt werden, dass der Mittelpunkt der Kalibrierkugel zwischen den Messungen weit auseinander liegt.

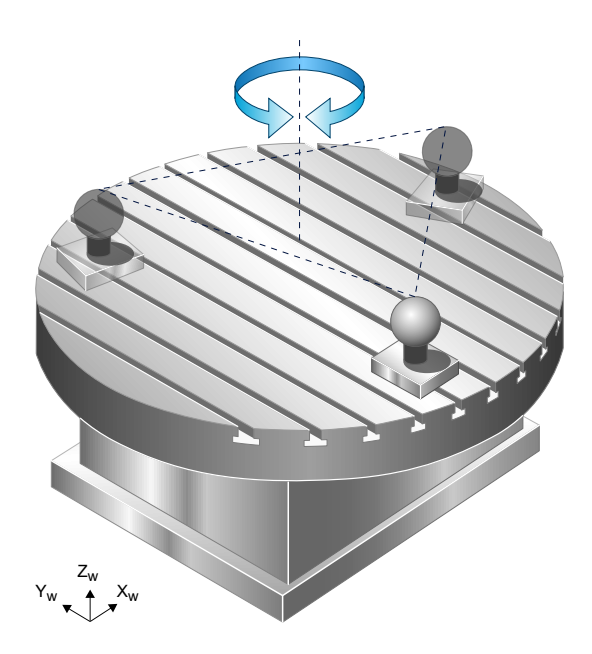

Abb. 60: Montage Kalibrierkugel

Bei bewegten Rotationsachsen sollten möglichst große Winkel zwischen den Messungen liegen. Zudem muss sich die Position der Tastkopfspitze durch Rotation der zu vermessenden Achse ändern. Ist dies nicht der Fall, so kann eine zusätzliche Rotationsachse zu Beginn eingeschwenkt werden. Diese zusätzliche Rotationsachse darf jedoch während des gesamten Zyklus nicht neu positioniert werden. Dieser spezielle Fall wird im Programmierbeispiel Vermessung mit schrägem Tastkopf behandelt.

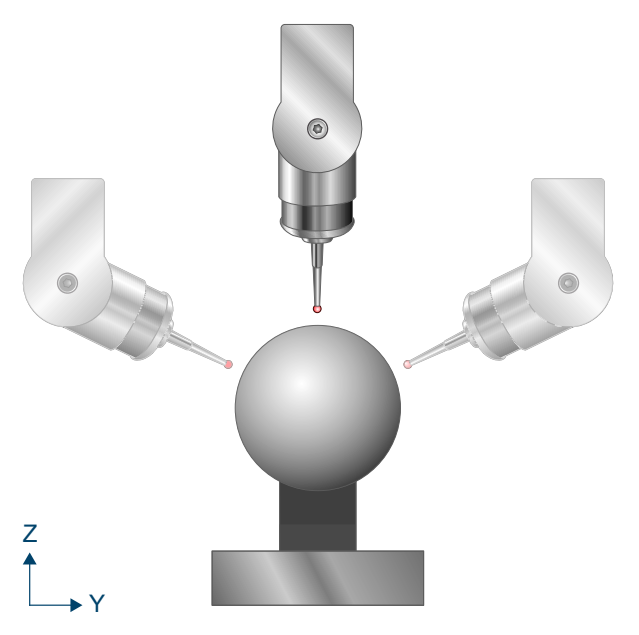

Abb. 61: Positionen der Tastkopfspitze

## **3.11.3 Ablauf**

Insgesamt wird innerhalb des Zyklus die Kalibrierkugel dreimal vermessen. Die Messbewegungen der Kugelmessung orientieren sich dabei am Messzyklus zur Kugelvermessung, wobei die Messbewegungen mit der zu vermessenden Achse mitrotiert werden.

Zwischen den Messungen wird vom Anwender die Startposition der jeweils nächsten Messung angefahren. Im Kapitel Vorpositionierung wird näher darauf eingegangen, was vom Anwender dabei beachtet werden muss. Das Anfahren der Vorposition ist dabei manuell, im Handbetrieb und auch über ein NC-Unterprogramm möglich.

# **BECKHOFF**

Vor dem Starten des Zyklus muss der Tastkopf senkrecht und möglichst zentral über der Kalibrierkugel positioniert werden. Sollte der Tastkopf zu Beginn vor der ersten Messung nicht senkrecht positioniert werden können, ist eine zusätzliche Anpassung über Eingangsparameter notwendig (Näheres im Kapitel Ausgleich einer Schräglage).

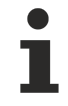

Die Messbewegungen werden mit der zu vermessenden Achse mitrotiert. Um die resultierende Messbewegung im Voraus zuverlässig einschätzen zu können, wird empfohlen, die zu vermessende Achse in einem ersten Durchgang nur um kleine Winkel zu rotieren. Alternativ ist natürlich auch eine vorläufige Simulation des Zyklus denkbar.

Der Ablauf lässt sich wie folgt zusammenfassen:

Ausgangsposition vor dem Zyklusaufruf: Der Messtaster muss manuell oder im Automatikbetrieb möglichst zentral und mit geringem Abstand in Grundstellung über der Kalibrierkugel platziert werden. Er steht senkrecht, d.h. die Rotation des Messtasters steht auf Null. Ist dies nicht möglich, so muss ein Ausgleich über Eingangsparameter durchgeführt werden.

Nach Aufruf des Zyklus:

- 1. Der Messtaster fährt zuerst eine Messung senkrecht zu seiner Orientierung sowie insgesamt vier seitliche Messungen und kehrt zur Startposition zurück
- 2. Die Kalibrierkugel bzw. der Messtaster wird neu vorpositioniert. Je nach Eingangsparametrierung wird dies manuell, im Handbetrieb oder per NC-Unterprogramme realisiert. Die zu vermessende Rundachse muss dabei um einen möglichst großen Winkel gedreht und der Messtaster neu positioniert werden.
- 3. Erneute Abmessung der Kugel.
- 4. Die Kalibrierkugel bzw. der Messtaster wird erneut neu vorpositioniert.
- 5. Erneute Abmessung der Kugel
- 6. Der Messtaster fährt auf den Ausgangspunkt der dritten Messung

Der allgemeine Zyklusablauf mit Aufruf der Unterprogramme ergibt sich folgendermaßen.

```
SysMeasRotAxPre.nc      (optional)
SysCalibConfigTouchprobe.nc
SysMeasRotAxPrePos2.nc  (optional)
SysMeasRotAxPrePos3.nc  (optional)
SysMeasRotAxPost.nc     (optional)
```
## **3.11.4 Vorpositionierung**

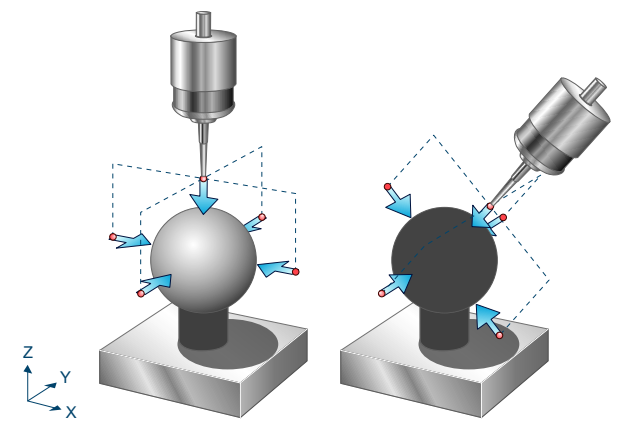

Abb. 62: Beispiel Vorpositionierung

## *HINWEIS*

**Die kollisionsfreie Messbewegung muss für alle drei Messungen gewährleistet werden. Hier ist zu beachten, dass die Messbewegungen mit der zu vermessenden Achse mitrotiert werden. Dies gilt auch für die Antast- und Fortschaltwinkel.**

#### **Vorposition der ersten Messung / Startpunkt des Zyklus**

Die Vorposition der ersten Messung ergibt sich aus der Startposition des Zyklus. Der Messtaster muss dabei möglichst zentral und senkrecht über der Kalibrierkugel positioniert werden. Sollte der Tastkopf zu Beginn nicht senkrecht positioniert werden können, ist eine zusätzliche Anpassung über Eingangsparameter notwendig (Näheres im Kapitel Ausgleich einer Schräglage).

#### **Vorpositionierung der zweiten und dritten Messung**

Für die Vorpositionierung der zweiten und dritten Messung muss die zu vermessende Rotationsachse vom Anwender um einen beliebigen, möglichst großen Winkel, bewegt werden. Danach ist die Startposition für die nächste Messung so zu wählen, sodass der Tastkopf auf den Kugelmittelpunkt fluchtet, also auf den Mittelpunkt der Kalibrierkugel zeigt.

Während der Vorpositionierung dürfen nur Linearachsen und rotatorische Achsen, die in eine vollständige kinematische Transformation eingebunden sind, bewegt werden. Die zu vermessende Rundachse darf während der Messung nicht in eine kinematische Transformation eingebunden sein. Die Orientierung des Tastkopfs im aktuellen Koordinatensystem darf während der Vorposition nur durch die zu vermessende Achse geändert werden.

Die Messbewegung wird mit der zu vermessender Achse mitrotiert. Rotiert die zu vermessende Achse beispielsweise um die Y-Achse im aktuellen Koordinatensystem und wurde um 35 Grad gedreht, ergibt sich folgende Rotation der Kugel-Messbewegung.

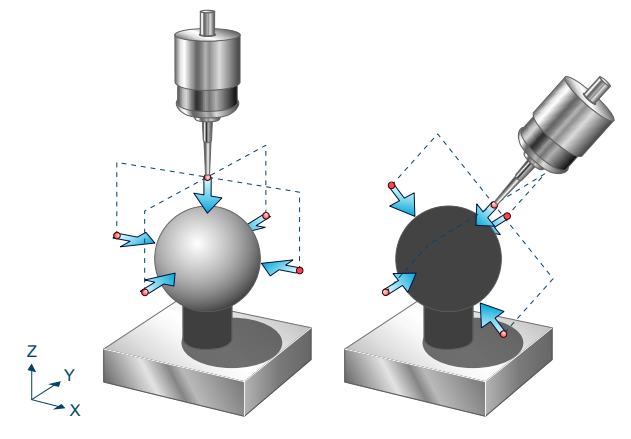

Abb. 63: Vorpositionierung mit Rotation um Y-Achse

Das Mitrotieren der Messbewegungen gilt auch für die Antastwinkel. Rotiert die zu vermessende Achse um die Y-Achse und wurde diese bei der Vorpositionierung um 90° gedreht, so würde die X Achse bei einem rechtshändigen Koordinatensystem durch diese Rotation auf die Z-Achse gelegt. Der Antastwinkel bezieht sich in diesem Fall somit auf die Z-Achse des ursprünglichen Koordinatensystems.

Für die automatische Anpassung der Messbewegung muss über die Eingangsparameter der Rotationsvektor der zu vermessenden Achse definiert werden. Kleinere Abweichungen sind hier nicht entscheidend, da diese Werte lediglich für die Messbewegungen relevant sind, allerdings keinen direkten Einfluss auf das Messergebnis haben. Bei manueller Vorpositionierung muss zusätzlich noch der gefahrene Winkel definiert werden.

#### **Vorpositionierung der zweiten und dritten Messung über NC-Unterprogramme**

Soll die Vorpositionierung für die zweite und dritte Messung automatisch erfolgen, so können hier entsprechende NC-Unterprogramme hinterlegt werden, die die passenden Bewegungen ausführen. Dabei wird empfohlen, den Zyklus bei der ersten Anwendung im Handbetrieb vorzupositionieren. Die im Handbetrieb gefahrenen Bewegungen, welche zu einem erfolgreichen Durchlaufen des Zyklus geführt haben, können dann in die NC-Unterprogramme übernommen werden. Dies ermöglicht eine vollständig automatisierte Durchführung des Zyklus.
Für die automatisierte Vorpositionierung muss der Eingangsparameter @P90 auf 0 gesetzt werden. Zudem müssen die Dateien SysMeasRotAxPrePos2.nc und SysMeasRotAxPrePos3.nc hinterlegt werden. Die Datei SysMeasRotAxPrePos2.nc wird nach der ersten Kugelvermessung aufgerufen und soll die Vorpositionierung für die zweite Messung beschreiben. Die Datei SysMeasRotAxPrePos3.nc wird nach der zweiten Kugelvermessung aufgerufen und soll die Vorpositionierung für die dritte Messung beschreiben.

Ein Beispiel dafür, wie diese NC-Unterprogramme aussehen können, findet sich im Kapitel Beispielprogramme.

#### **Ausgleich einer Schräglage des Tastkopfs beim Start des Zyklus**

Kann der Tastkopf aufgrund des Maschinenaufbaus bei der ersten Messung nicht senkrecht positioniert werden, so kann die Schrägstellung über die Parameter @P94@P97 ausgeglichen werden. Die Schrägstellung des Tastkopfs wird dabei durch die Definition einer Rotationsachse und eines Rotationswinkels definiert. Dadurch können die Messbewegung an die schrägstehende Achse angeglichen werden. Diese Anpassung ist nur beim ersten Messdurchgang notwendig.

Die Schrägstellung des Messtasters in folgender Grafik kann durch eine Rotation mit 20° um die Y-Achse beschrieben werden. Folgende Parameterdefinition müsste zum erfolgreichen Ausführen des Zyklus in diesem Fall übergeben werden:

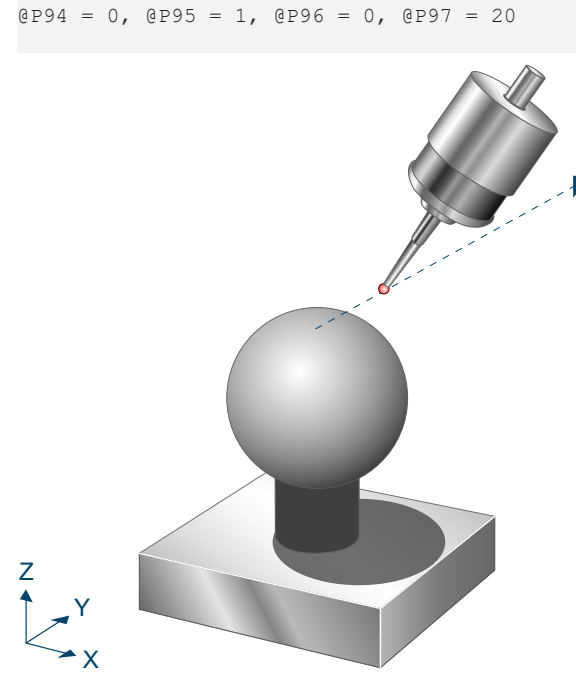

Abb. 64: Messtaster mit Schrägstellung

Für die Vorpositionierung gilt weiterhin, dass der Tastkopf auf den Kugelmittelpunkt zeigen muss.

Die Versätze in X und Y-Richtung des Messtasters, welche durch die Kalibrierung des Messtasters ermittelt wurden, müssen hier nicht beachtet werden.

## **3.11.5 Parameter**

Neben den hier beschriebenen Versorgungsparametern ist eine Konfiguration des Messtasters notwendig. Informationen hierzu sind im Kapitel [Konfigurationsdatei \[](#page-82-0)[}](#page-82-0) [83\]](#page-82-0) zu finden.

Die (kalibrierten) Parameter des Messtasters (Radius, Länge und Versatz in X- und Y-Richtung) werden über die Werkzeugparameter vorgegeben.

#### **Erforderliche Parameter**

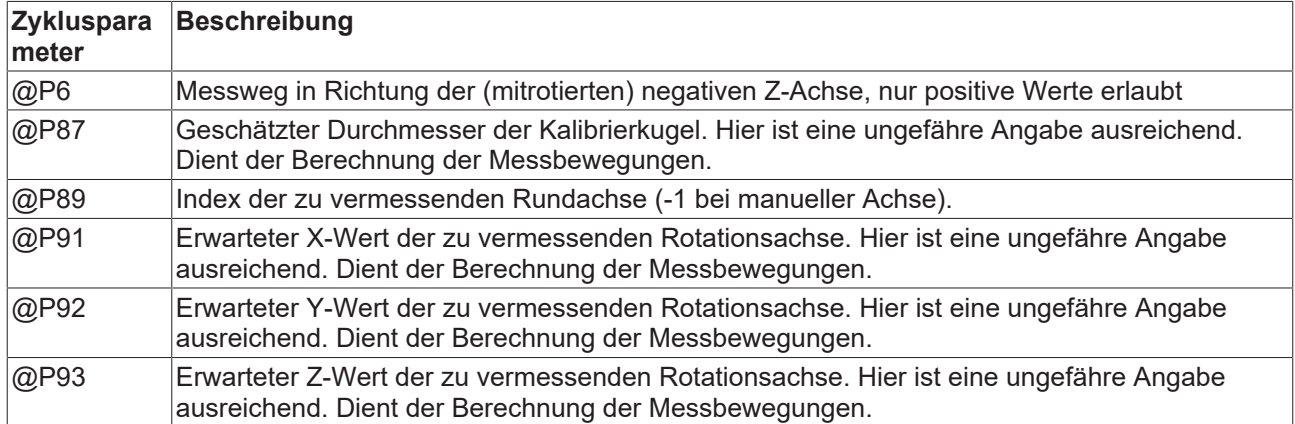

#### **Optionale Parameter**

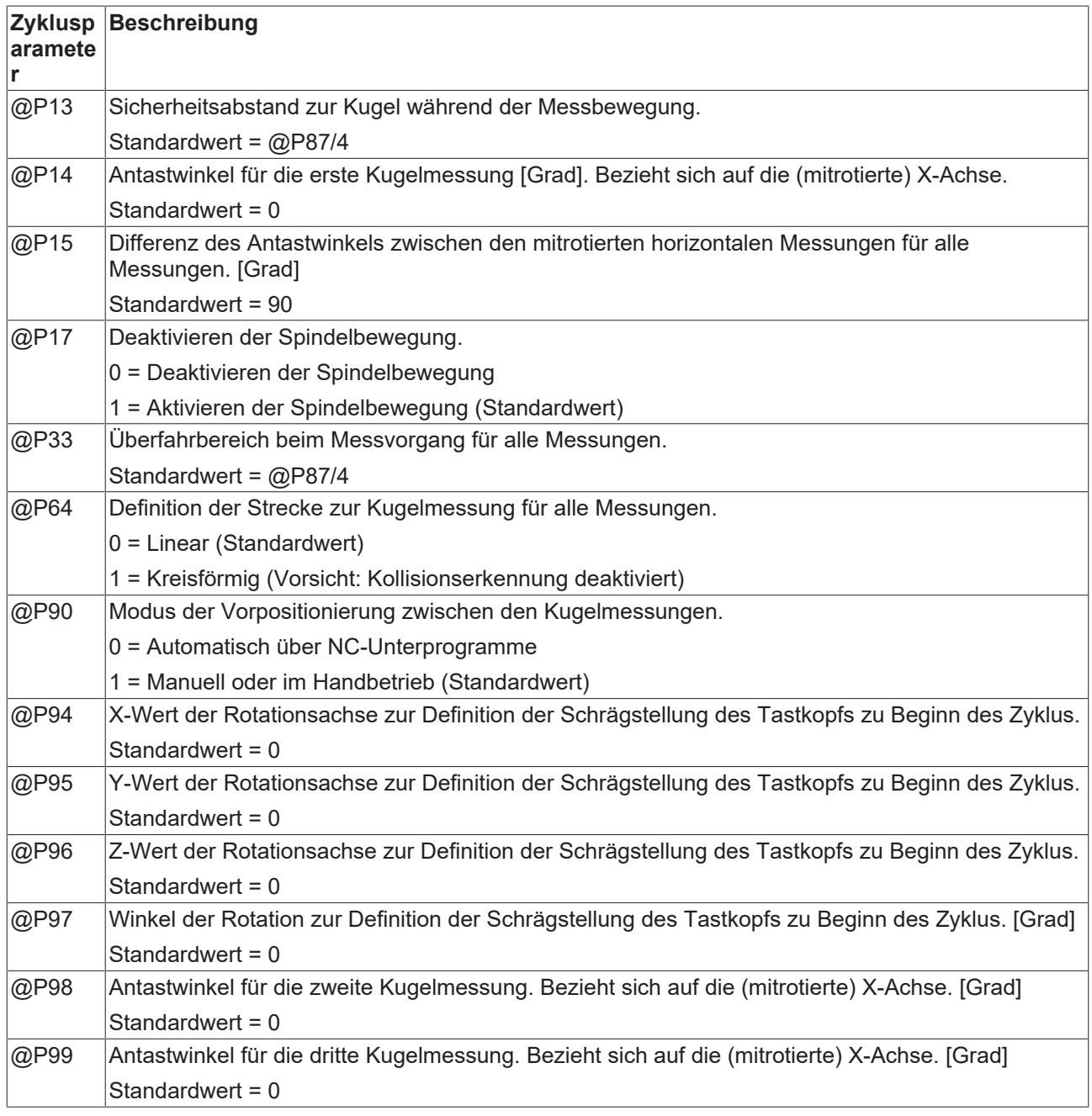

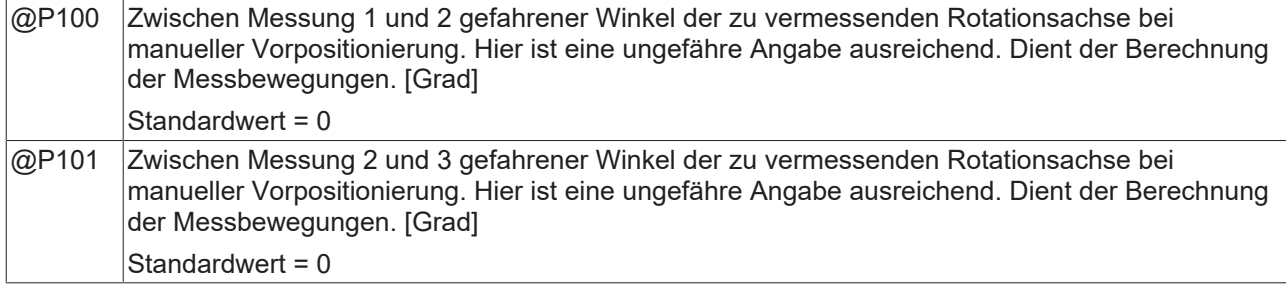

*HINWEIS*

#### **Inaktive Kollisionserkennung bei aktivem @P64**

Wurde über @P64 die kreisförmige Anfahrt der Vorposition ausgewählt, wird dadurch die Kollisionserkennung deaktiviert. Diese Option darf nur dann aktiviert werden, wenn ein sicheres Anfahren der Vorposition gewährleistet ist.

Zur Überprüfung der korrekten Belegung der Versorgungsparameter empfiehlt sich die Anwendung des Syntaxchecks.

## **3.11.6 Syntax**

**L CYCLE [ NAME = SysMeasRotAx.ecy @P.. = .. ]**

## **3.11.7 Ausgabevariablen**

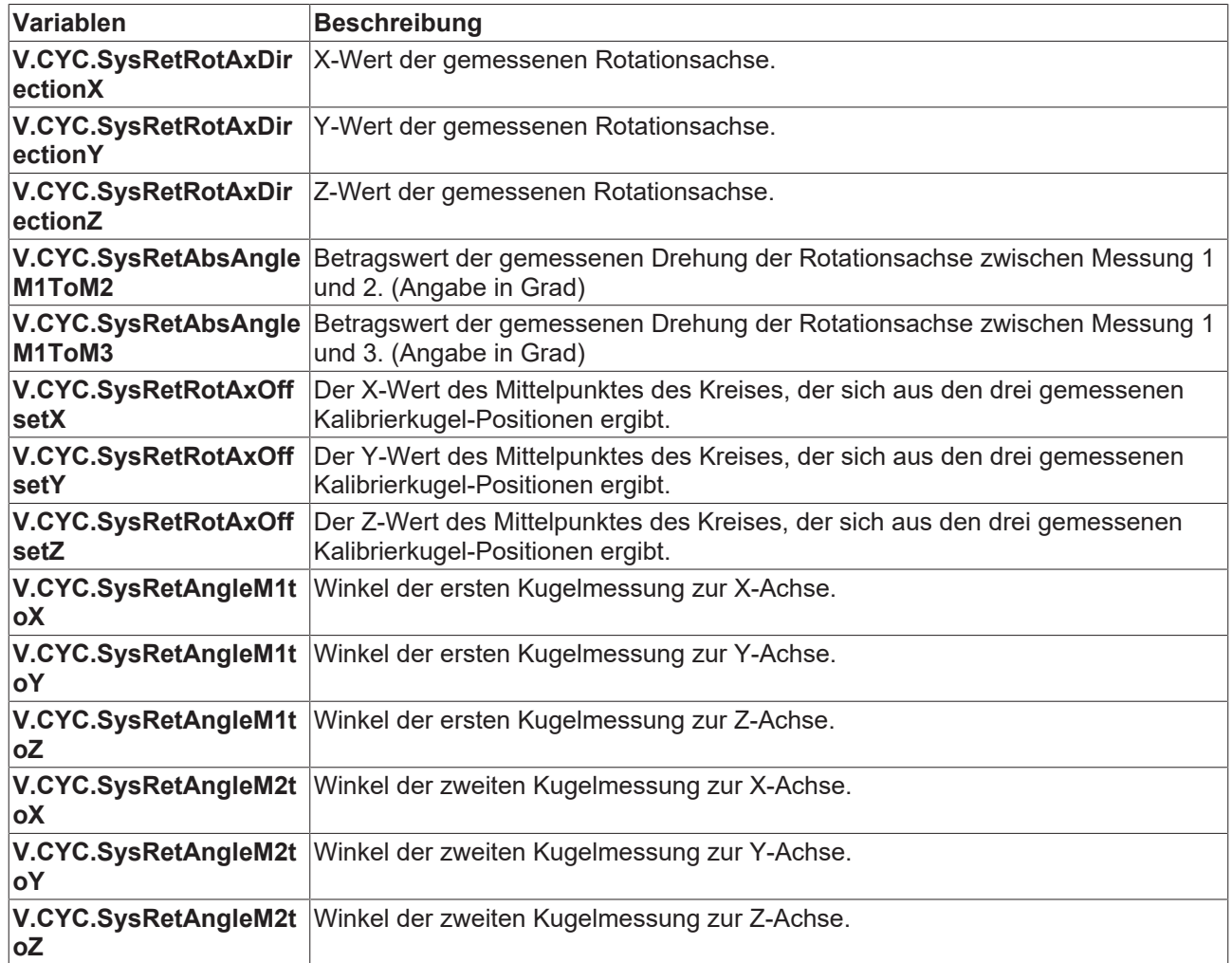

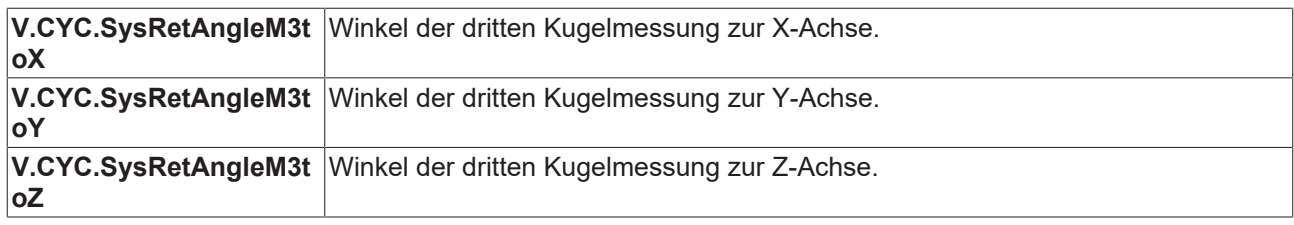

[Siehe Informationen zur Verwendung der Ausgabevariablen \[](#page-13-0)[}](#page-13-0) [14\]](#page-13-0).

Die Variablen V.CYC.SysRetRotAxDirectionX, V.CYC.SysRetRotAxDirectionY und V.CYC.SysRetRotAxDirectionZ definieren die gemessene Rotationsachse, um die gedreht wurde.

Die Ausgangsvariable V.CYC.SysRetAbsAngleM1toM2 beschreibt den Betrag des gemessenen Winkels, um den die Rotationsachse zwischen der ersten und zweiten Messung rotiert wurde. V.CYC.SysRetAbsAngleM1toM3 beschreibt den Betrag des Winkels zwischen erster und dritter Messung.

Die Variablen V.CYC.SysRetRotAxOffsetX, V.CYC.SysRetRotAxOffsetY und V.CYC.SysRetRotAxOffsetZ beschreiben die Lage des Mittelpunkts des Kreises, der sich aus den drei gemessenen Kalibrierkugel-Positionen im aktuellen Koordinatensystem ergibt. Diese ist speziell dann interessant, wenn der Zyklus mit ortsfester Rotationsachse durchgeführt wurde. In diesem Fall liegt dieser Punkt auf der Rotationsachse und definiert somit das Drehzentrum der Achse.

Mit den Ausgabevariablen V.CYC.SysRetAngleM1toX bis V.CYC.SysRetAngleM3toZ kann die Nullstellung der Achse überprüft werden. Für die Messung der Rotationsachse wird eine Kalibrierkugel insgesamt in drei verschiedenen Stellungen abgetastet. Für jede Messung wird der Kugelmittelpunkt der Kalibrierkugel im aktuellen Koordinatensystem bestimmt. Aus diesen drei Mittelpunkt-Positionen kann nun ein Kreis berechnet werden, welcher durch einen Kreismittelpunkt definiert wird (V.CYC.SysRetRotAxOffsetX-V.CYC.SysRetRotaxOffsetZ). Die Ausgabevariablen V.CYC.SysRetAngleM1toX bis

V.CYC.SysRetAngleM3toZ liefern die Winkel des Vektors von Kreismittelpunkt zu jeweiligem Kalibrierkugelmittelpunkt verglichen zu der jeweiligen X-, Y- oder Z-Achse. Wurde beispielsweise die erste Messung mit einem Achswinkel von 0° durchgeführt und soll die Achse in der Nullstellung parallel zur Z-Achse stehen, so kann nun durch V.CYC.SysRetAngleM1toZ überprüft werden, ob dies auch der Messung entspricht.

## **3.11.8 Programmierbeispiele**

Im Folgenden werden verschiedene Anwenderszenarien mit den dazugehörigen Zyklusaufrufen beschrieben.

#### **3.11.8.1 Vermessung einer Schwenkachse**

Im Zyklus soll eine Schwenkachse vermessen werden. Es wird erwartet, dass diese Schwenkachse um die X-Achse rotiert. Da die Schwenkachse durch die vorgeschalteten Linearachsen bewegt wird, ist diese nicht ortsfest. Dies bedeutet, die Kalibrierkugel muss ortsfest montiert werden, während die Schwenkachse innerhalb des Zyklus durch die Linearachsen bewegt wird. Da die Kalibrierkugel ortsfest montiert wird, ist eine Vermessung mit aktiver kinematischer Transformation nicht erlaubt, da dadurch die X-, Y- und Z-Koordinaten der einzelnen Mittelpunktmessungen nicht mehr unterscheidbar wären.

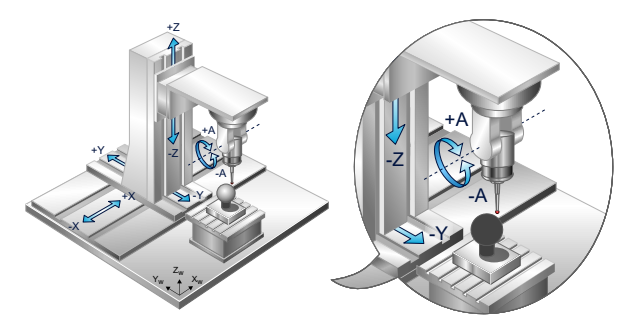

Abb. 65: Vermessung einer Schwenkachse

Folgende Parametrierung ist zur erfolgreichen Zyklusdurchführung denkbar.

# **BECKHOFF**

- Es wird erwartet, dass die zu vermessende Schwenkachse um die X-Achse rotiert: @P91=1, @P92=0, @P93=0
- Die Vorpositionierung soll im Handbetrieb erfolgen: @P90=1
- Der Index der zu vermessenden Rotationsachse hat den Wert 4: @P89=4
- Der Durchmesser der Kalibrierkugel beträgt 50 mm: @P87=50
- Die Vermessung der Kugel soll mit dem Sicherheitsabstand von 50 mm erfolgen: @P13=50
- Messbewegungen in Z-Richtung sollen die Länge 30 mm besitzen: @P6=30
- Um bei horizontalen Messbewegungen eine Berührung der Kalibrierkugel sicherzustellen, wird der Überfahrbereich auf 10mm gesetzt: @P33=10

Es ergibt sich folgender Zyklusaufruf:

```
G90
G1 A0
G1 X90 Y-240 Z-10
L CYCLE [NAME=SysMeasRotAx.ecy  \
       QP6 = 30QP13 = 50QP33 = 10QP87 = 50QP89 = 4QP90 = 1QP91 = 1QP92 = 0QP93 = 0[[]
M30
```
Soll die Vorpositionierung automatisiert erfolgen, so muss der Parameter 90 auf null gesetzt werden: @P90=0. Die hinterlegten Unterprogramme zur Vorpositionierung könnten folgendermaßen aussehen:

```
; SysMeasRotAxPrePos2.nc:
G1 G91 Z50
G1 G90 A50
G1 G91 Y-140
G1 G91 Z-120
G90
M17
; SysMeasRotAxPrePos3.nc:
G1 G91 Z100
G1 G90 A-50
G1 G91 Y280
G1 G91 Z-100
G90
M<sub>17</sub>
```
#### **3.11.8.2 Vermessung einer Rundachse mit aktiver Kinematik**

Dieses Beispiel zeigt die Vermessung eines Rundtischs durch einen Sechsachs-Gelenkarmroboter.

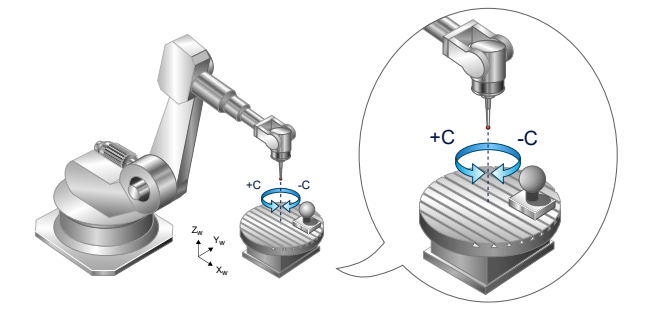

Abb. 66: Vermessung eines Rundtisches mit Sechsachs-Gelenkarmroboter

Für die Vorpositionierung innerhalb des Zyklus dürfen nur Linearachsen und in eine kinematische Transformation eingebundene Rotationsachsen gefahren werden. Da der Roboter lediglich Rotationsachsen besitzt, müssen diese zwingend in eine kinematische Transformation eingebunden sein.

#### **Der zu vermessende Rundtisch darf dabei nicht in die kinematische Transformation eingebunden sein.**

Der zu vermessende Rundtisch rotiert ortsfest um die Z-Achse. Da die zu vermessende Rotationsachse ortsfest ist, muss die Kalibrierkugel so angebracht werden, dass sie durch den Rundtisch mitrotiert wird. In diesem Fall ist eine Platzierung auf dem Rundtisch möglichst weit entfernt vom Drehzentrum zu wählen.

Folgende Parametrierung ist zur erfolgreichen Zyklusdurchführung denkbar.

- Es wird erwartet, dass die zu vermessende Schwenkachse um die Z-Achse rotiert: @P91=0, @P92=0, @P93=1
- Die Vorpositionierung soll im Handbetrieb erfolgen: @P90=1
- Der Index der zu vermessenden Rotationsachse hat den Wert 6: @P89=6
- Der Durchmesser der Kalibrierkugel beträgt 50 mm: @P87=50
- Die Vermessung der Kugel soll mit dem Sicherheitsabstand von 30 mm erfolgen: @P13=50
- Messbewegungen in Z-Richtung sollen die Länge 30 mm besitzen: @P6=30
- Um bei horizontalen Messbewegungen eine Berührung der Kalibrierkugel sicherzustellen, wird der Überfahrbereich auf 10mm gesetzt: @P33=10

Es ergibt sich folgender Zyklusaufruf:

```
#TRAFO ON
G90
G1 C0
G1 X1300 Y100 Z315
L CYCLE [NAME=SysMeasRotAx.ecy  \
       QP6 = 30QP13 = 50QP33 = 10QP87 = 50QP89 = 6QP90 = 1app91 = 0QP92 = 0QP93 = 1        ]
#TRAFO OFF
M30
```
Die Vorpositionierung zwischen den Messungen erfolgt über den Handbetrieb mit aktiver kinematischer Transformation. Wichtig ist, dass die Orientierung des Messtasters dabei nicht verändert wird. Es dürfen nur die X-, Y- und Z-Koordinaten im aktuellen Programmierkoordinatensystem verändert werden.

### **3.11.8.3 Vermessung mit schrägem Tastkopf in der Startposition**

Dieses Beispiel behandelt die Vermessung der C-Achse einer Fünfachs-Maschine mit schrägstehendem Tastkopf.

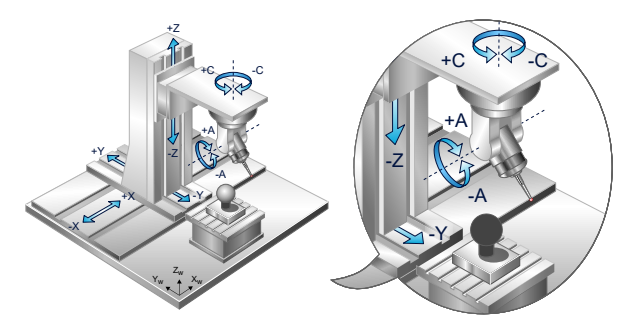

Abb. 67: Vermessung mit schrägstehendem Tastkopf

# **BECKHOFF**

Würde der Tastkopf hier zu Beginn senkrecht stehen (Achse A=0), so würde der Tastkopf durch Rotation der C-Achse seine Position im aktuellen Koordinatensystem nicht verändern. Die X-, Y- und Z-Koordinaten der gemessenen Mittelpunkte der Kalibrierkugel würden in diesem Fall übereinander liegen, was die Berechnung unmöglich macht.

Um die erfolgreiche Durchführung des Zyklus zu ermöglichen, kann hier die A-Achse eingeschwungen werden, in diesem Beispiel um 50°. Dies führt jedoch dazu, dass der Tastkopf bereits beim Start des Zyklus schräg steht. Um die Messbewegungen daran anpassen zu können, muss eine entsprechende Parametrisierung über die Parameter P94 bis P96 erfolgen. Wichtig ist, dass der Tastkopf beim Start des Zyklus in den Mittelpunkt der Kalibrierkugel zeigt.

Folgende Parametrierung ist zur erfolgreichen Zyklusdurchführung denkbar.

- Der Tastkopf steht schräg, da er in diesem Beispiel um 50° um die A-Achse geschwenkt wurde, welche um die X-Achse rotiert. Die Rotation um die X-Achse führt zu folgender Parametrisierung: @P94=1, @P95=0, @P96=0
- Die Schrägstellung wurde durch einen Winkel von 50° verursacht: @P97=50
- Es wird erwartet, dass die zu vermessende Achse um die Z-Achse rotiert: @P91=0, @P92=0, @P93=1
- Die Vorpositionierung soll im Handbetrieb erfolgen: @P90=1
- Der Index der zu vermessenden Rotationsachse hat den Wert 3: @P89=3
- Der Durchmesser der Kalibrierkugel beträgt 50 mm: @P87=50
- Die Vermessung der Kugel soll mit dem Sicherheitsabstand von 50 mm erfolgen: @P13=50
- Messbewegungen in Z-Richtung sollen die Länge 30 mm besitzen: @P6=30
- Um bei horizontalen Messbewegungen eine Berührung der Kalibrierkugel sicherzustellen, wird der Überfahrbereich auf 10mm gesetzt: @P33=10

Es ergibt sich folgender Zyklusaufruf:

```
G90
G1 A50 C0
G1 X90 Y-340 Z-60
L CYCLE [NAME=SysMeasRotAx.ecy  \
       RPR = 30QP13 = 50QP33 = 10QP87 = 50QP89 = 3QP90 = 1QP91 = 0QP92 = 0QP93 = 1AD94 = 1QP95 = 0QP96 = 0QP97 = 50        ]
M30
```
# <span id="page-223-0"></span>**4 Berechnungszyklen**

# **4.1 Einleitung**

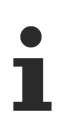

Zyklen sind eine lizenzpflichtige Zusatzoption.

#### **Aufgabe**

Berechnungszyklen dienen der Durchführung komplexer Berechnungen, welche vom Anwender viel Fachwissen und Programmierarbeit erfordern.

Folgende Berechnungszyklen stehen aktuell zur Verfügung:

- Berechnung des Durchmessers und Mittelpunkts eines zweidimensionalen Kreises aus mind. 3 Abtastpunkten
- Berechnung des Durchmessers und Mittelpunkts einer Kugel aus mind. 4 Abtastpunkten
- Berechnung einer Ebene aus mind. 3 Abtastpunkten
- Berechnung eines Kreises im 3D-Raum aus mind. 3 Abtastpunkten
- Berechnung einer Geraden im 3D-Raum aus mind. 2 Abtastpunkten

Die Berechnungszyklen verwenden die "Methode der kleinsten Quadrate", um aus einen gegebenen Anzahl an Abtastpunkten das wahrscheinlichste Ergebnis zu berechnen.

#### **Programmierung und Parametrierung**

Die Programmierung und Parametrierung der Zyklen ist unter jedem der Hauptkapitel in der jeweiligen Übersicht beschrieben.

#### **Handhabung von Ausgabevariablen**

Wird die V.CYC-Ausgabevariable im Hauptprogramm (bzw. im zyklusaufrufenden Unterprogramm) erstellt, so wird der Wert innerhalb des Zyklus beschrieben und ist nach der Berechnung im Hauptprogramm verfügbar.

Die im folgenden beschriebenen Berechnungszyklen beinhalten Programmierbeispiel, mit welchen das Auslesen der Ausgabevariablen nachvollzogen werden kann.

# **4.2 Zyklus Berechnung eines Kreises 2D**

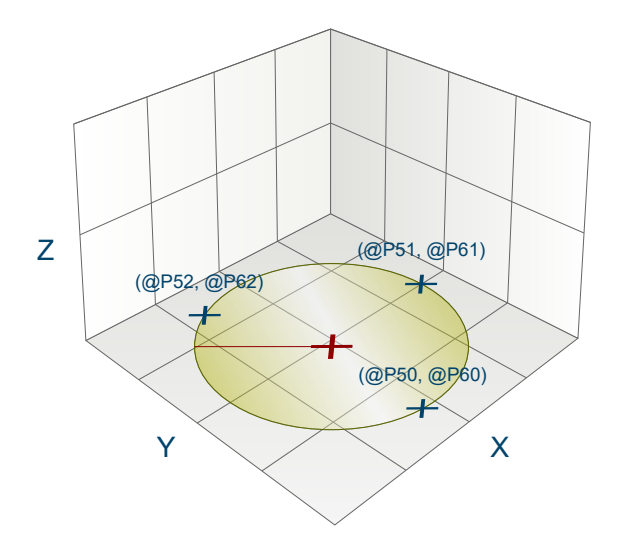

Abb. 68: Berechnung eines Kreises 2D

## **4.2.1 Ablauf**

Beim Berechnen eines Kreises in der XY-Ebene werden aus einer gegebenen Anzahl (mindestens 3, maximal 10) von Punkten auf dem Kreisbogen Radius und Mittelpunkt des Kreises bestimmt. Die Punkte dürfen nicht kollinear sein, sonst kann keine Berechnung durchgeführt werden!

Zum Erhalt guter Berechnungsergebnisse ist es empfehlenswert, möglichst weit von einander entfernte Punkte zu verwenden.

## **4.2.2 Parameter**

Folgende Parameter sind für den Zyklusaufruf erforderlich:

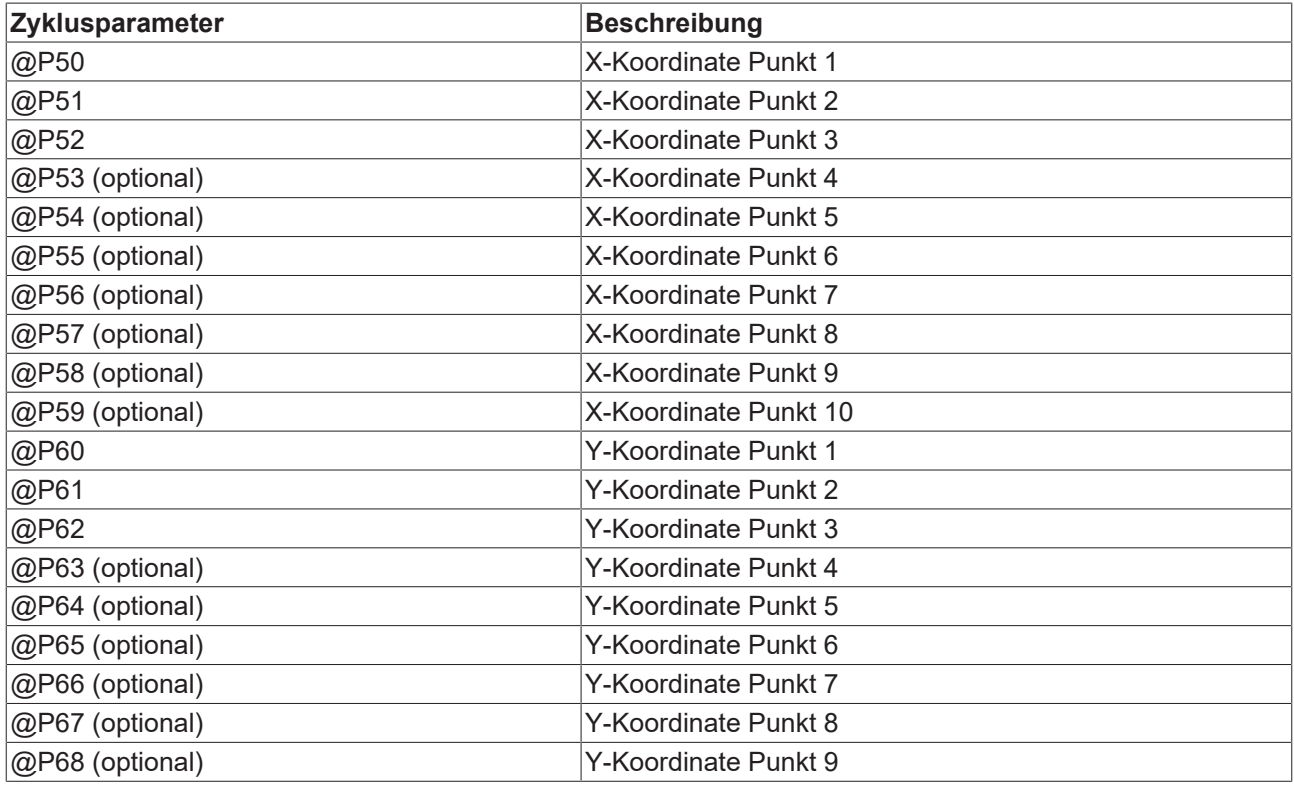

@P69 (optional) Y-Koordinate Punkt 10

Zur Überprüfung der korrekten Belegung der Versorgungsparameter empfiehlt sich die Anwendung des Syntaxchecks.

### **4.2.3 Syntax**

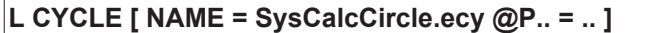

## **4.2.4 Ausgabevariablen**

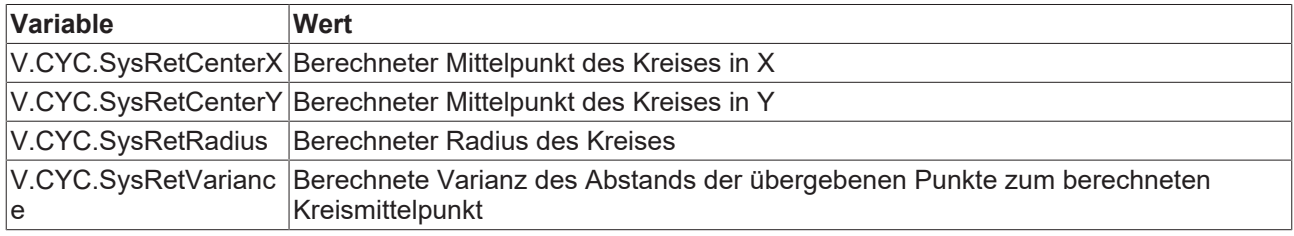

[Siehe Informationen zur Verwendung der Ausgabevariablen \[](#page-223-0) $\geq$  [224\]](#page-223-0).

## **4.2.5 Programmierbeispiel**

#### **Berechnungszyklus**

```
; Definition of return variables
#VAR
   V.CYC.SysRetRadius
   V.CYC.SysRetCenterX
   V.CYC.SysRetCenterY
   V.CYC.SysRetVariance
#ENDVAR
; cycle call
L CYCLE [NAME=SysCalcCircle.ecy   \
\texttt{QP50} = 0 \quad \texttt{QP60} = -1\text{QP51} = 0 \quad \text{QP61} = 1\texttt{QP52} = 1 \quad \texttt{QP62} = 0QP53 = -1 QP63 = 0 ]
; print results
#FILE NAME [MSG="SysCalcCircleResult.txt"]
#MSG SAVE EXCLUSIVE["Center X = %f",V.CYC.SysRetCenterX]
#MSG SAVE EXCLUSIVE["Center Y = %f",V.CYC.SysRetCenterY]
#MSG SAVE EXCLUSIVE["Radius   = %f", V.CYC.SysRetRadius]
#MSG SAVE EXCLUSIVE["Variance = %f", V.CYC.SysRetVariance]
```
M30

# **BECKHOFF**

# **4.3 Zyklus Berechnung einer Ebene**

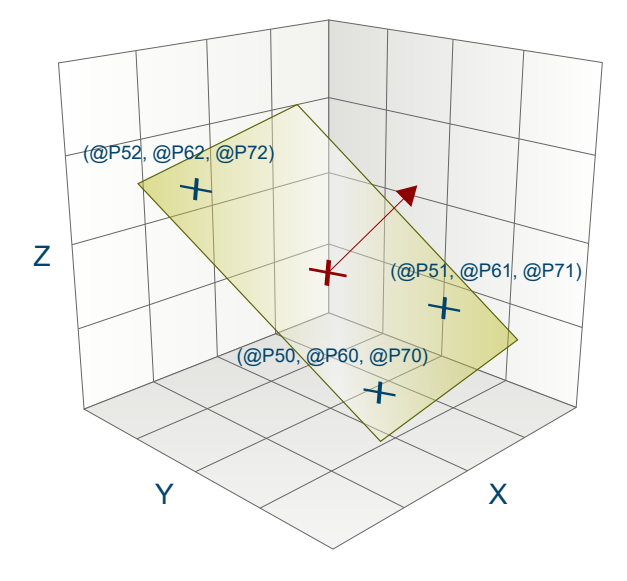

Abb. 69: Berechnung einer Ebene

## **4.3.1 Ablauf**

Beim Berechnen einer Ebene im dreidimensionalen Raum werden aus einer gegebenen Anzahl (mindestens 3, maximal 10) von Punkten der Normalen- und Stützvektor einer Ebene bestimmt. Die Punkte dürfen nicht kollinear sein, sonst kann keine Berechnung durchgeführt werden!

Zum Erhalt guter Berechnungsergebnisse ist es empfehlenswert, möglichst weit von einander entfernte Punkte zu verwenden.

## **4.3.2 Parameter**

Folgende Parameter sind für den Zyklusaufruf erforderlich:

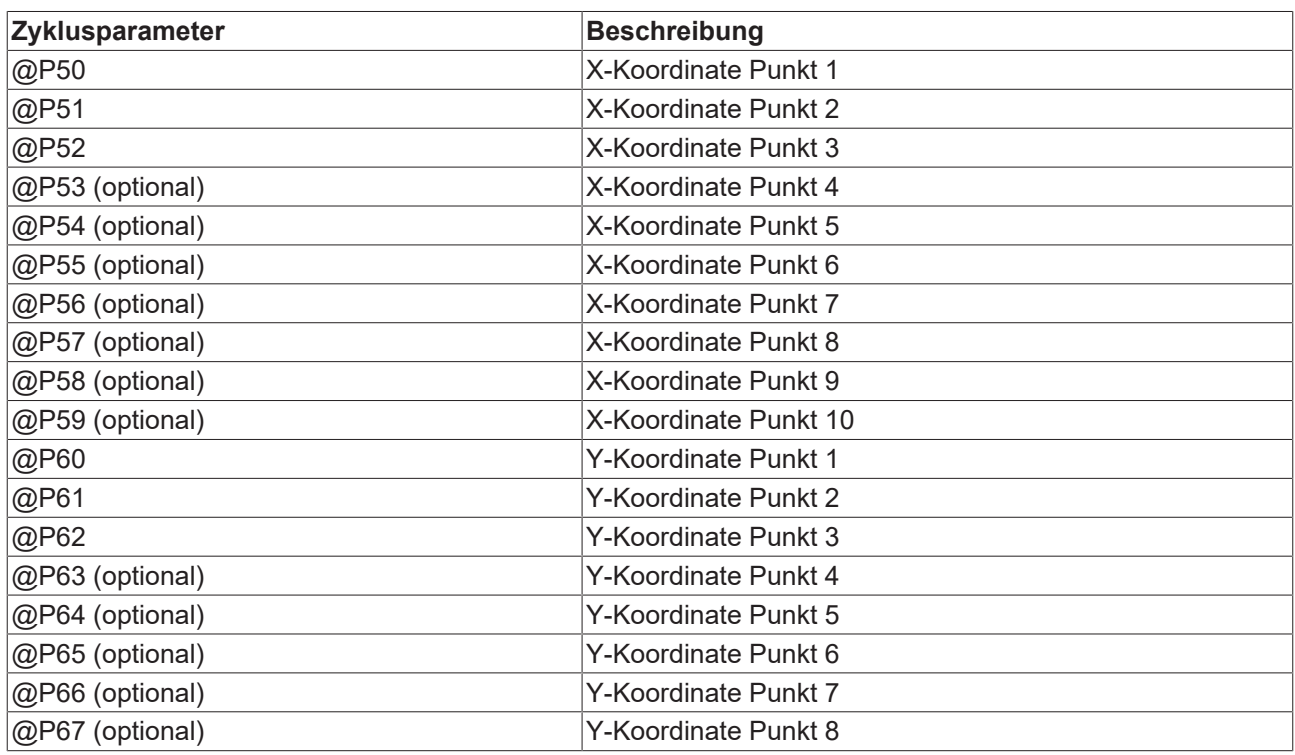

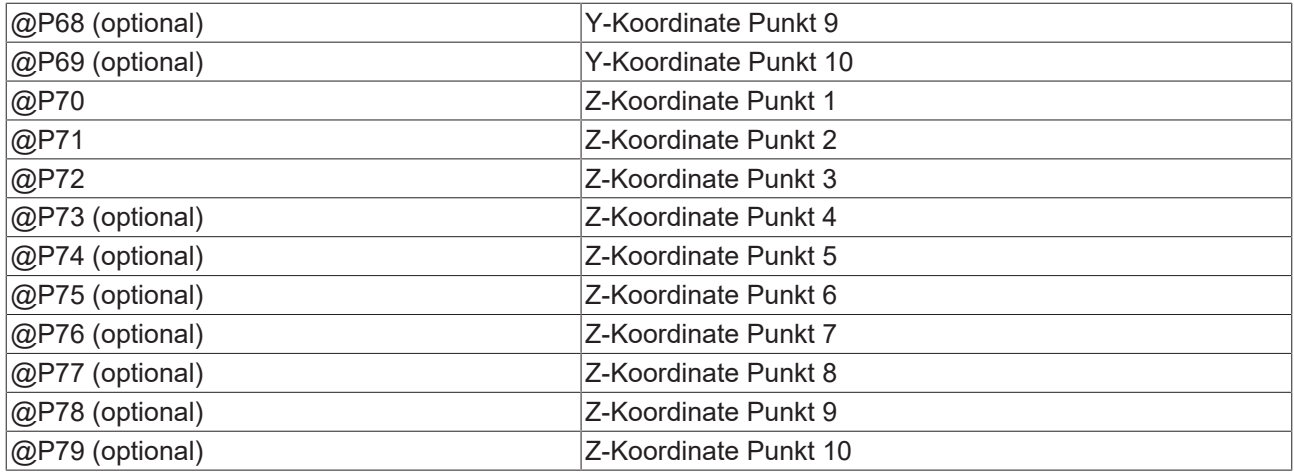

Zur Überprüfung der korrekten Belegung der Versorgungsparameter empfiehlt sich die Anwendung des Syntaxchecks.

### **4.3.3 Syntax**

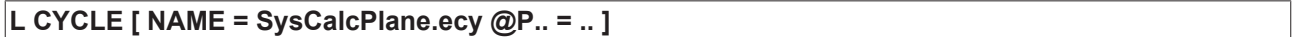

### **4.3.4 Ausgabevariablen**

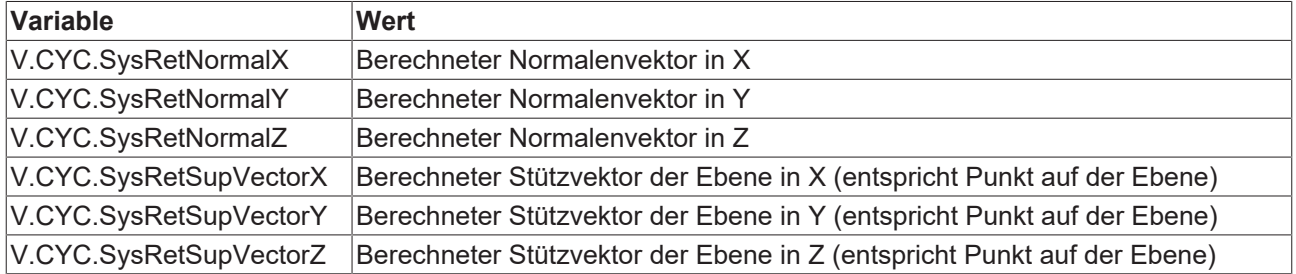

[Siehe Informationen zur Verwendung der Ausgabevariablen \[](#page-223-0) $\geq$  [224\]](#page-223-0).

## **4.3.5 Programmierbeispiel**

#### **Berechnungszyklus**

```
; creation of return variables
#VAR
   V.CYC.SysRetNormalX
   V.CYC.SysRetNormalY
   V.CYC.SysRetNormalZ
   V.CYC.SysRetSupVectorX
   V.CYC.SysRetSupVectorY
   V.CYC.SysRetSupVectorZ
#ENDVAR
; calculation of the XY-plane
L CYCLE [NAME=SysCalcPlane.ecy \
QP50 = 1 QP60 = 0 QP70 = 0 \
QP51 = 0 QP61 = 1 QP71 = 0QP52 = 1 QP62 = 1 QP72 = 0 ]
; print result
.<br>#FILE NAME[MSG="SysCalcPlaneResult.txt"
#MSG SAVE ["Normal X = %f", V.CYC.SysRetNormalX    ]
#MSG SAVE ["Normal Y = %f", V.CYC.SysRetNormalY    ]
#MSG SAVE ["Normal Z = %f", V.CYC.SysRetNormalZ    ]
#MSG SAVE ["Point X  = %f", V.CYC.SysRetSupVectorX ]
```
# **BECKHOFF**

```
#MSG SAVE ["Point Y  = %f", V.CYC.SysRetSupVectorY ]
#MSG SAVE ["Point Z  = %f", V.CYC.SysRetSupVectorZ ]
M30
```
# **4.4 Zyklus Berechnung einer Geraden 3D**

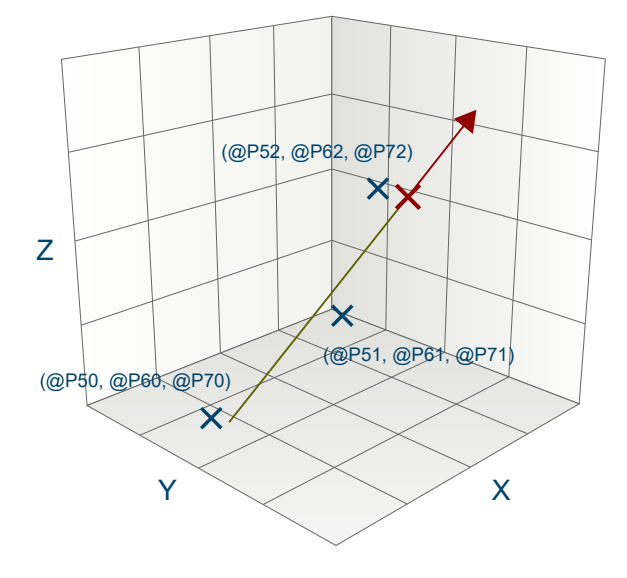

Abb. 70: Berechnung einer Geraden 3D

## **4.4.1 Ablauf**

Beim Berechnen einer Geraden im dreidimensionalen Raum werden aus einer gegebenen Anzahl (mindestens 2, maximal 10) von Punkten auf der Geraden Abstände der Punkte, sowie Richtungs- und Stützvektor bestimmt. Die Punkte dürfen nicht identisch sein, sonst kann keine Berechnung durchgeführt werden.

Zum Erhalt guter Berechnungsergebnisse ist es empfehlenswert, möglichst weit von einander entfernte Punkte zu verwenden.

## **4.4.2 Parameter**

Folgende Parameter sind für den Zyklusaufruf erforderlich:

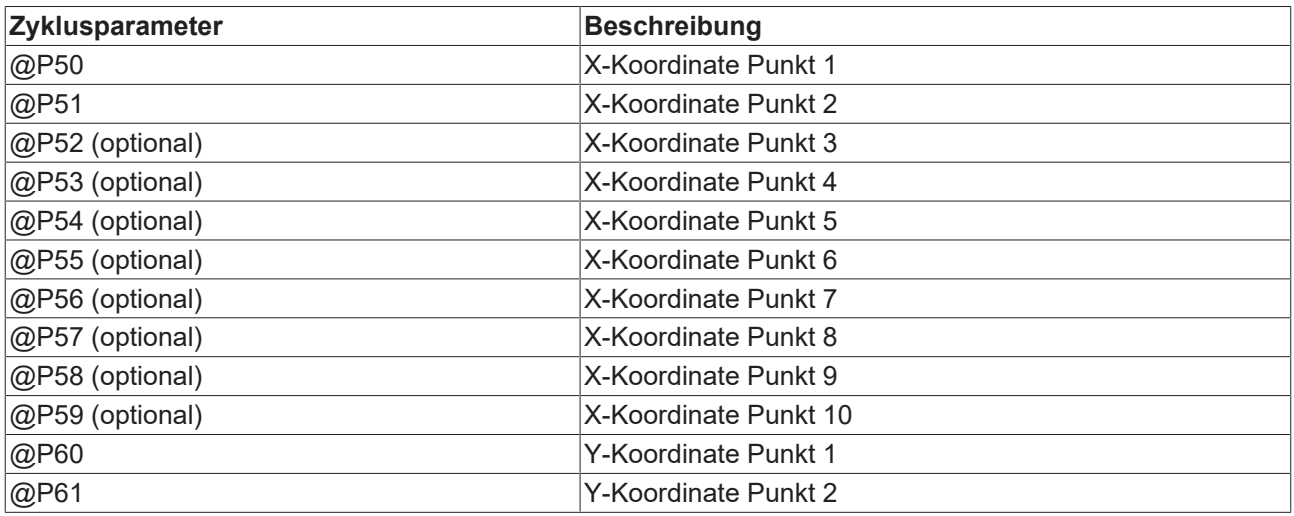

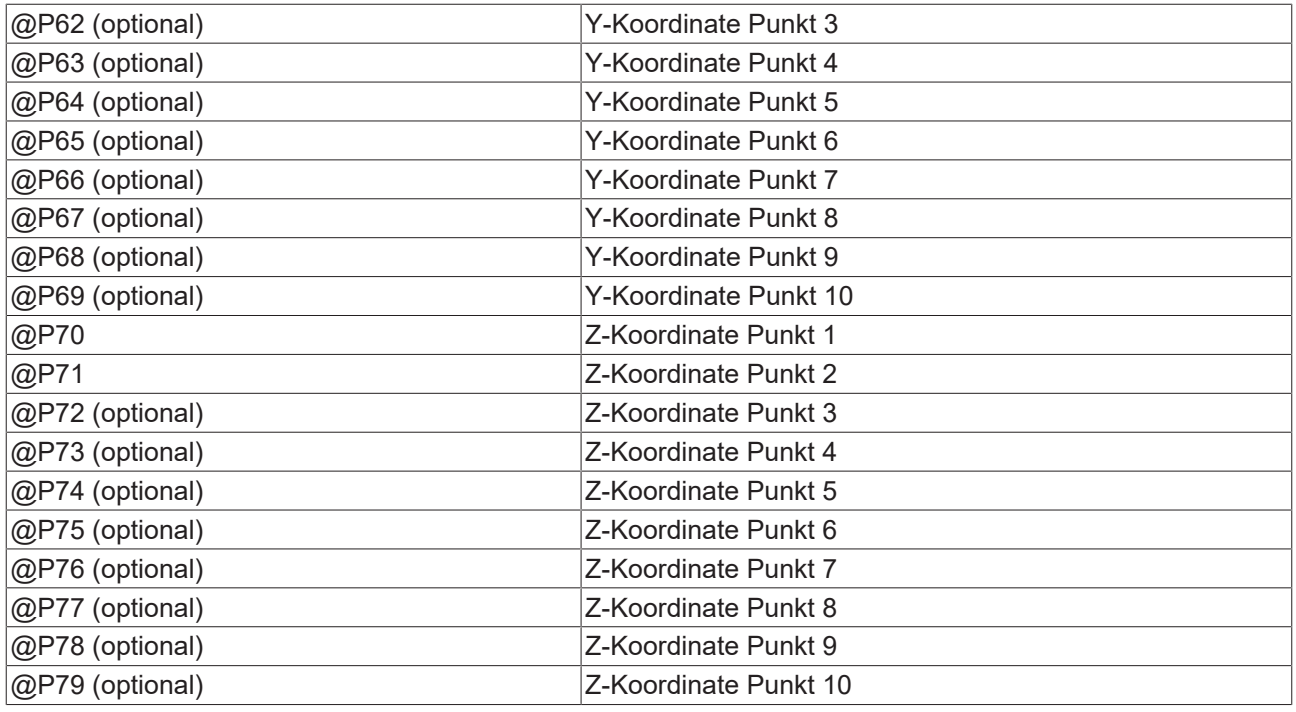

Zur Überprüfung der korrekten Belegung der Versorgungsparameter empfiehlt sich die Anwendung des Syntaxchecks.

## **4.4.3 Syntax**

**L CYCLE [ NAME = SysCalcLine.ecy @P.. = .. ]**

## **4.4.4 Ausgabevariablen**

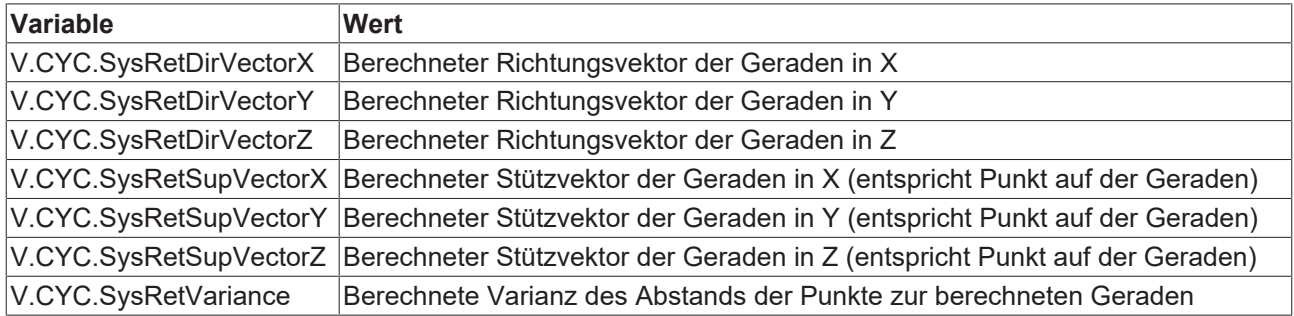

[Siehe Informationen zur Verwendung der Ausgabevariablen \[](#page-223-0) $\geq$  [224\]](#page-223-0).

## **4.4.5 Programmierbeispiel**

#### **Berechnungszyklus**

```
; creation of return variables
#VAR
   V.CYC.SysRetDirVectorX
   V.CYC.SysRetDirVectorY
   V.CYC.SysRetDirVectorZ
   V.CYC.SysRetSupVectorX
   V.CYC.SysRetSupVectorY
   V.CYC.SysRetSupVectorZ
   V.CYC.SysRetVariance
#ENDVAR
```

```
; calc line of X-axis from points
L CYCLE [NAME=SysCalcLine.ecy  \
QP50 = 0 QP60 = 0 QP70 = 0QP51 = 1 QP61 = 0 QP71 = 0QP52 = 2 QP62 = 0 QP72 = 0\, \,#FILE NAME[MSG="SysCalcLineResult.txt"                     ]
#MSG SAVE ["Direction X     = %f", V.CYC.SysRetDirVector[0]]
#MSG SAVE ["Direction Y     = %f", V.CYC.SysRetDirVector[1]]
#MSG SAVE ["Direction Z     = %f", V.CYC.SysRetDirVector[2]]
#MSG SAVE ["Point on Line X = %f", V.CYC.SysRetSupVector[0]]
#MSG SAVE ["Point on Line Y = %f", V.CYC.SysRetSupVector[1]]
#MSG SAVE ["Point on Line Z = %f", V.CYC.SysRetSupVector[2]]
#MSG SAVE ["Variance        = %f", V.CYC.SysRetVariance    ]
M30
```
## **4.5 Zyklus Berechnung einer Kugel**

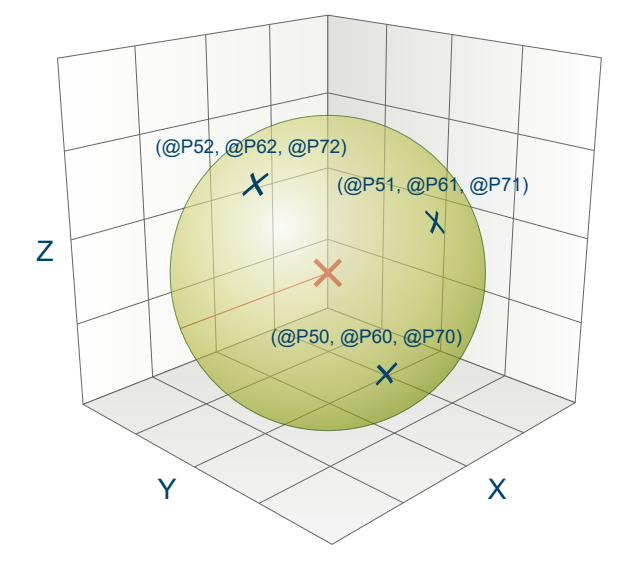

Abb. 71: Berechnung einer Kugel

## **4.5.1 Ablauf**

Beim Berechnen einer Kugel im dreidimensionalen Raum werden aus einer gegebenen Anzahl (mindestens 4, maximal 10) von Punkten auf der Kugeloberfläche Radius und Mittelpunkt der Kugel bestimmt. Die Punkte dürfen nicht kollinear sein oder auf einer Ebene liegen, sonst kann keine Berechnung durchgeführt werden.

Zum Erhalt guter Berechnungsergebnisse ist es empfehlenswert, möglichst weit von einander entfernte Punkte zu verwenden.

## **4.5.2 Parameter**

Folgende Parameter sind für den Zyklusaufruf erforderlich:

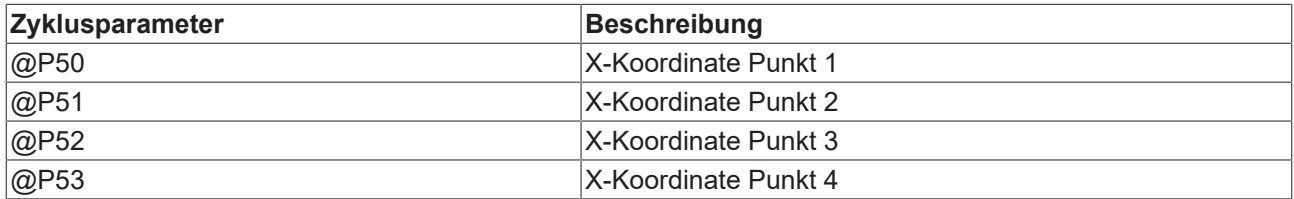

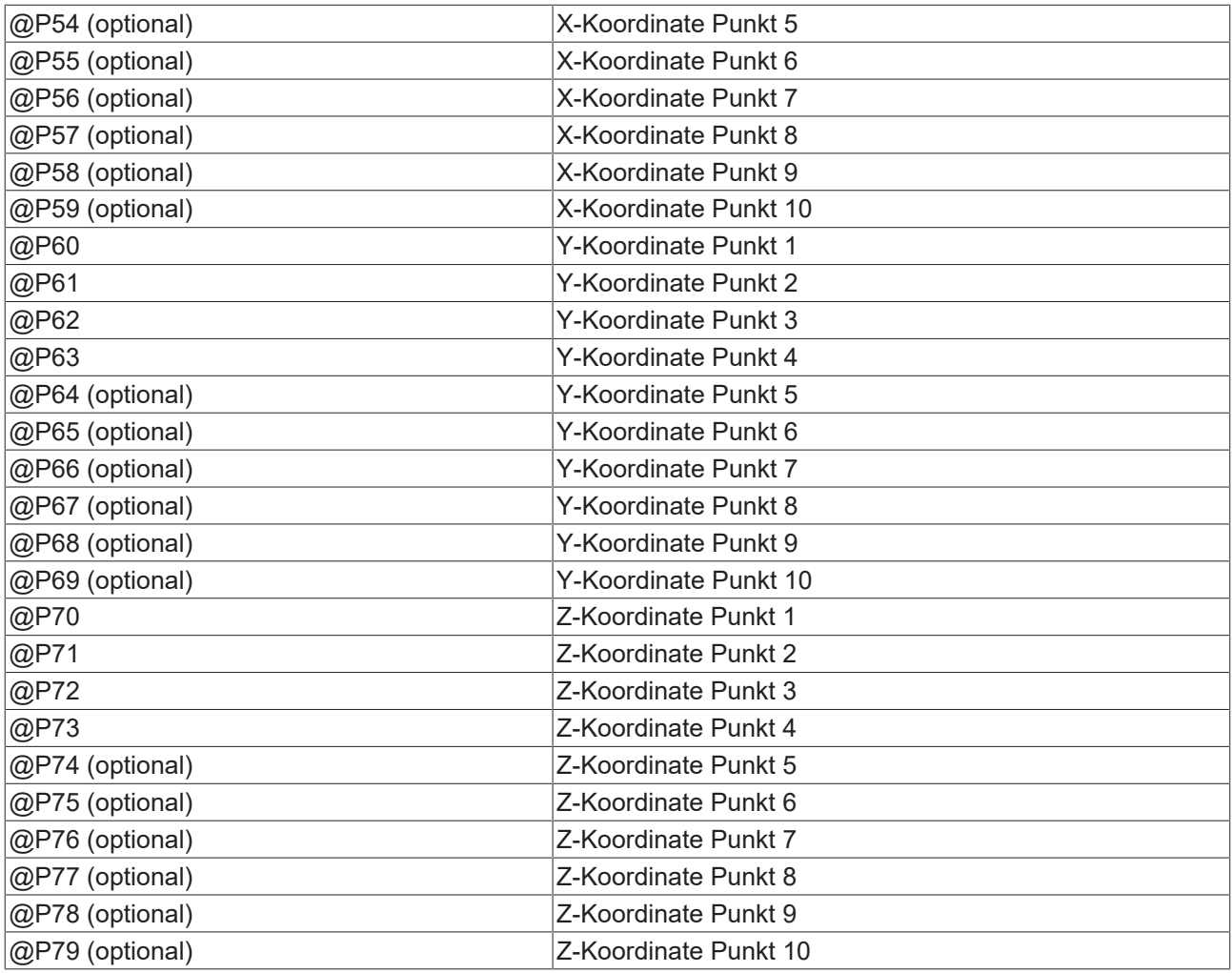

Zur Überprüfung der korrekten Belegung der Versorgungsparameter empfiehlt sich die Anwendung des Syntaxchecks.

## **4.5.3 Syntax**

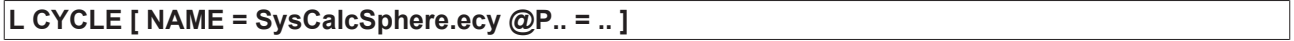

## **4.5.4 Ausgabevariablen**

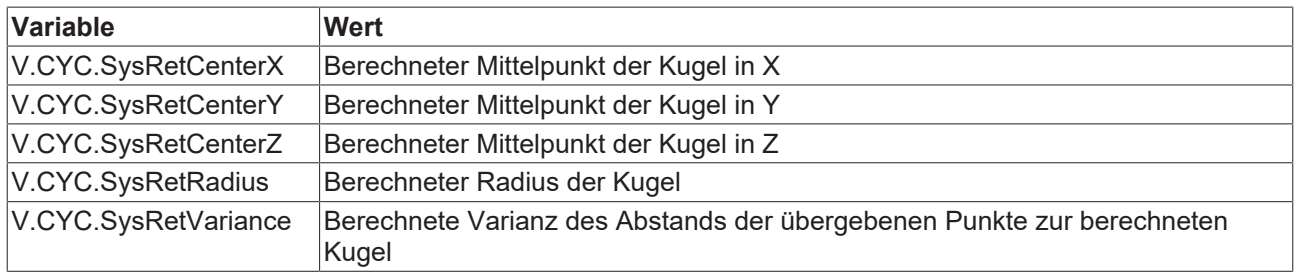

[Siehe Informationen zur Verwendung der Ausgabevariablen \[](#page-223-0)[}](#page-223-0) [224\]](#page-223-0).

## **4.5.5 Programmierbeispiel**

#### **Berechnungszyklus**

```
; creation of return variables
#VAR
   V.CYC.SysRetCenterX
   V.CYC.SysRetCenterY
   V.CYC.SysRetCenterZ
   V.CYC.SysRetRadius
   V.CYC.SysRetVariance
#ENDVAR
; calculation of the unit sphere
L CYCLE [NAME=SysCalcSphere.ecy
\texttt{QP50} = 1 \texttt{QP60} = 0 \texttt{QP70} = 0 \
\text{QP51} = -1 \text{ QP61} = 0 \text{ QP71} = 0\text{QP52} = 0 \text{ QP62} = 1 \text{ QP72} = 0\text{QP53} = 0 \text{ QP63} = -1 \text{ QP73} = 0QP54 = QQP64 = QQP74 = 1\, \,; print result
#FILE NAME[MSG="SysCalcSphereResult.txt"]
#MSG SAVE EXCLUSIVE["Center X = %f", V.CYC.SysRetCenterX ]
#MSG SAVE EXCLUSIVE["Center Y = %f", V.CYC.SysRetCenterY ]
#MSG SAVE EXCLUSIVE["Center Z = %f", V.CYC.SysRetCenterZ ]
#MSG SAVE EXCLUSIVE["Radius   = %f", V.CYC.SysRetRadius  ]
#MSG SAVE EXCLUSIVE["Variance = %f", V.CYC.SysRetVariance]
```
M30

## **4.6 Zyklus Berechnung eines Kreises 3D**

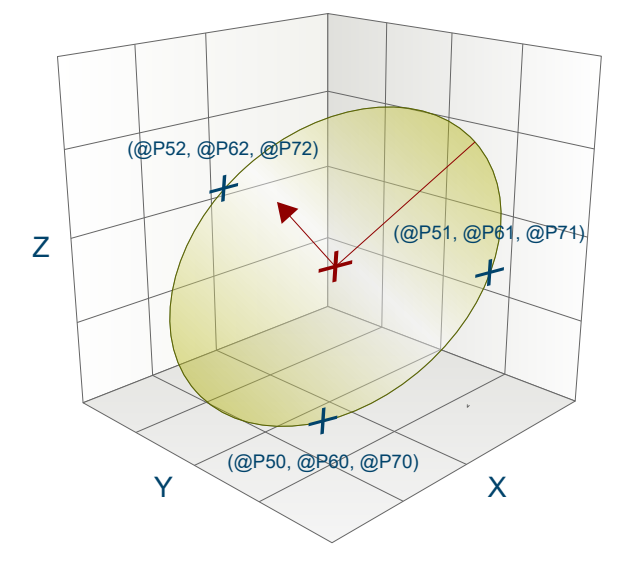

Abb. 72: Berechnung eines Kreises 3D

## **4.6.1 Ablauf**

Beim Berechnen eines Kreises im dreidimensionalen Raum werden aus einer gegebenen Anzahl (mindestens 3, maximal 10) von Punkten auf dem Kreisbogen Radius, Mittelpunkt, Abstand zum Ursprung und Normalenvektor des Kreises bestimmt. Die Punkte dürfen nicht kollinear sein, sonst kann keine Berechnung durchgeführt werden!

Zum Erhalt guter Berechnungsergebnisse ist es empfehlenswert, möglichst weit von einander entfernte Punkte zu verwenden.

## **4.6.2 Parameter**

Folgende Parameter sind für den Zyklusaufruf erforderlich:

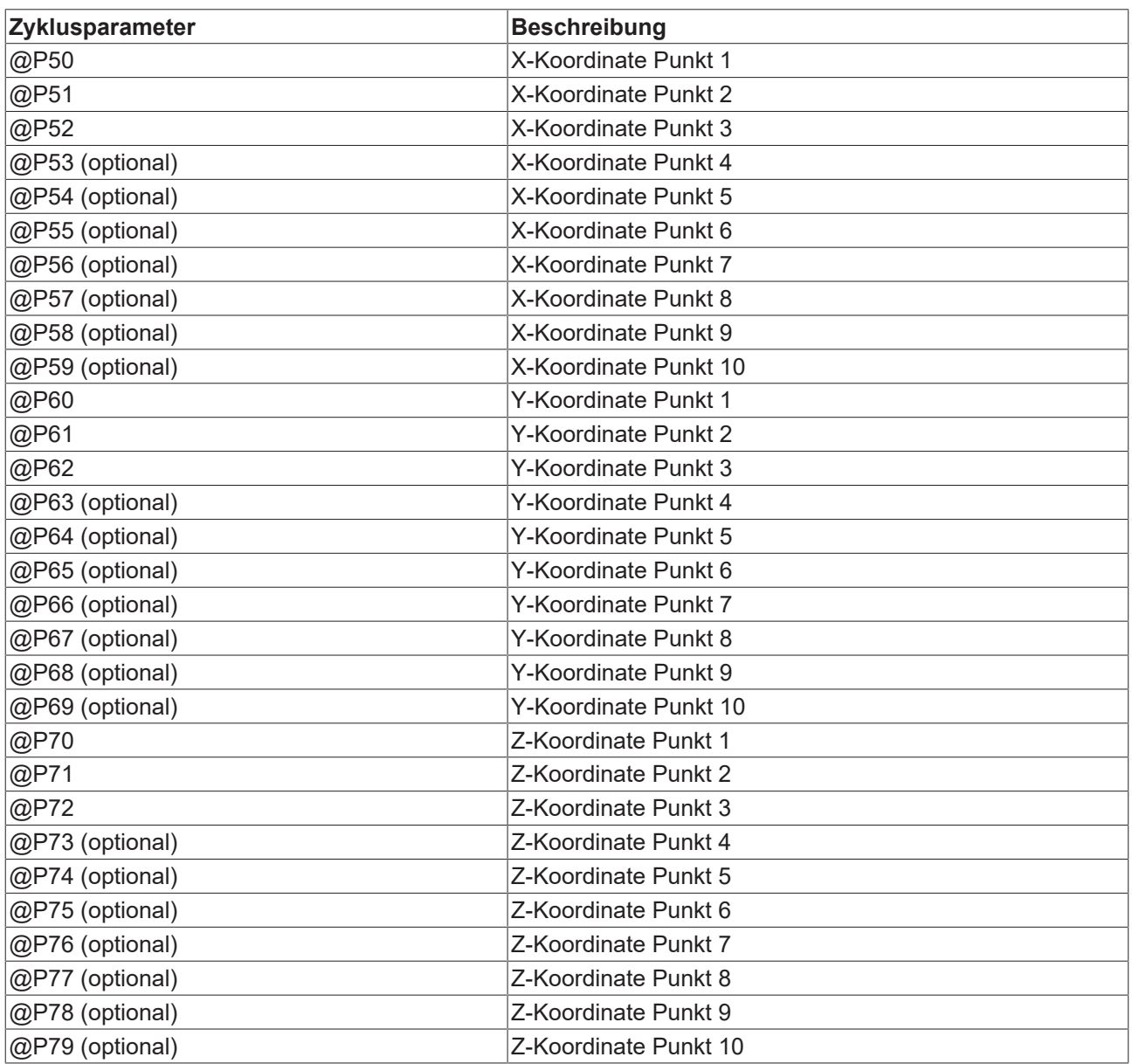

Zur Überprüfung der korrekten Belegung der Versorgungsparameter empfiehlt sich die Anwendung des Syntaxchecks.

## **4.6.3 Syntax**

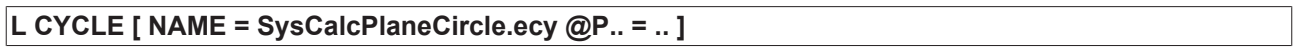

## **4.6.4 Ausgabevariablen**

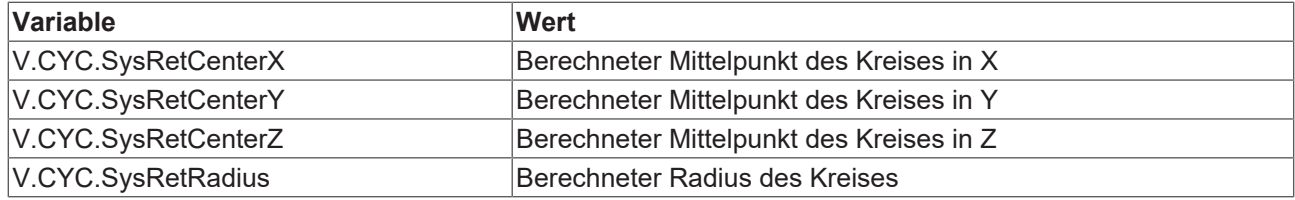

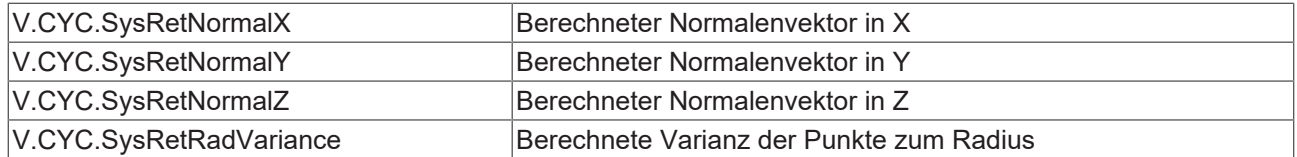

[Siehe Informationen zur Verwendung der Ausgabevariablen \[](#page-223-0)[}](#page-223-0) [224\]](#page-223-0).

## **4.6.5 Programmierbeispiel**

#### **Berechnungszyklus**

```
; creation of return variables
#VAR
   V.CYC.SysRetCenterX
   V.CYC.SysRetCenterY
   V.CYC.SysRetCenterZ
   V.CYC.SysRetNormalX
   V.CYC.SysRetNormalY
   V.CYC.SysRetNormalZ
   V.CYC.SysRetRadius
   V.CYC.SysRetRadVariance
#ENDVAR
; calculation of unit circle in the XY-plane with Z=1
L CYCLE [NAME=SysCalcPlaneCircle.ecy  \
\texttt{QP50} = 1 \texttt{QP60} = 0 \texttt{QP70} = 1 \
\texttt{QP51} = 0 \quad \texttt{QP61} = 1 \quad \texttt{QP71} = 1\texttt{QP52} = -1 \quad \texttt{QP62} = 0 \quad \texttt{QP72} = 1QP53 = 0 QP63 = -1 QP73 = 1 ]
; print result<br>#FILE NAME[MSG="SysCalcPlaneCircleResult.txt"
#FILE NAME[MSG="SysCalcPlaneCircleResult.txt"        ]
#MSG SAVE ["Radius   = %f", V.CYC.SysRetRadius       ]
#MSG SAVE ["Center X = %f", V.CYC.SysRetCenterX      ]
#MSG SAVE ["Center Y = %f", V.CYC.SysRetCenterY      ]
#MSG SAVE ["Center Z = %f", V.CYC.SysRetCenterZ      ]
#MSG SAVE ["Normal X = %f", V.CYC.SysRetNormalX      ]
#MSG SAVE ["Normal Y = %f", V.CYC.SysRetNormalY      ]
#MSG SAVE ["Normal Z = %f", V.CYC.SysRetNormalZ      ]
#MSG SAVE ["Variance = %f", V.CYC.SysRetRadVariance  ]
```
# **5 High Speed Settings**

# **5.1 Einleitung**

Mit Hilfe des Zyklus für die High Speed Settings kann das Maschinenverhalten über Kanalparameter allgemein eingestellt werden. Dadurch wird es möglich, maschinenspezifisch auf die Oberflächengüte, Geschwindigkeit und Genauigkeit Einfluss zu nehmen.

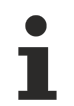

Zyklen sind eine lizenzpflichtige Zusatzoption.

#### **Aufgabe**

Durch maschinenspezifische Vorgaben von Toleranzen für:

- das Schruppen
- das Vorschlichten
- das Schlichten

wird durch die High Speed Setting Zyklen das Bearbeitungsverhalten der Maschine eingestellt. Der Anwender kann durch den Zyklus den entsprechenden Bearbeitungszustand anwählen und so Einfluss auf das Maschinenverhalten nehmen.

#### **Hinweis zur Lizenzierung**

Bitte beachten Sie, dass die Zyklen lizenzpflichtige Zusatzoptionen sind.

## **5.2 Zyklus SysHscSettings - High Speed Cutting Settings**

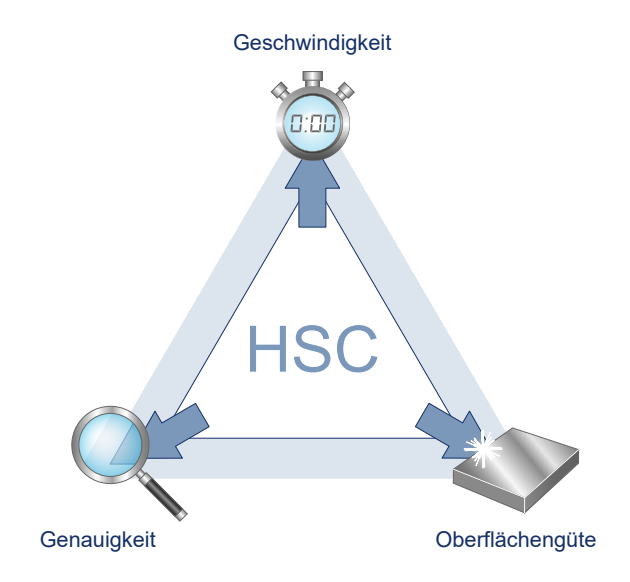

Abb. 73: Wirkungsweise HSC Settings

## **5.2.1 Ablauf**

Mit dem Zyklus SysHscSettings kann das Maschinenverhalten optimiert werden. In den Kanalspezifischen Listen können NC Programme angegeben werden, die in Abhängigkeit vom angegebenen Modus aufgerufen werden.

Die Parameter dafür heißen:

- hscs.deselect.prog
- hscs.deselect.tolerance
- hscs.rough.prog
- hscs.rough.tolerance
- hscs.prefinish.prog
- hscs.prefinish.tolerance
- hscs.finish.prog
- hscs.finish.tolerance

Die Werte der Listen Daten für die Toleranzen werden intern in mm oder inch umgerechnet.

Diese Toleranzen können im Nc-Programm über die folgenden Variablen gelesen werden:

```
V.G.HSCS.DESELECT.TOLERANCE
V.G.HSCS.ROUGH.TOLERANCE
V.G.HSCS.PREFINISH.TOLERANCE
V.G.HSCS.FINISH.TOLERANCE
```
## **5.2.2 Parametrierung**

Folgende Versorgungsparameter sind für den Zyklusaufruf erforderlich:

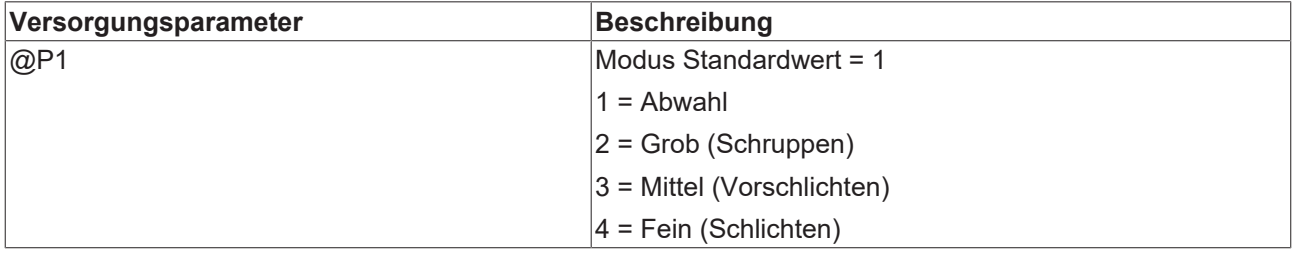

Zur Überprüfung der korrekten Belegung der Versorgungsparameter empfiehlt sich die Anwendung des Syntaxchecks.

## **5.2.3 Syntax**

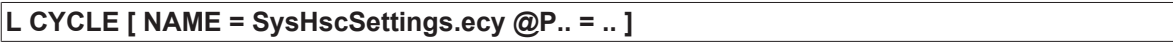

## **5.2.4 Programmierbeispiel**

#### **Allgemeines Programmierbeispiel**

#### **Kreistasche fräsen**

In diesem Beispiel wird der Modus 4 aufgerufen. Dieser entspricht der Konfiguration Schlichten. Das hat zur Folge, dass das Unterprogramm manufacturerHscFinishSettings.nc, dass in dem Parameter hscs.finish.prg angegeben wurde, aufgerufen wird. Des weiteren ist die Bearbeitungstoleranz 0.01 mm auf der Variable V.G.HSCS.FINISH.TOLERANCE verfügbar und wird im Unterprogramm Beispielhaft für den #HSC Befehl verwendet.

```
% HSC Settings<br>T9 D9
T9 D9                                    ( Tool data )
                                              ( Tool change )<br>( Technology data )
G00 G17 G90 F2000 M03 S6000
G00 Z150                                 ( Go to z start position )
G00 X0 Y0                                ( position over the workpiece )
```
# **RECKHO**

```
; Finishing Mode
L CYCLE [NAME=SysHscSettings.ecy    \
         AD1 = 4        ]
; 3D Milling
;...
;...
M30
```
#### **Programmierbeispiel für die Optimierungs-Programme**

Die angegebenen Daten sind Beispielhaft und können nicht einfach übernommen werden. Es können Schäden an der Maschine entstehen.

```
% manufacturerHscDeselectSettings.nc
G133 = 100G134 = 100#HSC OFF
#FILTER OFF
M17
% manufacturerHscRoughSettings.nc
; example
; G133 = 180 ; example G133 = 180 set 180%
; G134 = 180
; #SLOPE[TYPE=HSC]
; #HSC ON[SURFACE PATH DEV=V.G.HSCS.ROUGH.TOLERANCE \
                  TRACK DEV=V.G.HSCS.ROUGH.TOLERANCE]
; #FILTER ON [AX_DEV=V.G.HSCS.ROUGH.TOLERANCE]
M17
% manufacturerHscPrefinishSettings.nc
; example
; G133 = 150 ; example G133 = 150 set 150%
; G134 = 150
; #SLOPE[TYPE=HSC]
; #HSC ON[SURFACE PATH_DEV=V.G.HSCS.PREFINISH.TOLERANCE \
                  TRACK DEV=V.G.HSCS.PREFINISH.TOLERANCE]
; #FILTER ON [AX_DEV=V.G.HSCS.PREFINISH.TOLERANCE]
.<br>M17
% manufacturerHscFinishSettings.nc<br>; example
; example
; G133 = 80 ; example G133 = 80 set 80%
; G134 = 80
; #SLOPE[TYPE=HSC]
; #HSC ON[SURFACE PATH_DEV=V.G.HSCS.FINISH.TOLERANCE \
           TRACK DEV=V.G.HSCS.FINISH.TOLERANCE]
; #FILTER ON [AX_DEV=V.G.HSCS.FINISH.TOLERANCE]
M17
```
# **6 Support und Service**

Beckhoff und seine weltweiten Partnerfirmen bieten einen umfassenden Support und Service, der eine schnelle und kompetente Unterstützung bei allen Fragen zu Beckhoff Produkten und Systemlösungen zur Verfügung stellt.

#### **Downloadfinder**

Unser [Downloadfinder](https://www.beckhoff.com/de-de/support/downloadfinder/index-2.html) beinhaltet alle Dateien, die wir Ihnen zum Herunterladen anbieten. Sie finden dort Applikationsberichte, technische Dokumentationen, technische Zeichnungen, Konfigurationsdateien und vieles mehr.

Die Downloads sind in verschiedenen Formaten erhältlich.

#### **Beckhoff Niederlassungen und Vertretungen**

Wenden Sie sich bitte an Ihre Beckhoff Niederlassung oder Ihre Vertretung für den [lokalen Support und](https://www.beckhoff.de/support) [Service](https://www.beckhoff.de/support) zu Beckhoff Produkten!

Die Adressen der weltweiten Beckhoff Niederlassungen und Vertretungen entnehmen Sie bitte unserer Internetseite: [www.beckhoff.com](https://www.beckhoff.com/)

Dort finden Sie auch weitere Dokumentationen zu Beckhoff Komponenten.

#### **Beckhoff Support**

Der Support bietet Ihnen einen umfangreichen technischen Support, der Sie nicht nur bei dem Einsatz einzelner Beckhoff Produkte, sondern auch bei weiteren umfassenden Dienstleistungen unterstützt:

- Support
- Planung, Programmierung und Inbetriebnahme komplexer Automatisierungssysteme
- umfangreiches Schulungsprogramm für Beckhoff Systemkomponenten

Hotline: +49 5246 963-157 E-Mail: support@beckhoff.com

#### **Beckhoff Service**

Das Beckhoff Service-Center unterstützt Sie rund um den After-Sales-Service:

- Vor-Ort-Service
- Reparaturservice
- Ersatzteilservice
- Hotline-Service

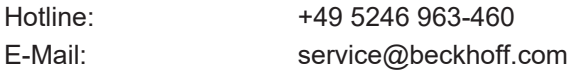

#### **Beckhoff Unternehmenszentrale**

Beckhoff Automation GmbH & Co. KG

Hülshorstweg 20 33415 Verl Deutschland

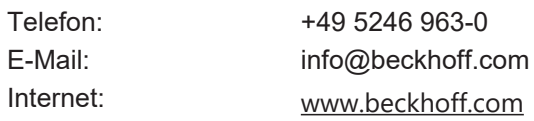

Mehr Informationen: [www.beckhoff.de/TF5225](https://www.beckhoff.de/TF5225)

Beckhoff Automation GmbH & Co. KG Hülshorstweg 20 33415 Verl **Deutschland** Telefon: +49 5246 9630 [info@beckhoff.com](mailto:info@beckhoff.de?subject=TF5225) [www.beckhoff.com](https://www.beckhoff.com)

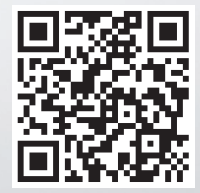